### **Oracle® Database**

Installation Guide 11*g* Release 2 (11.2) for Linux **E16763-05**

September 2010

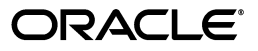

Oracle Database Installation Guide, 11*g* Release 2 (11.2) for Linux

E16763-05

Copyright © 1996, 2010, Oracle and/or its affiliates. All rights reserved.

Primary Authors: Prakash Jashnani, Namrata Bhakthavatsalam, Reema Khosla

Contributing Authors: Douglas Williams, Kevin Flood, Clara Jaeckel, Emily Murphy, Terri Winters

Contributors: David Austin, Subhranshu Banerjee, Janelle Simmons, Mark Bauer, Robert Chang, Jonathan Creighton, Sudip Datta, Thirumaleshwara Hasandka, Joel Kallman, George Kotsovolos, Simon Law, Richard Long, Shekhar Vaggu, Rolly Lv, Padmanabhan Manavazhi, Sreejith Minnanghat, Krishna Mohan, Rajendra Pingte, Hanlin Qian, Roy Swonger, Ranjith Kundapur, Aneesh Khandelwal , Barb Lundhild, Barbara Glover, Binoy Sukumaran, Hema Ramamurthy, Prasad Bagal, Martin Widjaja, Ajesh Viswambharan, Eric Belden, Sivakumar Yarlagadda, Rudregowda Mallegowda , Matthew McKerley, Trivikrama Samudrala, Akshay Shah, Sue Lee, Sangeeth Kumar, James Spiller, Saar Maoz, Rich Long, Mark Fuller, Sunil Ravindrachar, Sergiusz Wolicki, Eugene Karichkin, Joseph Francis, Srinivas Poovala, David Schreiner, Neha Avasthy, Dipak Saggi, Sudheendra Sampath, Mohammed Shahnawaz Quadri, Shachi Sanklecha, Zakia Zerhouni, Jai Krishnani, Darcy Christensen.

This software and related documentation are provided under a license agreement containing restrictions on use and disclosure and are protected by intellectual property laws. Except as expressly permitted in your license agreement or allowed by law, you may not use, copy, reproduce, translate, broadcast, modify, license, transmit, distribute, exhibit, perform, publish, or display any part, in any form, or by any means. Reverse engineering, disassembly, or decompilation of this software, unless required by law for interoperability, is prohibited.

The information contained herein is subject to change without notice and is not warranted to be error-free. If you find any errors, please report them to us in writing.

If this software or related documentation is delivered to the U.S. Government or anyone licensing it on behalf of the U.S. Government, the following notice is applicable:

U.S. GOVERNMENT RIGHTS Programs, software, databases, and related documentation and technical data delivered to U.S. Government customers are "commercial computer software" or "commercial technical data" pursuant to the applicable Federal Acquisition Regulation and agency-specific supplemental regulations. As such, the use, duplication, disclosure, modification, and adaptation shall be subject to the restrictions and license terms set forth in the applicable Government contract, and, to the extent applicable by the terms of the Government contract, the additional rights set forth in FAR 52.227-19, Commercial Computer Software License (December 2007). Oracle USA, Inc., 500 Oracle Parkway, Redwood City, CA 94065.

This software is developed for general use in a variety of information management applications. It is not developed or intended for use in any inherently dangerous applications, including applications which may create a risk of personal injury. If you use this software in dangerous applications, then you shall be responsible to take all appropriate fail-safe, backup, redundancy, and other measures to ensure the safe use of this software. Oracle Corporation and its affiliates disclaim any liability for any damages caused by use of this software in dangerous applications.

Oracle is a registered trademark of Oracle Corporation and/or its affiliates. Other names may be trademarks of their respective owners.

This software and documentation may provide access to or information on content, products, and services from third parties. Oracle Corporation and its affiliates are not responsible for and expressly disclaim all warranties of any kind with respect to third-party content, products, and services. Oracle Corporation and its affiliates will not be responsible for any loss, costs, or damages incurred due to your access to or use of third-party content, products, or services.

# **Contents**

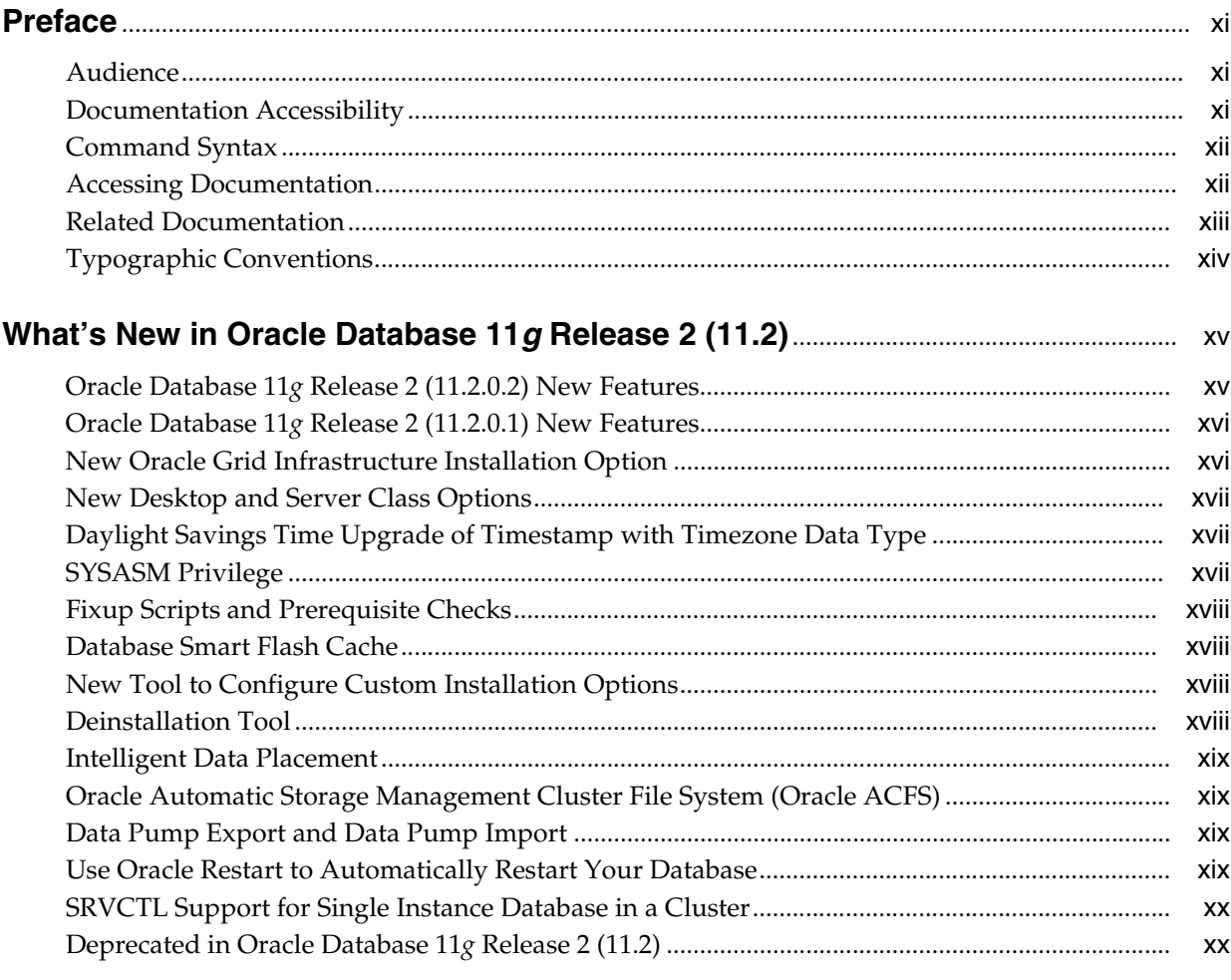

## 1 Overview of Oracle Database Installation

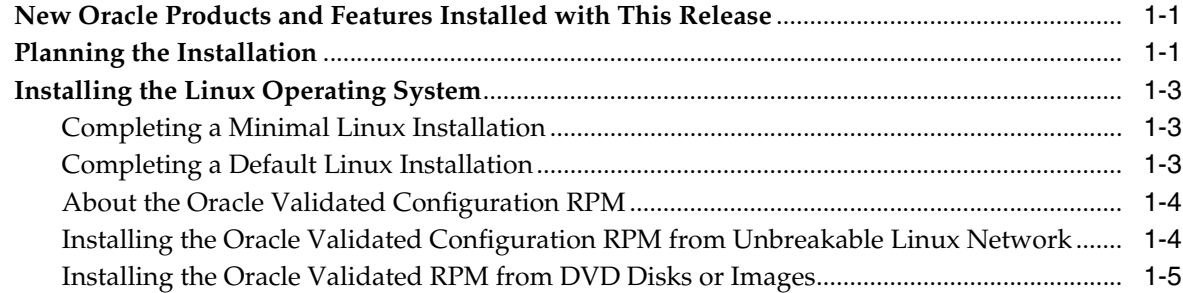

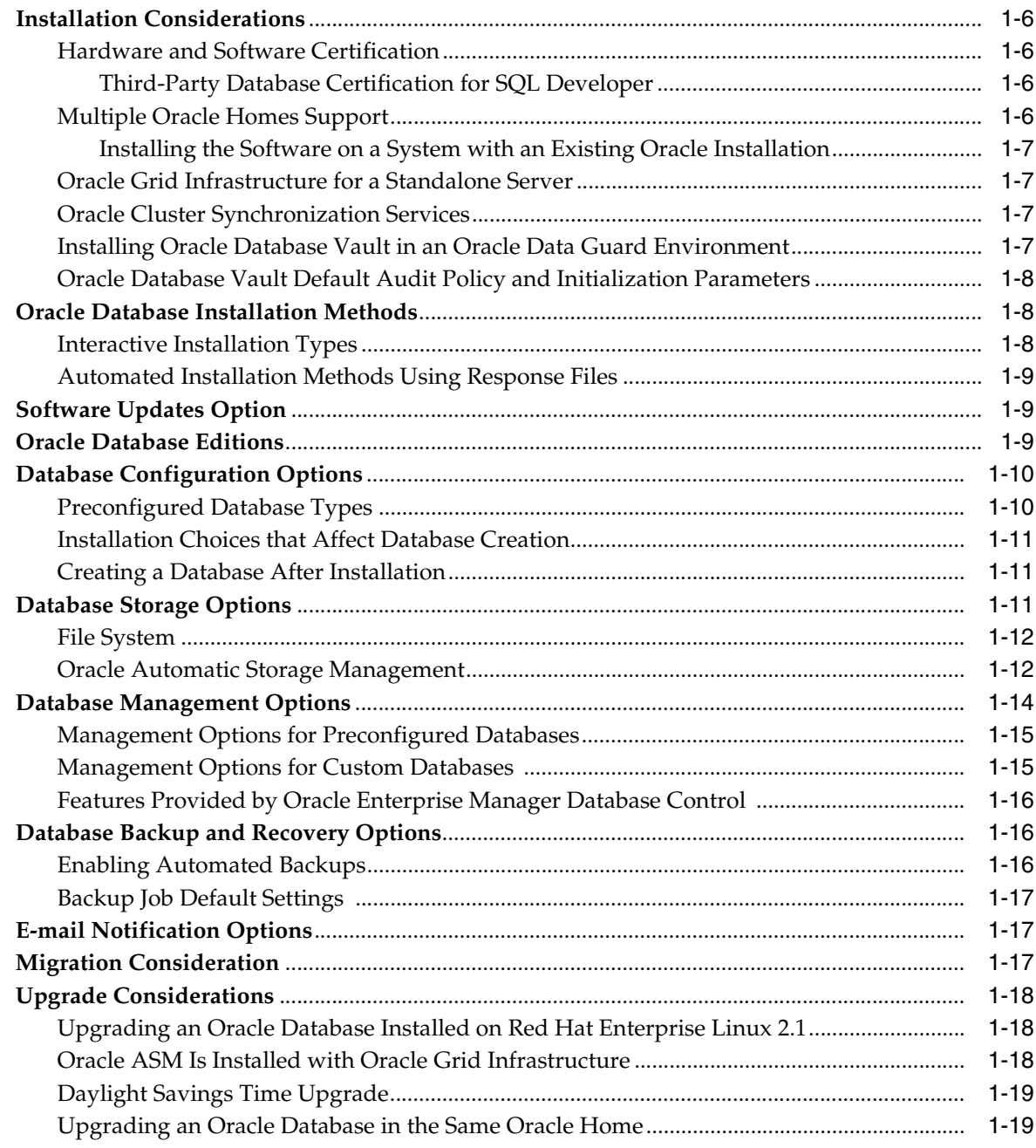

## 2 Oracle Database Preinstallation Requirements

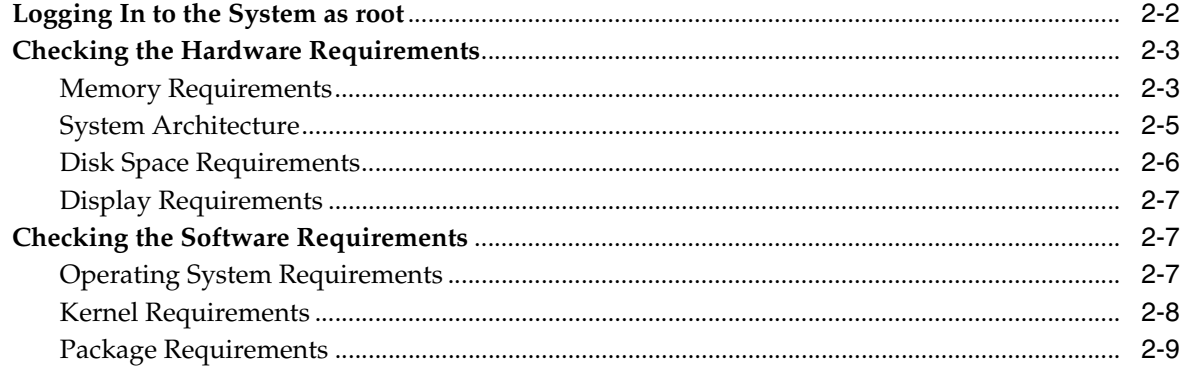

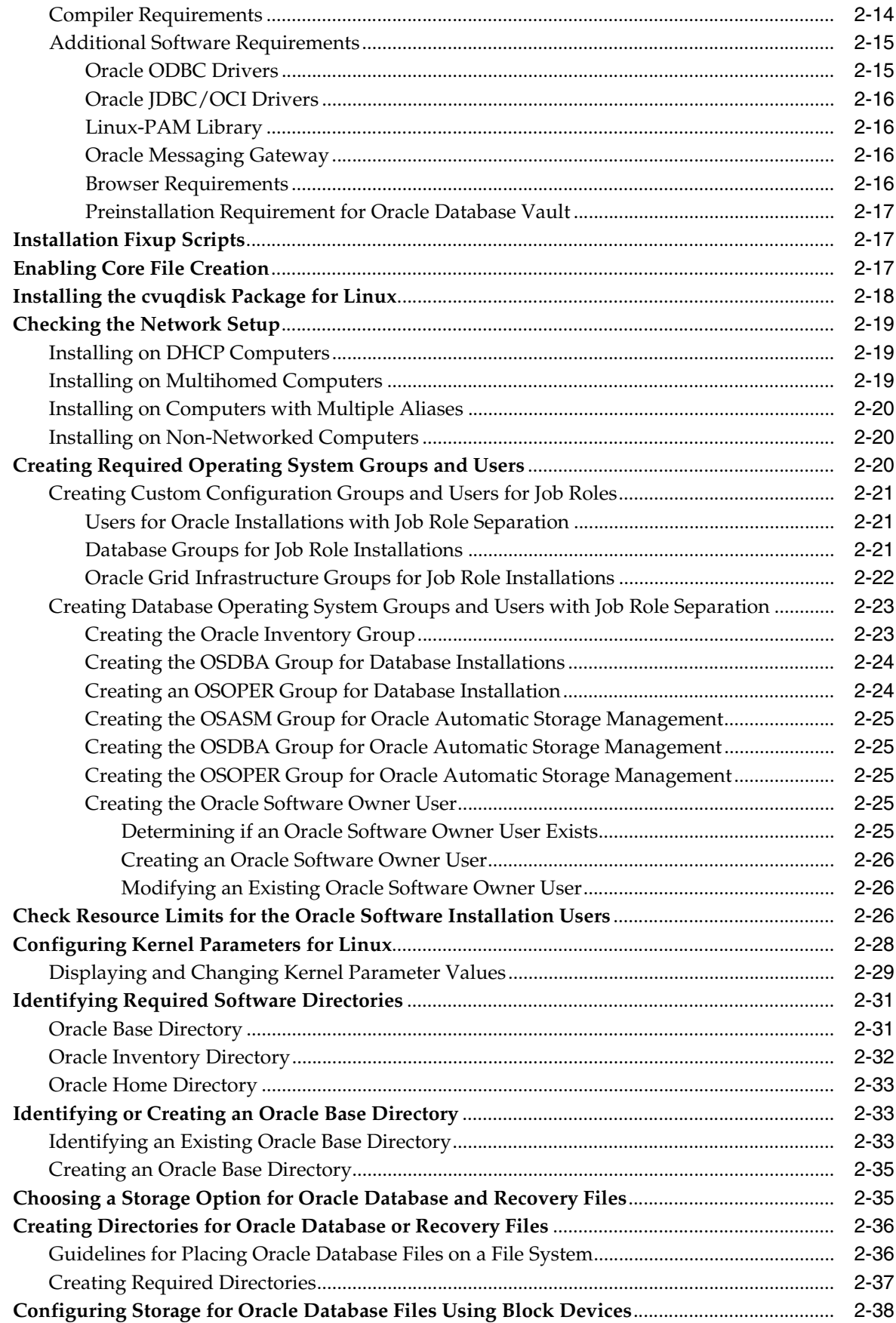

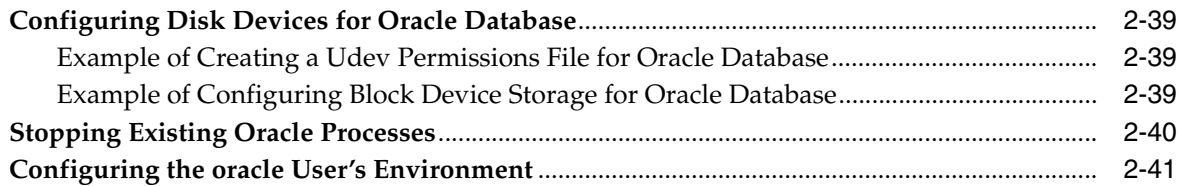

## **[3 Oracle Grid Infrastructure](#page-84-0)**

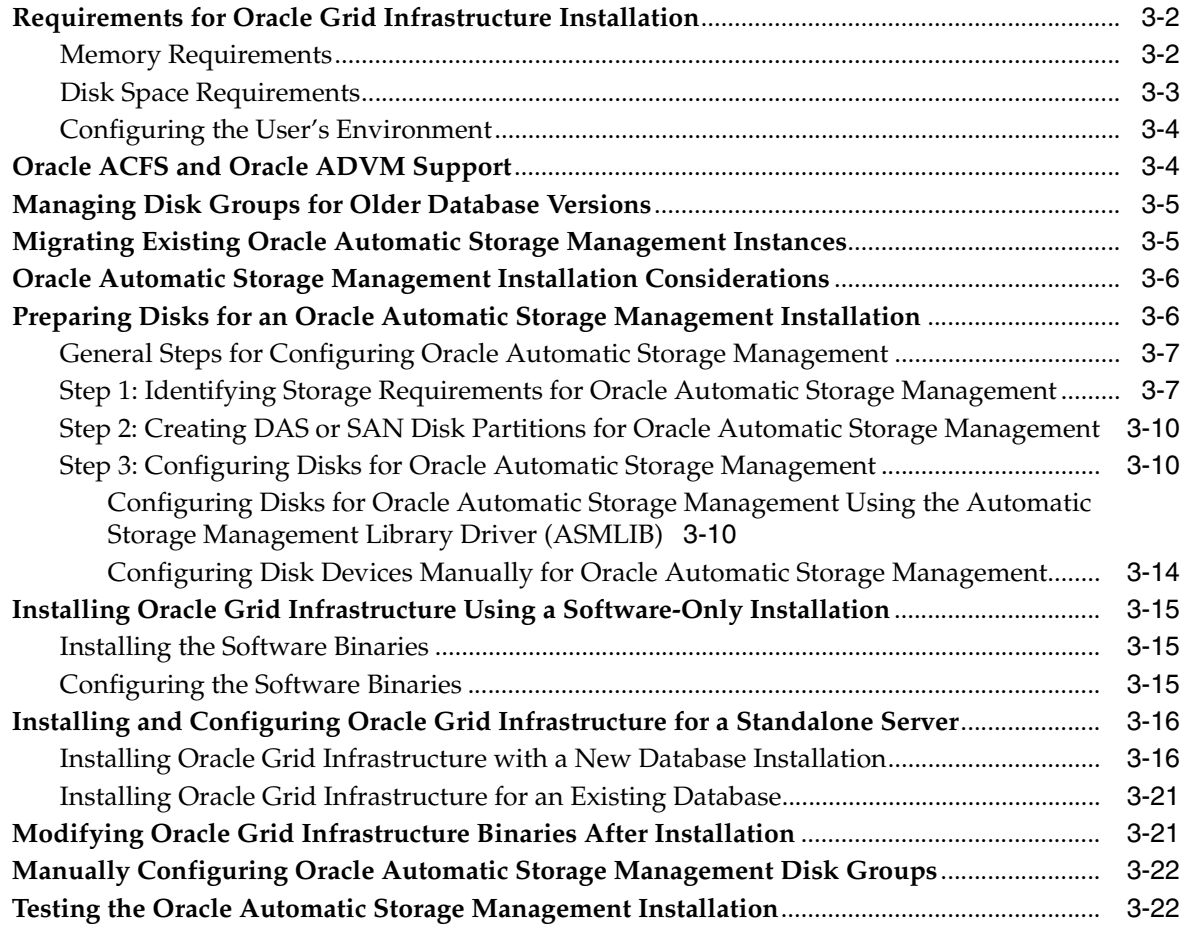

## **[4 Installing Oracle Database](#page-108-0)**

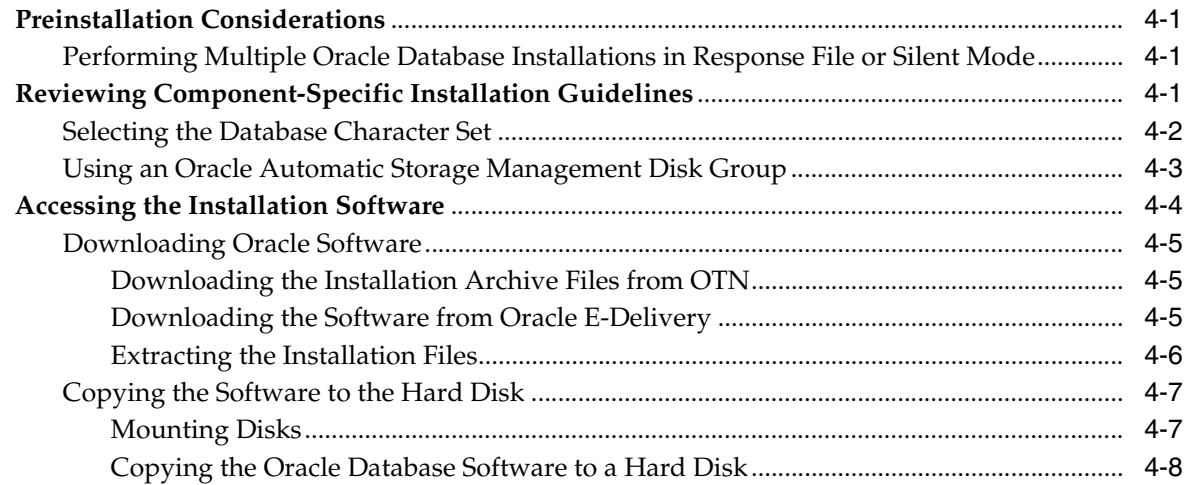

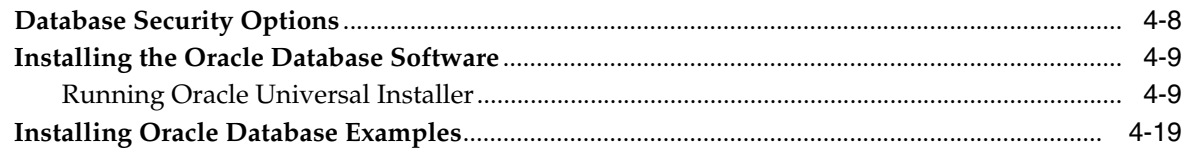

## **[5 Oracle Database Postinstallation Tasks](#page-128-0)**

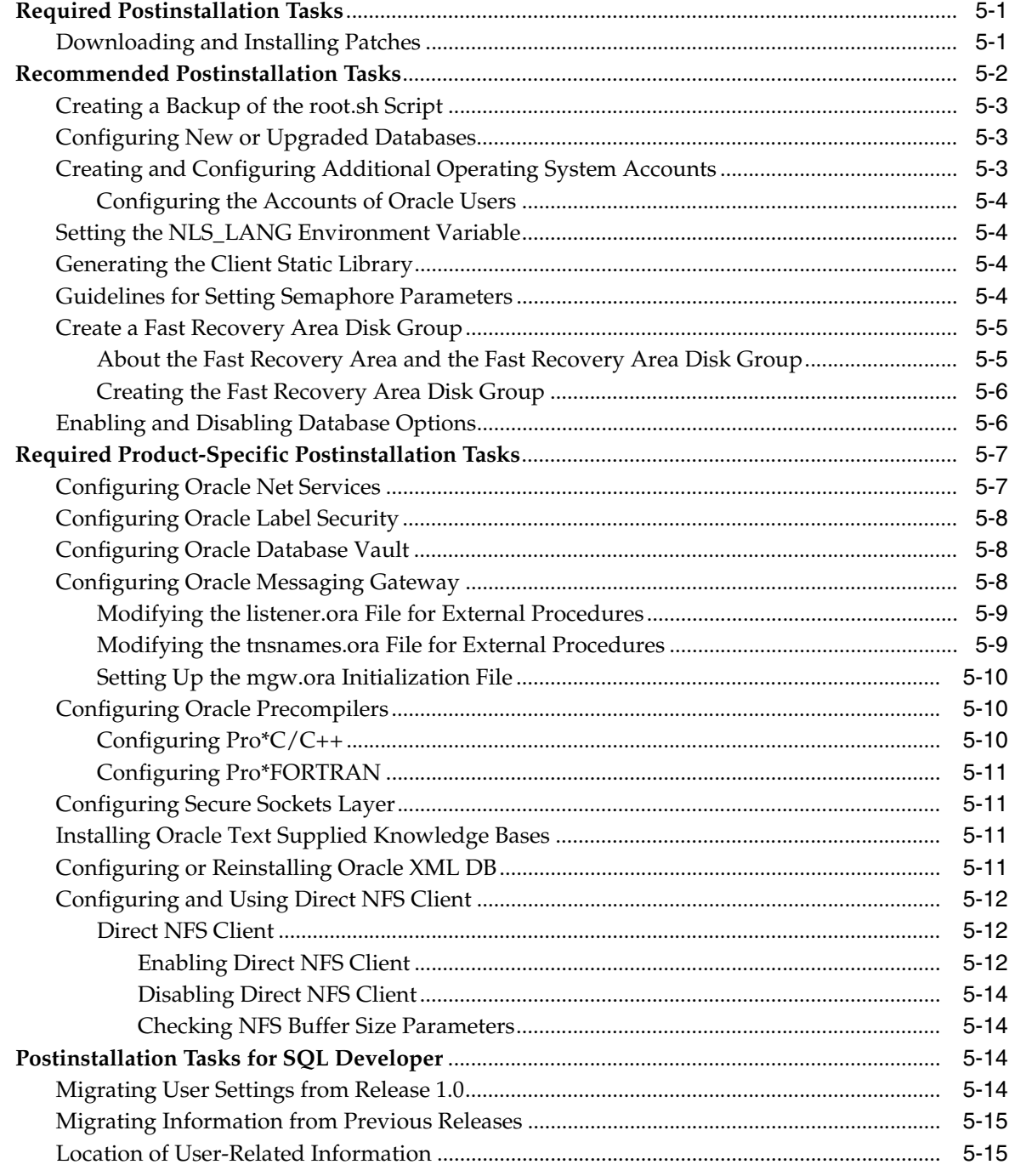

## **[6 Getting Started with Oracle Database](#page-144-0)**

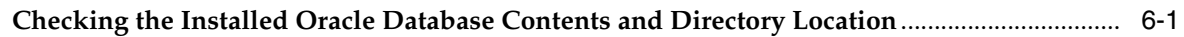

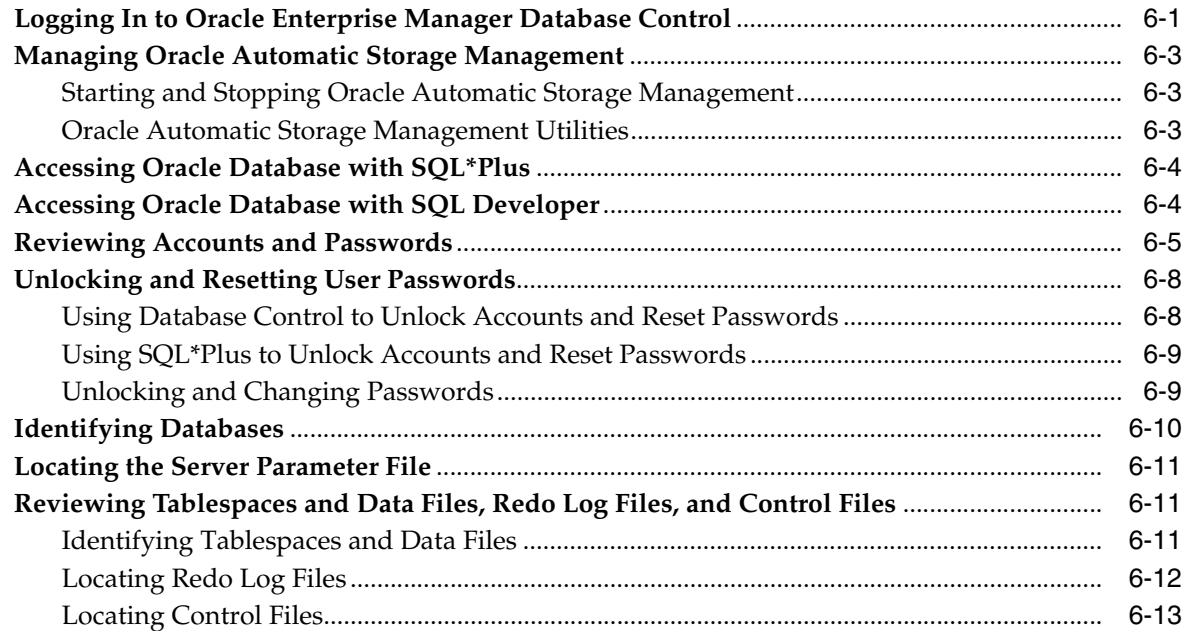

## **[7 Removing Oracle Database Software](#page-158-0)**

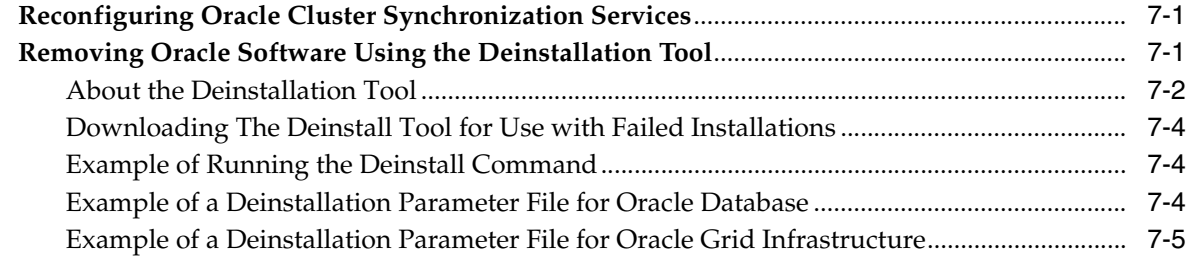

## **[A Installing and Configuring Oracle Database Using Response Files](#page-164-0)**

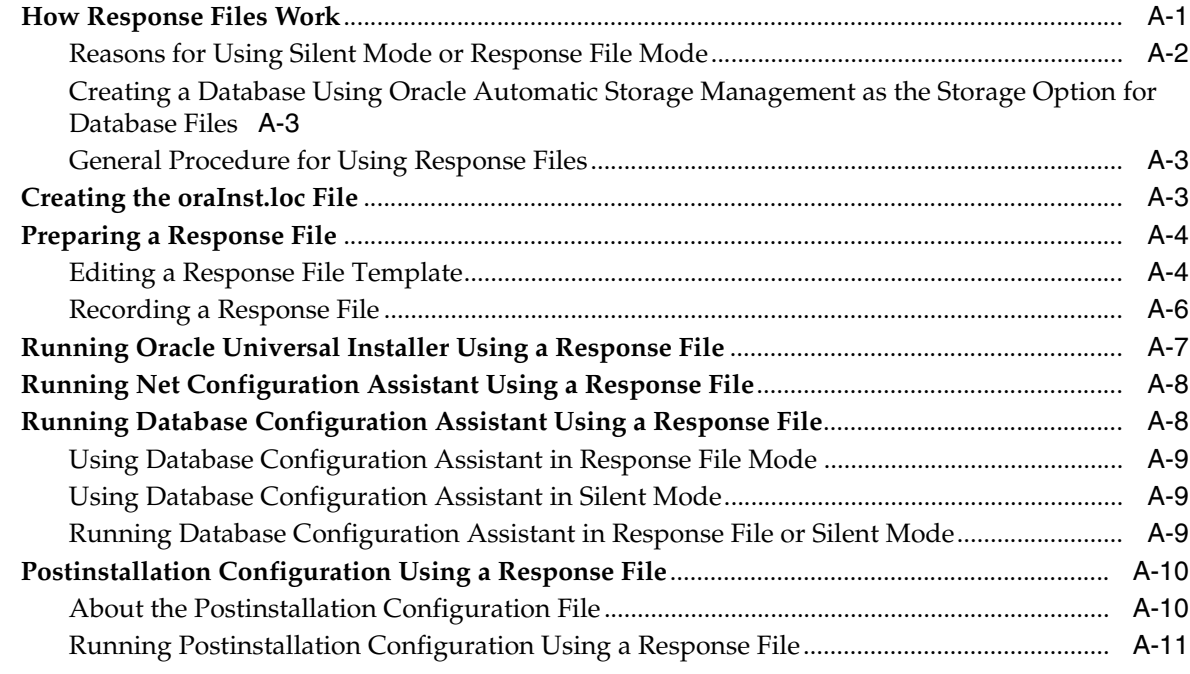

## **[B Cloning an Oracle Home](#page-176-0)**

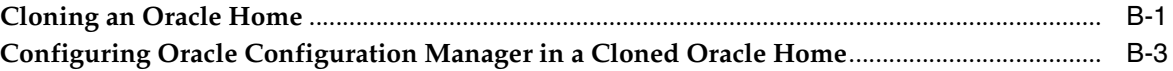

### **[C Using NAS Devices](#page-180-0)**

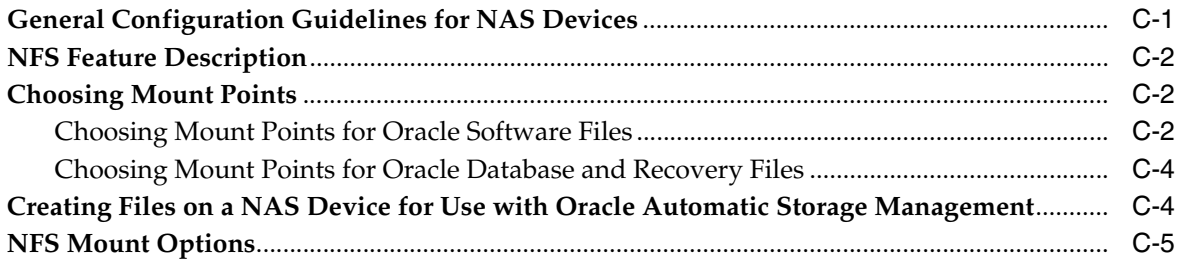

## **[D Optimal Flexible Architecture](#page-186-0)**

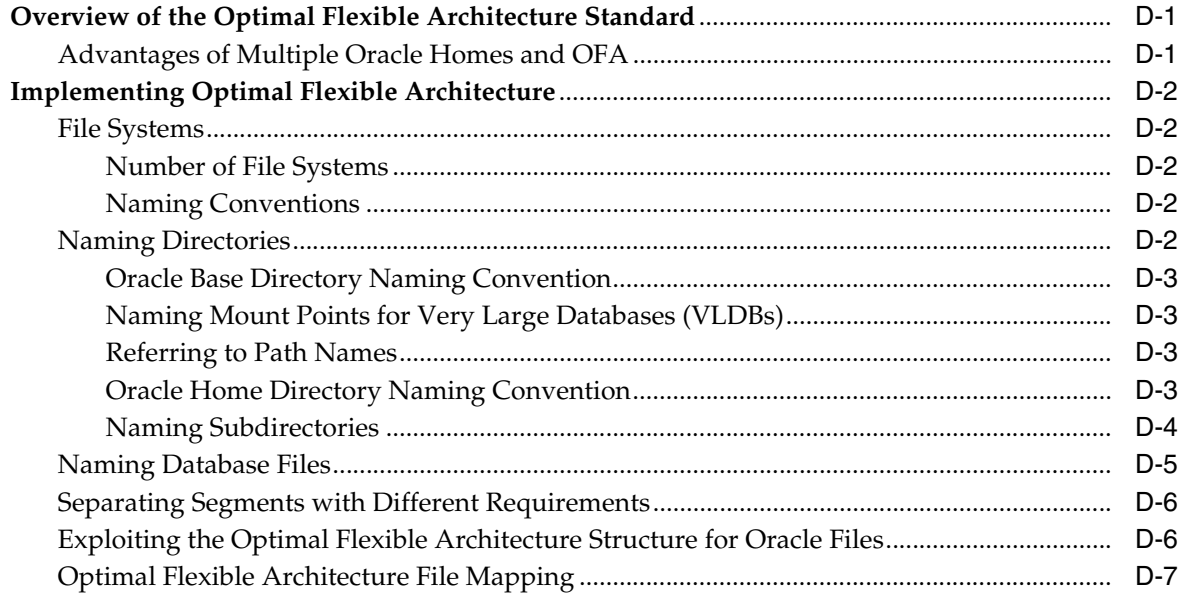

### **[E Managing Oracle Database Port Numbers](#page-194-0)**

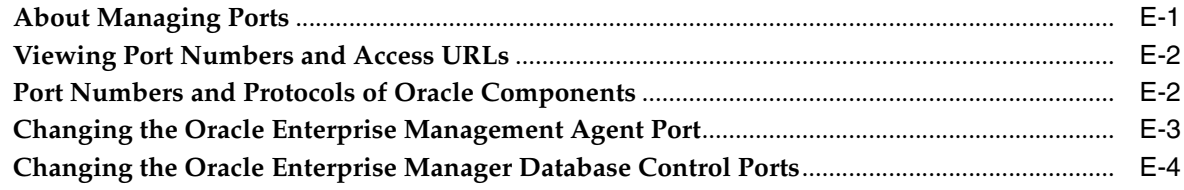

### **[F Configuring Oracle Database Globalization Support](#page-204-0)**

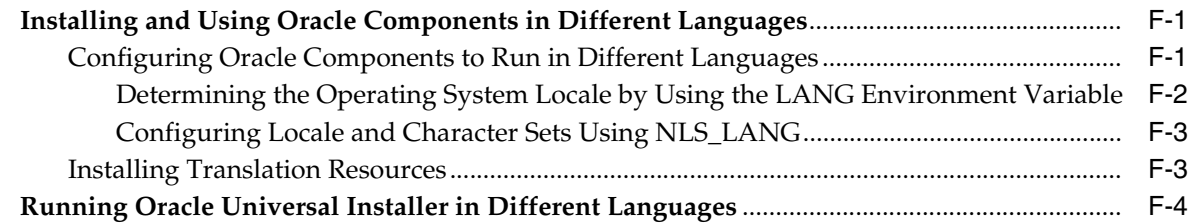

## **G** Troubleshooting

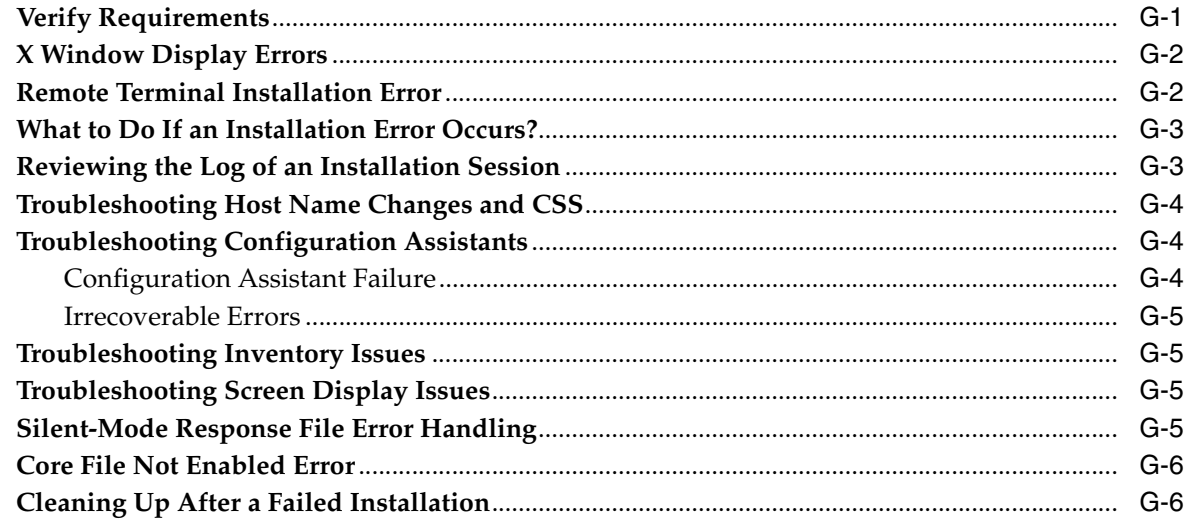

## **H** Frequently Asked Questions About Installation

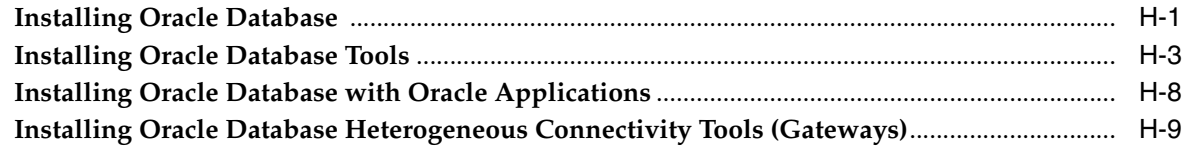

## Glossary

Index

# **Preface**

<span id="page-10-0"></span>This guide provides instructions about installing and configuring Oracle Database for Linux. This guide covers Optimal Flexible Architecture, Database Storage Options, and Database Configuration Options. This guide also talks about installing and configuring database using response files, globalization support, ports, and troubleshooting.

The preface contains the following topics:

- **[Audience](#page-10-1)**
- [Documentation Accessibility](#page-10-2)
- [Command Syntax](#page-11-0)
- **[Accessing Documentation](#page-11-1)**
- **[Related Documentation](#page-12-0)**
- **[Typographic Conventions](#page-13-0)**

### <span id="page-10-1"></span>**Audience**

This guide is intended for anyone responsible for installing Oracle Database 11*g* Release 2 (11.2) on Linux x86 and Linux x86-64 systems. Additional installation guides for Oracle Database, Oracle Real Application Clusters, Oracle Clusterware, Oracle Database Examples, and Oracle Enterprise Manager Grid Control are available on the relevant installation media.

#### **See Also:**

- *Oracle Database Quick Installation Guide for Linux x86* to install Oracle Database using the default settings
- *Oracle Database Quick Installation Guide for Linux x86-64* to install Oracle Database using the default settings

## <span id="page-10-2"></span>**Documentation Accessibility**

Our goal is to make Oracle products, services, and supporting documentation accessible to all users, including users that are disabled. To that end, our documentation includes features that make information available to users of assistive technology. This documentation is available in HTML format, and contains markup to facilitate access by the disabled community. Accessibility standards will continue to evolve over time, and Oracle is actively engaged with other market-leading technology vendors to address technical obstacles so that our documentation can be

accessible to all of our customers. For more information, visit the Oracle Accessibility Program Web site at http://www.oracle.com/accessibility/.

#### **Accessibility of Code Examples in Documentation**

Screen readers may not always correctly read the code examples in this document. The conventions for writing code require that closing braces should appear on an otherwise empty line; however, some screen readers may not always read a line of text that consists solely of a bracket or brace.

#### **Accessibility of Links to External Web Sites in Documentation**

This documentation may contain links to Web sites of other companies or organizations that Oracle does not own or control. Oracle neither evaluates nor makes any representations regarding the accessibility of these Web sites.

#### **Access to Oracle Support**

Oracle customers have access to electronic support through My Oracle Support. For information, visit http://www.oracle.com/support/contact.html or visit http://www.oracle.com/accessibility/support.html if you are hearing impaired.

## <span id="page-11-0"></span>**Command Syntax**

UNIX command syntax appears in monospace font. The dollar character (\$), number sign (#), or percent character (%) are UNIX command prompts. Do not enter them as part of the command. The following command syntax conventions are used in this guide:

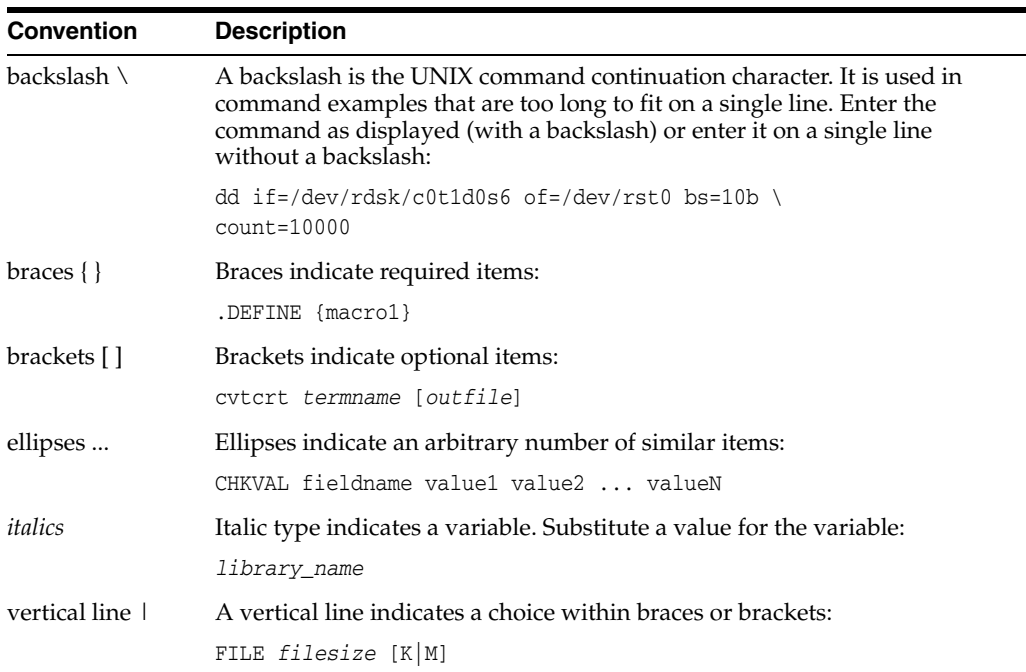

## <span id="page-11-1"></span>**Accessing Documentation**

The documentation for this release includes platform-specific documentation and generic product documentation.

### **Platform-Specific Documentation**

Platform-specific documentation includes information about installing and using Oracle products on particular platforms.

This guide contains information required to install Oracle Database 11*g* Release 2 (11.2) on various platforms of Linux. Ensure that you review information related to the platform on which you intend to install Oracle Database 11*g*.

The platform-specific documentation for this product is available in both Adobe portable document format (PDF) and HTML format on the product media. To access the platform-specific documentation on media:

- **1.** Use a Web browser to open the welcome.htm file in the top-level directory of the media.
- **2.** For DVD only, select the appropriate product link.
- **3.** Select the **Documentation** tab.

If you prefer paper documentation, then open and print the PDF files.

### **Product Documentation**

Product documentation includes information about configuring, using, or administering Oracle products on any platform. The product documentation for Oracle Database 11*g* products is available in both HTML and PDF formats in the following locations:

In the doc subdirectory on the Oracle Database 11*g* DVD

To access the documentation from the DVD, use a Web browser to view the welcome.htm file in the top-level directory on the media, then select the Oracle Database 11*g* Documentation Library link.

Online on the Oracle Technology Network (OTN) Web site:

http://www.oracle.com/technology/documentation/index.html

## <span id="page-12-0"></span>**Related Documentation**

The platform-specific documentation for Oracle Database 11*g* products includes the following manuals:

- *Oracle Database Concepts*
- *Oracle Database New Features Guide*
- *Oracle Database Licensing Information*
- *Oracle Database Readme*
- *Oracle Universal Installer and OPatch User's Guide for Windows and UNIX*
- *Oracle Grid Infrastructure Installation Guide*
- *Oracle Database Release Notes for Linux*
- *Oracle Database Client Installation Guide for Linux*
- *Oracle Database Examples Installation Guide*
- *Oracle Real Application Clusters Installation Guide*
- *Oracle Database Quick Installation Guide for Linux x86*
- *Oracle Database Client Quick Installation Guide for Linux x86*
- Oracle Database Quick Installation Guide for Linux x86-64
- Oracle Database Client Quick Installation Guide for Linux x86-64
- *Oracle Database Administrator's Reference for Linux and UNIX-Based Operating Systems*
- *Oracle Automatic Storage Management Administrator's Guide*
- *Oracle Database Upgrade Guide*
- *Oracle Database 2 Day DBA*
- *Oracle Application Express Installation Guide*

For information about Oracle error messages, see *Oracle Database Error Messages*. Oracle error message documentation is available only in HTML. If you only have access to the Oracle Database 11*g* Release 2 (11.2) Online Documentation Library, then you can browse the error messages by range. Once you find the specific range, use your browser's "find in page" feature to locate the specific message. When connected to the Internet, you can search for a specific error message using the error message search feature of the Oracle online documentation.

Many books in the documentation set use the sample schemas of the seed database, which is installed by default when you install Oracle. Refer to *Oracle Database Sample Schemas* for information about how these schemas were created and how you can use them yourself.

To download free release notes, installation documentation, white papers, or other collateral, please visit the Oracle Technology Network. You must register online before using OTN; registration is free and can be done at:

http://www.oracle.com/technology/membership/

If you already have a user name and password for Oracle Technology Network, then you can go directly to the documentation section of the Oracle Technology Network Web site at:

http://www.oracle.com/technology/documentation/

Refer to *Oracle Database Release Notes for Linux* for important information that was not available when this book was released. The release notes for Oracle Database 11*g* are updated regularly. The most recent version is available on Oracle Technology Network at:

http://www.oracle.com/technology/documentation/index.html

## <span id="page-13-0"></span>**Typographic Conventions**

The following text conventions are used in this document:

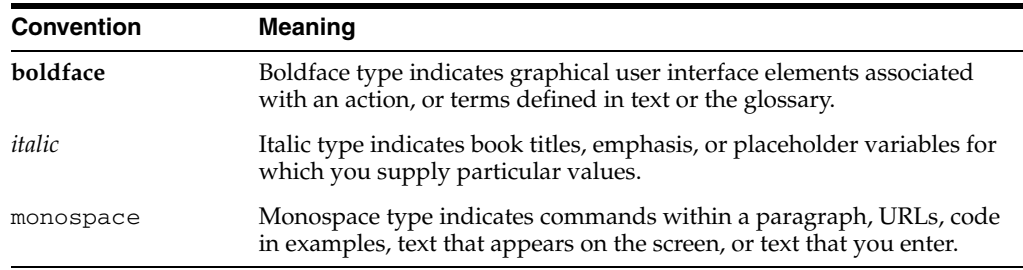

# <span id="page-14-4"></span><span id="page-14-0"></span>**What's New in Oracle Database 11***g* **Release 2 (11.2)**

This section describes new features that are documented in this guide and provides pointers to additional information.

- [Oracle Database 11g Release 2 \(11.2.0.2\) New Features](#page-14-1)
- [Oracle Database 11g Release 2 \(11.2.0.1\) New Features](#page-15-0)

## <span id="page-14-1"></span>**Oracle Database 11***g* **Release 2 (11.2.0.2) New Features**

The following is a list of new features or enhancements provided with Oracle Database 11*g* Release 2 (11.2.0.2):

- **[Enhanced Patch Set Installation](#page-14-2)**
- [New Software Updates Option](#page-14-3)
- [In-Place Upgrade of Oracle Database Client](#page-15-2)

#### <span id="page-14-2"></span>**Enhanced Patch Set Installation**

Starting with the release of the 11.2.0.2 patch set for Oracle Database 11*g* Release 2, Oracle Database patch sets are full installations of the Oracle Database software. Note the following changes with the new patch set packaging:

- Direct upgrades from previous releases to the most recent patch set are supported.
- New installations consist of installing the most recent patch set, rather than installing a base release and then upgrading to a patch release.
- Out-of-place patch set upgrades, in which you install the patch set into a new, separate Oracle home, are the best practices recommendation. In-place upgrades are supported, but not recommended.

**See Also:** My Oracle Support note 1189783.1, "Important Changes to Oracle Database Patch Sets Starting With 11.2.0.2", available from the following URL:

https://support.oracle.com/CSP/main/article?cmd=show &type=NOT&doctype=ANNOUNCEMENT&id=1189783.1

#### <span id="page-14-3"></span>**New Software Updates Option**

Use the Software Updates feature to dynamically download and apply software updates as part of the Oracle Database installation. You can also download the updates separately using the -downloadUpdates option and later apply them during the installation by providing the location where the updates are present.

**See Also:** ["Software Updates Option" on page 1-9](#page-28-3) for more information about the Software Updates option

#### <span id="page-15-2"></span>**In-Place Upgrade of Oracle Database Client**

Use the In-Place Upgrade feature of Oracle Database Client to upgrade an existing Oracle Database Client 11*g* Release 2 (11.2) version with the latest Oracle Database Client version.

**See Also:** *Oracle Database Client Installation Guide for Linux* for more information about In-Place Upgrade

## <span id="page-15-0"></span>**Oracle Database 11***g* **Release 2 (11.2.0.1) New Features**

The following is a list of new features or enhancements provided with Oracle Database 11*g* Release 2 (11.2.0.1):

- [New Oracle Grid Infrastructure Installation Option](#page-15-1)
- [New Desktop and Server Class Options](#page-16-0)
- [Daylight Savings Time Upgrade of Timestamp with Timezone Data Type](#page-16-1)
- **[SYSASM Privilege](#page-16-2)**
- **[Fixup Scripts and Prerequisite Checks](#page-17-0)**
- [Database Smart Flash Cache](#page-17-1)
- [New Tool to Configure Custom Installation Options](#page-17-2)
- [Deinstallation Tool](#page-17-3)
- **[Intelligent Data Placement](#page-18-0)**
- [Oracle Automatic Storage Management Cluster File System \(Oracle ACFS\)](#page-18-1)
- [Data Pump Export and Data Pump Import](#page-18-2)
- [Use Oracle Restart to Automatically Restart Your Database](#page-18-3)
- [SRVCTL Support for Single Instance Database in a Cluster](#page-19-0)
- [Deprecated in Oracle Database 11g Release 2 \(11.2\)](#page-19-1)

### <span id="page-15-1"></span>**New Oracle Grid Infrastructure Installation Option**

Oracle Database 11*g* Release 2 introduces the Oracle Grid Infrastructure installation. For single instance databases, Oracle Grid Infrastructure includes Oracle Automatic Storage Management (Oracle ASM), the listener, and Oracle Restart. Oracle Restart is a new feature that provides the ability to monitor, manage, and automatically restart on failure of the Oracle Database environment including the Oracle Database instance, Oracle Automatic Storage Management instance, and listeners. In a clustered environment, Oracle Grid Infrastructure includes Oracle Clusterware, Oracle ASM, and the listener.

If you want to use Oracle Grid Infrastructure for a standalone server, then you must install the Oracle software from the Oracle Grid Infrastructure media before you install the database.

## <span id="page-16-0"></span>**New Desktop and Server Class Options**

Oracle Database 11*g* Release 2 introduces a new option that enables you to specify the type of system on which the database is installed. If you are installing on a laptop or a desktop, then select the Desktop Class option; otherwise, select the Server Class option to install on a server. These options are available on the System Class screen.

There is no difference in the software that gets installed after you select any one option but the Desktop Class option installs a single instance database without the advanced configuration options.

**See Also:** ["Interactive Installation Types" on page 1-8](#page-27-3) for more information about the desktop and server class options

## <span id="page-16-1"></span>**Daylight Savings Time Upgrade of Timestamp with Timezone Data Type**

When time zone version files are updated due to Daylight Saving Time changes, TIMESTAMP WITH TIMEZONE (TSTZ) data could become stale. In previous releases, database administrators ran the SQL script  $u$ tltzuv2.sql to detect TSTZ data affected by the time zone version changes and then had to perform extensive manual procedures to update the TSTZ data.

With this release, TSTZ data is updated transparently with very minimal manual procedures using newly provided DBMS\_DST PL/SQL packages. In addition, there is no longer a need for clients to patch their time zone data files.

#### **See Also:**

- **Oracle Database Upgrade Guide for information about preparing to** upgrade Timestamp with Time Zone data
- **Oracle Database Globalization Support Guide for information about** how to upgrade the Time Zone file and Timestamp with Time Zone data
- *Oracle Call Interface Programmer's Guide for information about* performance effects of clients and servers operating with different versions of Time Zone files

### <span id="page-16-2"></span>**SYSASM Privilege**

Starting with 11*g* Release 2, Oracle ASM administration must be done with the SYSASM privilege. The SYSASM privilege also can be granted using password authentication on the Oracle ASM instance.

You can designate OPERATOR privileges (a subset of the SYSASM privileges, including starting and stopping Oracle ASM) to members of the OSOPER for Oracle ASM group.

Using the SYSASM privilege for ASM administration creates a clearer division of responsibility between ASM administration and database administration. It also provides the optional capability to prevent different databases using the same storage from accidentally overwriting each other's files.

**See Also:** *Oracle Automatic Storage Management Administrator's Guide* for more information about SYSASM privilege, ASMSNMP account, and OSASM operating system group

## <span id="page-17-0"></span>**Fixup Scripts and Prerequisite Checks**

With this release, the installer (OUI) detects when minimum requirements for installation are not completed, and creates scripts, called fixup scripts, to resolve many incomplete system configuration requirements. If OUI detects an incomplete task, then generate the fixup script by clicking the Fix & Check Again button.

For Oracle Clusterware, you also can have Cluster Verification Utility (CVU) generate fixup scripts before installation.

The fixup script is generated during installation. You are prompted to run the script as root in a separate terminal session. When you run the script, it sets some of the system parameters to Oracle-recommended values, if necessary, and completes other operating system configuration tasks.

## <span id="page-17-1"></span>**Database Smart Flash Cache**

Database Smart Flash Cache feature is a transparent extension of the database buffer cache using solid state device (SSD) technology. The SSD acts as a Level 2 cache to the (Level 1) SGA.

SSD storage is faster than disk, and cheaper than RAM. Database Smart Flash Cache with SSD storage gives you the ability to greatly improve the performance of their Oracle databases by reducing the amount of disk I/O at a much lower cost than adding an equivalent amount of RAM.

#### **See Also:**

- *Oracle Database New Features Guide*
- *Oracle Database Concepts*
- *Oracle Database Administrator's Guide* for more information about Database Smart Flash Cache

## <span id="page-17-2"></span>**New Tool to Configure Custom Installation Options**

Oracle Universal Installer no longer provides the custom installation option of individual components. Use the chopt tool, a command-line utility that is located in the *ORACLE\_HOME*\bin directory, to configure the database options.

**See Also:** ["Enabling and Disabling Database Options" on page 5-6](#page-133-2)

## <span id="page-17-3"></span>**Deinstallation Tool**

Use the new Deinstallation Tool (deinstall) available on the installation media or as an Oracle Technology Network download (before installation) and in the Oracle home directory (after installation).

Run this tool from *ORACLE\_HOME* first. It is located in:

\$ORACLE\_HOME/deinstall.

An error occurs if there are any missing files and the tool prompts you to download the standalone version available in the deinstall directory on the installation media.

**See Also:** ["Removing Oracle Software Using the Deinstallation Tool"](#page-158-3) [on page 7-1](#page-158-3)

## <span id="page-18-0"></span>**Intelligent Data Placement**

The Intelligent Data Placement feature enables you to specify disk regions on Oracle ASM disks to ensure that frequently accessed data is placed on the outermost (hot) tracks which provide higher performance.

**See Also:** *Oracle Automatic Storage Management Administrator's Guide* for more information about Oracle ASM Intelligent Data Placement

## <span id="page-18-1"></span>**Oracle Automatic Storage Management Cluster File System (Oracle ACFS)**

Oracle Automatic Storage Management Cluster File System (Oracle ACFS) is a new multi-platform, scalable file system, and storage management design that extends Oracle ASM technology to support data which cannot be stored in Oracle ASM, in both single instance and cluster configurations. Additionally, Oracle ACFS provides snapshot functionality for a point in time copy of an Oracle ACFS system.

The software required for Oracle Automatic Storage Management Cluster File System is installed with the Oracle Grid Infrastructure installation.

**See Also:** *Oracle Automatic Storage Management Administrator's Guide* for more information about Oracle ACFS

## <span id="page-18-2"></span>**Data Pump Export and Data Pump Import**

Data Pump provides a legacy mode in which you can use original Export and Import parameters when performing Data Pump Export and Import operations.

**See Also:** *Oracle Database Utilities* for more information about Data Pump Legacy Mode

## <span id="page-18-3"></span>**Use Oracle Restart to Automatically Restart Your Database**

Oracle Restart is a new feature included in this release to enhance the availability of Oracle databases in a single-instance environment. If you install Oracle Restart, and there is a temporary failure of any part of the Oracle Database software stack, including the database, listener, and Oracle ASM instance, Oracle Restart automatically restarts the failed component. In addition, Oracle Restart starts all these components when the database host computer is restarted. The components are started in the proper order, taking into consideration the dependencies among components.

**See Also:** Chapter 4, "Configuring Automatic Restart of an Oracle Database" in the *Oracle Database Administrator's Guide* for more information about Oracle Restart

#### **New Method of Installing Oracle Automatic Storage Management**

In past releases, Oracle ASM was installed as part of the Oracle Database installation. With Oracle Database 11*g* Release 2 (11.2), Oracle ASM is installed when you install the Oracle Grid Infrastructure components and shares an Oracle home with Oracle Clusterware when installed in a cluster such as with Oracle RAC or with Oracle Restart on a single instance database.

If you want to upgrade an existing Oracle ASM, then you must upgrade Oracle ASM by running an Oracle Grid Infrastructure upgrade. If you do not have Oracle ASM installed and you want to use Oracle ASM as your storage option, then you must complete an Oracle Grid Infrastructure installation before you start your Oracle Database installation.

**See Also:** "Oracle Grid Infrastructure" for more information about installing the Oracle Grid Infrastructure software

## <span id="page-19-0"></span>**SRVCTL Support for Single Instance Database in a Cluster**

SRVCTL has been enhanced to support single instance databases with Oracle Restart on standalone servers and on clusters with Oracle Clusterware. SRVCTL is a command-line interface used to manage Oracle processes (database instance, listener, Oracle ASM instance) when using Oracle Restart. With SRVCTL, you can manage the Oracle Restart configuration, see the status of processes managed by Oracle Restart, and start or stop processes such as the Oracle Database.

**See Also:** Chapter 4, "Configuring Automatic Restart of an Oracle Database" in the *Oracle Database Administrator's Guide* for more information about SRVCTL commands

## <span id="page-19-1"></span>**Deprecated in Oracle Database 11***g* **Release 2 (11.2)**

The following are not supported or not available anymore with Oracle Database 11*g* Release 2:

- Installing data files directly on raw devices is no longer available during installation with Oracle Universal Installer or Database Configuration Assistant. You must use a file system, or use Oracle ASM.
- Oracle Ultra Search

**1**

# <span id="page-20-0"></span><sup>1</sup>**Overview of Oracle Database Installation**

This chapter describes the different installation types of Oracle Database and issues to consider before you install Oracle Database:

- [New Oracle Products and Features Installed with This Release](#page-20-1)
- [Planning the Installation](#page-20-2)
- [Installing the Linux Operating System](#page-22-0)
- **[Installation Considerations](#page-25-0)**
- **[Oracle Database Installation Methods](#page-27-1)**
- **[Software Updates Option](#page-28-1)**
- **[Oracle Database Editions](#page-28-2)**
- [Database Configuration Options](#page-29-0)
- [Database Storage Options](#page-30-2)
- [Database Management Options](#page-33-0)
- [Database Backup and Recovery Options](#page-35-1)
- **[E-mail Notification Options](#page-36-1)**
- **[Migration Consideration](#page-36-2)**
- **[Upgrade Considerations](#page-37-0)**

### <span id="page-20-1"></span>**New Oracle Products and Features Installed with This Release**

Refer to [What's New in Oracle Database 11g Release 2 \(11.2\)](#page-14-4) for more information about the new features and products installed with this release.

### <span id="page-20-2"></span>**Planning the Installation**

The Oracle Database installation process consists of the following phases:

**1. Read the release notes:** Read *Oracle Database Release Notes for Linux* before you begin the installation. The release notes are available with the platform-specific documentation. The latest version of the release notes is available on Oracle Technology Network at:

http://www.oracle.com/technology/documentation

**2. Review the licensing information:** Although the installation media in the media pack contain many Oracle components, you are permitted to use only those components for which you have purchased licenses.

Oracle Support Services does not provide support for components for which licenses have not been purchased.

**See Also:** *Oracle Database Licensing Information* for more details

**3. Plan the installation:** This chapter describes the Oracle products that you can install and issues that you must consider before starting the installation.

You can also refer to [Appendix H](#page-216-2), which covers frequently asked questions about installing Oracle Database components, such as how to install Oracle Database if the site uses Oracle applications or if you need multiple Oracle Database connections.

- **4. Complete preinstallation tasks:** [Chapter 2](#page-40-1) describes preinstallation tasks that you must complete before installing the product.
- **5. Install the software:** Use the following sections to install Oracle Database and Oracle Grid Infrastructure for a standalone server:
	- [Chapter 3](#page-84-1) describes how to install Oracle Grid Infrastructure for a standalone server.
	- [Chapter 4](#page-108-4) describes how to use Oracle Universal Installer to install Oracle Database. Also describes how to clone an Oracle home.
	- [Chapter 7](#page-158-4) describes how to remove Oracle Database software.
	- [Appendix A](#page-164-2) provides information about performing silent, or response file installations, which you may want to use if you must perform multiple installations of Oracle Database.
	- [Appendix B](#page-176-2) provides information about cloning Oracle home.
	- [Appendix F](#page-204-3) describes globalization support information.
	- [Appendix G](#page-210-2) provides troubleshooting advice in case you encounter problems with the installation.
- **6. Complete postinstallation tasks:** [Chapter 5](#page-128-3) describes recommended and required postinstallation tasks.
- **7. Get started using Oracle Database:** Use the following sections to get started with Oracle Database:
	- [Chapter 6](#page-144-3) describes how to check the contents of the installed Oracle Database, how to start various tools, and how to locate various files.
	- [Appendix C](#page-180-2) describes the network attached storage devices, which you can use to store Oracle database files and Oracle software.
	- [Appendix D](#page-186-3) describes the Optimal Flexible Architecture, which is a set of guidelines that ensures reliable Oracle installations that requires little maintenance.
	- [Appendix E](#page-194-2) explains the method to manage Oracle Database port numbers.

### <span id="page-22-0"></span>**Installing the Linux Operating System**

This section provides information about installing a supported Linux distribution. It contains the following topics:

- [Completing a Minimal Linux Installation](#page-22-1)
- [Completing a Default Linux Installation](#page-22-2)
- [About the Oracle Validated Configuration RPM](#page-23-0)
- Installing the Oracle Validated Configuration RPM from Unbreakable Linux [Network](#page-23-1)
- [Installing the Oracle Validated RPM from DVD Disks or Images](#page-24-0)

### <span id="page-22-1"></span>**Completing a Minimal Linux Installation**

To complete a minimal Linux installation, select a minimal install option (either a custom installation where you select the Minimal option from Package Group Selection, or where you deselect all packages except for the Base pack). This installation lacks many RPMs required for installation. However, when you install the Oracle Validated RPM for your platform, the RPM downloads the minimum number of packages required to run Oracle Clusterware and Oracle Database.

Unbreakable Linux Network (ULN) customers can obtain the Oracle Validated RPM by using up2date. If you are not a ULN customer, and your operating system is Red Hat or Oracle Enterprise Linux, then you can obtain the Oracle Validated RPM at the following URLs:

Enterprise Linux 4:

http://oss.oracle.com/el4/oracle-validated/

Enterprise Linux 5:

http://oss.oracle.com/el5/oracle-validated/

**Note:** If you are not a member of ULN or RHN (Red Hat support network) and you are an Oracle support customer, then you can download instructions to configure a script that replicates Oracle Validated RPM package downloads at the following URL:

https://support.oracle.com

Search for "minimal Linux."

The Oracle Validated RPM installs the X11 client libraries, but does not install the X Window System server packages. To use graphical user interfaces such as Oracle Universal Installer, configuration assistants, and Enterprise Manager, set the display to a system with X Window System server packages.

### <span id="page-22-2"></span>**Completing a Default Linux Installation**

If you do not install the Oracle Validated RPM, then Oracle recommends that you install your Linux operating system with the default software packages (RPMs). This installation includes most of the required packages and helps you limit manual checks of package dependencies. Oracle recommends that you do not customize the RPMs during installation.

For information about a default installation, log on to the My Oracle Support (formerly Oracle*MetaLink*) Web site at the following URL:

https://support.oracle.com

Search for "Default RPM."

After installation, start system-config-packages and add all the Legacy Software Development packages. Review system requirements for the distribution to ensure that you have all required kernel packages installed, and complete all other configuration tasks required for the distribution, and for the system configuration.

### <span id="page-23-0"></span>**About the Oracle Validated Configuration RPM**

If the Linux distribution is Oracle Enterprise Linux, or Red Hat Enterprise Linux, and you are an Unbreakable Linux customer, then you can complete most preinstallation configuration tasks by using the Oracle Validated Configurations Setup packages, available from the Unbreakable Linux Network (ULN).

When it is installed, the Oracle Validated Configuration RPM does the following:

- Automatically installs any additional packages needed for installing Oracle Grid Infrastructure and Oracle Database.
- Creates an oracle user, and creates the oraInventory (oinstall) and OSDBA (dba) groups for that user
- Sets and verifies sysctl.conf settings, system startup parameters, user limits, and driver parameters to values based on recommendations from the Oracle Validated Configurations program

To become an Oracle Unbreakable Linux customer, contact your sales representative, or purchase a license from the Unbreakable Linux store:

https://shop.oracle.com

To register your server on the Unbreakable Linux Network, or to find out more information, refer to the following URL:

https://linux.oracle.com

If you are using Oracle Enterprise Linux 4.7 and higher, or Oracle Enterprise Linux 5.2 and higher, then the Oracle Validated RPM is included on the install media.

### <span id="page-23-1"></span>**Installing the Oracle Validated Configuration RPM from Unbreakable Linux Network**

Use the following procedure to subscribe to Oracle Unbreakable Linux channels, and to add the Oracle Software for Enterprise Linux channel that distributes the Oracle Validated Configurations Setup RPM:

- **1.** Complete a default Oracle Enterprise Linux workstation installation, or a default Red Hat Enterprise Linux installation.
- **2.** Register the server with Unbreakable Linux Network (ULN). By default, you are registered for the Enterprise Linux Latest channel for the operating system and hardware.
- **3.** Log in to ULN at the following URL:

https://linux.oracle.com

**4.** Click the **Systems** tab, and in the System Profiles list, select a registered server. The System Details window opens, and displays the subscriptions for the server.

- **5.** From the Available Channels list, select the **Oracle Software for Enterprise Linux channel** that is appropriate for the installation of Linux. For example: Oracle Software for Enterprise Linux 4 (x86-64).
- **6.** Click **Subscribe.**
- **7.** From a terminal session, as a root user, enter the following command:

# up2date --nox --show-channels

An output similar to the following is displayed. This output indicates that you have subscribed to the Oracle Software for Enterprise Linux channel. For example:

el4\_i386\_latest el4\_i386\_oracle

- **8.** Open a terminal session as a root user, and install the Oracle Validated Configurations Setup RPM with up2date with the following command:
	- # up2date --install oracle-validated

**Note:** Check the Oracle Validated Configuration RPM log file to review system configuration changes:

/var/log/oracle-validated/results/orakernel.log

#### <span id="page-24-0"></span>**Installing the Oracle Validated RPM from DVD Disks or Images**

Use the following procedure to install the Oracle Validated Configuration RPM from the Oracle Enterprise Linux distribution:

**1.** Obtain Oracle Enterprise Linux disks either by ordering the Enterprise Linux Media Pack from Oracle Store, or downloading disk images from the Oracle E-Delivery Web site for Enterprise Linux and Oracle VM.

Oracle Store:

https://shop.oracle.com/store/enterpriselinux

E-Delivery Web Site:

http://edelivery.oracle.com/linux

- **2.** Start the Oracle Enterprise Linux installation.
- **3.** At the first software selection screen, which lists task-specific software options, there is an option at the bottom of the screen to customize now or customize later. Select **Customize now**, and click **Next.**
- **4.** On the Customize selection page, select **Base System** on the list on the left side of the screen, and then select **System Tools** on the right side of the screen. Then click **Optional Packages.**
- **5.** The Packages in System Tools window opens. Select the Oracle Validated RPM package box from the package list, and click **Next.**
- **6.** Complete other screens to finish installing Oracle Enterprise Linux.

Oracle Enterprise Linux automatically creates a standard (not role-allocated) Oracle installation owner and groups, and sets up other kernel configuration settings as required for Oracle installations.

## <span id="page-25-0"></span>**Installation Considerations**

This section contains information that you should consider before deciding how to install this product. It contains the following sections:

- [Hardware and Software Certification](#page-25-1)
- [Multiple Oracle Homes Support](#page-25-3)
- [Oracle Grid Infrastructure for a Standalone Server](#page-26-1)
- **[Oracle Cluster Synchronization Services](#page-26-2)**
- [Installing Oracle Database Vault in an Oracle Data Guard Environment](#page-26-3)
- [Oracle Database Vault Default Audit Policy and Initialization Parameters](#page-27-0)

### <span id="page-25-1"></span>**Hardware and Software Certification**

The platform-specific hardware and software requirements included in this guide were current when this guide was published. However, because new platforms and operating system software versions might be certified after this guide is published, review the certification matrix on the My Oracle Support Web site for the most up-to-date list of certified hardware platforms and operating system versions. The My Oracle Support Web site is available at the following URL:

https://support.oracle.com/

You must register online before using My Oracle Support. After logging in, click **More** and then select **Certifications** from the list. On the Certification Information page, the Certification Options list appears. Other options include **Product Roadmap**, **Product Availability**, and **Lifetime Support Policy.**

#### <span id="page-25-2"></span>**Third-Party Database Certification for SQL Developer**

SQL Developer can be used to view metadata and data of several non-Oracle databases. The following table lists the third-party database certifications.

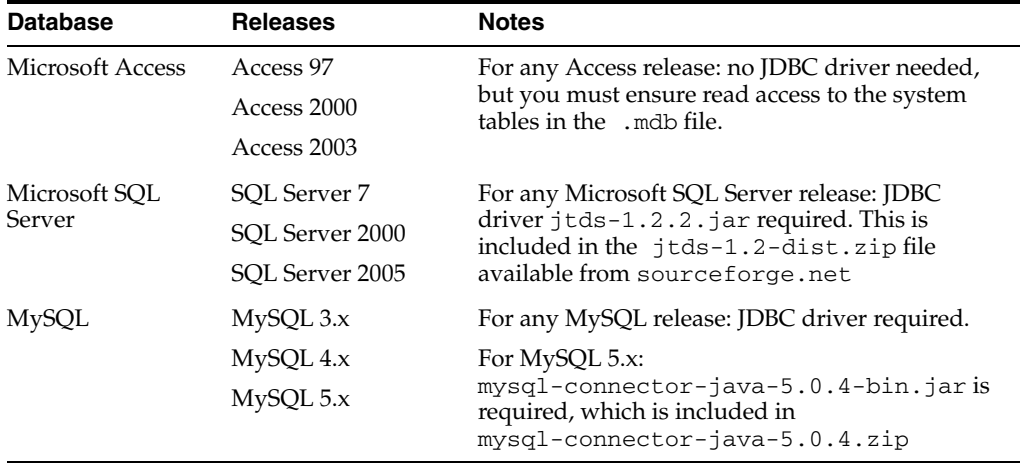

### <span id="page-25-3"></span>**Multiple Oracle Homes Support**

This product supports multiple Oracle homes. This means, you can install this release or earlier releases of the software more than once on the same system, in different Oracle home directories.

#### <span id="page-26-0"></span>**Installing the Software on a System with an Existing Oracle Installation**

You must install this product into a new Oracle home directory. You cannot install products from one release of Oracle Database into an Oracle home directory of a different release. For example, you cannot install Oracle Database 11*g* Release 2 software into an existing Oracle9*i* Oracle home directory.

You can install this release more than once on the same system if each installation is installed in a separate Oracle home directory.

### <span id="page-26-1"></span>**Oracle Grid Infrastructure for a Standalone Server**

The Oracle Grid Infrastructure for a standalone server provides the infrastructure to include your single instance database in an enterprise grid architecture. Oracle Database 11*g* Release 2 (11.2) combines these infrastructure products into one software installation called the Oracle Grid Infrastructure home. On a single instance database, the Oracle Grid Infrastructure home includes Oracle Restart and Oracle Automatic Storage Management (Oracle ASM) software.

If you want to use Oracle ASM or Oracle Restart, then you should first install Oracle Grid Infrastructure for a standalone server, and then install Oracle Database 11*g* Release 2 (11.2).

**See Also:** [Chapter 3, "Oracle Grid Infrastructure"](#page-84-1) for more information about installing Oracle Grid Infrastructure for a standalone server

### <span id="page-26-2"></span>**Oracle Cluster Synchronization Services**

When you install Oracle Grid Infrastructure for a standalone server, it will configure the single-node version of Oracle Cluster Synchronization Services (CSS). The CSS service is required to enable synchronization between an Oracle ASM instance and the database instances that rely on it for database file storage. Because the service must be running before any Oracle ASM instance or database instance starts, it is configured to start automatically by Oracle Restart before the Oracle ASM instance is started.

For single instance installations, the CSS daemon is installed in and runs from the Oracle Grid Infrastructure home which is the same home that runs Oracle ASM.

#### **See Also:**

- ["Oracle Automatic Storage Management"](#page-31-1) [on page 1-12](#page-31-1)
- "Reconfiguring Oracle Cluster Synchronization Services" on [page 7-1](#page-158-5)
- "Removing Oracle Software Using the Deinstallation Tool" on [page 7-1](#page-158-3)

#### <span id="page-26-3"></span>**Installing Oracle Database Vault in an Oracle Data Guard Environment**

If you plan to use Oracle Data Guard with Oracle Database Vault, then refer to Note 754065.1 on the My Oracle Support Web site at the following URL:

https://support.oracle.com/

### <span id="page-27-0"></span>**Oracle Database Vault Default Audit Policy and Initialization Parameters**

Oracle Database Vault installs a baseline database auditing policy. This policy covers the access control configuration information stored in Database Vault database tables, information stored in Oracle Catalog (rollback segments, tablespaces, and so on), the use of system privileges, and Oracle Label Security configuration. When you install Oracle Database Vault, the security specific database initialization parameters are initialized with default values.

**See Also:** *Oracle Database Vault Administrator's Guide* for more information about the database audit policy

## <span id="page-27-1"></span>**Oracle Database Installation Methods**

You can choose different installation methods to install Oracle Database, as follows:

- [Interactive Installation Types](#page-27-2)
- [Automated Installation Methods Using Response Files](#page-28-0)

### <span id="page-27-3"></span><span id="page-27-2"></span>**Interactive Installation Types**

When you use the interactive method to install Oracle Database, Oracle Universal Installer displays a series of screens that enable you to specify all the required information to install the Oracle Database software and optionally create a database.

Starting with Oracle Database 11*g* Release 2 (11.2), Oracle Universal Installer provides you the following options:

- Desktop Class: Select this option if you are installing on a laptop or desktop class system. This option includes a starter database and allows minimal configuration. This option is designed for those who want to quickly set up a database.
- Server Class: Select this option if you are installing on a server class system, such as what you would use when deploying Oracle in a production data center. This option allows for more advanced configuration options. Advanced configuration options available with this option include Oracle RAC, Oracle ASM, backup and recovery configuration, integration with Enterprise Manager Grid Control, and more fine-grained memory tuning, among others.

Furthermore, the Server Class option provides you with the following installation types:

- **–** Typical: Select this installation method if you want to quickly install Oracle Database. This installation type requires minimal user input. It installs the software and optionally creates a general-purpose database using the information that you specify on the screen. It is the default installation type.
- **–** Advanced: Select this installation type if you want to complete any of the following tasks:
	- **–** Select a database character set or different product languages
	- **–** Create the EXAMPLE tablespace during the installation
	- **–** Create a database on a different file system from the software
	- **–** Specify different passwords for administrative schemas
	- **–** Configure automated backups or Oracle Enterprise Manager notifications
	- **–** Configure Oracle Configuration Manager

**–** Customize components from the available components list. In the Select Database Edition screen, if you select **Enterprise Edition**, then Oracle Universal Installer automatically selects the components most customers need for their Oracle Database installation. You can also click **Select Options** to customize components from the components list.

**See Also:** ["Reviewing Component-Specific Installation Guidelines"](#page-108-5) [on page 4-1](#page-108-5) for additional information about Oracle database installation

### <span id="page-28-0"></span>**Automated Installation Methods Using Response Files**

By creating a response file and specifying this file when you start Oracle Universal Installer, you can automate some or all of the Oracle Database installation. These automated installation methods are useful if you must perform multiple installations on similarly configured systems or if the system where you want to install the software does not have X Window system software installed.

When you use a response file, you can run Oracle Universal Installer in the following modes, depending on whether you specify all of the required information or not:

- **Silent Mode**: Oracle Universal Installer runs in silent mode if you use a response file that specifies all required information, and specify the-silent option when starting Oracle Universal Installer. None of the Oracle Universal Installer screens are displayed.
- **Response File Mode**: Oracle Universal Installer runs in response file mode if you do not specify all required information in the response file.

For more information about these modes and about how to complete an installation using response files, refer to [Appendix A.](#page-164-2)

### <span id="page-28-3"></span><span id="page-28-1"></span>**Software Updates Option**

Use the Software Updates feature to dynamically download and apply the latest updates released by Oracle; such as, interim patch updates, critical patch updates, Oracle Universal Installer updates, and the latest patch set updates. This functionality is available with Oracle Database 11*g* Release 2 (11.2.0.2).

You can choose to download the latest updates by providing your My Oracle Support credentials or you can apply previously downloaded updates. You can also download the updates separately using the -downloadUpdates option and later apply them during the Oracle Database installation by providing the location where the updates are present.

**See Also:** ["Running Oracle Universal Installer" on page 4-9](#page-116-2) for more information on the -downloadUpdates option, and dynamically applying software updates during installation

### <span id="page-28-2"></span>**Oracle Database Editions**

You can choose one of the following database editions when installing Oracle Database 11*g* Release 2 (11.2):

■ Enterprise Edition: Installs licensable Oracle Database options and database configuration and management tools in addition to all of the products that are installed during a Standard Edition installation. It also installs products most

commonly used for data warehousing and transaction processing. This option also allows you to enable or disable individual components from a components list.

- Standard Edition: This installation type is designed for department or workgroup-level applications and for small and medium-sized enterprises (SMEs). It is engineered to provide core relational database management services and options. It installs an integrated set of management tools, full distribution, replication, Web features, and facilities for building business-critical applications.
- Standard Edition One: This installation type is designed for department, workgroup-level, or Web applications. From single instance environments for small business to highly distributed branch environments, Oracle Database Standard Edition One includes all the facilities necessary to build business-critical applications.

#### **See Also:**

- You must install Oracle Database Client separately. You cannot install it during an Oracle Database installation. Refer to *Oracle Database Client Installation Guide for Linux* for installation instructions.
- **Oracle Database Licensing Information for more information about** the features available with each Oracle Database edition and for information about licensing

#### **Note:**

- The installation process is the same for all the database editions.
- Ensure that you install only those products for which you have a valid license.

## <span id="page-29-0"></span>**Database Configuration Options**

During the installation, you can choose whether you want to create an Oracle database as part of the installation. If you choose to create an Oracle database, then Oracle Universal Installer uses Oracle Database Configuration Assistant to create it. You can choose to create one of the preconfigured database types, which are designed for a variety of different applications, modify one of the preconfigured database types, or create a customized database to suit the requirements.

This section describes the following database configuration options:

- [Preconfigured Database Types](#page-29-1)
- **[Installation Choices that Affect Database Creation](#page-30-0)**
- [Creating a Database After Installation](#page-30-1)

### <span id="page-29-1"></span>**Preconfigured Database Types**

Oracle provides the following preconfigured database types that you can create or customize during the installation:

- General Purpose/Transaction Processing
- Data Warehouse

Refer to the online help provided by either Oracle Universal Installer or Oracle Database Configuration Assistant for a description of these preconfigured database types.

### <span id="page-30-0"></span>**Installation Choices that Affect Database Creation**

Oracle Universal Installer runs Oracle Database Configuration Assistant in one of two modes, depending on the choices that you make during the installation:

Silent or response file mode

If you choose either the Enterprise Edition or Standard Edition database edition, then choose to create a preconfigured database type. Oracle Universal Installer prompts you for the minimum amount of information required to create a database of the type you choose. It then runs Oracle Database Configuration Assistant in silent or response file mode to create the database after it installs the software.

**Note:** Oracle recommends that you use this method to create a database if you have not previously created one.

Interactive mode

Install the database using Oracle Universal Installer and launch Oracle Database Configuration Assistant from Oracle home. Oracle Database Configuration Assistant will run in interactive mode. Using the screens in Oracle Database Configuration Assistant, you can either modify one of the preconfigured database types or customize the database.

**Note:** If you choose this method to create a database, then click **Help** on any of the Oracle Database Configuration Assistant screens for a description of the information that you must specify on that screen.

### <span id="page-30-1"></span>**Creating a Database After Installation**

If you decide not to create a database during the installation, then you can use Oracle Database Configuration Assistant to create one after you have installed the software. For more information about using Oracle Database Configuration Assistant to create a database after installation, refer to the *Oracle Database 2 Day DBA* manual.

### <span id="page-30-2"></span>**Database Storage Options**

If you choose to create a database during the installation, you can specify one of the following storage options for database files:

- **[File System](#page-31-0)**
- **[Oracle Automatic Storage Management](#page-31-1)**

**Note:** Installing files on raw devices is no longer an option during installation. You must use a file system, or use Oracle ASM.

### <span id="page-31-0"></span>**File System**

If you choose the file system option, then Oracle Database Configuration Assistant creates the database files in a directory on a file system mounted on the computer. Oracle recommends that the file system you choose be separate from the file systems used by the operating system or the Oracle software. The file system that you choose can be any of the following:

A file system on a disk that is physically attached to the system

If you are creating a database on basic disks that are not logical volumes or RAID devices, then Oracle recommends that you follow the Optimal Flexible Architecture (OFA) recommendations and distribute the database files over more than one disk.

A file system on a logical volume manager (LVM) volume or a RAID device

If you are using multiple disks in an LVM or RAID configuration, then Oracle recommends that you use the stripe and mirror everything (SAME) methodology to increase performance and reliability. Using this methodology, you do not need to specify more than one file system mount point for database storage.

A network file system (NFS) mounted from a certified network attached storage (NAS) device. You also have the option to use the Direct NFS feature, which simplifies the administration of NFS configurations and also offers performance improvements.

**See Also:** ["Direct NFS Client" on page 5-12](#page-139-3) for more information about the Direct NFS feature

If the NAS device is certified by Oracle, then you can store the database files on them.

If you choose the Advanced database creation option, then you can also choose to use the Oracle Managed Files feature with the new database. If you use this feature, then you must specify only the database object name instead of file names when creating or deleting database files.

**See Also:** "Specifying Oracle Managed Files at Database Creation" in *Oracle Database Administrator's Guide* for information about Oracle Managed Files

### <span id="page-31-1"></span>**Oracle Automatic Storage Management**

Oracle Automatic Storage Management (Oracle ASM) is a high-performance storage management solution. For Oracle Database files, it simplifies the management of a dynamic database environment, such as creating and laying out databases and managing disk space.

Oracle ASM can be used with single database installations, multiple database installations, and in Oracle RAC environments. It can be used with databases created in Oracle Database 10*g* Release 1 (10.1.0.3 or later). However, Oracle Database 11*g* Release 2 (11.2) databases must use Oracle ASM from Oracle Database 11*g* Release 2 (11.2) or later. Oracle ASM is installed as part of the Oracle Grid Infrastructure installation. If you plan to use Oracle ASM, then you must install Oracle Grid Infrastructure before installing your database. If you want to upgrade an existing Oracle ASM installation, then you must upgrade Oracle ASM by running an Oracle Grid Infrastructure upgrade.

**See Also:** [Chapter 3, "Oracle Grid Infrastructure"](#page-84-1) for more information about installing the Oracle Grid Infrastructure software

Oracle ASM manages the storage of all database files, such as redo logs, control files, and data pump export files.

Oracle ASM can manage the Oracle Database executable binary files as well as any other non-database file by creating a file system with Oracle Automatic Storage Management Cluster File System. Though Oracle Automatic Storage Management Cluster File System is cluster aware it works as a file system on a single instance database also.

**See Also:** "Introduction to Oracle ACFS" in *Oracle Automatic Storage Management Administrator's Guide* for information about Oracle Automatic Storage Management Cluster File System

At a high level, implementing Oracle ASM involves allocating partitioned disks for Oracle Database with preferences for striping and mirroring. Oracle ASM manages the disk space for you. This helps avoid the need for traditional disk management tools, such as Logical Volume Managers (LVM), file systems, and the numerous commands necessary to manage both. The synchronization between Oracle ASM and the database instance is handled by CSS.

The following are components of an Oracle ASM installation:

- **[Oracle Automatic Storage Management Disk Groups](#page-32-0)**
- [Oracle Automatic Storage Management Instance](#page-33-1)

#### <span id="page-32-0"></span>**Oracle Automatic Storage Management Disk Groups**

A disk group is a set of disk devices that Oracle ASM manages as a single unit. Each disk device can be an individual physical disk, a multiple disk device, such as a RAID storage array or logical volume, or even a partition on a physical disk. However, in most cases, disk groups consist of one or more individual physical disks. To enable Oracle ASM to balance input-output operation and storage efficiently within the disk group, you must ensure that all devices in the disk group have similar, if not identical, storage capacity and performance.

You can set the redundancy and striping attributes of individual file types within a disk group by using Oracle ASM disk group templates. When you create a disk group, Oracle ASM creates a set of default templates for that disk group. Default template settings depend on the disk group type. For example, the default template for control files for both normal and high redundancy disk groups is set to three-way mirroring. All other file templates are two-way mirrored. For a high redundancy disk group, the default mirroring cannot be changed, which implies that all files are always three-way mirrored in a high redundancy disk group. You can modify the default templates to suit your site's needs. Refer to *Oracle Automatic Storage Management Administrator's Guide* for more information.

Oracle ASM spreads data evenly across all the devices in the disk group to optimize performance and utilization. You can add or remove disk devices from a disk group without shutting down the database. When you add or remove disks, Oracle ASM rebalances the files across the disk group. You can create multiple disk groups to handle specific tasks, such as backup and recovery operations, in addition to regular file storage activities.

When you add a device to a disk group, you can specify a failure group for that device. Failure groups identify disk devices that have common failure characteristics, for

example, devices that are attached to the same controller. If the controller fails, then all devices attached to it become unavailable. By default, each device also belongs to its own failure group. By using the failure groups you specify, Oracle ASM can distribute data among the devices in the disk group to minimize the risk of data loss caused by component failures.

#### <span id="page-33-1"></span>**Oracle Automatic Storage Management Instance**

The Oracle ASM instance is a special Oracle instance that manages Oracle ASM disk groups. The Oracle ASM instance and the ASMSNMP account are created and started, if necessary, when you install Oracle Grid Infrastructure. Oracle Enterprise Manager uses this account to monitor ASM instances to retrieve data from ASM-related data dictionary views. The ASMSNMP account status is set to OPEN upon creation, and it is granted the SYSDBA privilege.

Oracle recommends that you have the Oracle ASM instance in its own Oracle home. Oracle also recommends that you run this instance before you start a database instance that uses Oracle ASM.

For an Oracle Database installation, you only need one Oracle ASM instance, regardless of the number of database instances on the computer.

> **See Also:** "Managing Oracle ASM Users with Oracle Enterprise Manager" in *Oracle Automatic Storage Management Administrator's Guide* for information about the ASMSNMP user

## <span id="page-33-0"></span>**Database Management Options**

To simplify database administration, Oracle provides a Web-based management tool called Oracle Enterprise Manager. There are two ways to deploy Oracle Enterprise Manager:

Deploy Oracle Enterprise Manager centrally in the environment

To deploy Oracle Enterprise Manager centrally, you must install at least one Oracle Management Repository and one Oracle Management Service within the environment, then install an Oracle Enterprise Management Agent on every computer that you want to manage. You can then use a single HTML interface to manage and monitor software and hardware targets on all of those systems. Targets can include Oracle databases, application servers, Net listeners, and third-party software. This single interface is called Oracle Enterprise Manager Grid Control (or simply Grid Control).

#### **Note:**

Oracle Enterprise Manager is available separately on the Oracle Enterprise Manager Grid Control installation media, and also on the Oracle Technology Network Web site at:

```
http://www.oracle.com/technology/documentation/
oem.html
```
■ For latest certification information, refer to the Oracle Enterprise Manager Grid Control certification matrix on the My Oracle Support Web site:

https://support.oracle.com/

Deploy Oracle Enterprise Manager Database Control locally on the database system

Oracle Enterprise Manager Database Control software is installed by default with every Oracle Database installation. This local installation provides a Web-based interface called Oracle Enterprise Manager Database Control. The Database Control is similar in function to the Grid Control, but it can manage only a single database. If you want to administer more than one database on this system, then you must either configure a separate Database Control for each database, or install Oracle Enterprise Manager Grid Control.

**Note:** Refer to the *Oracle Enterprise Manager Concepts* manual and the *Oracle Enterprise Manager Grid Control Basic Installation Guide* on the Oracle Enterprise Manager Grid Control installation media for more information about Oracle Enterprise Manager.

This section contains the following topics:

- **[Management Options for Preconfigured Databases](#page-34-0)**
- **[Management Options for Custom Databases](#page-34-1)**
- [Features Provided by Oracle Enterprise Manager Database Control](#page-35-0)

### <span id="page-34-0"></span>**Management Options for Preconfigured Databases**

When you choose to create a preconfigured database during the installation, you must select the Oracle Enterprise Manager interface that you want to use to manage the database. The following options are available:

Use Grid Control for central database management

This option is available only if an Enterprise Manager Database Control Agent is installed on the system. When Oracle Universal Installer detects an Oracle Management Agent on the system, you can choose this option and specify the Oracle Management Service that you want to use to manage the database.

If an Oracle Management Agent is not installed, then you must use Database Control to manage the database. However, if Oracle Management Agent is installed after Oracle Database, then you can use Grid Control to manage this database.

Use Database Control for local database management

This option is selected by default if an Oracle Management Agent is not installed on the system. However, even if a Management Agent is installed, you can still choose to configure Database Control to manage the database.

### <span id="page-34-1"></span>**Management Options for Custom Databases**

Install the database using Oracle Universal Installer and launch Oracle Database Configuration Assistant from Oracle home. Oracle Database Configuration Assistant will run in interactive mode. Using a screen in Oracle Database Configuration Assistant, you can specify the Oracle Enterprise Manager interface that you want to use to manage the database. Alternatively, you can also choose not to configure the database with Enterprise Manager.

Oracle recommends that you configure the database to use Enterprise Manager during installation. However, if you choose not to configure the database to use Enterprise

Manager during the installation, then you can use Oracle Database Configuration Assistant after the installation to configure the database to use it.

### <span id="page-35-0"></span>**Features Provided by Oracle Enterprise Manager Database Control**

Oracle Enterprise Manager Database Control provides a Web-based user interface that enables you to monitor, administer, and maintain an Oracle database. You can use it to perform all database administration tasks. You can also use it to determine information about the database, such as:

- Instance name, database version, Oracle home location, media recovery options, and other instance data
- Current instance availability
- Database alert information
- Session and SQL-related performance information
- Space usage matrix

In addition, it provides you with automatic notification of security alerts, and the ability to download and apply patches for the software.

### <span id="page-35-1"></span>**Database Backup and Recovery Options**

If you choose to use Oracle Enterprise Manager Database Control during the installation, then you can optionally enable automated database backups that use the Oracle-suggested default backup strategy. You do not have to enable automated backups during the installation. If you prefer, you can use Oracle Enterprise Manager Database Control or Grid Control to configure automated backups after you install the software and create a database.

This section contains the following topics:

- **[Enabling Automated Backups](#page-35-2)**
- [Backup Job Default Settings](#page-36-0)

#### **See Also:**

- *Oracle Database 2 Day DBA for information about using Oracle* Enterprise Manager Database Control to configure or customize automated backups or to recover a backed up database
- *Oracle Database Backup and Recovery User's Guide* for more detailed information about defining a backup strategy and backing up and recovering Oracle databases

### <span id="page-35-2"></span>**Enabling Automated Backups**

If you enable automated backups, then Oracle Enterprise Manager schedules a daily backup job that uses Oracle Recovery Manager (RMAN) to back up all of the database files to a disk storage area called the fast recovery area. The first time the backup job runs, it creates a full backup of the database. Subsequent backup jobs perform incremental backups, which enable you to recover the database to its state at any point during the preceding 24 hours.

To enable automated backup jobs during installation, you must specify the following information:

The location of the fast recovery area
You can choose to use either a file system directory or an Oracle ASM disk group for the fast recovery area. To set the default values for fast recovery area and data file location, use Oracle base as the starting point.

- **–** Default fast recovery area: \$ORACLE\_BASE/recovery\_area
- **–** Default data file location: \$ORACLE\_BASE/oradata

The default disk quota configured for the fast recovery area is 2 GB. For Oracle ASM disk groups, the required disk space depends on the redundancy level of the disk group that you choose. [Chapter 2](#page-40-0) describes how to choose the location of the fast recovery area and identifies its disk space requirements.

An operating system user name and password for the backup job

Oracle Enterprise Manager uses the operating system credentials that you specify when running the backup job. The user name that you specify must belong to the UNIX group that identifies database administrators (the ORA\_DBA group). This user also must have Logon As A Batch Job privilege.

# **Backup Job Default Settings**

If you enable automated backups after choosing one of the preconfigured databases during the installation, then automated backup is configured with the following default settings:

- The backup job is scheduled to run nightly at 2 a.m.
- The disk quota for the fast recovery area is 2 GB.

If you enable automated backups by using Oracle Database Configuration Assistant, either during or after the installation, then you can specify a different start time for the backup job and a different disk quota for the fast recovery area.

# **E-mail Notification Options**

If you choose to use the Oracle Enterprise Manager Database Control during the installation, then you can configure Enterprise Manager to send an e-mail when specific events occur. These events can include occurrences such as disk space reaching a critical limit (a threshold), or a database shutting down unexpectedly.

If you choose to enable e-mail notifications, then you must specify the following information:

- The host name of a Simple Mail Transfer Protocol (SMTP) server
- The e-mail address that should receive the alerts

The e-mail address that you specify could belong to an individual or it could be a shared e-mail account or a distribution list.

You can use Enterprise Manager Database Control to set up, change, or customize e-mail notifications after you have created the database.

# **Migration Consideration**

Oracle Database 11*g* Release 2 (11.2) database for 32-bit Linux can be migrated to an Oracle Database 11*g* Release 2 (11.2) database for 64-bit Linux. Refer to "Database Migration from a 32-Bit Linux to 64-Bit Linux Computer" section in the *Oracle Database Administrator's Reference for Linux and UNIX-Based Operating Systems* for migration information.

# **Upgrade Considerations**

For information about upgrading a earlier release of Oracle Database to Oracle Database 11*g* Release 2 (11.2), refer to *Oracle Database Upgrade Guide*. The following sections provide additional platform-specific upgrade information that you should review before upgrading an existing database:

- [Upgrading an Oracle Database Installed on Red Hat Enterprise Linux 2.1](#page-37-1)
- [Oracle ASM Is Installed with Oracle Grid Infrastructure](#page-37-0)
- [Daylight Savings Time Upgrade](#page-38-1)
- [Upgrading an Oracle Database in the Same Oracle Home](#page-38-0)

# <span id="page-37-1"></span>**Upgrading an Oracle Database Installed on Red Hat Enterprise Linux 2.1**

If you have the 8.1.7, 9.0.1, 9.2.0, or 10.1 release of Oracle Database installed on Red Hat Enterprise Linux 2.1, then you must first upgrade the operating system to Red Hat Enterprise Linux 4 (update 3) before you upgrade the database. To do this, perform any one of the following procedures:

**See Also:** *Oracle Database Upgrade Guide*

- Upgrade the operating system. Then, upgrade the database either manually or by using Oracle Database Upgrade Assistant.
- Copy the database files. This procedure involves the following steps:
	- **1.** Copy the database files from the computer running Red Hat Enterprise Linux 2.1 to the one running Red Hat Enterprise Linux 4.
	- **2.** Re-create the control files on the computer running Red Hat Enterprise Linux 4.
	- **3.** Manually upgrade the database.

**Note:** You cannot use Oracle Database Upgrade Assistant if you follow this method. However, this method lets you easily revert to the earlier database.

Upgrade the database by using the Export/Import utilities.

# <span id="page-37-0"></span>**Oracle ASM Is Installed with Oracle Grid Infrastructure**

In previous releases, Oracle ASM was installed as part of the Oracle Database installation. With Oracle Database 11*g* Release 2 (11.2), Oracle ASM is part of an Oracle Grid Infrastructure installation, either for a cluster, or for a standalone server.

If you want to upgrade an existing Oracle ASM installation, then you must upgrade Oracle ASM by running an Oracle Grid Infrastructure upgrade. If you do not have Oracle ASM installed and you want to use Oracle ASM as your storage option, then you must complete an Oracle Grid Infrastructure installation before you start your Oracle Database installation.

### **See Also:**

- *Oracle Database Upgrade Guide*
- *Oracle Automatic Storage Management Administrator's Guide*

# <span id="page-38-1"></span>**Daylight Savings Time Upgrade**

Refer to ["Daylight Savings Time Upgrade of Timestamp with Timezone Data Type"](#page-16-0) for information about Daylight Savings Time Upgrade.

# <span id="page-38-0"></span>**Upgrading an Oracle Database in the Same Oracle Home**

Refer to the *Oracle Database Upgrade Guide* for more information about performing an in-place Oracle Database upgrade.

**2**

# <span id="page-40-0"></span><sup>2</sup>**Oracle Database Preinstallation Requirements**

This chapter describes the tasks that you must complete before you start Oracle Universal Installer. It includes information about the following tasks:

### **Note:**

- This guide contains information required to install Oracle Database 11*g* Release 2 (11.2) on various platforms. Ensure that you review information related to the platform on which you intend to install Oracle Database 11*g*.
- If you want to use Oracle Automatic Storage Management (Oracle ASM) or Oracle Restart, then you must first install Oracle Grid Infrastructure for a standalone server and then install Oracle Database.
- [Logging In to the System as root](#page-41-0)
- [Checking the Hardware Requirements](#page-42-0)
- [Checking the Software Requirements](#page-46-0)
- **[Installation Fixup Scripts](#page-56-0)**
- **[Enabling Core File Creation](#page-56-1)**
- [Installing the cvuqdisk Package for Linux](#page-57-0)
- [Checking the Network Setup](#page-58-0)
- [Creating Required Operating System Groups and Users](#page-59-0)
- [Check Resource Limits for the Oracle Software Installation Users](#page-65-0)
- [Configuring Kernel Parameters for Linux](#page-67-0)
- **[Identifying Required Software Directories](#page-70-0)**
- **[Identifying or Creating an Oracle Base Directory](#page-72-0)**
- [Choosing a Storage Option for Oracle Database and Recovery Files](#page-74-0)
- [Creating Directories for Oracle Database or Recovery Files](#page-75-0)
- [Configuring Storage for Oracle Database Files Using Block Devices](#page-77-0)
- [Configuring Disk Devices for Oracle Database](#page-78-0)
- **[Stopping Existing Oracle Processes](#page-79-0)**

[Configuring the oracle User's Environment](#page-80-0)

#### **See Also:**

- ["Requirements for Oracle Grid Infrastructure Installation"](#page-85-0) for installation requirements for Oracle Grid Infrastructure
- The-installation Requirements'' section in *Oracle Configuration Manager Installation and Administration Guide* and *Oracle Configuration Manager Prerequisites* for preinstallation requirements for Oracle Configuration Manager
- Appendix A, "Country Codes", in *Oracle Configuration Manager Installation and Administration Guide* for a list of valid country codes that can be used while installing Oracle Configuration Manager

# <span id="page-41-0"></span>**Logging In to the System as root**

Before you install the Oracle software, you must complete several tasks as the root user. To log in as the root user, complete one of the following procedures:

**Note:** Unless you intend to complete a silent-mode installation, you must install the software from an X Window System workstation, an X terminal, or a PC or other system with X server software installed.

For more information about silent-mode installations, refer to [Appendix A.](#page-164-0)

- Following are the steps for installing the software from an X Window System workstation or X terminal:
	- **1.** Start a local terminal session, for example, an X terminal (xterm).
	- **2.** If you are not installing the software on the local system, then enter the following command to enable the remote host to display X applications on the local X server:

\$ xhost *fully\_qualified\_remote\_host\_name*

For example:

\$ xhost *somehost.us.example.*com

**3.** If you are not installing the software on the local system, then use the ssh, rlogin, or telnet command to connect to the system where you want to install the software:

```
$ telnet fully_qualified_remote_host_name
```
**4.** If you are not logged in as the root user, then enter the following command to switch user to root:

\$ sudo sh password: #

Following are the steps for installing the software from a PC or other system with X server software:

**Note:** If necessary, refer to the X server documentation for more information about completing this procedure. Depending on the X server software that you are using, you may need to complete the tasks in a different order.

- **1.** Start the X server software.
- **2.** Configure the security settings of the X server software to permit remote hosts to display X applications on the local system.
- **3.** Connect to the remote system where you want to install the software and start a terminal session on that system, for example, an X terminal (xterm).
- **4.** If you are not logged in as the root user on the remote system, then enter the following command to switch user to root:

```
$ sudo sh
password:
#
```
# <span id="page-42-0"></span>**Checking the Hardware Requirements**

The system must meet the following minimum hardware requirements:

- **[Memory Requirements](#page-42-1)**
- **[System Architecture](#page-44-0)**
- **[Disk Space Requirements](#page-45-0)**
- **[Display Requirements](#page-46-1)**

### <span id="page-42-1"></span>**Memory Requirements**

The following are the memory requirements for installing Oracle Database 11*g* Release 2.

**On Linux x86**:

At least 1 GB of RAM

To determine the RAM size, enter the following command:

# grep MemTotal /proc/meminfo

If the size of the RAM is less than the required size, then you must install more memory before continuing.

The following table describes the relationship between installed RAM and the configured swap space requirement:

**Note:** On Linux, the HugePages feature allocates non-swappable memory for large page tables using memory-mapped files. If you enable HugePages, then you should deduct the memory allocated to HugePages from the available RAM before calculating swap space.

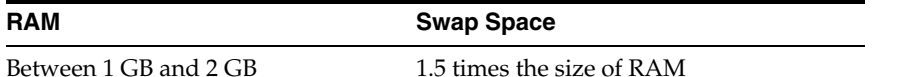

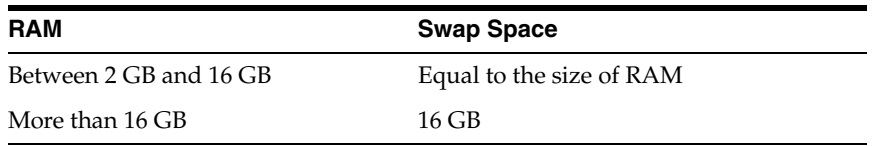

#### **On Linux x86-64**:

At least 4 GB of RAM

To determine the RAM size, enter the following command:

```
# grep MemTotal /proc/meminfo
```
If the size of the RAM is less than the required size, then you must install more memory before continuing.

The following table describes the relationship between installed RAM and the configured swap space requirement:

**Note:** On Linux, the HugePages feature allocates non-swappable memory for large page tables using memory-mapped files. If you enable HugePages, then you should deduct the memory allocated to HugePages from the available RAM before calculating swap space.

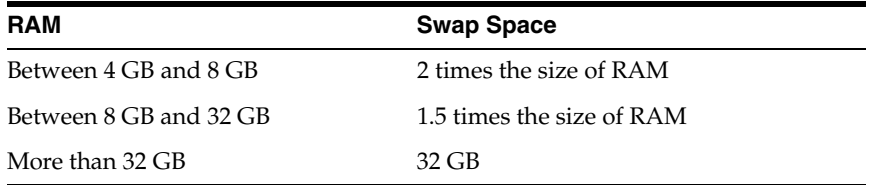

If the size of the RAM is less than the required size, then you must install more memory before continuing.

To determine the size of the configured swap space, enter the following command:

```
# grep SwapTotal /proc/meminfo
```
If necessary, refer to the operating system documentation for information about how to configure additional swap space.

To determine the available RAM and swap space, enter the following command:

# free

**Note:** Oracle recommends that you take multiple values for the available RAM and swap space before finalizing a value. This is because the available RAM and swap space keep changing depending on the user interactions with the computer.

### **Automatic Memory Management**

Starting with Oracle Database 11*g*, the Automatic Memory Management feature requires more shared memory (/dev/shm)and file descriptors. The size of the shared memory should be at least the greater of MEMORY\_MAX\_TARGET and MEMORY\_TARGET for each Oracle instance on the computer. If MEMORY\_MAX\_TARGET or MEMORY\_ TARGET is set to a non zero value, and an incorrect size is assigned to the shared memory, it will result in an ORA-00845 error at startup. On Linux systems, if the operating system /dev/shm mount size is too small for the Oracle system global area (SGA) and program global area (PGA), even then it will result in an ORA-00845 error.

The number of file descriptors for each Oracle instance should be at least 512\**PROCESSES*. Also, the limit of descriptors for each process should be at least 512. If file descriptors are not sized correctly, you will notice ORA-27123 from various Oracle processes and potentially Linux Error EMFILE (Too many open files) errors in non-Oracle processes.

To determine the amount of shared memory available, enter the following command:

# df -h /dev/shm/

**Note:** MEMORY\_MAX\_TARGET and MEMORY\_TARGET cannot be used when LOCK\_SGA is enabled or with HugePages on Linux.

On the Initialization Parameters page, note the Memory Size (SGA and PGA), which sets the initialization parameter MEMORY\_TARGET or MEMORY\_MAX\_TARGET. Note that the initialization parameters cannot be greater than the shared memory file system on the operating system. For example, if the shared memory file system allocation on your system is 1 GB, but you set Memory Size (MEMORY\_TARGET) to 2 GB, then the following error messages are displayed during database startup:

ORA-00845: MEMORY\_TARGET not supported on this system ORA-01078: Failure in processing system parameters

In addition, if you click All Initialization Parameters and the global database name is longer than 8 characters, then the database name value (in the DB\_NAME parameter) is truncated to the first eight characters, and the DB\_UNIQUE\_NAME parameter value is set to the global name.

The workaround, if you encounter the  $ORA-00845$  error, is to increase the  $/dev/shm$ mountpoint size. For example:

# mount -t tmpfs shmfs -o size=7g /dev/shm

To make this change persistent across system restarts, add an entry in /etc/fstab similar to the following:

shmfs /dev/shm tmpfs size=7g 0

### <span id="page-44-0"></span>**System Architecture**

To determine whether the system architecture can run the software, enter the following command:

# uname -m

Verify that the processor architecture matches the Oracle software release that you want to install. If you do not see the expected output, then you cannot install the software on this system.

# <span id="page-45-0"></span>**Disk Space Requirements**

The following are the disk space requirements for installing Oracle Database 11*g* Release 2 (11.2):

1 GB of disk space in the /tmp directory

To determine the amount of disk space available in the /tmp directory, enter the following command:

# df -h /tmp

If the free disk space available in the  $/$ tmp directory is less than what is required, then complete one of the following steps:

- Delete unnecessary files from the  $/$ tmp directory to meet the disk space requirement.
- Set the TMP and TMPDIR environment variables when setting the oracle user's environment.

**See Also:** ["Configuring the oracle User's Environment" on page 2-41](#page-80-0)  for more information about setting TMP and TMPDIR

- Extend the file system that contains the /tmp directory. If necessary, contact the system administrator for information about extending file systems.
- To determine the amount of free disk space on the system, enter the following command:

# df -h

The following tables describe the disk space requirements for software files, and data files for each installation type on Linux x86:

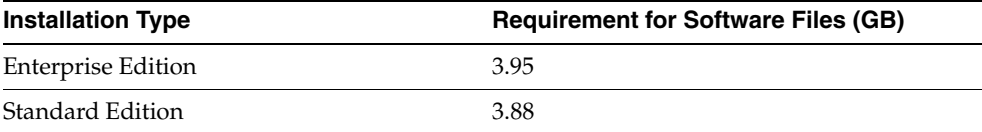

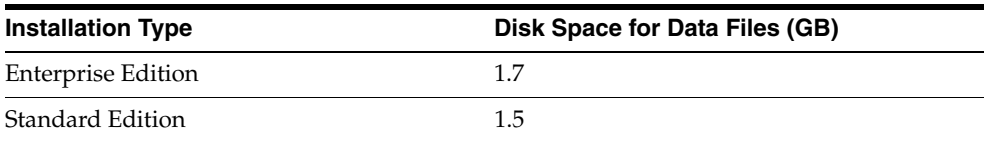

The following tables describe the disk space requirements for software files, and data files for each installation type on Linux x86-64:

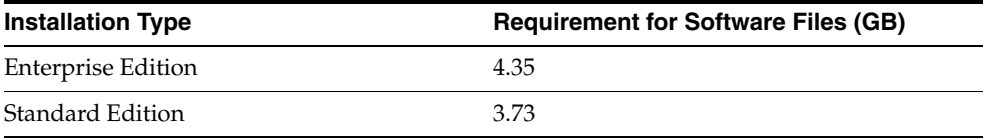

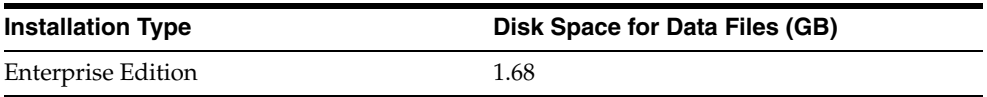

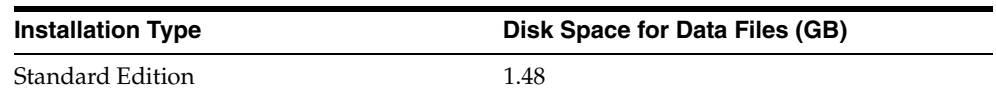

Additional disk space, either on a file system or on an Oracle ASM disk group is required for the fast recovery area if you choose to configure automated backups.

### <span id="page-46-1"></span>**Display Requirements**

The minimum display requirement for Oracle Database 11*g* Release 2 (11.2) is a resolution of 1024 x 768 or higher.

# <span id="page-46-0"></span>**Checking the Software Requirements**

Depending on the products that you intend to install, verify that the following softwares are installed on the system.

#### **Note:**

- This guide contains information required to install Oracle Database 11*g* Release 2 (11.2) on various platforms. Ensure that you review information related to the platform on which you intend to install Oracle Database 11*g*.
- Oracle Universal Installer performs checks on the system to verify that it meets the listed requirements. To ensure that these checks pass, verify the requirements before you start Oracle Universal Installer.
- **[Operating System Requirements](#page-46-2)**
- **[Kernel Requirements](#page-47-0)**
- [Package Requirements](#page-48-0)
- **[Compiler Requirements](#page-53-0)**
- **[Additional Software Requirements](#page-54-0)**

### <span id="page-46-2"></span>**Operating System Requirements**

The following or later versions of the operating systems are required for Oracle Database 11*g* Release 2 (11.2):

- On Linux x86:
	- **–** Asianux Server 3 SP2
	- **–** Oracle Enterprise Linux 4 Update 7
	- **–** Oracle Enterprise Linux 5 Update 2
	- **–** Red Hat Enterprise Linux 4 Update 7
	- **–** Red Hat Enterprise Linux 5 Update 2
	- **–** SUSE Linux Enterprise Server 10 SP2
	- **–** SUSE Linux Enterprise Server 11
- On Linux x86-64
- **–** Asianux Server 3 SP2
- **–** Oracle Enterprise Linux 4 Update 7
- **–** Oracle Enterprise Linux 5 Update 2
- **–** Red Hat Enterprise Linux 4 Update 7
- **–** Red Hat Enterprise Linux 5 Update 2
- **–** SUSE Linux Enterprise Server 10 SP2
- **–** SUSE Linux Enterprise Server 11

Starting with Oracle Database 11*g* Release 2 (11.2), the Security Enhanced Linux (SE Linux) feature is supported for Oracle Enterprise Linux 4, Red Hat Enterprise Linux 4, Oracle Enterprise Linux 5, and Red Hat Enterprise Linux 5.

**Note:** For Asianux Server, Oracle Enterprise Linux, and Red Hat Enterprise Linux, system requirements are identical by kernel version. Specifically:

- Oracle Enterprise Linux 4 and Red Hat Enterprise Linux 4 requirements are the same.
- Asianux Server 3, Oracle Enterprise Linux 5, and Red Hat Enterprise Linux 5 requirements are the same.

To determine the distribution and version of Linux installed, enter the following command:

```
# cat /proc/version
```
Alternatively, you can also enter the following command on some distributions of Linux:

# lsb\_release -id

**Note:** Only the distributions and versions listed in the earlier list are supported. Do not install the software on other versions of Linux.

**See Also:** ["Hardware and Software Certification" on page 1-6](#page-25-0) for information about how to access the latest system requirements

### <span id="page-47-0"></span>**Kernel Requirements**

The following are the kernel requirements for Oracle Database 11*g* Release 2 (11.2):

On Oracle Enterprise Linux 4 and Red Hat Enterprise Linux 4:

2.6.9 or later

- On Asianux Server 3, Oracle Enterprise Linux 5, and Red Hat Enterprise Linux 5: 2.6.18 or later
- On SUSE Linux Enterprise Server 10: 2.6.16.21 or later

■ On SUSE Linux Enterprise Server 11:

2.6.27.19 or later

To determine whether the required kernel is installed, enter the following command:

# uname -r

The following is a sample output displayed by running this command on an Oracle Enterprise Linux 5 system:

2.6.18-128.el5PAE

In this example, the output shows the kernel version (2.6.18) and errata level  $(-128 \cdot e15PAE)$  on the system.

If the kernel version does not meet the requirement, then contact the operating system vendor for information about obtaining and installing kernel updates.

### <span id="page-48-0"></span>**Package Requirements**

The following are the list of packages required for Oracle Database 11*g* Release 2 (11.2):

#### **Note:**

- Oracle recommends that you install your Linux operating system with the default software packages (RPMs), unless you specifically intend to perform a minimal installation, and follow the directions for performing such an installation to ensure that you have all required packages for Oracle software.
- Oracle recommends that you do not customize RPMs during a default operating system installation. A default installation includes most required packages, and will help you to limit manual checks of package dependencies.
- If you did not perform a default Linux installation, you intend to use LDAP, and you want to use the scripts odisrvreg, oidca, or schemasync, then install the Korn shell RPM for the Linux distribution.
- You must install the packages (or later versions) listed in the following table. Also, ensure that the list of RPMs and all of the prerequisites for these RPMs are installed.

### **On Linux x86:**

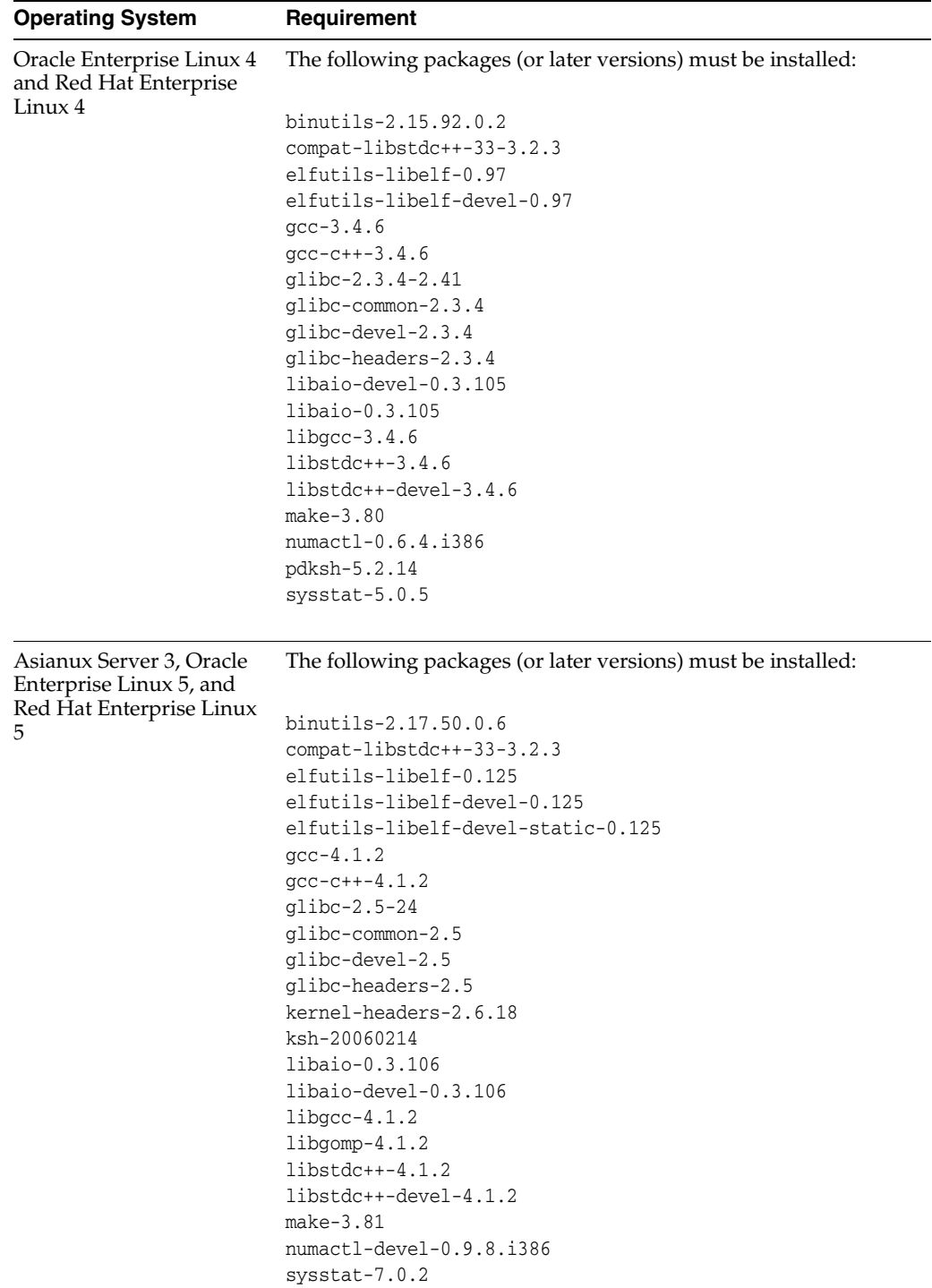

 $\overline{\phantom{a}}$ 

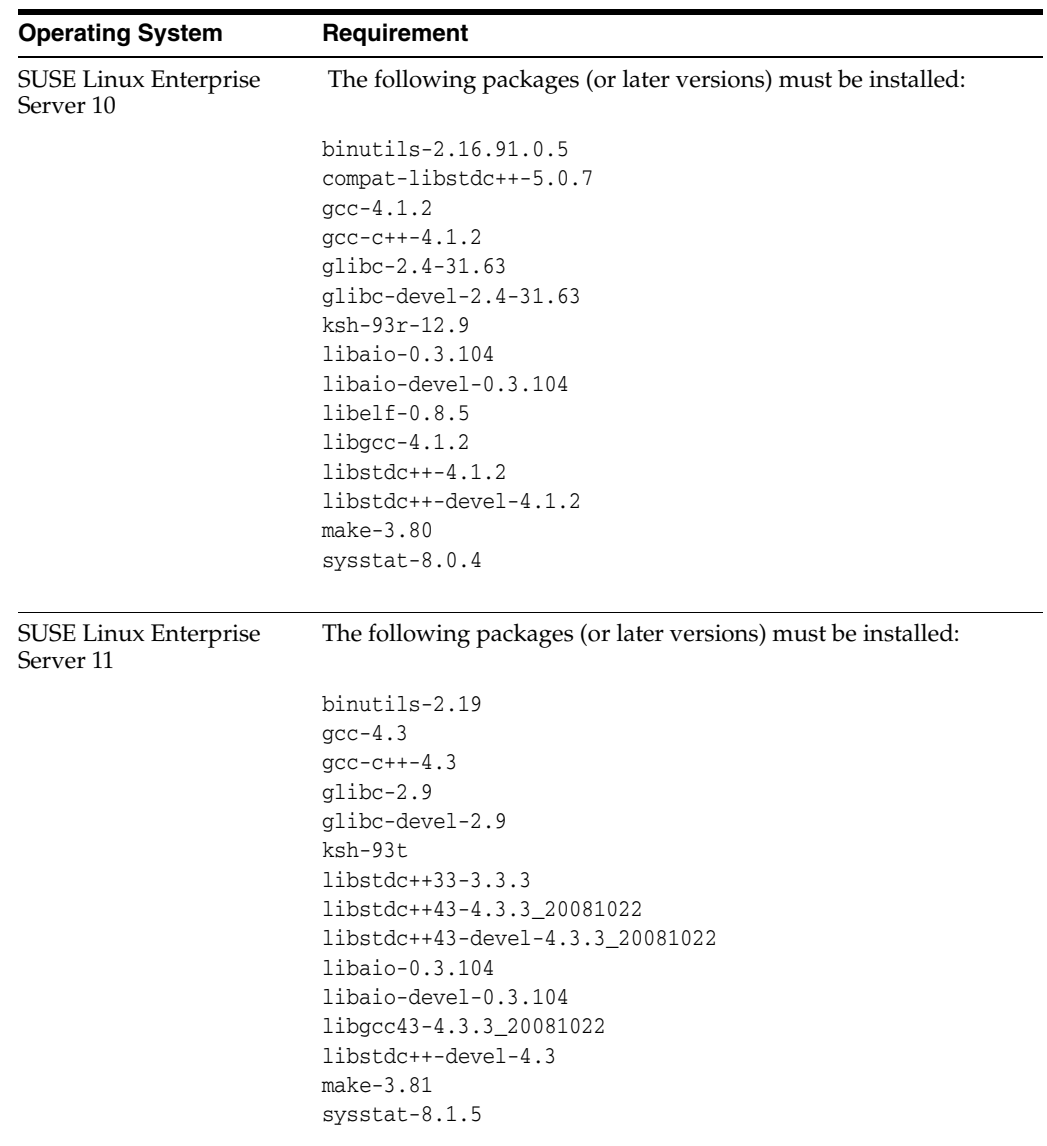

**Note:** The numa package link for Linux x86 is /usr/lib.

**On Linux x86-64:**

**IMPORTANT:** Starting with Oracle Database 11*g* Release 2 (11.2.0.2), all the 32-bit packages, except for gcc-32bit-4.3, listed in the following table are no longer required for installing a database on Linux x86-64. Only the 64-bit packages are required. However, for any Oracle Database 11*g* release prior to 11.2.0.2, both the 32-bit and 64-bit packages listed in the following table are required.

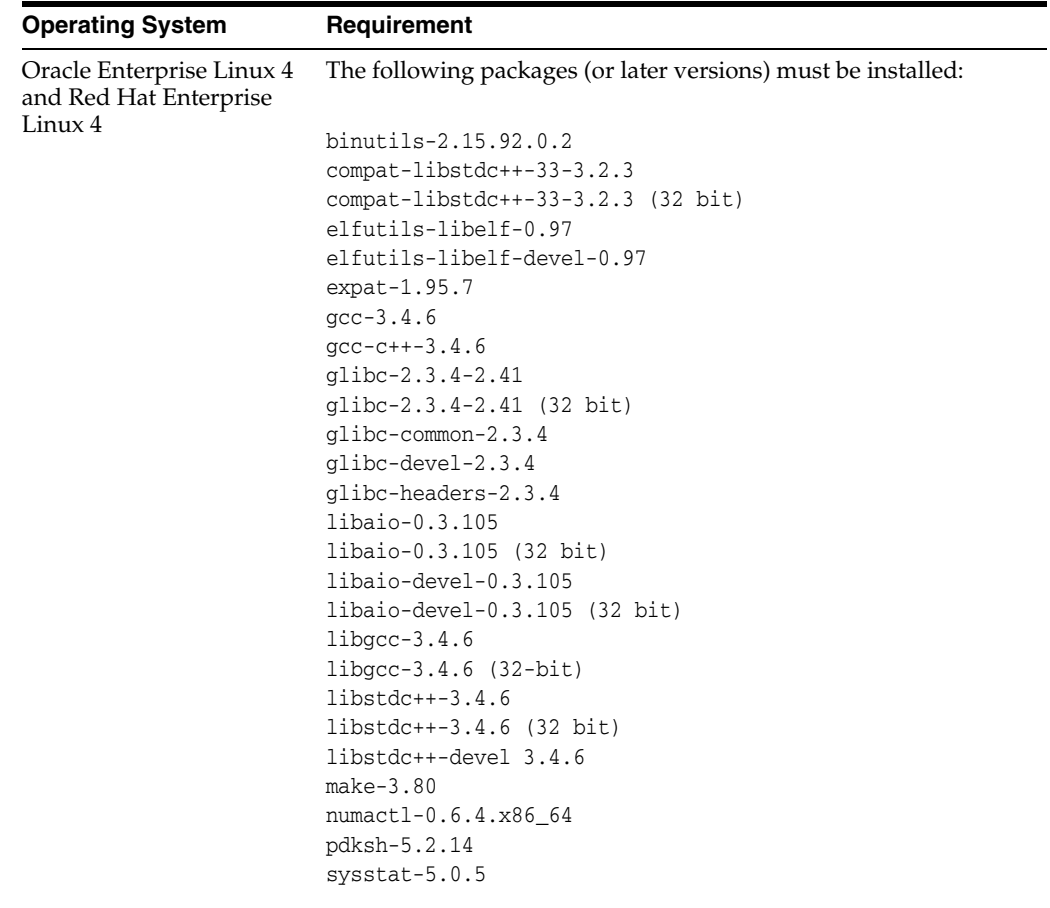

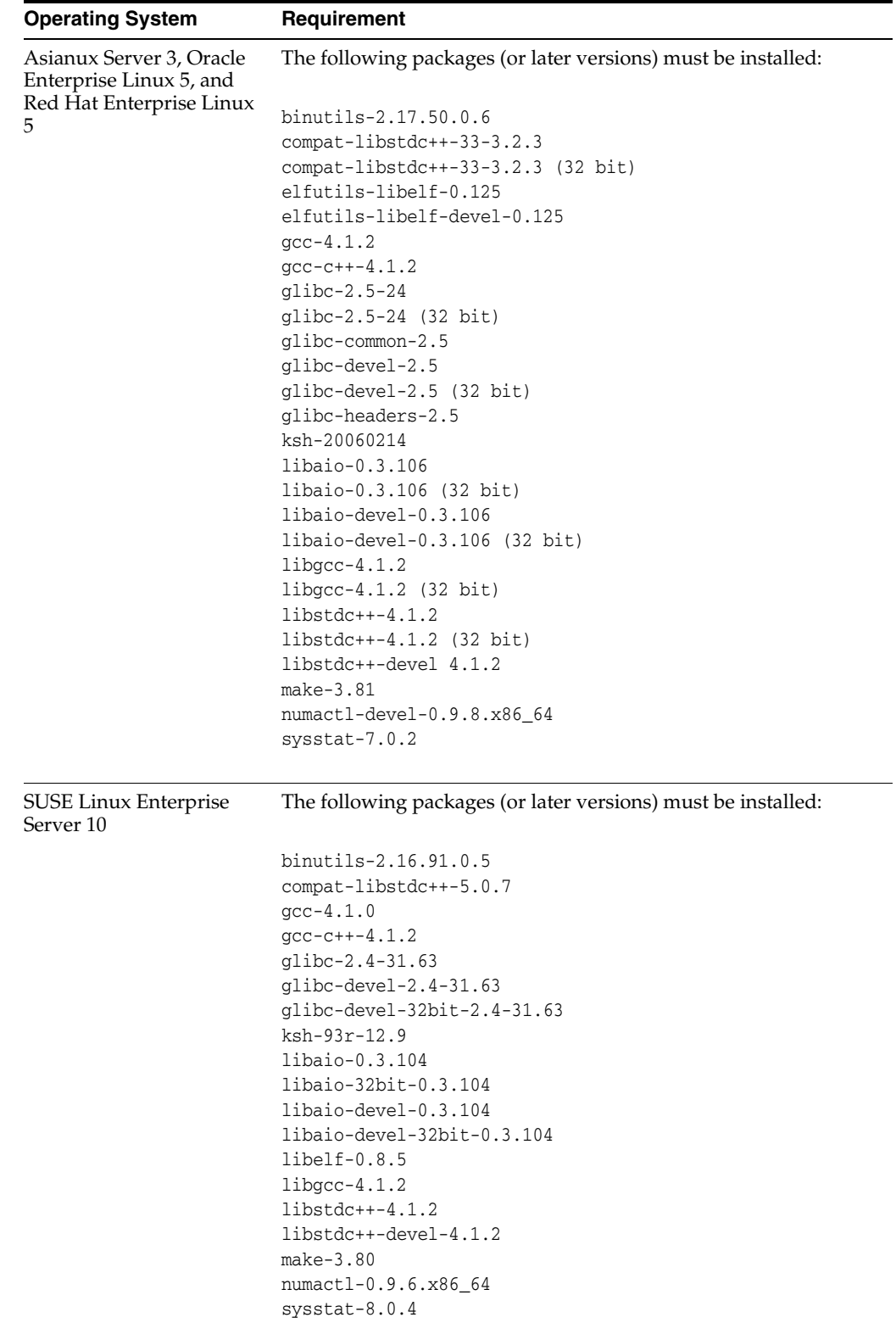

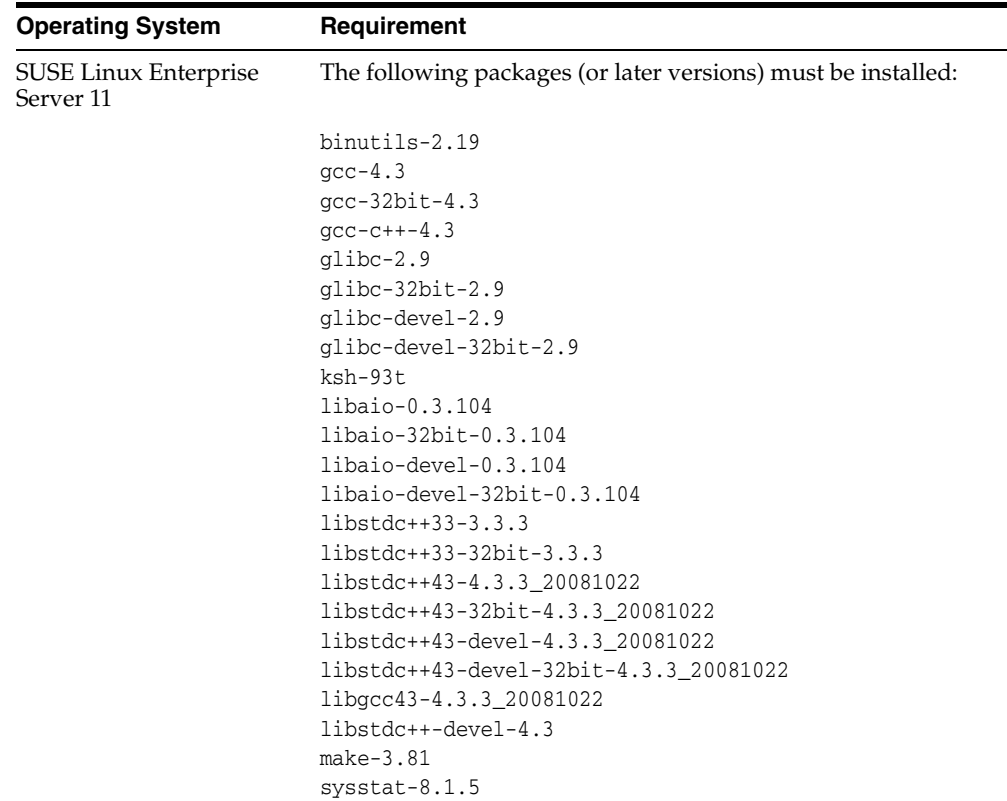

**Note:** The numa package link for Linux x86-64 is /usr/lib64/.

To determine whether the required packages are installed, enter commands similar to the following:

# rpm -q *package\_name*

If a package is not installed, then install it from the Linux distribution media or download the required package version from the Linux vendor's Web site.

# <span id="page-53-0"></span>**Compiler Requirements**

Intel C++ Compiler 10.1 or later and the version of GNU C and C++ compilers listed under ["Package Requirements" on page 2-9](#page-48-0) are supported with Pro\*C/C++, Oracle Call Interface, Oracle C++ Call Interface, and Oracle XML Developer's Kit (XDK) for Oracle Database 11*g* Release 2.

**Note:** Intel Compiler v10.1 can be used only with the standard template libraries of the gcc versions mentioned in ["Package](#page-48-0)  [Requirements" on page 2-9,](#page-48-0) to build Oracle C++ Call Interface (OCCI) applications.

Oracle XML Developer's Kit is supported with the same compilers as OCCI.

### <span id="page-54-0"></span>**Additional Software Requirements**

Depending on the components you want to use, you must ensure that the following software are installed:

- [Oracle ODBC Drivers](#page-54-1)
- [Oracle JDBC/OCI Drivers](#page-55-2)
- [Linux-PAM Library](#page-55-3)
- **[Oracle Messaging Gateway](#page-55-0)**
- **[Browser Requirements](#page-55-1)**
- [Preinstallation Requirement for Oracle Database Vault](#page-56-2)

**See Also:** Chapter 2, "Oracle Application Express Installation Requirements" and "Recommended Pre-installation Tasks" in *Oracle Application Express Installation Guide*

### <span id="page-54-1"></span>**Oracle ODBC Drivers**

If you intend to use ODBC, then install the most recent ODBC Driver Manager for Linux. Download and install the Driver Manager and Linux RPMs from the following Web site:

#### http://www.unixodbc.org

To use ODBC on Linux x86, the following additional 32-bit ODBC RPMs are required:

On Oracle Enterprise Linux 4 and Red Hat Enterprise Linux 4:

unixODBC-2.2.11 (32 bit) or later unixODBC-devel-2.2.11 (32 bit) or later

On Asianux Server 3, Oracle Enterprise Linux 5, and Red Hat Enterprise Linux 5:

unixODBC-2.2.11 (32 bit) or later unixODBC-devel-2.2.11 (32 bit) or later

On SUSE 10:

unixODBC-32bit-2.2.11 (32 bit) or later unixODBC-devel-32bit-2.2.11 (32 bit) or later

On SUSE 11:

unixODBC-32bit-2.2.12 (32-bit) or later unixODBC-devel-32bit-2.2.12 (32 bit) or later

To use ODBC on Linux x86-64, the following additional ODBC RPMs are required:

On Oracle Enterprise Linux 4 and Red Hat Enterprise Linux 4:

unixODBC-2.2.11 (32 bit) or later unixODBC-devel-2.2.11 (64 bit) or later unixODBC-2.2.11 (64 bit ) or later

■ On Asianux Server 3, Oracle Enterprise Linux 5, and Red Hat Enterprise Linux 5:

unixODBC-2.2.11 (32 bit) or later unixODBC-devel-2.2.11 (64 bit) or later unixODBC-2.2.11 (64 bit) or later

On SUSE 10:

```
unixODBC-32bit-2.2.11 (32 bit) or later
unixODBC-2.2.11 (64 bit ) or later
unixODBC-devel-2.2.11 (64 bit) or later
```
On SUSE 11:

```
unixODBC-2.2.12 or later
unixODBC-devel-2.2.12 or later
unixODBC-32bit-2.2.12 (32 bit) or later
```
### <span id="page-55-2"></span>**Oracle JDBC/OCI Drivers**

Use JDK 6 (Java SE Development Kit 1.6.0\_21) or JDK 5 (1.5.0\_24) with the JNDI extension with the Oracle Java Database Connectivity and Oracle Call Interface drivers. However, these are not mandatory for the database installation. Note that JDK 1.5 is installed with this release.

### <span id="page-55-3"></span>**Linux-PAM Library**

Install the latest Linux-PAM (Pluggable Authentication Modules for Linux) library to enable the system administrator to choose how applications authenticate users.

### <span id="page-55-0"></span>**Oracle Messaging Gateway**

Oracle Messaging Gateway supports the integration of Oracle Streams Advanced Queuing (AQ) with the following software:

IBM WebSphere  $MQV6.0$ , client and server, with corrective service diskette 5 (CSD05) or later:

```
MQSeriesClient
MQSeriesServer
MQSeriesRuntime
```
■ TIBCO Rendezvous 7.3

If you require a CSD for WebSphere MQ, then refer to the following Web site for download and installation information:

http://www-306.ibm.com/software/integration/wmq/support

### <span id="page-55-1"></span>**Browser Requirements**

Web browsers must support JavaScript, and the HTML 4.0 and CSS 1.0 standards. The following browsers meet these requirements for Oracle Enterprise Manager Database Control:

- Netscape Navigator 8.1
- Netscape Navigator 9.0
- Microsoft Internet Explorer 6.0 SP2
- Microsoft Internet Explorer 7.0 SP1
- Microsoft Internet Explorer 8.0
- Firefox 2.0
- Firefox 3.0.7
- Firefox 3.5
- Firefox 3.6
- Safari 3.1
- Safari 3.2
- Safari 4.0.x
- Google Chrome 3.0
- Google Chrome 4.0

### <span id="page-56-2"></span>**Preinstallation Requirement for Oracle Database Vault**

If you want to install Oracle Database Vault, then set the DB\_BLOCK\_SIZE initialization parameter to 4096 or larger. If the value is less than 4096, then you cannot change it. The only way to change the DB\_BLOCK\_SIZE value is by re-creating the database.

**See Also:** "Specifying Database Block Sizes" in *Oracle Database Administrator's Guide*

# <span id="page-56-0"></span>**Installation Fixup Scripts**

During installation, for certain prerequisite check failures, click **Fix & Check Again** to generate a fixup script (runfixup.sh). You can run this script as the root user to complete the required preinstallation steps.

The fixup script does the following:

- Checks and sets kernel parameters to values required for successful installation, including:
	- **–** Shared memory parameters
	- **–** Open file descriptor and UDP send/receive parameters

Oracle recommends that you do not modify the contents of the generated fixup script.

**Note:** Using fixup scripts will not ensure that all the prerequisites for installing Oracle Database are satisfied. You must still verify that all the preinstallation requirements are met to ensure a successful installation.

# <span id="page-56-1"></span>**Enabling Core File Creation**

During installation, the installer checks the system configuration file that sets core dump preferences to see if core dumps are enabled. The value must be a file, and the file is checked to see if it contains the value of one (1). The following files are checked, in order of precedence:

 /proc/sys/kernel/suid\_dumpable /proc/sys/fs/suid\_dumpable /proc/sys/kernel/core\_setuid\_ok

The first file that is present is read. If a value other than 1 is present in the file, then core files are disabled. Enabling core file creation can vary between Linux distributions; refer to your Linux vendor documentation for information about how to enable core file creation. The following example shows how to enable core file creation on Oracle Enterprise Linux 5 and Red Hat Enterprise Linux 5:

**1.** Use a text editor to open the /etc/profile file of the Oracle Grid Infrastructure installation owner, and find the following line:

ulimit –S –c 0 > /dev/null 2>&1

Change it to the following:

ulimit -S -c unlimited > /dev/null 2>&1

**2.** Use a text editor to open /etc/sysconfig, and find the following line:

kernel.core\_uses\_pid

 Confirm that it is set to 1. This setting appends the PID to the generated core file, which allows multiple core file dumps.

**3.** Find the following line:

fs.suid\_dumpable

By default, this value is set to 0. Change it to 1.

**4.** Save /etc/sysconfig, and use the following command to reload settings:

```
 # sysctl -p
```
# <span id="page-57-0"></span>**Installing the cvuqdisk Package for Linux**

Install the operating system package cvuqdisk. Without cvuqdisk, Cluster Verification Utility cannot discover shared disks, and you receive the error message "Package cvuqdisk not installed" when you run Cluster Verification Utility. Use the cvuqdisk rpm for your hardware (for example, x86\_64, or i386).

To install the cvuqdisk RPM, complete the following procedure:

**Note:** If you prefer, you can choose to disable Cluster Verification Utility shared disk checks by adding the following line to the file *oracle\_home1*/cv/admin/cvu\_config:

CV\_RAW\_CHECK\_ENABLED=FALSE

In this example, *oracle\_home1* is the Oracle home directory where the database in installed.

- **1.** Locate the cvuqdisk RPM package, which is in the directory rpm on the installation media. If you have already installed Oracle Grid Infrastructure, then it is located in the directory *oracle\_home1*/cv/rpm.
- **2.** Log in as root.
- **3.** Use the following command to find if you have an existing version of the cvuqdisk package:
	- # rpm -qi cvuqdisk

If you have an existing version, then enter the following command to deinstall the existing version:

# rpm -e cvuqdisk

**4.** Set the environment variable CVUQDISK\_GRP to point to the group that will own cvuqdisk, typically oinstall. For example:

# CVUQDISK\_GRP=oinstall; export CVUQDISK\_GRP

**5.** In the directory where you have saved the cvuqdisk rpm, use the following command to install the cvuqdisk package:

```
rpm -iv package
```
For example:

# rpm -iv cvuqdisk-1.0.9-1.rpm

# <span id="page-58-0"></span>**Checking the Network Setup**

Typically, the computer on which you want to install Oracle Database is connected to the network. The computer has local storage, to store the Oracle Database installation. It also contains a display monitor, and DVD drive. This section describes how to install Oracle Database on computers that do not meet the typical scenario. It covers the following cases:

- **[Installing on DHCP Computers](#page-58-1)**
- [Installing on Multihomed Computers](#page-58-2)
- [Installing on Computers with Multiple Aliases](#page-59-1)
- **[Installing on Non-Networked Computers](#page-59-2)**

# <span id="page-58-1"></span>**Installing on DHCP Computers**

Dynamic Host Configuration Protocol (DHCP) assigns dynamic IP addresses on a network. Dynamic addressing enables a computer to have a different IP address each time it connects to the network. In some cases, the IP address can change while the computer is still connected. You can have a mixture of static and dynamic IP addressing in a DHCP system.

In a DHCP setup, the software tracks IP addresses, which simplifies network administration. This lets you add a new computer to the network without having to manually assign a unique IP address to the newly added computer.

### <span id="page-58-2"></span>**Installing on Multihomed Computers**

You can install Oracle Database on a multihomed computer. A multihomed computer is associated with multiple IP addresses. This is typically achieved by having multiple network cards on the computer. Each IP address is associated with a host name. In addition, you can set up aliases for the host name. By default, Oracle Universal Installer uses the ORACLE\_HOSTNAME environment variable setting to find the host name. If ORACLE\_HOSTNAME is not set and you are installing on a computer that has multiple network cards, then Oracle Universal Installer determines the host name from the /etc/hosts file.

Clients must be able to access the computer either by using this host name or by using aliases for this host name. To verify this, ping the host name from the client computers using the short name (host name only) and the full name (host name and domain name). Both tests must be successful.

#### **Setting the ORACLE\_HOSTNAME Environment Variable**

Use the following procedure to set the ORACLE\_HOSTNAME environment variable. For example, if the fully qualified host name is somehost.us.example.com, then enter one of the following commands:

In Bourne, Bash, or Korn shell:

```
$ ORACLE_HOSTNAME=somehost.us.example.com
$ export ORACLE HOSTNAME
```
#### In C shell:

% setenv ORACLE\_HOSTNAME somehost.us.example.com

### <span id="page-59-1"></span>**Installing on Computers with Multiple Aliases**

A computer with multiple aliases is registered with the naming service under a single IP but with multiple aliases. The naming service resolves any of those aliases to the same computer. Before installing Oracle Database on such a computer, set the ORACLE\_HOSTNAME environment variable to the computer whose host name you want to use.

### <span id="page-59-2"></span>**Installing on Non-Networked Computers**

You can install Oracle Database on a non-networked computer. If the computer, such as a laptop, is configured for DHCP and you plan to connect the computer to the network after the Oracle Database installation, then use the ping command on the computer on which you want to install the database to check if the computer can connect to itself. Perform this step by first using only the host name and then using the fully qualified name, which should be in the /etc/hosts file.

**Note:** When you run the ping command on the computer itself, the ping command should return the IP address of the computer.

If the ping command fails, then contact the system administrator.

#### **Connecting the Computer to the Network after Installation**

If you connect the computer to a network after installation, then the Oracle Database instance on the computer can work with other instances on the network. The computer can use a static IP or DHCP, depending on the network to which you are connected.

# <span id="page-59-0"></span>**Creating Required Operating System Groups and Users**

Depending on whether this is the first time Oracle software is being installed on this system and on the products that you are installing, you may need to create several operating system groups and users.

If you prefer to allocate operating system user privileges so that you can use one administrative user and one group for operating system authentication for all administrative privileges, then you can use the oracle user as the installation owner, and use one group as the primary group for any user requiring administrative privileges for Oracle ASM, and Oracle Database administration. This group must also be the Oracle Inventory group. To simplify using the defaults for Oracle tools the group name should be oinstall.

You can also create custom configuration groups and users based on job role separation. A custom configuration is a configuration with groups and users that divide access privileges granted by membership in separate operating system groups and users. You can create a single user (for example, oracle) to own both Oracle Database, and Oracle Grid Infrastructure installations. Alternatively, you can create a separate user (for example, grid) to own the Oracle Grid Infrastructure installation.

Note that all Oracle Database and Oracle Grid Infrastructure for a standalone server installations must be owned by the Oracle software owner user (oracle), and belong to the Oracle Inventory group (oinstall).

- [Creating Custom Configuration Groups and Users for Job Roles](#page-60-0)
- [Creating Database Operating System Groups and Users with Job Role Separation](#page-62-0)

**Note:** In Oracle documentation, a user created to own only Oracle Grid Infrastructure software installations is called the grid user. A user created to own either all Oracle installations, or only Oracle database installations, is called the oracle user.

# <span id="page-60-0"></span>**Creating Custom Configuration Groups and Users for Job Roles**

This section provides an overview of how to create users and groups to divide access privileges by job roles. Log in as root to create these groups and users.

- [Users for Oracle Installations with Job Role Separation](#page-60-1)
- [Database Groups for Job Role Installations](#page-60-2)
- [Oracle Grid Infrastructure Groups for Job Role Installations](#page-61-0)

### <span id="page-60-1"></span>**Users for Oracle Installations with Job Role Separation**

Oracle recommends that you create one software owner to own each Oracle software installation (typically, oracle, for the database software and grid for the Oracle Restart owner user). You must create at least one software owner the first time you install Oracle software on the system.

Oracle software owners must have the Oracle Inventory group as their primary group, so that each Oracle software installation owner can write to the Central Inventory. The database software owner (typically, oracle) must also have the OSDBA group of the Oracle Grid Infrastructure home so that database instances can log on to Oracle ASM, and (if you create it) the OSOPER group as secondary groups. In Oracle documentation, the Oracle software owner users are referred to as oracle users.

For Oracle Grid Infrastructure only, the grid user (grid) needs to be in the OSDBA group of every database home.

**See Also:** *Oracle Database Administrator's Guide* for more information about the OSDBA, OSASM and OSOPER groups, and the SYSDBA, SYSASM and SYSOPER privileges

### <span id="page-60-2"></span>**Database Groups for Job Role Installations**

Create the following operating system groups if you are installing Oracle Database:

The OSDBA group (typically, dba)

You must create this group the first time you install Oracle Database software on the system. This group identifies operating system user accounts that have

database administrative privileges (the SYSDBA privilege). The name used for this group in Oracle code examples is dba.

The OSOPER group for Oracle Database (typically, oper)

This is an optional group. Create this group if you want a separate group of operating system users to have a limited set of database administrative privileges (the SYSOPER privilege). This group cannot directly connect as SYSOPER, unless explicitly granted. However, they will have the privileges granted by the SYSOPER privilege. By default, even members of the OSDBA group have all privileges granted by the SYSOPER privilege.

Oracle Universal Installer prompts you to specify the name of this group. The usual name chosen for this group is oper.

### <span id="page-61-0"></span>**Oracle Grid Infrastructure Groups for Job Role Installations**

Create the following operating system groups if you are installing Oracle Grid Infrastructure:

> **Note:** You can designate a unique group, separate from database administrator groups, or you can use the same group as the OSASM and OSDBA group, to grant system privileges to administer both the ASM instances and Oracle Database instances.

The OSDBA group for Oracle ASM (typically, asmdba)

The OSDBA group for Oracle ASM can be the same group used as the OSDBA group for the database, or you can create a separate OSDBA group for Oracle ASM (typically, asmdba) to provide administrative access to Oracle ASM instances.

The Oracle Grid Infrastructure software owner (typically, grid) must be a member of the OSDBA group. Membership in the OSDBA group allows access to the files managed by Oracle ASM. If you have a separate OSDBA group for Oracle ASM, then the Oracle Restart software owner must be a member of the OSDBA group for each database and the OSDBA group for Oracle ASM.

The OSASM group for Oracle ASM (typically, asmadmin)

SYSASM privileges for Oracle ASM files provide administrator privileges for storage file. In Oracle documentation, the operating system group whose members are granted SYSASM privileges is called the OSASM group, and in command lines, is referred to as asmadmin. Oracle ASM can support multiple databases.

Members of the OSASM group can use SQL to connect to an Oracle ASM instance as SYSASM using operating system authentication. The SYSASM privileges permit mounting and dismounting disk groups, and other storage administration tasks. SYSASM privileges provide no access privileges on an RDBMS instance.

If you do not designate a separate group as the OSASM group, then the OSDBA group you define is also by default the OSASM group.

The OSOPER group for Oracle ASM (typically, asmoper)

This is an optional group. Create this group if you want a separate group of operating system users to have a limited set of Oracle instance administrative privileges (the SYSOPER for ASM privilege), including starting up and stopping the Oracle ASM instance. By default, members of the OSASM group also have all privileges granted by the SYSOPER for ASM privilege.

If you want to have an OSOPER for ASM group, then the Oracle Grid Infrastructure owner must be a member of this group.

# <span id="page-62-0"></span>**Creating Database Operating System Groups and Users with Job Role Separation**

The following sections describe how to create the required operating system user and groups:

- [Creating the Oracle Inventory Group](#page-62-1)
- [Creating the OSDBA Group for Database Installations](#page-63-0)
- [Creating an OSOPER Group for Database Installation](#page-63-1)
- [Creating the OSASM Group for Oracle Automatic Storage Management](#page-64-0)
- [Creating the OSDBA Group for Oracle Automatic Storage Management](#page-64-1)
- [Creating the OSOPER Group for Oracle Automatic Storage Management](#page-64-2)
- [Creating the Oracle Software Owner User](#page-64-3)

**Note:** If necessary, contact your system administrator before using or modifying an existing user.

Oracle recommends that you do not use the UID and GID defaults on each node, as group and user IDs likely will be different on each node. Instead, provide common assigned group and user IDs, and confirm that they are unused on any node before you create or modify groups and users.

### <span id="page-62-1"></span>**Creating the Oracle Inventory Group**

When you install Oracle software on the system for the first time, Oracle Universal Installer creates the oraInst.loc file. This file identifies the name of the Oracle Inventory group (typically, oinstall), and the path of the Oracle Inventory directory.

You can configure one group to be the access control group for the Oracle Inventory, for database administrators (OSDBA), and for all other access control groups used by Oracle software for operating system authentication. However, this group then must be the primary group for all users granted administrative privileges.

Log in as root, and use the following instructions to locate or create the Oracle Inventory group and a software owner:

- [Determining Whether the Oracle Inventory Group Exists](#page-62-2)
- [Creating the Oracle Inventory Group](#page-63-2)

### <span id="page-62-2"></span>**Determining Whether the Oracle Inventory Group Exists**

An oraInst.loc file in the /etc or /var/opt/oracle directory has contents similar to the following:

inventory\_loc=*central\_inventory\_location* inst\_group=*group*

In the preceding example, *central\_inventory\_location* is the location of the Oracle Central Inventory, and *group* is the name of the group that has permissions to write to the central inventory.

If you have an existing Oracle Inventory, then ensure that you use the same Oracle Inventory for all Oracle software installations, and ensure that all Oracle software users you intend to use for installation have permissions to write to this directory.

To determine if the Oracle Inventory group exist, enter the following command:

```
# grep oinstall /etc/group
```
To determine whether the oraInst.loc file exists, enter the following command:

# more /etc/oraInst.loc

If the oraInst.loc file exists, then the output from this command is similar to the following:

```
inventory_loc=/u01/app/oraInventory
inst_group=oinstall
```
In the previous output example:

- The inventory\_loc group shows the location of the Oracle Inventory
- The inst\_group parameter shows the name of the Oracle Inventory group (in this example, oinstall).

#### <span id="page-63-2"></span>**Creating the Oracle Inventory Group**

If the oraInst.loc file does not exist, then create the Oracle Inventory group by entering the following command:

# /usr/sbin/groupadd oinstall

#### <span id="page-63-0"></span>**Creating the OSDBA Group for Database Installations**

You must create an OSDBA group in the following circumstances:

- An OSDBA group does not exist, for example, if this is the first installation of Oracle Database software on the system
- An OSDBA group exists, but you want to give a different group of operating system users database administrative privileges for a new Oracle Database installation

If the OSDBA group does not exist or if you require a new OSDBA group, then create it as follows. In the following procedure, use the group name dba unless a group with that name already exists:

```
# /usr/sbin/groupadd -g 502 dba
```
#### <span id="page-63-1"></span>**Creating an OSOPER Group for Database Installation**

Create an OSOPER group only if you want to identify a group of operating system users with a limited set of database administrative privileges (SYSOPER operator privileges). For most installations, it is sufficient to create only the OSDBA group. If you want to use an OSOPER group, then you must create it in the following circumstances:

- If an OSOPER group does not exist; for example, if this is the first installation of Oracle Database software on the system
- If an OSOPER group exists, but you want to give a different group of operating system users database operator privileges in a new Oracle installation

If you require a new OSOPER group (typically, oper), then create it as follows. In the following, use the group name oper unless a group with that name already exists:

```
# /usr/sbin/groupadd -g 503 oper
```
### <span id="page-64-0"></span>**Creating the OSASM Group for Oracle Automatic Storage Management**

If the OSASM group does not exist or if you require a new OSASM group, then create it as follows. In the following procedure, use the group name asmadmin unless a group with that name already exists:

```
# /usr/sbin/groupadd -g 504 asmadmin
```
#### <span id="page-64-1"></span>**Creating the OSDBA Group for Oracle Automatic Storage Management**

If you require a new OSDBA group for Oracle ASM, then create it as follows. In the following procedure, use the group name asmdba unless a group with that name already exists:

```
# /usr/sbin/groupadd -g 506 asmdba
```
#### <span id="page-64-2"></span>**Creating the OSOPER Group for Oracle Automatic Storage Management**

If you require an OSOPER group, then create it as follows. In the following procedure, use the group name asmoper unless a group with that name already exists:

```
# /usr/sbin/groupadd -g 505 asmoper
```
#### <span id="page-64-3"></span>**Creating the Oracle Software Owner User**

You must create an Oracle software owner user in the following circumstances:

- If an Oracle software owner user does not exist; for example, if this is the first installation of Oracle software on the system.
- If an Oracle software owner user exists, but you want to use a different operating system user, with different group membership, to give database administrative privileges to those groups in a new Oracle Database installation.
- If you have created an Oracle software owner for Oracle Grid Infrastructure, such as grid, and you want to create a separate Oracle software owner for Oracle Database software, such as oracle.

**Determining if an Oracle Software Owner User Exists** To determine whether an Oracle software owner user named oracle, or grid exists, enter a command similar to the following (in this case, to determine if oracle exists):

# id oracle

If the user exists, then the output from this command is similar to the following:

uid=501(oracle) gid=501(oinstall) groups=502(dba),503(oper)

Determine whether you want to use the existing user, or create another user. If you want to use the existing user, then ensure that the user's primary group is the Oracle Inventory group (oinstall) and that it is a member of the appropriate OSDBA and OSOPER groups. Refer to one of the following sections for more information:

**[Creating an Oracle Software Owner User](#page-65-1)** 

[Modifying an Existing Oracle Software Owner User](#page-65-2)

**Note:** If necessary, contact your system administrator before using or modifying an existing user.

<span id="page-65-1"></span>**Creating an Oracle Software Owner User** If the Oracle software owner user does not exist, or if you require a new Oracle software owner user, such as oracle or grid, then create it as described in this section (in this case to create the oracle user).

In the following procedure, use the user name oracle unless a user with that name already exists:

**1.** To create an oracle user, enter a command similar to the following:

```
# /usr/sbin/useradd -u 502 -g oinstall -G dba,asmdba,[oper] oracle
```
In the preceding command:

- The -u option specifies the user ID. Using this command flag is optional, as you can allow the system to provide you with an automatically generated user ID number. However, you must make note of the oracle user ID number, as you require it later during preinstallation.
- The -g option specifies the primary group, which must be the Oracle Inventory group--for example, oinstall
- The  $-G$  option specifies the secondary groups, which must include the OSDBA group, and, if required, the OSOPER and ASMDBA groups. For example: dba, or asmdba,oper
- **2.** Set the password of the oracle user:

# passwd oracle

<span id="page-65-2"></span>**Modifying an Existing Oracle Software Owner User** If the oracle user exists, but its primary group is not oinstall, or it is not a member of the appropriate OSDBA or OSOPER groups, then modify it as follows:

Specify the primary group using the -g option and any required secondary group using the -G option:

# /usr/sbin/usermod -g oinstall -G dba,asmdba[,oper] oracle

# <span id="page-65-0"></span>**Check Resource Limits for the Oracle Software Installation Users**

For each installation software owner, check the resource limits for installation, using the following recommended ranges:

| <b>Resource Shell Limit</b>                       | <b>Resource</b> | <b>Soft Limit</b> | <b>Hard Limit</b>                          |
|---------------------------------------------------|-----------------|-------------------|--------------------------------------------|
| Open file descriptors                             | nofile          | at least 1024     | at least 65536                             |
| Number of processes available to a<br>single user | nproc           | at least 2047     | at least 16384                             |
| Size of the stack segment of the<br>process       | stack           | at least 10240 KB | at least 10240 KB, and<br>at most 32768 KB |

*Table 2–1 Installation Owner Resource Limit Recommended Ranges*

To check resource limits:

- **1.** Log in as an installation owner.
- **2.** Check the soft and hard limits for the file descriptor setting. Ensure that the result is in the recommended range. For example:

```
$ ulimit -Sn
4096
$ ulimit -Hn
65536
```
**3.** Check the soft and hard limits for the number of processes available to a user. Ensure that the result is in the recommended range. For example:

```
$ ulimit -Su
2047
$ ulimit -Hu
16384
```
**4.** Check the soft limit for the stack setting. Ensure that the result is in the recommended range. For example:

```
$ ulimit -Ss
10240
$ ulimit -Hs
32768
```
**5.** Repeat this procedure for each Oracle software installation owner.

If necessary, update the resource limits in the /etc/security/limits.conf configuration file for the installation owner. For example, add the following lines to the /etc/security/limits.conf file:

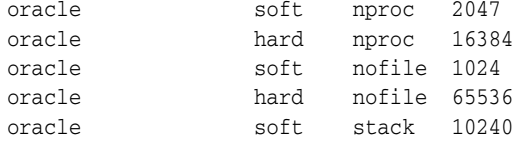

#### **Note:**

- The values mentioned in this example are illustrative and not actual values that need to be added.
- When the limits.conf file is changed, these changes take effect immediately. However, if the grid or oracle users are logged in, then these changes will not take effect until you log these users out and log them back in. You must do this before you attempt to use these accounts to install.

**See Also:** ["Configuring the oracle User's Environment" on page 2-41](#page-80-0)

# <span id="page-67-0"></span>**Configuring Kernel Parameters for Linux**

During installation, you can generate and run the Fixup script to check and set the kernel parameter values required for successful installation of the database. This script updates required kernel packages if necessary to minimum values.

If you cannot use the Fixup scripts, then verify that the kernel parameters shown in the following table are set to values greater than or equal to the minimum value shown. The procedure following the table describes how to verify and set the values manually.

**Note:** The kernel parameter and shell limit values shown in the following section are minimum values only. For production database systems, Oracle recommends that you tune these values to optimize the performance of the system. Refer to the operating system documentation for more information about tuning kernel parameters.

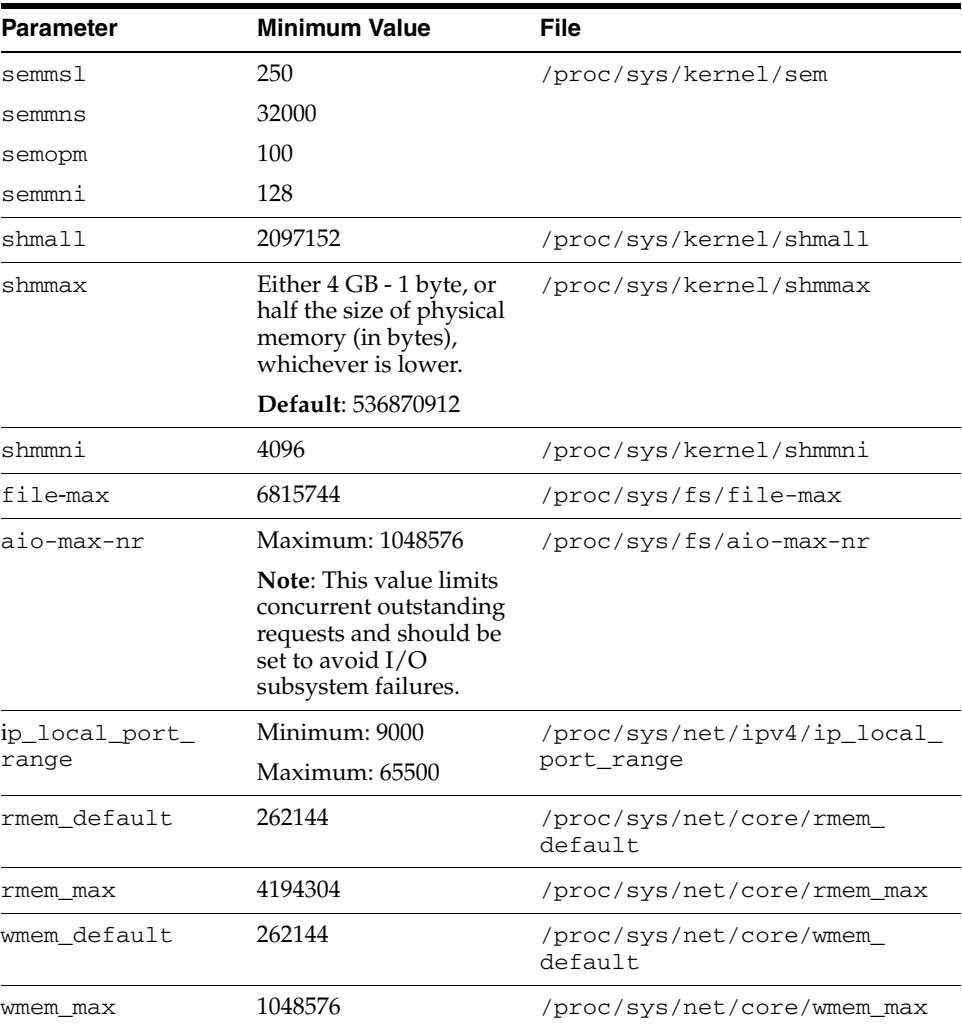

**Note:** If the current value for any parameter is greater than the value listed in this table, then the Fixup scripts do not change the value of that parameter.

#### **See Also:** ■

- ["Guidelines for Setting Semaphore Parameters" on page 5-4](#page-131-0)
- ["Installation Fixup Scripts" on page 2-17](#page-56-0)

# **Displaying and Changing Kernel Parameter Values**

Enter the commands shown in the following table to display the current values of the kernel parameters, make a note of these values and identify any values that you must change:

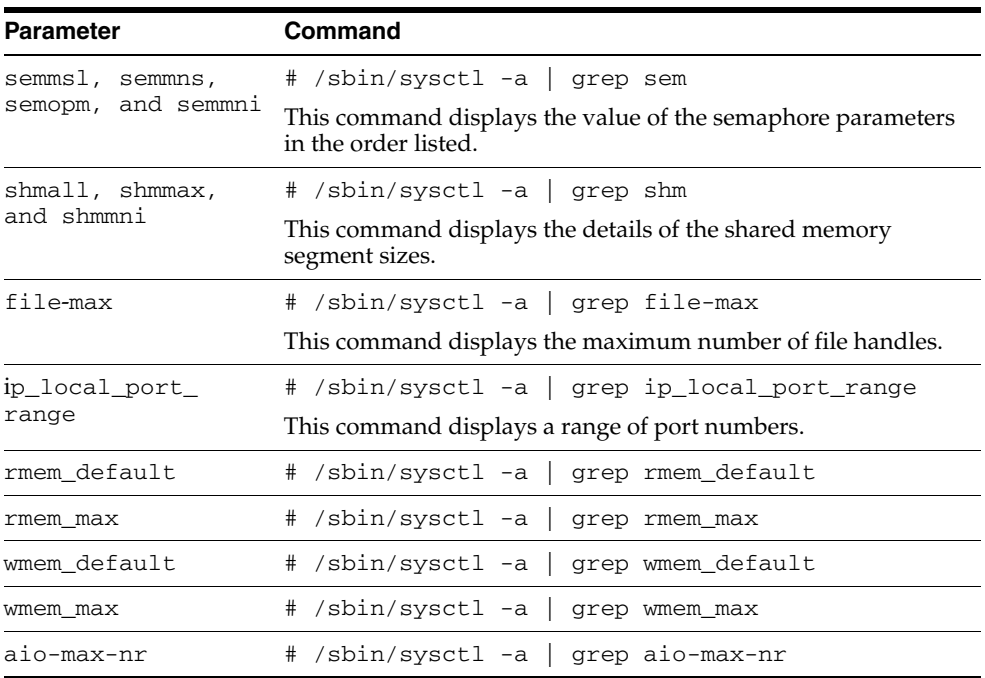

If the value of any kernel parameter is different from the minimum value, then perform the following:

**1.** Using any text editor, create or edit the /etc/sysctl.conf file, and add or edit lines similar to the following:

**Note:** Include lines only for the kernel parameter values that you want to change. For the semaphore parameters (kernel.sem), you must specify all four values. However, if any of the current values are larger than the minimum value, then specify the larger value.

```
fs.aio-max-nr = 1048576
fs.file-max = 6815744
kernel.shmall = 2097152
kernel.shmmax = 536870912
kernel.shmmni = 4096
```

```
kernel.sem = 250 32000 100 128
net.ipv4.ip_local_port_range = 9000 65500
net.core.rmem_default = 262144
net.core.rmem_max = 4194304
net.core.wmem_default = 262144
net.core.wmem_max = 1048586
```
**Note:** The minimum value required for shmmax is 0.5 GB. However, Oracle recommends that you set the value of shmmax to 2.0 GB for optimum performance of the system.

By specifying the values in the  $/etc/svsct1$ .conf file, they persist when you restart the system. However, on SUSE Linux Enterprise Server systems, enter the following command to ensure that the system reads the /etc/sysctl.conf file when it restarts:

```
# /sbin/chkconfig boot.sysctl on
```
**2.** Enter the following command to change the current values of the kernel parameters:

```
# /sbin/sysctl -p
```
Review the output from this command to verify that the values are correct. If the values are incorrect, edit the /etc/sysctl.conf file, then enter this command again.

- **3.** Enter the command /sbin/sysctl -a to confirm that the values are set correctly.
- **4.** On SUSE systems only, enter the following command for the system to read the /etc/sysctl.conf file when it restarts:

# /sbin/chkconfig boot.sysctl on

**5.** On SUSE systems only, you must enter the GID of the oinstall group as the value for the parameter /proc/sys/vm/hugetlb\_shm\_group. Doing this grants members of oinstall a group permission to create shared memory segments.

For example, where the oinstall group GID is 501:

# echo 501 > /proc/sys/vm/hugetlb\_shm\_group

After running this command, use vi to add the following text to /etc/sysctl.conf, and enable the boot.sysctl script to run on system restart:

vm.hugetlb\_shm\_group=501

**Note:** Only one group can be defined as the vm. hugetlb\_shm\_ group.

**6.** After updating the values of kernel parameters in the /etc/sysctl.conf file, either restart the computer, or run the command  $syst1 - p$  to make the changes in the /etc/sysctl.conf file available in the active kernel memory.

# <span id="page-70-0"></span>**Identifying Required Software Directories**

You must identify or create the following directories for the Oracle software:

- **[Oracle Base Directory](#page-70-1)**
- **[Oracle Inventory Directory](#page-71-0)**
- [Oracle Home Directory](#page-72-1)

#### **Note:**

- Ensure that the paths you select for Oracle software, such as the Oracle home path and the Oracle base path, use only ASCII characters. Because installation owner names are used by default for some path, this ASCII character restriction applies to user names, file names, and directory names.
- Ensure that all paths used by the database software, such as the Oracle home path and the Oracle base path, use characters only from the following set: "#%&'()\*+,-./:;<=>?@\_A-Za-z0-9. This includes user names, file names, and directory names. At the time of this release, the use of other characters for a Oracle Grid Infrastructure home or Oracle Database home is not supported. The set of characters provided above is further restricted by user and file naming rules of the operating system.

### <span id="page-70-1"></span>**Oracle Base Directory**

The Oracle base directory is a top-level directory for Oracle software installations. The Optimal Flexible Architecture (OFA) guidelines recommend that you use a path similar to the following for the Oracle base directory:

/*mount\_point*/app/*software\_owner*

In this example:

■ *mount\_point* is the mount point directory for the file system that will contain the Oracle software.

The examples in this guide use  $/u$ 01 for the mount point directory. However, you can choose another mount point directory, such as /oracle or /opt/oracle.

software\_owner is the operating system user name of the software owner installing the Oracle software, for example oracle, or grid.

**Note:** If you start a database instance using spfile with ORACLE\_ BASE environment variable set, then its value is automatically stored in spfile. If you unset ORACLE\_BASE environment variable subsequently and start the instance afresh, then database uses the value of Oracle base stored in spfile.

You must specify the Oracle base folder that contains all Oracle products.

**Note:** If you have an existing Oracle base, then you can select it from the Use existing list. By default, the list contains the existing value for Oracle base preselected. Refer to ["Installing the Oracle Database](#page-116-0)  [Software"](#page-116-0) [on page 2-7](#page-46-0) for further information.

If you do not have an Oracle base, then you can create one by editing the text in the list box.

You can use the same Oracle base directory for more than one installation or you can create separate Oracle base directories for different installations. If different operating system users install Oracle software on the same system, then each user must create a separate Oracle base directory. The following are examples of Oracle base directories that can exist on the same system:

/u01/app/oracle /u01/app/orauser /opt/oracle/app/oracle

Refer to ["Creating an Oracle Base Directory" on page 2-35](#page-74-1) for information about creating an Oracle base directory.

### <span id="page-71-0"></span>**Oracle Inventory Directory**

The Oracle Inventory directory (oraInventory) stores an inventory of all software installed on the system. It is required and shared by all Oracle software installations on a single system. If you have an existing Oracle Inventory path, then Oracle Universal Installer continues to use that Oracle Inventory.

The first time you install Oracle software on a system, Oracle Universal Installer provides an OFA-compliant path in the format  $u$ [01-09]/app, such as /u01/app. The user running the installation has permissions to write to that path. If this is true, then Oracle Universal Installer creates the Oracle Inventory directory in the path /u[01-09]/app/oraInventory. For example:

/u01/app/oraInventory

If you have set ORACLE\_BASE for the oracle user during installation, then Oracle Universal Installer creates the Oracle Inventory directory in the path ORACLE\_ BASE/../oraInventory. For example, if ORACLE\_BASE is set to /opt/oracle/11, then the Oracle Inventory directory is created in the path /opt/oracle/oraInventory.

If you have neither created an OFA-compliant path nor set ORACLE\_BASE, then the Oracle Inventory directory is placed in the home directory of the user that is performing the installation. For example:

/home/oracle/oraInventory

Oracle Universal Installer creates the directory that you specify and sets the correct owner, group, and permissions for it. You do not need to create it.
#### **Note:**

- All Oracle software installations rely on this directory. Ensure that you back it up regularly.
- Do not delete this directory unless you have completely removed all Oracle software from the system.
- By default, the Oracle Inventory directory is not installed under the Oracle Base directory. This is because all Oracle software installations share a common Oracle Inventory, so there is only one Oracle Inventory for all users. Whereas, there is a separate Oracle Base for each user.

### **Oracle Home Directory**

The Oracle home directory is the directory where you choose to install the software for a particular Oracle product. You must install different Oracle products or different releases of the same Oracle product in separate Oracle home directories. When you run Oracle Universal Installer, it prompts you to specify the path to this directory as well as a name that identifies it. The directory that you specify must be a subdirectory of the Oracle base directory. Oracle recommends that you specify a path similar to the following for the Oracle home directory:

*oracle\_base*/product/11.2.0/dbhome\_1

Oracle Universal Installer creates the directory path that you specify under the Oracle base directory. It also sets the correct owner, group, and permissions on it. You do not need to create this directory.

**Note:** During installation, you must not specify an existing directory that has predefined permissions applied to it as the Oracle home directory. If you do, then you may experience installation failure due to file and group ownership permission errors.

### **Identifying or Creating an Oracle Base Directory**

Before starting the installation, you must either identify an existing Oracle base directory or if required, create one. This section contains information about the following:

- **[Identifying an Existing Oracle Base Directory](#page-72-0)**
- [Creating an Oracle Base Directory](#page-74-0)

**Note:** You can choose to create an Oracle base directory, even if other Oracle base directories exist on the system.

### <span id="page-72-0"></span>**Identifying an Existing Oracle Base Directory**

Existing Oracle base directories may not have paths that comply with OFA (Optimal Flexible Architecture) guidelines. However, if you identify an existing Oracle Inventory directory or existing Oracle home directories, then you can usually identify the Oracle base directories, as follows:

Identifying an existing Oracle Inventory directory. Refer to "Creating the Oracle [Inventory Group" on page 2-23](#page-62-0) for more information.

**Note:** Oracle recommends that you do not put the oraInventory directory under Oracle base for a new installation. However, if you have an existing installation, then you should follow the steps suggested in this section.

Identifying an existing Oracle home directory

Enter the following command to display the contents of the oratab file:

```
# more /etc/oratab
```
If the oratab file exists, then it contains lines similar to the following:

```
*:/u03/app/oracle/product/11.2.0/dbhome_1:N
*:/opt/orauser/infra_904:N
*:/oracle/9.2.0:N
```
The directory paths specified on each line identify Oracle home directories. Directory paths that end with the user name of the Oracle software owner that you want to use are valid choices for an Oracle base directory. If you intend to use the oracle user to install the software, then you can choose one of the following directories listed in the previous example:

```
/u03/app/oracle
/oracle
```
**Note:** If possible, choose a directory path similar to the first one (/u03/app/oracle). This path complies with the OFA guidelines.

Identifying an existing Oracle base directory

After you have located the Oracle home directory, run a similar command to confirm the location of Oracle base:

```
cat /u01/app/oraInventory/ContentsXML/inventory.xml
```
Before deciding to use an existing Oracle base directory for this installation, ensure that it satisfies the following conditions:

- It should not be on the same file system as the operating system.
- It must have sufficient free disk space, as follows:

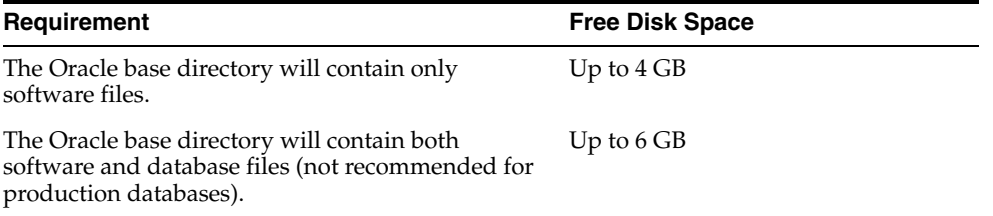

To determine the free disk space on the file system where the Oracle base directory is located, enter the following command:

```
# df -h oracle_base_path
```
To continue:

If an Oracle base directory exists and you want to use it, then refer to the ["Choosing a Storage Option for Oracle Database and Recovery Files"](#page-74-1) section [on](#page-74-1)  [page 2-35](#page-74-1).

When you configure the oracle user's environment later in this chapter, set the ORACLE\_BASE environment variable to specify the directory you chose.

If an Oracle base directory does not exist on the system or if you want to create an Oracle base directory, then refer to the following section.

### <span id="page-74-0"></span>**Creating an Oracle Base Directory**

Before you create an Oracle base directory, you must identify an appropriate file system with sufficient free disk space.

To identify an appropriate file system:

**1.** To determine the free disk space on each mounted file system use the following command:

# df -h

**2.** From the display, identify a file system that has appropriate free space.

The file system that you identify can be a local file system, a cluster file system, or an NFS file system on a certified NAS device.

**3.** Note the name of the mount point directory for the file system that you identified.

To create the Oracle base directory and specify the correct owner, group, and permissions for it:

**1.** Enter commands similar to the following to create the recommended subdirectories in the mount point directory that you identified and set the appropriate owner, group, and permissions on them:

```
# mkdir -p /mount_point/app/oracle_sw_owner
# chown -R oracle:oinstall /mount_point/app/oracle_sw_owner
# chmod -R 775 /mount_point/app/oracle_sw_owner
```
#### For example:

# mkdir -p /u01/app/oracle # chown -R oracle:oinstall /u01/app/oracle # chmod -R 775 /u01/app/oracle

**2.** When you configure the oracle user's environment later in this chapter, set the ORACLE\_BASE environment variable to specify the Oracle base directory that you have created.

### <span id="page-74-1"></span>**Choosing a Storage Option for Oracle Database and Recovery Files**

Oracle Database files include data files, control files, redo log files, the server parameter file, and the password file. For all installations, you must choose the storage option that you want to use for Oracle Database files. If you want to enable automated backups during the installation, then you must also choose the storage option that you want to use for recovery files (the fast recovery area). You do not have to use the same storage option for each file type.

**Note:** Database files and recovery files are supported on file systems and Oracle ASM.

Use the following guidelines when choosing the storage options that you want to use for each file type:

- You can choose any combination of the supported storage options for each file type.
- Determine whether you want to use Oracle ASM for Oracle Database files, recovery files, or both. Refer to ["Step 1: Identifying Storage Requirements for](#page-90-0)  [Oracle Automatic Storage Management"](#page-90-0) for more information.
- For more information about these storage options, refer to the "Database Storage" [Options"](#page-30-0) section [on page 1-11](#page-30-0).

For information about how to configure disk storage before you start the installation, refer to one of the following sections depending on your choice:

- To use a file system for database or recovery file storage, refer to the "Creating [Directories for Oracle Database or Recovery Files"](#page-75-0) section [on page 2-36](#page-75-0).
- To use Oracle ASM for database or recovery file storage, refer to the "Preparing" [Disks for an Oracle Automatic Storage Management Installation"](#page-89-0) sectio[n on](#page-89-0)  [page 3-6](#page-89-0).
- To identify disk groups and determine the free disk space that they contain, refer to the ["Using an Oracle Automatic Storage Management Disk Group"](#page-110-0) section.

## <span id="page-75-0"></span>**Creating Directories for Oracle Database or Recovery Files**

This section contains the following topics:

- [Guidelines for Placing Oracle Database Files on a File System](#page-75-1)
- **[Creating Required Directories](#page-76-0)**

### <span id="page-75-1"></span>**Guidelines for Placing Oracle Database Files on a File System**

If you choose to place the Oracle Database files on a file system, then use the following guidelines when deciding where to place them:

- The default path suggested by Oracle Universal Installer for the database file directory is a subdirectory of the Oracle base directory.
- You can choose either a single file system or more than one file system to store the database files:
	- **–** If you want to use a single file system, then choose a file system on a physical device that is dedicated to the database.

For best performance and reliability, choose a RAID device or a logical volume on more than one physical device and implement the stripe-and-mirror-everything (SAME) methodology.

**–** If you want to use more than one file system, then choose file systems on separate physical devices that are dedicated to the database.

This method enables you to distribute physical input-output operations and create separate control files on different devices for increased reliability. It also enables you to fully implement the OFA guidelines. You can choose the Advanced database creation option to implement this method.

■ If you intend to create a preconfigured database during the installation, then the file system (or file systems) that you choose must have at least 2 GB of free disk space.

For production databases, you must estimate the disk space requirement depending on the use that you want to make of the database.

- For optimum performance, the file systems that you choose should be on physical devices that are used only by the database.
- The oracle user must have write permissions to create the files in the path that you specify.

### <span id="page-76-0"></span>**Creating Required Directories**

**Note:** You must perform this procedure only if you want to place the Oracle Database or recovery files on a separate file system to the Oracle base directory.

To create directories for the Oracle database, or recovery files on separate file systems to the Oracle base directory:

**1.** Use the following to determine the free disk space on each mounted file system:

# df -h

**2.** From the display, identify the file systems that you want to use:

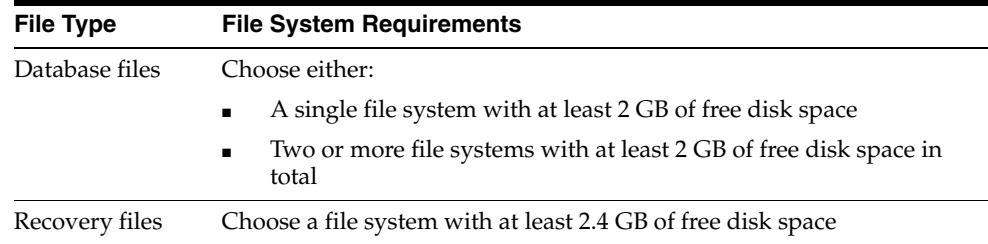

If you are using the same file system for more than one type of file, then add the disk space requirements for each type to determine the total disk space requirement.

- **3.** Note the names of the mount point directories for the file systems that you identified.
- **4.** Enter commands similar to the following to create the recommended subdirectories in each of the mount point directories and set the appropriate owner, group, and permissions on them:
	- Database file directory:
		- # mkdir /*mount\_point*/oradata # chown oracle:oinstall /*mount\_point*/oradata # chmod 775 /*mount\_point*/oradata

The default location for Database file directory is \$ORACLE\_BASE/oradata.

■ Recovery file directory (fast recovery area):

```
# mkdir /mount_point/recovery_area
```
- # chown oracle:oinstall /*mount\_point*/recovery\_area
- # chmod 775 /*mount\_point*/recovery\_area

The default fast recovery area is \$ORACLE\_BASE/recovery\_area. However, Oracle recommends that you keep the fast recovery area on a separate physical disk than that of the database file directory. This will enable you use the fast recovery area to retrieve data if the disk containing oradata is unusable due to any reasons.

**5.** If you also want to use Oracle ASM for storage, then refer to the following section:

["Preparing Disks for an Oracle Automatic Storage Management Installation" on](#page-89-0)  [page 3-6](#page-89-0), else refer to the ["Stopping Existing Oracle Processes"](#page-79-0) section [on](#page-79-0)  [page 2-40](#page-79-0).

## <span id="page-77-0"></span>**Configuring Storage for Oracle Database Files Using Block Devices**

This section describes how to configure Oracle Database files on block devices. Use the following procedure to create block device partitions:

**1.** Use fdisk to create disk partitions on block devices for database files.

If you intend to configure block devices and use Oracle ASM to manage data files, then create one partition for each disk comprising the whole disk, and go through the section Configuring Disks for Oracle ASM with ASMLIB in *Oracle Grid Infrastructure Installation Guide*.

**2.** Create or modify a rules file in /etc/udev/rules.d, to change the permissions of the datafiles from default root ownership.

Ensure that the file you create is appropriate for your distribution. For example, name this file 99-oracle.rules on Asianux, Red Hat Enterprise Linux, Oracle Enterprise Linux, and SUSE Enterprise Server systems.

#### *Example 2–1 Example of a Rules File With User oracle*

```
/etc/udev/rules.d/99-oracle.rules
#
# ASM disks
KERNEL=="sdb[6-9]", OWNER="oracle", GROUP="dba", MODE="0660"
KERNEL=="sdb10", OWNER="oracle", GROUP="dba", MODE="0660"
```
#### <span id="page-77-1"></span>*Example 2–2 Example of a Rules File With User grid*

```
/etc/udev/rules.d/99-oracle.rules
#
# ASM disks
KERNEL=="sdb[6-9]", OWNER="grid", GROUP="asmadmin", MODE="0660"
KERNEL=="sdb10", OWNER="grid", GROUP="asmadmin", MODE="0660"
```
**See Also:** Chapter 2, "Preparing Storage for ASM" in the *Oracle Automatic Storage Management Administrator's Guide* for information about preparing the storage subsystem before you configure Oracle ASM.

### **Configuring Disk Devices for Oracle Database**

The O\_DIRECT parameter enables direct read and writes to block devices, avoiding kernel overhead. With Oracle Database Release 10.2 and later, Oracle Database files are configured by default to use direct input/output.

With the 2. 6 kernel or later for Red Hat Enterprise Linux, Oracle Enterprise Linux, and SUSE Enterprise Server, you must create a permissions file to maintain permissions on Oracle database files. If you do not create this permissions file, then permissions on disk devices revert to their default values, root:disk, and Oracle database fails to start. Use the following steps to set the permissions file number:

- On Red Hat Enterprise Linux 4 and Oracle Enterprise Linux 4, you must create a permissions file number that is lower than 50.
- On Asianux Server 3, Red Hat Enterprise Linux 5, Oracle Enterprise Linux 5, SUSE Enterprise Linux 10, or SUSE Enterprise Linux 11, you must create a permissions file number that is higher than 50.

To configure a permissions file for disk devices, complete the following tasks:

- [Example of Creating a Udev Permissions File for Oracle Database](#page-78-0)
- [Example of Configuring Block Device Storage for Oracle Database](#page-78-1)

**See Also:** *Oracle Grid Infrastructure Installation Guide* for information about configuring storage for Oracle database files on shared storage devices.

### <span id="page-78-0"></span>**Example of Creating a Udev Permissions File for Oracle Database**

Refer to the examples in ["Configuring Storage for Oracle Database Files Using Block](#page-77-0)  [Devices" on page 2-38](#page-77-0) for more information about creating a permissions file.

### <span id="page-78-1"></span>**Example of Configuring Block Device Storage for Oracle Database**

The following is the procedure to create partitions for Oracle Database files on block devices:

- **1.** Log in as root
- **2.** Enter the fdisk command to format a specific storage disk. For example, /sbin/fdisk /dev/sdb
- **3.** Create a partition. For instance, make a partition of 280 MB for data files.
- **4.** Use the command similar to the following to update the kernel partition table for the shared storage device:

/sbin/partprobe diskpath

The following is an example of how to use fdisk to create one partition on a shared storage block disk device for a data file:

```
$ sudo sh
Password:
# /sbin/fdisk /dev/sdb
The number of cylinders for this disk is set to 1024.
Command (m for help): n
Command action
  e extended
  P primary partition (1-4)
p
```
Partition number (1-4): 1 First cylinder (1-1024, default 1): Using default value 1 Last cylinder or +size or +sizeM or +sizeK (1-4462, default 1) Using default value 1 Last cylinder or +size or +sizeM or +sizeK (1-1024, default 4462): using default value 4462 Command (m for help):w The partition table has been altered! Calling ioctl () to re-read partition table. Synching disks. # exit Last login Wed Feb 21 20:23:01 from localnode \$ sudo sh Password: # /sbin/partprobe /dev/sdb1

### <span id="page-79-1"></span><span id="page-79-0"></span>**Stopping Existing Oracle Processes**

**Note:** If you are installing additional Oracle Database 11*g* products in an existing Oracle home, then stop *all* processes, including the listener and database, running in the Oracle home. You must complete this task to enable Oracle Universal Installer to relink certain executables and libraries.

Consider the following before you install Oracle Grid Infrastructure or Oracle Database:

If you plan to use Oracle Restart, you must install the Oracle Grid Infrastructure before you install the database. As such, when you perform a database installation, then the database must use the same listener created during the Oracle Grid Infrastructure installation and you do not have to perform the steps listed in this section.

The default listener and any additional listeners must run from the Oracle Grid Infrastructure home. Refer to ["Configuring the oracle User's Environment" on](#page-80-0)  [page 2-41](#page-80-0) to continue.

■ If you have an existing Oracle Database 11*g* Release 2 (11.2) running on Oracle ASM, then stop any existing Oracle ASM instance. After you finish installing the Oracle Grid Infrastructure software, start the Oracle ASM instance again.

If you choose to create a database during the installation, then most installation types configure and start a default Oracle Net listener using TCP/IP port 1521 and the IPC key value EXTPROC. However, if an existing Oracle Net listener process is using the same port or key value, Oracle Universal Installer will look for the next available free port (for example, 1522) and will configure and start the new listener on this available free port.

To determine whether an existing listener process is running and to shut it down, if necessary:

**1.** Switch user to oracle:

# su - oracle

**2.** Enter the following command to determine whether a listener process is running and to identify its name and the Oracle home directory in which it is installed:

\$ ps -ef | grep tnslsnr

This command displays information about the Oracle Net listeners running on the system:

... *oracle home1*/bin/tnslsnr LISTENER -inherit

In this example, *oracle\_home1* is the Oracle home directory where the listener is installed and LISTENER is the listener name.

**Note:** If no Oracle Net listeners are running, then refer to the ["Configuring the oracle User's Environment"](#page-80-0) sectio[n on page 2-41](#page-80-0)  to continue.

- **3.** On the command prompt, set the ORACLE\_HOME environment variable to specify the appropriate Oracle home directory for the listener:
	- Bourne, Bash, or Korn shell:

\$ ORACLE\_HOME=*oracle\_home1* \$ export ORACLE\_HOME

C or tcsh shell:

% setenv ORACLE\_HOME *oracle\_home1*

**4.** Enter the following command to identify the TCP/IP port number and IPC key value that the listener is using:

\$ \$ORACLE\_HOME/bin/lsnrctl status *listenername*

**Note:** If the listener uses the default name LISTENER, then you do not have to specify the listener name in this command.

**5.** Enter a command similar to the following to stop the listener process:

\$ \$ORACLE\_HOME/bin/lsnrctl stop *listenername*

**6.** Repeat this procedure to stop all listeners running on this system.

# <span id="page-80-1"></span><span id="page-80-0"></span>**Configuring the oracle User's Environment**

You run Oracle Universal Installer from the oracle account. However, before you start Oracle Universal Installer you must configure the environment of the oracle user. To configure the environment, you must:

- Set the default file mode creation mask (umask) to 022 in the shell startup file.
- Set the DISPLAY environment variable.

**Caution:** Use shell programs supported by your operating system vendor. If you use a shell program that is not supported by your operating system, then you can encounter errors during installation. To set the oracle user's environment:

- **1.** Start a new terminal session, for example, an X terminal (xterm).
- **2.** Enter the following command to ensure that X Window applications can display on this system:

```
$ xhost fully_qualified_remote_host_name
```
For example:

\$ xhost somehost.us.example.com

- **3.** If you are not already logged in to the system where you want to install the software, then log in to that system as the oracle user.
- **4.** If you are not logged in as the oracle user, then switch user to oracle:

\$ su - oracle

- **5.** To determine the default shell for the oracle user, enter the following command: \$ echo \$SHELL
- **6.** To run the shell startup script, enter one of the following commands:
	- Bash shell:
		- \$ . ./.bash profile
	- Bourne or Korn shell:

\$ . ./.profile

■ C shell:

% source ./.login

- **7.** If you are not installing the software on the local computer, then run the following command on the remote machine to set the DISPLAY variable:
	- Bourne, Bash or Korn shell:

\$ export DISPLAY=local\_host:0.0

C shell:

```
% setenv DISPLAY local_host:0.0
```
 In this example, local\_host is the host name or IP address of the local computer that you want to use to display Oracle Universal Installer.

Run the following command on the remote machine to check if the shell and the DISPLAY environmental variable are set correctly:

echo \$SHELL echo \$DISPLAY

Now to enable X applications, run the following commands on the local computer:

\$ xhost + *fully\_qualified\_remote\_host\_name*

To verify that X applications display is set properly, run a X11 based program that comes with the operating system such as xclock:

\$ xclock

In this example, you can find xclock at /usr/X11R6/bin/xclocks. If the DISPLAY variable is set properly, then you can see xclock on your computer screen.

**See Also:** PC-X Server or operating system vendor documents for further assistance

- **8.** If you determined that the  $/$  tmp directory has less than  $1$  GB of free disk space, then identify a file system with at least 1 GB of free space and set the TMP and TMPDIR environment variables to specify a temporary directory on this file system:
	- **a.** To determine the free disk space on each mounted file system use the following command:

# df -h /tmp

- **b.** If necessary, enter commands similar to the following to create a temporary directory on the file system that you identified, and set the appropriate permissions on the directory:
	- \$ sudo mkdir /*mount\_point*/tmp \$ sudo chmod a+wr /*mount\_point*/tmp # exit
	-
- **c.** Enter commands similar to the following to set the TMP and TMPDIR environment variables:
	- **\*** Bourne, Bash, or Korn shell:
		- \$ TMP=/*mount\_point*/tmp \$ TMPDIR=/*mount\_point*/tmp \$ export TMP TMPDIR
	- **\*** C shell:
		- % setenv TMP /*mount\_point*/tmp
		- % setenv TMPDIR /*mount\_point*/tmp
- **9.** Enter commands similar to the following to set the ORACLE\_BASE and ORACLE\_ SID environment variables:
	- Bourne, Bash, or Korn shell:
		- \$ ORACLE\_BASE=/u01/app/oracle \$ ORACLE\_SID=sales  $$$  export ORACLE BASE ORACLE SID
	- C shell:

```
% setenv ORACLE_BASE /u01/app/oracle
% setenv ORACLE_SID sales
```
In this example, /u01/app/oracle is the Oracle base directory that you created or identified earlier and sales is the name that you want to call the database (typically no more than five characters).

- **10.** Enter the following commands to ensure that the ORACLE\_HOME and TNS\_ADMIN environment variables are not set:
	- Bourne, Bash, or Korn shell:

```
$ unset ORACLE_HOME
$ unset TNS_ADMIN
```
■ C shell:

```
% unsetenv ORACLE_HOME
% unsetenv TNS_ADMIN
```
**Note:** If the ORACLE\_HOME environment variable is set, then Oracle Universal Installer uses the value that it specifies as the default path for the Oracle home directory. However, if you set the ORACLE\_BASE environment variable, then Oracle recommends that you unset the ORACLE\_HOME environment variable and choose the default path suggested by Oracle Universal Installer.

**See Also:** ["Configuring the User's Environment" on page 3-4](#page-87-0) for information about setting the Oracle Grid Infrastructure software owner user's environment

# <sup>3</sup>**Oracle Grid Infrastructure**

The Oracle Grid Infrastructure for a standalone server is the Oracle software that provides system support for an Oracle database including volume management, file system, and automatic restart capabilities. If you plan to use Oracle Restart or Oracle Automatic Storage Management (Oracle ASM), you must install Oracle Grid Infrastructure before installing your database. Oracle Grid Infrastructure for a standalone server is the software that includes Oracle Restart and Oracle ASM. Oracle combined the two infrastructure products into a single set of binaries that is installed as the Oracle Grid Infrastructure home. Oracle Grid Infrastructure should be installed before installing Oracle Database 11*g* Release 2.

Oracle ASM is a volume manager and a file system for Oracle database files that supports single-instance Oracle Database and Oracle Real Application Clusters (Oracle RAC) configurations. Oracle ASM also supports a general purpose file system for your application needs including Oracle Database binaries. Oracle ASM is Oracle's recommended storage management solution that provides an alternative to conventional volume managers, file systems, and raw devices.

Oracle Restart improves the availability of your Oracle database by providing the following:

- When there is a hardware or a software failure, Oracle Restart automatically starts all Oracle components, including Oracle database instance, Oracle Net Listener, database services, and Oracle ASM.
- Oracle Restart starts up components in the proper order when the database host is restarted.
- Oracle Restart runs periodic checks to monitor the health of Oracle components. If a check operation fails for a component, then the component is shut down and restarted.

#### **Note:**

- If you want to use Oracle ASM or Oracle Restart, then you must first install Oracle Grid Infrastructure for a standalone server and then install Oracle Database.
- Oracle Restart is used in single-instance (non-clustered) environments only.

This chapter contains the following sections:

- [Requirements for Oracle Grid Infrastructure Installation](#page-85-0)
- [Oracle ACFS and Oracle ADVM Support](#page-87-1)
- [Managing Disk Groups for Older Database Versions](#page-88-0)
- **[Migrating Existing Oracle Automatic Storage Management Instances](#page-88-1)**
- **[Oracle Automatic Storage Management Installation Considerations](#page-89-2)**
- [Preparing Disks for an Oracle Automatic Storage Management Installation](#page-89-1)
- [Installing Oracle Grid Infrastructure Using a Software-Only Installation](#page-98-0)
- [Installing and Configuring Oracle Grid Infrastructure for a Standalone Server](#page-99-0)
- [Modifying Oracle Grid Infrastructure Binaries After Installation](#page-104-0)
- [Manually Configuring Oracle Automatic Storage Management Disk Groups](#page-105-1)
- [Testing the Oracle Automatic Storage Management Installation](#page-105-0)

# <span id="page-85-0"></span>**Requirements for Oracle Grid Infrastructure Installation**

The system must meet the following requirements:

- **[Memory Requirements](#page-85-1)**
- **[Disk Space Requirements](#page-86-0)**
- [Configuring the User's Environment](#page-87-2)

### <span id="page-85-1"></span>**Memory Requirements**

The following are the memory requirements for installing Oracle Grid Infrastructure. On Linux x86:

At least 1 GB of RAM

To determine the RAM size, enter the following command:

# grep MemTotal /proc/meminfo

If the size of the RAM is less than the required size, then you must install more memory before continuing.

The following table describes the relationship between installed RAM and the configured swap space requirement:

**Note:** On Linux, the HugePages feature allocates non-swappable memory for large page tables using memory-mapped files. If you enable HugePages, then you should deduct the memory allocated to HugePages from the available RAM before calculating swap space.

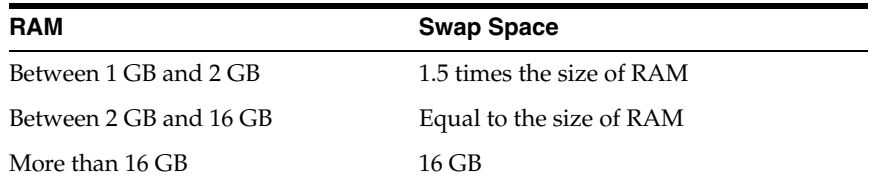

On Linux x86-64:

At least 4 GB of RAM

To determine the RAM size, enter the following command:

# grep MemTotal /proc/meminfo

If the size of the RAM is less than the required size, then you must install more memory before continuing.

The following table describes the relationship between installed RAM and the configured swap space requirement:

**Note:** On Linux, the HugePages feature allocates non-swappable memory for large page tables using memory-mapped files. If you enable HugePages, then you should deduct the memory allocated to HugePages from the available RAM before calculating swap space.

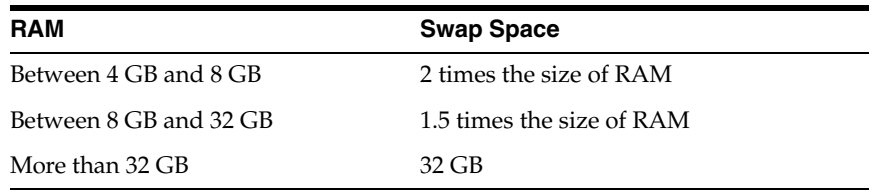

If the size of the RAM is less than the required size, then you must install more memory before continuing.

To determine the size of the configured swap space, enter the following command:

```
# grep SwapTotal /proc/meminfo
```
If necessary, refer to the operating system documentation for information about how to configure additional swap space.

To determine the available RAM and swap space, enter the following command:

# free

**Note:** Oracle recommends that you take multiple values for the available RAM and swap space before finalizing a value. This is because the available RAM and swap space keep changing depending on the user interactions with the computer.

### <span id="page-86-0"></span>**Disk Space Requirements**

The following are the disk space requirements for installing Oracle Grid Infrastructure:

- At least 2.2 GB of disk space.
- At least 1 GB of disk space in the /tmp directory.

To determine the amount of free disk space available in the /tmp directory, enter the following command:

# df -k /tmp

If there is less than  $1$  GB of free disk space available in the  $/$ tmp directory, then complete one of the following steps:

- Delete unnecessary files from the  $/$ tmp directory to meet the disk space requirement.
- Set the TMP and TMPDIR environment variables to specify a temporary directory when setting the oracle user's environment.

**See Also:** ["Configuring the oracle User's Environment" on page 2-41](#page-80-1)  for more information about setting TMP and TMPDIR

Extend the file system that contains the  $/\text{tmp}$  directory. If necessary, contact the system administrator for information about extending file systems.

### <span id="page-87-2"></span><span id="page-87-0"></span>**Configuring the User's Environment**

Complete the following tasks to set the Oracle Grid Infrastructure software owner user's environment:

- Review the information in ["Logging In to the System as root" on page 2-2](#page-41-0) section.
- Ensure that you set the path to the Oracle base directory. Oracle Restart and Oracle Database reside under the same Oracle base. For example:

```
# ORACLE_BASE=/u01/app/oracle; 
# export ORACLE_BASE
```
- Set the Oracle Grid Infrastructure software owner user default file mode creation mask (umask) to 022 in the shell startup file. Setting the mask to 022 ensures that the user performing the software installation creates files with 755 permissions.
- Set ulimit settings for file descriptors and processes for the Oracle Grid Infrastructure installation software owner.
- Set the DISPLAY environment variable in preparation for installation.

# <span id="page-87-1"></span>**Oracle ACFS and Oracle ADVM Support**

Oracle Automatic Storage Management Cluster File System (Oracle ACFS) extends Oracle ASM technology to support of all of your application data in both single instance and cluster configurations. Oracle Automatic Storage Management Dynamic Volume Manager (Oracle ADVM) provides volume management services and a standard disk device driver interface to clients. Oracle Automatic Storage Management Cluster File System is layered on Oracle ASM through the Oracle Automatic Storage Management Dynamic Volume Manager interface.

Oracle Automatic Storage Management Cluster File System and Oracle Automatic Storage Management Dynamic Volume Manager are supported on Oracle Enterprise Linux 5 and Red Hat Enterprise Linux 5 for Linux x86 and Linux x86-64. Starting with Oracle Database 11g Release 2 (11.2.0.2), it is also supported on SUSE Linux Enterprise Server 10 SP3 and later SUSE Linux Enterprise Server 10 Service Pack's for Linux x86-64 only.

**Note:** Oracle recommends that Oracle data files are installed in Oracle ASM disk groups. Installing Oracle data files on an Oracle ACFS file system is not supported. Oracle ACFS can be used as an option only when Oracle ASM is configured.

Automatic Storage Management Cluster File System (ACFS) resources are not supported for Oracle Restart configurations on all platforms. ACFS drivers must be manually unloaded and loaded; ACFS file systems must be manually unmounted and mounted (after the ASM instance is running); ACFS database home file systems can be placed into the ACFS mount registry to be mounted along with other registered ACFS file systems.

#### **See Also:**

- Oracle Database Release Notes for Linux for latest information about supported platforms and releases
- *Oracle Automatic Storage Management Administrator's Guide* for more information about Oracle Automatic Storage Management Cluster File System and Oracle Automatic Storage Management Dynamic Volume Manager

### <span id="page-88-0"></span>**Managing Disk Groups for Older Database Versions**

Releases prior to Oracle Database 11*g* Release 2 used Database Configuration Assistant to perform administrative tasks on Oracle ASM. Starting with 11*g* Release 2, Oracle ASM is installed with Oracle Restart.

### <span id="page-88-1"></span>**Migrating Existing Oracle Automatic Storage Management Instances**

If you have an Oracle ASM installation from a prior release installed on your server, or in an existing Oracle Grid Infrastructure installation, you can use Oracle Automatic Storage Management Configuration Assistant (Oracle ASMCA) to upgrade the existing Oracle ASM instance to 11*g* Release 2 (11.2), and subsequently configure disk groups, Oracle ASM volumes and Oracle ASM file systems.

**Note:** You must first shut down all databases and applications using an existing Oracle ASM instance before upgrading it.

During installation, if you chose to use Oracle ASM and Oracle ASMCA detects that there is a prior Oracle ASM version installed in another Oracle ASM home, then after installing the Oracle ASM 11*g* Release 2 (11.2) binaries, you can start Oracle ASMCA to upgrade the existing Oracle ASM instance.

You can then choose to configure an Automatic Storage Management File System deployment by using the Oracle ASMCA to create an Oracle Automatic Storage Management Dynamic Volume and an Oracle Automatic Storage Management Cluster File System (Oracle ACFS).

#### **See Also:**

- "Upgrading an Oracle ASM Instance with Oracle ASM Configuration Assistant" in *Oracle Automatic Storage Management Administrator's Guide*
- "Upgrading an Oracle ASM Instance With Oracle Universal Installer" in *Oracle Automatic Storage Management Administrator's Guide*

## <span id="page-89-2"></span>**Oracle Automatic Storage Management Installation Considerations**

In previous releases, Oracle Automatic Storage Management (Oracle ASM) was installed as part of the Oracle Database installation. With Oracle Database 11*g* Release 2 (11.2), Oracle ASM is part of an Oracle Grid Infrastructure installation, either for a cluster, or for a standalone server.

If you want to upgrade an existing Oracle ASM installation, then you must upgrade Oracle ASM by running an Oracle Grid Infrastructure upgrade (upgrades of existing Oracle ASM installations). If you do not have Oracle ASM installed and you want to use Oracle ASM as your storage option, then you must complete an Oracle Grid Infrastructure installation before you start your Oracle Database installation.

You must run Oracle Automatic Storage Management Configuration Assistant (Oracle ASMCA) for installing and configuring Oracle ASM instances, disk groups, volumes, and Oracle Automatic Storage Management Cluster File System (Oracle ACFS). In addition, you can use the ASMCA command-line interface as a non-GUI utility.

**See Also:** Chapter 11, "Oracle ASM Configuration Assistant" in *Oracle Automatic Storage Management Administrator's Guide* for information about Oracle ASMCA

Apply the following guidelines when you install Oracle ASM:

- You must complete the steps listed under "Preparing Disks for an Oracle [Automatic Storage Management Installation" on page 3-6](#page-89-1) to prepare a disk partition to use for the Oracle ASM disk groups.
- Ensure that at least one disk is configured appropriately for use in an Oracle ASM diskgroup before beginning the installation.
- When you install Oracle ASM, Oracle Automatic Storage Management Configuration Assistant (Oracle ASMCA) creates a separate server parameter file (SPFILE) and password file for the Oracle ASM instance. As soon as Oracle ASM is installed, the ASMSNMP schema and user are created. See *Oracle Automatic Storage Management Administrator's Guide* for more information.
- The Oracle ASM instance that manages the existing disk group will be running in the Oracle Grid Infrastructure home directory.

## <span id="page-89-1"></span><span id="page-89-0"></span>**Preparing Disks for an Oracle Automatic Storage Management Installation**

This section describes how to configure disks for use with Oracle ASM. The following sections describe how to identify the requirements and configure the disks on each platform:

- [General Steps for Configuring Oracle Automatic Storage Management](#page-90-1)
- Step 1: Identifying Storage Requirements for Oracle Automatic Storage [Management](#page-90-2)
- Step 2: Creating DAS or SAN Disk Partitions for Oracle Automatic Storage [Management](#page-93-0)
- [Step 3: Configuring Disks for Oracle Automatic Storage Management](#page-93-1)

**Note:** Oracle does not recommend using identifiers for database object names that must be quoted. While these quoted identifiers may be valid as names in the SQL CREATE statement, such as CREATE DISKGROUP "1data" ..., the names may not be valid when using other tools that manage the database object.

**See Also:** "Creating Disk Groups for a New Oracle Installation", in *Oracle Automatic Storage Management Administrator's Guide* for information about creating and managing disk groups

### <span id="page-90-1"></span>**General Steps for Configuring Oracle Automatic Storage Management**

The following are the general steps to configure Oracle ASM:

- **1.** Identify the storage requirements of the site.
- **2.** If you are creating a new Oracle ASM disk group, create partitions for DAS or SAN disks.
- **3.** Configure the disks for use with Oracle ASM. You will need to provide the Oracle ASM disk configuration information during the Oracle Grid Infrastructure installation.

### <span id="page-90-2"></span><span id="page-90-0"></span>**Step 1: Identifying Storage Requirements for Oracle Automatic Storage Management**

To identify the storage requirements for using Oracle ASM, you must determine the number of devices and the amount of free disk space that you require. To complete this task:

**1.** Determine whether you want to use Oracle ASM for Oracle Database files, recovery files, or both.

> **Note:** You do not have to use the same storage mechanism for Oracle Database files and recovery files. You can use a file system for one file type and Oracle ASM for the other.

If you choose to enable automated backups and you do not have a shared file system available, then you must choose Oracle ASM for recovery file storage.

During the database installation, if you plan to enable automated backups, then you can choose Oracle ASM as the storage mechanism for recovery files by specifying an Oracle ASM disk group for the fast recovery area. Depending on how you choose to create a database during the database installation, you have the following options:

You can run Oracle ASMCA in interactive mode to create and configure the required disk groups.

During the database installation, if you select an installation method that runs Database Configuration Assistant in interactive mode (Advanced Installation type), then you can select the diskgroups that you created using Oracle ASMCA.

You have the option to use the disk groups you created using Oracle ASMCA both for database files and recovery files, or you can choose to use different

disk groups for each file type. Ideally, you should create separate Oracle ASM disk groups for data files and for recovery files.

If you run Oracle ASMCA in noninteractive mode, then you must use the same Oracle ASM disk group for data files and recovery files. During the database installation (Typical Installation type), you will have to select the same disk group for both data files and recovery files.

#### **See Also:**

- "Oracle ASM Configuration Assistant Command-Line Interface" section in *Oracle Automatic Storage Management Administrator's Guide*
- ["Create a Fast Recovery Area Disk Group" on page 5-5](#page-132-0)
- **2.** Choose the Oracle ASM redundancy level that you want to use for each Oracle ASM disk group that you create.

The redundancy level that you choose for the Oracle ASM disk group determines how Oracle ASM mirrors files in the disk group and determines the number of disks and amount of disk space that you require, as follows:

External redundancy

This option does not allow Oracle ASM to mirror the contents of the disk group. Oracle recommends that you select this redundancy level either when the disk group contains devices, such as RAID devices, that provide their own data protection or when the database does not require an uninterrupted access to data.

Normal redundancy

To optimize performance and reliability in a normal redundancy disk group, Oracle ASM uses two-way mirroring for data files and three-way mirroring for control files, by default. In addition, you can choose the mirroring characteristics for individual files in a disk group. Alternatively, you can use two-way mirroring or no mirroring.

A normal redundancy disk group requires a minimum of two failure groups (or two disk devices) if you are using two-way mirroring. The effective disk space in a normal redundancy disk group is half the sum of the disk space in all of its devices.

For most installations, Oracle recommends that you use normal redundancy disk groups.

■ High redundancy

The contents of the disk group are three-way mirrored by default. To create a disk group with high redundancy, you must specify at least three failure groups (a minimum of 3 devices).

Although high-redundancy disk groups provide a high level of data protection, you must consider the higher cost of additional storage devices before deciding to use this redundancy level.

**3.** Determine the total amount of disk space that you require for the database files and recovery files.

If an Oracle ASM instance is already running on the system, then you can use an existing disk group to meet these storage requirements. If necessary, you can add disks to an existing disk group during the database installation.

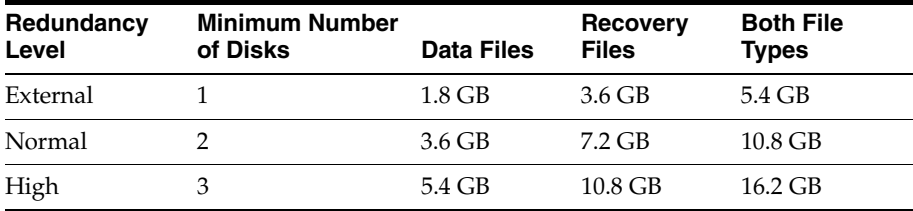

Use the following table to determine the minimum number of disks and the minimum disk space requirements for the installation:

**4.** Optionally, identify failure groups for the Oracle ASM disk group devices.

If you intend to use a normal or high redundancy disk group, then you can further protect the database against hardware failure by associating a set of disk devices in a custom failure group. By default, each device comprises its failure group. However, if two disk devices in a normal redundancy disk group are attached to the same SCSI controller, then the disk group becomes unavailable if the controller fails. The controller in this example is a single point of failure.

For instance, to avoid failures of this type, you can use two SCSI controllers, each with two disks, and define a failure group for the disks attached to each controller. This configuration would enable the disk group to tolerate the failure of one SCSI controller.

**Note:** If you define custom failure groups, then you must specify a minimum of two failure groups for normal redundancy disk groups and three failure groups for high redundancy disk groups.

- **5.** If you are sure that a suitable disk group does not exist on the system, then install or identify appropriate disk devices to add to a new disk group. Apply the following guidelines when identifying appropriate disk devices:
	- The disk devices must be owned by the user performing the grid installation.

**See Also:** [Example 2–2, "Example of a Rules File With User grid"](#page-77-1) for information about creating or modifying permissions

- All the devices in an Oracle ASM disk group should be the same size and have the same performance characteristics.
- Do not specify multiple partitions on a single physical disk as a disk group device. Oracle ASM expects each disk group device to be on a separate physical disk.
- Oracle does not recommend the use of a logical volume as a device in Oracle ASM because the logical volume is capable of hiding the physical disk architecture which prevents Oracle ASM from optimizing I/O across physical devices.

#### **See Also:**

- ["Step 3: Configuring Disks for Oracle Automatic Storage](#page-93-1)  [Management" on page 3-10](#page-93-1) for information about completing this task
- "Preparing Storage for ASM" in *Oracle Automatic Storage Management Administrator's Guide* for information about configuring Oracle ASM disk groups

### <span id="page-93-0"></span>**Step 2: Creating DAS or SAN Disk Partitions for Oracle Automatic Storage Management**

In order to use a DAS or SAN disk in Oracle ASM, the disk must have a partition table. Oracle recommends creating exactly one partition for each disk containing the entire disk.

**Note:** You can use any physical disk for Oracle ASM, as long as it is partitioned.

### <span id="page-93-1"></span>**Step 3: Configuring Disks for Oracle Automatic Storage Management**

Oracle provides an Oracle ASM library driver that you can use to simplify the configuration and management of the disk devices that you want to use with Oracle ASM. A disk that is configured for Oracle ASM is known as a candidate disk.

If you intend to use Oracle ASM for database storage, then Oracle recommends that you install the Automatic Storage Management library driver (ASMLIB) and associated utilities and use them to configure the devices that you want to include in an Oracle ASM disk group.

**Note:** If you choose to configure disks using the Oracle Automatic Storage Management library driver, then you must change the default disk discovery string to ORCLDISK:\*. If the diskstring is set to ORCLDISK:\*, or is left empty (""), then the installer discovers these disks.

This section describes how to configure storage for use with Oracle ASM.

- Configuring Disks for Oracle Automatic Storage Management Using the [Automatic Storage Management Library Driver \(ASMLIB\)](#page-93-2)
- [Configuring Disk Devices Manually for Oracle Automatic Storage Management](#page-97-0)

### <span id="page-93-2"></span>**Configuring Disks for Oracle Automatic Storage Management Using the Automatic Storage Management Library Driver (ASMLIB)**

To use the Automatic Storage Management library driver to configure Automatic Storage Management devices, complete the following tasks:

- Installing and Configuring the Automatic Storage Management Library Driver **[Software](#page-94-0)**
- Configuring the Disk Devices to Use the Automatic Storage Management Library [Driver](#page-95-0)
- [Administering the Automatic Storage Management Library Driver and Disks](#page-96-0)

<span id="page-94-0"></span>**Installing and Configuring the Automatic Storage Management Library Driver Software**

To install and configure the Automatic Storage Management library driver software:

**1.** Enter the following command to determine the kernel version and architecture of the system:

```
# uname -rm
```
**2.** If necessary, download the required Automatic Storage Management library driver packages from the Oracle Technology Network Web site:

http://www.oracle.com/technology/tech/linux/asmlib/index.html

You must install the following packages, where *version* is the version of the Automatic Storage Management library driver, *arch* is the system architecture, and *kernel* is the version of the kernel that you are using:

```
oracleasm-support-version.arch.rpm
oracleasm-kernel-version.arch.rpm
oracleasmlib-version.arch.rpm
```
**3.** Enter a command similar to the following to install the packages:

```
# sudo rpm -Uvh oracleasm-support-version.arch.rpm \
            oracleasm-kernel-version.arch.rpm \
            oracleasmlib-version.arch.rpm
```
For example, if you are using the Red Hat Enterprise Linux AS 3.0 enterprise kernel on an x86 system, then enter a command similar to the following:

```
# sudo rpm -Uvh oracleasm-support-1.0.0-1.i386.rpm \
            oracleasm-2.4.9-e-enterprise-1.0.0-1.i686.rpm \
           oracleasmlib-1.0.0-1.i386.rpm
```
**4.** Enter a command similar to the following to determine the UID of the Oracle software owner user that you are using for this installation and the GID of the OSASM group:

```
# id oracle
```
**5.** Enter the following command to run the oracleasm initialization script with the configure option:

```
# /etc/init.d/oracleasm configure
```
**6.** Enter the following information in response to the prompts that the script displays:

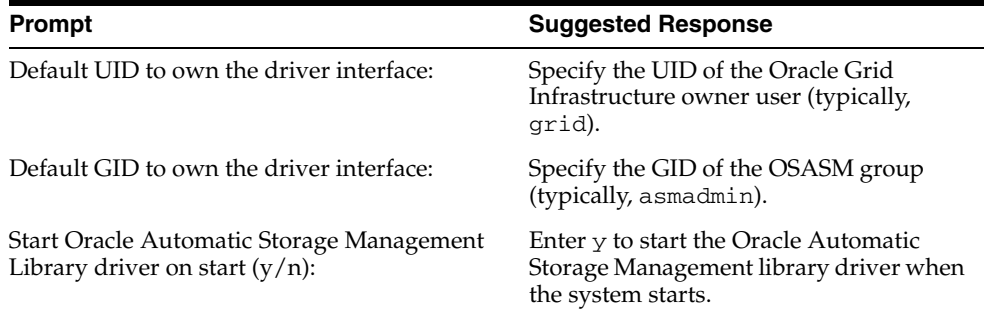

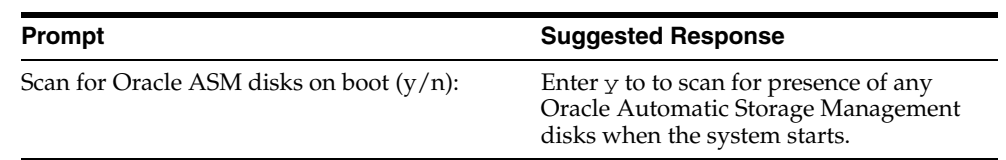

### <span id="page-95-0"></span>**Configuring the Disk Devices to Use the Automatic Storage Management Library Driver**

To configure the disk devices that you want to use in an Automatic Storage Management disk group:

- **1.** If you intend to use IDE, SCSI, or RAID devices in the Automatic Storage Management disk group, then:
	- **a.** If necessary, install or configure the disk devices that you intend to use for the disk group and restart the system.
	- **b.** To identify the device name for the disks that you want to use, enter the following command:

```
# /sbin/fdisk -l
```
Depending on the type of disk, the device name can vary:

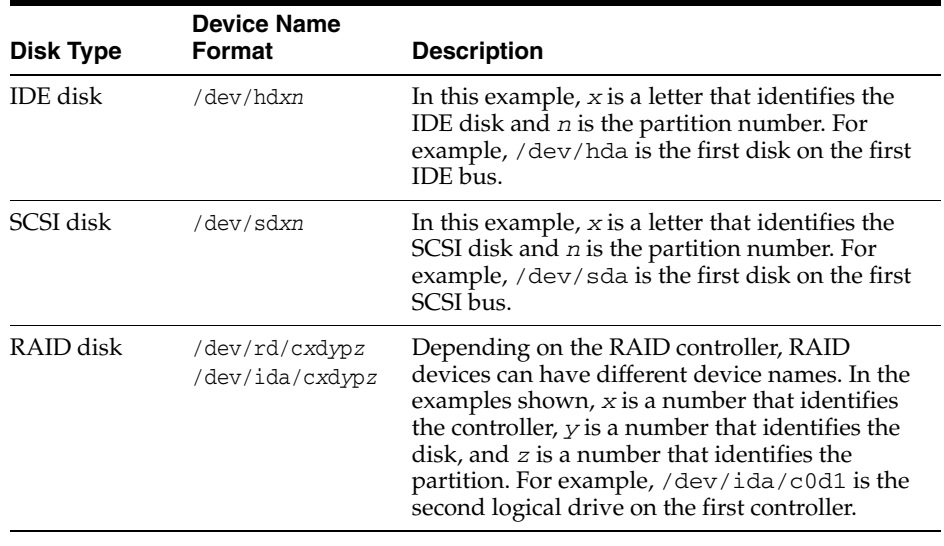

**Note:** Oracle recommends that you create a single whole-disk partition on each disk that you want to use.

- **c.** Use either fdisk or parted to create a single whole-disk partition on the disk devices that you want to use.
- **2.** Enter a command similar to the following to mark a disk as an Automatic Storage Management disk:
	- # /etc/init.d/oracleasm createdisk DISK1 /dev/sdb1

In this example, DISK1 is a name that you want to assign to the disk.

#### **Note:**

■ If you are using a multipathing disk driver with Automatic Storage Management, then ensure that you specify the correct logical device name for the disk.

The disk names that you specify can contain uppercase letters, numbers, and the underscore character. They must start with an uppercase letter.

To create a database during the installation using the Automatic Storage Management library driver, you must change the default disk discovery string to ORCLDISK:\*.

### <span id="page-96-0"></span>**Administering the Automatic Storage Management Library Driver and Disks**

To administer the Automatic Storage Management library driver and disks, use the oracleasm initialization script with different options, as follows:

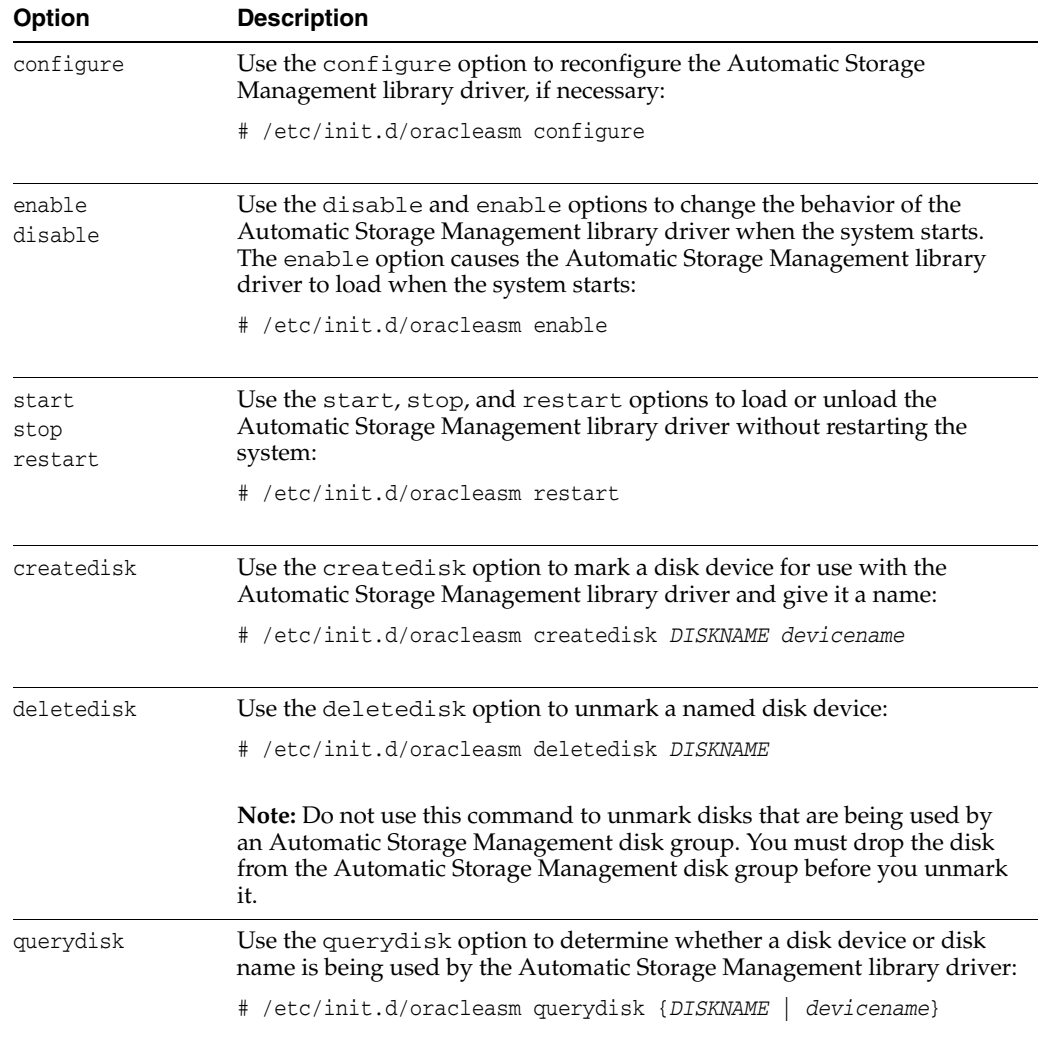

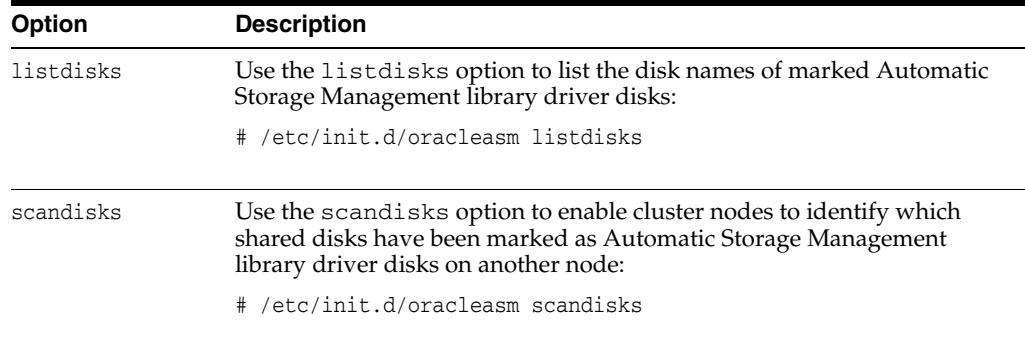

### <span id="page-97-0"></span>**Configuring Disk Devices Manually for Oracle Automatic Storage Management**

By default, the 2.6 kernel device file naming scheme udev dynamically creates device file names when the server is started, and assigns ownership of them to root. If udev applies default settings, then it changes device file names and owners for the disks, corrupting them when Oracle Storage Management instance is restarted. If you use ASMLIB, then you do not need to ensure permissions and device path persistency in udev.

If you do not use ASMLIB, then you must create a custom rules file. When udev is started, it sequentially carries out rules (configuration directives) defined in rules files. These files are in the path /etc/udev/rules.d/. Rules files are read in lexical order. For example, rules in the file 10-wacom.rules are parsed and carried out before rules in the rules file 90-ib.rules.

Where rules files describe the same devices, on Asianux, Red Hat, and Oracle Enterprise Linux, the last file read is the one that is applied. On SUSE 2.6 kernels, the first file read is the one that is applied.

To configure a permissions file for disk devices, complete the following tasks:

**1.** Configure SCSI devices as trusted devices (white listed), by editing the /etc/scsi\_id.config file and adding "options=-g" to the file. For example:

```
# cat > /etc/scsi_id.config
vendor="ATA",options=-p 0x80
options=-g
```
**2.** Using a text editor, create a UDEV rules file for the Oracle ASM devices, setting permissions to 0660 for the installation owner and the group whose members are administrators of the grid infrastructure software. For example, using the installation owner grid and using a role-based group configuration, with the OSASM group asmadmin:

```
# vi /etc/udev/rules.d/99-oracle-asmdevices.rules
```

```
KERNEL=="sd?1", BUS=="scsi", PROGRAM=="/sbin/scsi_id",
RESULT=="14f70656e66696c00000000", OWNER="grid", GROUP="asmadmin", MODE="0660"
KERNEL=="sd?2", BUS=="scsi", PROGRAM=="/sbin/scsi_id",
RESULT=="14f70656e66696c00000000", OWNER="grid", GROUP="asmadmin", MODE="0660"
KERNEL=="sd?3", BUS=="scsi", PROGRAM=="/sbin/scsi_id",
RESULT=="14f70656e66696c00000000", OWNER="grid", GROUP="asmadmin", MODE="0660"
```
- **3.** Load updated block device partition tables on the server, using /sbin/partprobe *devicename*. You must do this as root.
- **4.** Enter the command to restart the UDEV service.

On Asianux, OEL5, and RHEL5, the commands are:

# /sbin/udevcontrol reload\_rules # /sbin/start\_udev

On SUSE 10 and 11, the command is:

# /etc/init.d boot.udev restart

Check to ensure that your system is configured correctly.

### <span id="page-98-0"></span>**Installing Oracle Grid Infrastructure Using a Software-Only Installation**

A software-only installation only copies the Oracle Grid Infrastructure for a Standalone Server binaries to the specified location. Configuring Oracle Grid Infrastructure for a standalone server and Oracle ASM must be done manually after the installation has finished.

When you perform a software-only installation of Oracle Grid Infrastructure software, you must complete a few manual configuration steps to enable Oracle Restart after you install the software.

**Note:** Oracle recommends that only advanced users perform the software-only installation, because this installation method provides no validation of the installation and this installation option requires manual postinstallation steps to enable the Oracle Grid Infrastructure software.

Performing a software-only installation involves the following steps:

- **1.** [Installing the Software Binaries](#page-98-1)
- **2.** [Configuring the Software Binaries](#page-98-2)

### <span id="page-98-1"></span>**Installing the Software Binaries**

- **1.** Start the runInstaller command from the relevant directory on the Oracle Database 11*g* release 2 (11.2) installation media or download directory.
- **2.** Complete a software-only installation of Oracle Grid Infrastructure.

See ["Configuring the Software Binaries" on page 15](#page-98-2) for information about configuring Oracle Grid Infrastructure after performing a software-only installation.

**3.** Verify that the server meets the installation requirements using the command runcluvfy.bat stage -pre hacfg. Ensure that you have completed all storage and server preinstallation requirements.

### <span id="page-98-2"></span>**Configuring the Software Binaries**

To configure and activate a software-only Oracle Grid Infrastructure installation for Oracle Restart, complete the following tasks:

**1.** Run the roothas.pl script from *Grid\_home*, using the following syntax:

```
Grid_home/perl/bin/perl -I Grid_home/perl/lib -I Grid_home/crs/install 
Grid_home/crs/install/roothas.pl
```
For example, if your Grid home is /app/11.2.0/grid, then run the following script:

```
$ /app/11.2.0/grid/perl/bin/perl -I /app/11.2.0/grid/perl/lib -I /app
/11.2.0/grid/crs/install /app/11.2.0/grid/crs/install/roothas.pl
```
- **2.** Change the directory to *Grid\_home/*oui/bin, where *Grid\_home* is the path of the Oracle Grid Infrastructure home.
- **3.** Enter the following command:

./runInstaller -updateNodeList ORACLE\_HOME=*Grid\_home* -defaultHomeName

#### For example:

```
$ ./runInstaller -updateNodeList ORACLE_HOME=/u01/app/11.2.0/grid
-defaultHomeName
CLUSTER_NODES= CRS=TRUE
```
**4.** Use the SRVCTL utility along with Network Configuration Assistant and Oracle ASMCA to add the listener, the Oracle ASM instance, and all Oracle ASM disk groups to the Oracle Restart configuration.

## <span id="page-99-0"></span>**Installing and Configuring Oracle Grid Infrastructure for a Standalone Server**

If you install Oracle Grid Infrastructure and then create your database, the database is automatically added to the Oracle Grid Infrastructure configuration, and is then automatically restarted when required. However, if you install Oracle Grid Infrastructure on a host computer on which a database already exists, you must manually add the database, the listener, the Oracle ASM instance, and other components to the Oracle Grid Infrastructure configuration.

**Note:** Oracle Grid Infrastructure can accommodate multiple single-instance databases on a single host computer.

This section includes the following topics:

- [Installing Oracle Grid Infrastructure with a New Database Installation](#page-99-1)
- [Installing Oracle Grid Infrastructure for an Existing Database](#page-104-1)

#### <span id="page-99-1"></span>**Installing Oracle Grid Infrastructure with a New Database Installation**

Perform the following steps to install Oracle Grid Infrastructure and then create a database that is managed by Oracle Restart. First install Oracle Grid Infrastructure, which installs Oracle Restart and Oracle ASM, then configure Oracle ASM with at least one disk group, and then install Oracle database that stores database files in Oracle ASM disk groups. Click the help button on the Oracle Universal Installer page for page level assistance.

You may need to shut down existing Oracle processes before you proceed with the Oracle Grid Infrastructure installation. Refer to ["Stopping Existing Oracle Processes"](#page-79-1) [on page 2-40](#page-79-1) for more information.

To install Oracle Grid Infrastructure for a standalone server with a new database installation:

- **1.** Start Oracle Universal Installer as the Oracle Grid Infrastructure software owner user. Complete one of the following steps depending on the location of the installation files:
	- If the installation files are on installation media, enter commands similar to the following, where *directory\_path* is the path of the Oracle Grid Infrastructure directory on the installation media:

\$ /*directory\_path*/runInstaller

**Note:** You must install Oracle Grid Infrastructure for a standalone server from the Oracle Grid Infrastructure media.

If the installation files are on the hard disk, change the directory to the path of the Oracle Grid Infrastructure (clusterware) directory and enter the following command:

```
$ ./runInstaller
```
**Note:** Start Oracle Universal Installer from the terminal session where you logged in as the Oracle Grid Infrastructure software owner user and set the user's environment.

**See Also:** ["Configuring the User's Environment" on page 3-4](#page-87-2) for information about setting the Oracle Grid Infrastructure software owner user's environment

If Oracle Universal Installer is not displayed, refer to ["X Window Display Errors"](#page-211-0) and ["Remote Terminal Installation Error"](#page-211-1) for information about troubleshooting.

- **2.** In the Download Software Updates screen, select one of the following options and click **Next:**
	- Use My Oracle Support credentials for download: Select this option to download and apply the latest software updates.

Click **Proxy Settings** to configure a proxy for Oracle Universal Installer to use to connect to the Internet. Provide the proxy server information for your site, along with a user account that has access to the local area network through which the server is connecting.

Click **Test Connection** to ensure that your proxy settings are correctly entered, and the installer can download the updates.

- Use pre-downloaded software updates: Select this option to apply previously downloaded software updates.
- Skip Software Updates: Select this option if you do not want to apply any updates.
- **3.** The Apply Software Updates screen is displayed if you select to download the software updates or provide the pre-downloaded software downloads location. If you selected Use My Oracle Support credentials for download in the previous screen, then select **Download and apply all updates**, and click **Next.**

If you selected Use pre-downloaded software updates in the previous screen, then select **Apply all updates**, and click **Next.**

- **4.** In the Select Installation Option screen, select the **Install and Configure Grid Infrastructure for a Standalone Server** option to install and configure Oracle Restart and Oracle ASM. Click **Next.**
- **5.** In the Select Product Languages screen, select one or more languages. Move the languages from the Available Languages list to the Selected Languages list. Click **Next.**
- **6.** The Create ASM Disk Group screen lists all the Oracle ASM disks under ORCLDISK:\*

Click **Change Disk Discovery Path** to select any devices that will be used by Oracle ASM but are not listed. In the Change Disk Discovery Path window, enter a string to use to search for devices that Oracle ASM will use. If the diskstring is set to ORCLDISK:\* or is left empty (""), then the installer discovers these disks. Click **OK.**

After you finish selecting the disks to be used by Oracle ASM, click **Next**.

**Note:** During installation, disk paths mounted on ASM and registered on ASMLIB with the string ORCLDISK:\* are listed as default database storage candidate disks.

Consider the following information about disk devices while performing this step:

- The Disk Group Name default is DATA. You can enter a new name for the disk group, or use the default name.
- The disk devices must be owned by the user performing the grid installation.

**See Also:** [Example 2–2, "Example of a Rules File With User grid"](#page-77-1) for information about creating or modifying permissions

Check with your system administrator to determine if the disks used by Oracle ASM are mirrored at the storage level. If so, select External for the redundancy. If the disks are not mirrored at the storage level, then choose Normal for the redundancy.

**Note:** For normal redundancy, you require twice as much disk space to hold the same amount of data. For example, if your database is 100 GB, then you require approximately 200 GB of storage.

**7.** In the Specify ASM Password screen, enter SYSASM password required to connect to the Oracle ASM instance. The Oracle ASM instance is managed by a privileged role called SYSASM, which grants full access to Oracle ASM disk groups. Oracle recommends that you create a less privileged user, ASMSNMP, with SYSDBA privileges to monitor the Oracle ASM instance.

Enter passwords for the SYS and ASMSNMP user accounts. The passwords should be at least eight characters in length and include at least one alphabetic and one numeric character.

Optionally, you can use the same password for all accounts. However, Oracle recommends that you specify a different password for each account. You must remember the passwords that you specify.

- **8.** In the Privileged Operating System Groups screen, select the name of the operating system group you created for the OSDBA group, the OSASM group, and the database operator group OSOPER. If you choose to create only the dba group, then you can use that group for all three privileged groups. If you created a separate asmadmin group, then use that value for the OSASM group. Click **Next**.
- **9.** In the Specify Installation Location screen, enter the following details, and click **Next:**
	- **Oracle Base**: Enter the directory location for Oracle base. Do not include spaces in the path name.
	- **Software Location:** This field is populated by default in concurrence with Oracle base location.

**See Also:** ["Naming Directories" on page D-2](#page-187-0) for directory naming conventions

**10.** If you have not installed any Oracle software previously on this server, the Create Inventory screen appears.

Change the path for the Inventory Directory, if required. Select oinstall for the oraInventory Group Name, if required. Click **Next.**

**11.** The Perform Prerequisite Checks screen checks if the minimum system requirements are met to carry out the Oracle Grid Infrastructure installation. If all the system requirements are met, then you will be directed to the Summary screen. However, in case of a failed installation, you can review the error.

If you click **Check Again**, then you can run the prerequisite check again to see if the minimum requirements are met to carry on with the database installation.

Click **Fix & Check Again**, if you want the installer to fix the problem and check the system requirements once more.

**Note:** The Fix & Check Again option generates a script that you need to run as the root user. This generated script sets some of the system parameters to Oracle-recommended values. Oracle recommends that you do not modify the contents of this script. Refer to ["Installation](#page-56-0)  [Fixup Scripts" on page 2-17](#page-56-0) for more information about fixup scripts.

To get a list of failed requirements, select **ShowFailed** from the list. To get a list of all the prerequirement checks run by the OUI, select **Show All**. To get a list of the prerequirement checks that are successful, select **Show Succeeded.**

**Note:** Oracle recommends that you use caution in checking the Ignore All option. If you check this option, then Oracle Universal Installer may not confirm that your system is able to install Oracle Database successfully.

**12.** Review the contents of the Summary screen, and click **Finish.**

Starting with Oracle Database 11*g* Release 2 (11.2), you can save all the installation steps into a response file by clicking Save Response File. This file can be used for a silent installation.

**13.** The Setup screen displays the progress of the Oracle Grid Infrastructure installation. During the installation process, the Execute Configuration Scripts window appears. Do *not* click **OK** until you have run the scripts mentioned in this screen.

Run the root.sh and, if required, the orainstRoot.sh configuration scripts as the root user.

**14.** The Finish screen displays the installation status. Click **Close** to end the installation, then **Yes** to confirm that you want to exit Oracle Universal Installer.

If you encounter any problems, refer to the configuration log for information. The path to the configuration log is displayed on the Configuration Assistants window.

**15.** If you want to create additional disk groups, then run the Oracle ASMCA utility. For example, you can create another disk group named RECOVERY to store the fast recovery area.

#### **See Also:**

- ["Manually Configuring Oracle Automatic Storage Management](#page-105-1)  [Disk Groups" on page 3-22](#page-105-1)
- ["Create a Fast Recovery Area Disk Group" on page 5-5](#page-132-0)

**Note:** To check if the Oracle High Availability Service is installed properly, run ./crsctl check has command from *Grid\_ home*/bin directory.

*Grid\_home* is the path to the Oracle Grid Infrastructure home for a standalone server. Ohasd is a daemon installed with Oracle Grid Infrastructure that starts software services, such as Oracle ASM.

**16.** Install Oracle database.

Because you have already installed Oracle Grid Infrastructure, Oracle Universal Installer will automatically add the database instance to the Oracle Grid Infrastructure configuration if you choose to create a database as part of the installation.

**See Also:** ["Installing the Oracle Database Software" on page 4-9](#page-116-0) for information about installing Oracle database

#### **Note:**

- If a new database is installed after a grid infrastructure installation, then the listener runs from the Oracle Grid Infrastructure home. Because Oracle ASM is installed as part of Oracle Grid Infrastructure, the default listener is created and runs from the Oracle Grid Infrastructure home. If you perform a database installation, then the database must use the same listener created during the Oracle Grid Infrastructure installation.
- If you are using Oracle Restart, then the default listener and any additional listeners must run from the Oracle Grid Infrastructure home.

### <span id="page-104-1"></span>**Installing Oracle Grid Infrastructure for an Existing Database**

Follow the high-level instructions in this section to install Oracle Grid Infrastructure and configure it for an existing Oracle database. Please note that Oracle Restart can only manage existing 11.2 resources and hence you can install Oracle Grid Infrastructure only for an existing 11.2 database. However, Oracle database releases prior to 11.2 can coexist on the same server without being managed by Oracle Restart.

To install Oracle Grid Infrastructure for an existing database:

On the same host computer as the database, use Oracle Universal Installer to install Oracle Grid Infrastructure, and select **Install and Configure Grid Infrastructure for a Standalone Server** as the installation option.

The Oracle Grid Infrastructure components are installed in a separate Oracle home.

Refer to ["Installing Oracle Grid Infrastructure with a New Database Installation"](#page-99-1) [on page 16](#page-99-1) for detailed instructions.

Go to the Grid home's bin directory. Use the srvctl add database command to manually add the database, the listener, the Oracle ASM instance, all Oracle ASM disk groups, and any database services to the Oracle Grid Infrastructure configuration.

**See Also:** "srvctl add database" in *Oracle Database Administrator's Guide* for more information about the srvctl add database command

# <span id="page-104-0"></span>**Modifying Oracle Grid Infrastructure Binaries After Installation**

After installation, you must first stop the Oracle Restart stack to modify the software installed in your Grid home. For example, if you want to apply a one-off patch or modify any of the DLLs used by Oracle Restart or Oracle ASM, then you must follow these steps to stop and restart the Oracle Restart stack.

**Caution:** Before relinking executables, you must shut down all executables that run in the Oracle home directory that you are relinking. In addition, shut down applications linked with Oracle shared libraries.

Prepare the Oracle Grid Infrastructure home for modification using the following procedure:

**1.** Log in as the Oracle Grid Infrastructure software owner user and change the directory to the path *Grid\_home*\bin, where *Grid\_home* is the path to the Oracle Grid Infrastructure home:

```
$ cd Grid_home/bin
```
**2.** Shut down the Oracle Restart stack using the following command:

```
$ crsctl stop has -f
```
- **3.** After the Oracle Restart stack is completely shut down, perform the updates to the software installed in the Grid home.
- **4.** Use the following command to restart the Oracle Restart stack:

```
$ crsctl start has
```
# <span id="page-105-1"></span>**Manually Configuring Oracle Automatic Storage Management Disk Groups**

The Oracle Automatic Storage Management Configuration Assistant utility creates a new Automatic Storage Management instance if there is no Oracle ASM instance currently configured on the computer.

After installing Oracle Grid Infrastructure, you can also use Oracle ASMCA to create and configure disk groups, Oracle Automatic Storage Management Dynamic Volume Manager (Oracle ADVM) and Oracle Automatic Storage Management Cluster File System (Oracle ACFS).

If you want to create additional disk groups or manually configure Oracle ASM disks, then you can run the Oracle ASMCA as follows:

```
$ cd Grid_home/bin
$ ./asmca
Where Grid_home is the path to the Oracle Grid Infrastructure home for a standalone 
server.
```

```
See Also: Oracle Automatic Storage Management Administrator's Guide
for more information on Oracle ASMCA
```
## <span id="page-105-0"></span>**Testing the Oracle Automatic Storage Management Installation**

To test the Oracle ASM installation, try logging in by using the asmcmd command-line utility, which lets you manage Oracle ASM disk group files and directories. To do this:

**1.** Open a shell window, and temporarily set the ORACLE\_SID and ORACLE\_HOME environment variables to specify the appropriate values for the Oracle ASM instance that you want to use.

For example, if the Oracle ASM SID is named +ASM and the Oracle home is located in the grid subdirectory of the ORACLE\_BASE directory, then enter the following commands to create the required settings:

Bourne, Bash, or Korn shell:

```
$ ORACLE_SID=+ASM
$ export ORACLE_SID
```

```
$ ORACLE_HOME=/u01/app/oracle/product/11.2.0/grid
$ export ORACLE_HOME
```
■ C shell:

```
% setenv ORACLE_SID +ASM
% setenv ORACLE_HOME /u01/app/oracle/product/11.2.0/grid
```
**2.** Use ASMCMD to list the disk groups for the Oracle ASM instance::

\$ORACLE\_HOME/bin/asmcmd lsdg

ASMCMD connects by default as the SYS user with SYSASM privileges.

If the Oracle ASM instance is not running, you can start the instance with the following:

\$ORACLE\_HOME/bin/asmcmd startup

#### **See Also:**

- *Oracle Database Utilities* for more information about ASMCMD
- *Oracle Automatic Storage Management Administrator's Guide* for a more information about Oracle ASM
# <sup>4</sup> **Installing Oracle Database**

The Oracle Database software is available on installation media or you can download it from the Oracle Technology Network Web site. In most cases, you use the graphical user interface (GUI) provided by Oracle Universal Installer to install the software. However, you can also use Oracle Universal Installer to complete silent-mode installations, without using the GUI.

- **[Preinstallation Considerations](#page-108-0)**
- [Reviewing Component-Specific Installation Guidelines](#page-108-1)
- [Accessing the Installation Software](#page-111-0)
- [Database Security Options](#page-115-0)
- **[Installing the Oracle Database Software](#page-116-0)**
- **[Installing Oracle Database Examples](#page-126-0)**

**See Also:** [Appendix A](#page-164-0) for information about silent-mode installations

# <span id="page-108-0"></span>**Preinstallation Considerations**

After reviewing the information in [Chapter 1, "Overview of Oracle Database](#page-20-0)  [Installation"](#page-20-0) and completing the tasks listed in [Chapter 2, "Oracle Database](#page-40-0)  [Preinstallation Requirements",](#page-40-0) consider the following case.

# **Performing Multiple Oracle Database Installations in Response File or Silent Mode**

If you must perform multiple installations of Oracle Database, you may want to use silent or response file mode. In response file mode, at each node, you run Oracle Universal Installer from the command line using a response file. The response file is a text file containing the settings you normally enter in the Oracle Universal Installer GUI dialog boxes.

**See Also:** [Appendix A](#page-164-0) for information about silent mode installations

# <span id="page-108-1"></span>**Reviewing Component-Specific Installation Guidelines**

Review the following guidelines before starting Oracle Universal Installer:

Oracle Universal Installer

Using Oracle Universal Installer from an earlier Oracle release to install components from this release is no longer allowed.

Oracle Automatic Storage Management

In previous releases, Oracle Automatic Storage Management (Oracle ASM) was installed as part of the Oracle Database installation. With Oracle Database 11*g* Release 2 (11.2), Oracle ASM is part of an Oracle Grid Infrastructure installation, either for a cluster, or for a standalone server.

If you want to upgrade an existing Oracle ASM installation, then you must upgrade Oracle ASM by running an Oracle Grid Infrastructure upgrade. If you do not have Oracle ASM installed and you want to use Oracle ASM as your storage option, then you must complete an Oracle Grid Infrastructure installation before you start your Oracle Database installation.

**See Also:** [Chapter 3, "Oracle Grid Infrastructure"](#page-84-0) for information about Oracle Grid Infrastructure for a standalone server

Installations on a Cluster

If Oracle Clusterware and Oracle RAC are already installed on the system, Oracle Universal Installer displays the Specify Hardware Cluster Installation page. You must select the Local Installation option, unless you want to install Oracle RAC.

**See Also:** *Oracle Real Application Clusters Installation Guide* for information about installing Oracle RAC

# <span id="page-109-0"></span>**Selecting the Database Character Set**

Oracle Database uses the database character set for:

- Data stored in SQL character datatypes (CHAR, VARCHAR2, CLOB, and LONG).
- Identifiers such as table names, column names, and PL/SQL variables.
- Stored SQL and PL/SQL source code, including text literals embedded in this code.

Once a database is created, changing its character set is usually very expensive in terms of time and resources. Such operation may require converting all character data by exporting the whole database and importing it back. Therefore, it is important that you carefully select the database character set already at installation time.

Oracle recommends Unicode AL32UTF8 as the database character set. Unicode is the universal character set that supports most of the currently spoken languages of the world. It also supports many historical scripts (alphabets). Unicode is the native encoding of many technologies, including Java, XML, XHTML, ECMAScript, and LDAP. Unicode is ideally suited for databases supporting the Internet and the global economy.

As AL32UTF8 is a multibyte character set, database operations on character data may be slightly slower when compared to single-byte database character sets, such as WE8MSWIN1252. Storage space requirements for text in most languages that use characters outside of the ASCII repertoire are higher in AL32UTF8 compared to legacy character sets supporting the language. Note that the increase in storage space concerns only character data and only data that is not in English. The universality and flexibility of Unicode usually outweighs these additional costs.

Legacy character sets should be considered when compatibility, storage requirements, or performance of text processing is critical and the database will ever support only a single group of languages. The database character set to be selected in such case is the character set of most clients connecting to this database.

The default character set suggested or used by Oracle Universal Installer and Database Configuration Assistant in this release is based on the language configuration of the operating system.

For most languages, the default character set is one of the Microsoft Windows character sets, for example WE8MSWIN1252, even though the database is not installed on Windows. This results from the assumption that most clients connecting to the database run under the Microsoft Windows operating system. As the database should be able to store all characters coming from the clients and Microsoft Windows character sets have richer character repertoire than the corresponding ISO 8859 character sets, the Microsoft Windows character sets are usually the better choice. For example, the EE8MSWIN1250 character set supports the Euro currency symbol and various smart quote characters, while the corresponding EE8ISO8859P2 character set does not support them. In any case, Oracle converts the data between the database character set and the client character sets, which are declared by the NLS\_LANG settings.

The list of database character sets that is presented to you for selection by Oracle Universal Installer contains only the recommended character sets. Even though Oracle Database supports many more character sets, they are either deprecated or they are binary subsets of another recommended character set. For example, WE8DEC is a deprecated character set and US7ASCII and WE8ISO8859P1 are both binary subsets of WE8MSWIN1252.

If, for compatibility reasons, you must create a database in one of the non-recommended character sets, choose the Advanced database configuration option. Database Configuration Assistant in the interactive mode will give you the opportunity to select any of the database character sets supported on Linux.

# <span id="page-110-0"></span>**Using an Oracle Automatic Storage Management Disk Group**

This section is optional and describes how to identify disk groups and determine the free disk space that they contain. You can store either database or recovery files in an existing Oracle ASM disk group that you created during the Oracle Grid Infrastructure installation.

**Note:** The Oracle ASM instance that manages the existing disk group will be running in the Oracle Grid Infrastructure home directory.

To determine whether an existing Oracle ASM disk group exists, or to determine whether there is sufficient disk space in a disk group, use the following procedure:

**1.** View the contents of the oratab file to determine whether an Oracle ASM instance is configured on the system:

# more /etc/oratab

If an Oracle ASM instance is configured on the system, then the oratab file should contain a line similar to the following:

+ASM:*oracle\_home\_path*:N

In this example, +ASM is the system identifier (SID) of the Oracle ASM instance and *oracle\_home\_path* is the Oracle home directory where Oracle ASM is installed. By convention, the SID for an Oracle ASM instance should be +ASM.

**2.** Open a shell prompt and temporarily set the ORACLE\_SID and ORACLE\_HOME environment variables to specify the appropriate values for the Oracle ASM instance that you want to use.

For example, if the Oracle ASM SID is named +ASM and is located in the grid subdirectory of the ORACLE\_BASE directory, then enter the following commands to create the required settings:

Bourne, Bash, or Korn shell:

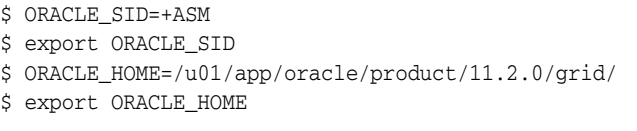

C shell:

```
% setenv ORACLE_SID +ASM
% setenv ORACLE_HOME /u01/app/oracle/product/11.2.0/grid
```
**3.** By using SQL\*Plus, connect to the Oracle ASM instance as the SYS user with SYSASM privilege and start the instance if necessary:

```
# $ORACLE_HOME/bin/sqlplus /nolog
SQL> CONNECT SYS as SYSASM
Enter password: SYS_password
SQL> STARTUP
```
**4.** Enter the following command to view the existing disk groups, their redundancy level, and the amount of free disk space in each one:

SQL> SELECT NAME,TYPE,TOTAL\_MB,FREE\_MB FROM V\$ASM\_DISKGROUP;

- **5.** From the output, identify a disk group with the appropriate redundancy level and note the free space that it contains.
- **6.** If necessary, install or identify the additional disk devices required to meet the storage requirements listed in the previous section.

**Note:** If you are adding devices to an existing disk group, then Oracle recommends that you use devices that have the same size and performance characteristics as the existing devices in that disk group.

**See Also:** ["Migrating Existing Oracle Automatic Storage](#page-88-0)  [Management Instances" on page 3-5](#page-88-0)

# <span id="page-111-0"></span>**Accessing the Installation Software**

The Oracle Database software is available on installation media or you can download it from the Oracle Technology Network Web site, or Oracle E-Delivery Web site. To install the software from the hard disk, you must either download it and unpack it, or copy it from the installation media, if you have it.

You can access and install Oracle Database by using one of the following methods:

To copy the software to a hard disk, refer to "Copying the Software to the Hard [Disk"](#page-114-0) [on page 4-7](#page-114-0)

■ To download the software from Oracle Technology Network, refer to ["Downloading Oracle Software" on page 4-5](#page-112-1)

# <span id="page-112-1"></span>**Downloading Oracle Software**

You can download the trial version of the installation files from the Oracle Technology Network (OTN) or Oracle E-Delivery Web site and extract them on your hard disk. Make sure that you completely review and understand the terms of the license. Most downloads include the development license. This section contains the following topics:

- [Downloading the Installation Archive Files from OTN](#page-112-0)
- [Downloading the Software from Oracle E-Delivery](#page-112-4)
- **[Extracting the Installation Files](#page-113-0)**

#### <span id="page-112-0"></span>**Downloading the Installation Archive Files from OTN**

To download the installation archive files from Oracle Technology Network:

**1.** Use any browser to access the software download page from Oracle Technology Network:

http://www.oracle.com/technology/software/

- **2.** Navigate to the download page for the product that you want to install.
- **3.** On the download page, identify the required disk space by adding the file sizes for each required file.

The file sizes are listed next to the file names.

<span id="page-112-2"></span>**4.** Select a file system with enough free space to store and expand the archive files.

In most cases, the available disk space must be at least twice the size of all of the archive files.

- <span id="page-112-3"></span>**5.** On the file system that you selected in step [4,](#page-112-2) create a parent directory for each product, for example OraDB11g, to hold the installation directories.
- **6.** Download all of the installation archive files to the directory that you created in step [5.](#page-112-3)
- **7.** Verify that the files you downloaded are the same size as the corresponding files on Oracle Technology Network.
- **8.** Extract the files in each directory that you just created.
- **9.** After you have extracted the required installation files, refer to ["Installing the](#page-116-0)  [Oracle Database Software"](#page-116-0) [on page 4-9](#page-116-0).

#### <span id="page-112-4"></span>**Downloading the Software from Oracle E-Delivery**

You can download the software from Oracle E-Delivery as Media Packs. A Media Pack is an electronic version of the software that is also available to Oracle customers on CD-ROM or DVD. To download the Media Pack:

**1.** Use any browser to access the Oracle E-Delivery Web site:

http://edelivery.oracle.com/

**2.** Complete the Export Validation process by entering information (name, company, e-mail address, and country) in the online form.

- **3.** In the Media Pack Search page, specify the Product Pack and Platform to identify the Media Pack you want to download. If you do not know the name of the Product Pack, you can search for it using the License List.
- **4.** In the search results page, click **Readme** to download and review the Readme file for download instructions and product information.
- **5.** After you review the Readme, choose the appropriate Media Pack from the search results to download the individual zip files. Follow the Download Notes instructions in this page. Once you download and extract the contents of the required zip files, proceed with the installation of the software.

**Note:** Print the page with the list of downloadable files. It contains a list of part numbers and their corresponding descriptions that you may need to reference during the installation process.

**See Also:** *Frequently Asked Questions* section on the Oracle E-Delivery Web site for more information about Media Packs

### <span id="page-113-0"></span>**Extracting the Installation Files**

To extract the installation archive files, perform the following steps:

- **1.** If necessary, change to the directory that contains the downloaded installation archive files.
- **2.** If the downloaded file has the zip extension, use the following command to extract the content:

unzip *file\_name.*zip

If the downloaded file has the cpio.gz extension, use the following command:

\$ gunzip *filename*.cpio.gz

This command creates files with names similar to the following:

*filename*.cpio

To extract the installation files, enter a command similar to the following:

\$ cpio -idcmv < *filename*.cpio

**Note:** Refer to the download page for information about the correct options to use with the cpio command.

Some browsers uncompress files while downloading them, but leave the .gz file extension.

For each file, this command creates a subdirectory named Disk*n*, where *n* is the disk number identified in the file name.

When you have extracted all of the required installation files, refer to the ["Installing](#page-116-0)  [the Oracle Database Software"](#page-116-0) section.

# <span id="page-114-0"></span>**Copying the Software to the Hard Disk**

Before installing Oracle Database, you might want to copy the software to the hard disk. This enables the installation process to run a bit faster. Before copying the installation media content to the hard disk, you must mount the disk. The following sections describe how to mount the disk and copy its content to the hard disk.

#### <span id="page-114-1"></span>**Mounting Disks**

On most Linux systems, the disk mounts automatically when you insert it into the disc drive. If the disk does not mount automatically, then follow these steps to mount it:

- **1.** If necessary, log in as the root user and enter a command similar to one of the following to eject the currently mounted disk, then remove it from the drive:
	- Asianux, Oracle Enterprise Linux, and Red Hat Enterprise Linux:
		- # sudo eject /mnt/dvd
	- SUSE Linux Enterprise Server:
		- # eject /media/dvd

In these examples, /mnt/dvd and /media/dvd are the mount point directories for the installation media.

- **2.** Insert the appropriate installation media into the disk drive.
- **3.** To verify if the disk is mounted automatically, enter one of the following commands depending on the platform:
	- Asianux, Oracle Enterprise Linux, and Red Hat Enterprise Linux:

# ls /mnt/dvd

- SUSE Linux Enterprise Server:
	- # ls /media/dvd
- **4.** Before running the following command, ensure that the /mnt/dvd directory exists on Red Hat Enterprise Linux. If not, create the /mnt/dvd as required, to mount the installation media.

If this command fails to display the contents of the installation media, enter a command similar to the following to mount it, depending on the platform:

Asianux, Oracle Enterprise Linux, and Red Hat Enterprise Linux:

# mount -t iso9660 /dev/dvd /mnt/dvd

**SUSE Linux Enterprise Server:** 

# mount -t iso9660 /dev/dvd /media/dvd

In these examples, /mnt/dvd and /media/dvd are the mount point directories for the installation media.

**5.** If Oracle Universal Installer is displaying the Disk Location dialog box, enter the disk mount point directory path, for example:

/mnt/dvd

To continue, go to one of the following sections:

- If you want to copy software to a hard disk, refer to "Copying the Oracle Database" [Software to a Hard Disk" on page 4-8.](#page-115-1)
- If you want to install the software from the installation media, refer to "Installing" [the Oracle Database Software" on page 4-9](#page-116-0).

#### <span id="page-115-1"></span>**Copying the Oracle Database Software to a Hard Disk**

**Note:** If the system does not have a installation media, you can copy the software from the disk to a file system on another system, then either mount that file system using NFS, or use FTP to copy the files to the system where you want to install the software.

To copy the contents of the installation media to a hard disk:

<span id="page-115-2"></span>**1.** Create a directory on the hard disk to hold the Oracle software:

\$ mkdir OraDb11*g*

**2.** Change directory to the directory you created in step [1:](#page-115-2)

\$ cd OraDb11*g*

**3.** Mount the disk, if it is not already mounted.

Some platforms automatically mount the disk when you insert it into the drive. If the disk does not mount automatically, refer to the ["Mounting Disks"](#page-114-1) sectio[n on](#page-114-1)  [page 4-7](#page-114-1) for platform-specific information about mounting it.

<span id="page-115-3"></span>**4.** Copy the contents of the mounted disk to the corresponding new subdirectory as follows:

\$ cp -R /*directory*\_*path* OraDb11*g*

In this example, /*directory\_path* is the disk mount point directory.

**5.** If necessary, mount the next disk and repeat step [4](#page-115-3).

# <span id="page-115-0"></span>**Database Security Options**

During installation, you are prompted to select a database security configuration. The Secure Configuration option configures the database with database auditing options, and password policy and expiration settings.

For new database installations, the default configuration for Oracle Database 11*g* Release 2 (11.2) includes the Secure Configuration option. If you want to disable these enhanced security controls, then you can uncheck the **Assert all new security settings** check box in the Specify Configuration Option screen that appears during installation. Oracle Database is then installed with default options for Oracle Database 10*g* Release 2. You can enable or disable auditing or password security settings, or revert to a previous security setting. After installation, you can enable or disable the security configuration by starting Database Configuration Assistant through the command line interface. Perform the following:

#### **To Enable Security Configuration**:

dbca -silent -configureDatabase -sourceDB *SID* -disableSecurityConfiguration NONE -enableSecurityConfiguration true

#### **To Disable Security Configuration**:

dbca -silent -configureDatabase -sourceDB *SID* -disableSecurityConfiguration [ALL|PASSWORD\_PROFILE] -enableSecurityConfiguration false

Where *SID* is the system identifier.

For database upgrades, the upgraded database retains your existing database security configuration, to ensure compatibility with existing applications.

Starting with Oracle Database 11*g* Release 2 (11.2), the Security Enhanced Linux (SE Linux) feature is supported for Oracle Enterprise Linux 4, Red Hat Enterprise Linux 4, Oracle Enterprise Linux 5, and Red Hat Enterprise Linux 5.

#### **Note:**

- Oracle strongly recommends configuring your database with the Secure Configuration option either during installation, or after installation using Database Configuration Assistant.
- Database Vault is an enhanced Security feature. If it is installed with the database, then you cannot change the Secure Configuration using Database Configuration Assistant option.

# <span id="page-116-0"></span>**Installing the Oracle Database Software**

In most cases, you use the graphical user interface (GUI) provided by Oracle Universal Installer to install Oracle Database. The instructions in this section explain how to run the Oracle Universal Installer GUI to perform most database installations.

#### **See Also:**

- If you plan to use Oracle Restart or Oracle ASM, you must install Oracle Grid Infrastructure before you install the database. For information about installing Oracle Grid Infrastructure, refer to ["Installing and Configuring Oracle Grid Infrastructure for a](#page-99-0)  [Standalone Server" on page 3-16](#page-99-0)
- You may need to shut down existing Oracle processes before you start the database installation. Refer to ["Stopping Existing Oracle](#page-79-0)  [Processes" on page 2-40](#page-79-0) for more information.
- [Appendix A](#page-164-0) if you want to install Oracle Database by using the silent or response file installation method, without the GUI. This method is useful if you must perform multiple installations of Oracle Database. This appendix covers other advanced installation topics as well.

### **Running Oracle Universal Installer**

For any type of installation process, start Oracle Universal Installer and install the software, as follows:

- **1.** Log on as the Oracle software owner user (typically, oracle) to the computer on which you want to install Oracle components.
- **2.** If you are installing the software from installation media, mount the disk if it is not already mounted.

If the disk does not mount automatically, refer to ["Mounting Disks"](#page-114-1) section [on](#page-114-1)  [page 4-7](#page-114-1) for platform-specific information about mounting it.

Some platforms automatically mount the disk when you insert the installation media into the drive.

**3.** To start Oracle Universal Installer, complete one of the following steps depending on the location of the installation files:

**Note:** Start Oracle Universal Installer from the terminal session where you logged in as the oracle user and set the user's environment.

**See Also:** ["Configuring the oracle User's Environment" on page 2-41](#page-80-0)  for information about setting the oracle user's environment

If the installation files are on installation media, enter commands similar to the following, where *directory\_path* is the path of the database directory on the installation media:

\$ /*directory\_path*/runInstaller

If the installation files are on the hard disk, change directory to the database directory and enter the following command:

\$ ./runInstaller

If you plan to run the installation in a secured data center, then you can download updates before starting the installation by starting Oracle Universal Installer on a system that has Internet access in update download mode. To start Oracle Universal Installer to download updates, enter the following command:

\$ ./runInstaller -downloadUpdates

Provide the My Oracle Support user name and password, and provide proxy settings if needed. After you download updates, transfer the update file to a directory on the server where you plan to run the installation.

#### **See Also:**

- *Oracle Universal Installer and OPatch User's Guide for Windows and UNIX* for more information about response file formats
- ["Software Updates Option" on page 1-9](#page-28-0)

If Oracle Universal Installer is not displayed, refer to ["X Window Display Errors"](#page-211-1) and ["Remote Terminal Installation Error"](#page-211-0) for information about troubleshooting.

- **4.** Use the following guidelines to complete the installation:
	- Do not install Oracle Database 11*g* Release 2 (11.2) software into an existing Oracle home.
	- Follow the instructions displayed on the Oracle Universal Installer screens. If you need additional information, click **Help**.

**See Also:** ["Reviewing Accounts and Passwords" on page 6-5](#page-148-0) for details on password guidelines

- Do not modify the Java Runtime Environment (JRE) except by using a patch provided by Oracle Support Services. Oracle Universal Installer automatically installs the Oracle-supplied version of the JRE. This version is required to run Oracle Universal Installer and several Oracle assistants.
- If errors are displayed while installing the software, refer to [Appendix G](#page-210-0) for information about troubleshooting.
- If you chose an installation type that runs Oracle Database Configuration Assistant and Oracle Net Configuration Assistant in interactive mode, then you must provide detailed information about configuring the database and network.

If you need assistance when using the Oracle Database Configuration Assistant or Oracle Net Configuration Assistant in interactive mode, click **Help** on any screen.

**Note:** If you chose a default installation, Oracle Database Configuration Assistant and Oracle Net Configuration Assistant do not run interactively.

- **5.** When the configuration assistant tasks are complete click finish, click **Exit**, then click **Yes** to exit from Oracle Universal Installer.
- **6.** When Oracle Universal Installer prompts you to run a script with root privileges, enter a command similar to the following in a terminal where you are logged in as the root user, then click **Continue** or **OK**:

# /*script\_path/script\_name*

**7.** See [Chapter 5](#page-128-0) for information about tasks that you must complete after you have installed Oracle Database.

The following table lists the various screens displayed during an Enterprise Edition installation for Oracle Database 11*g* Release 2 (11.2):

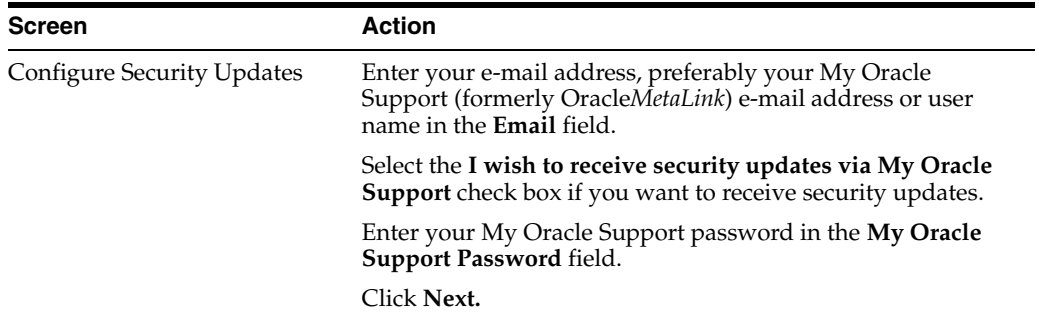

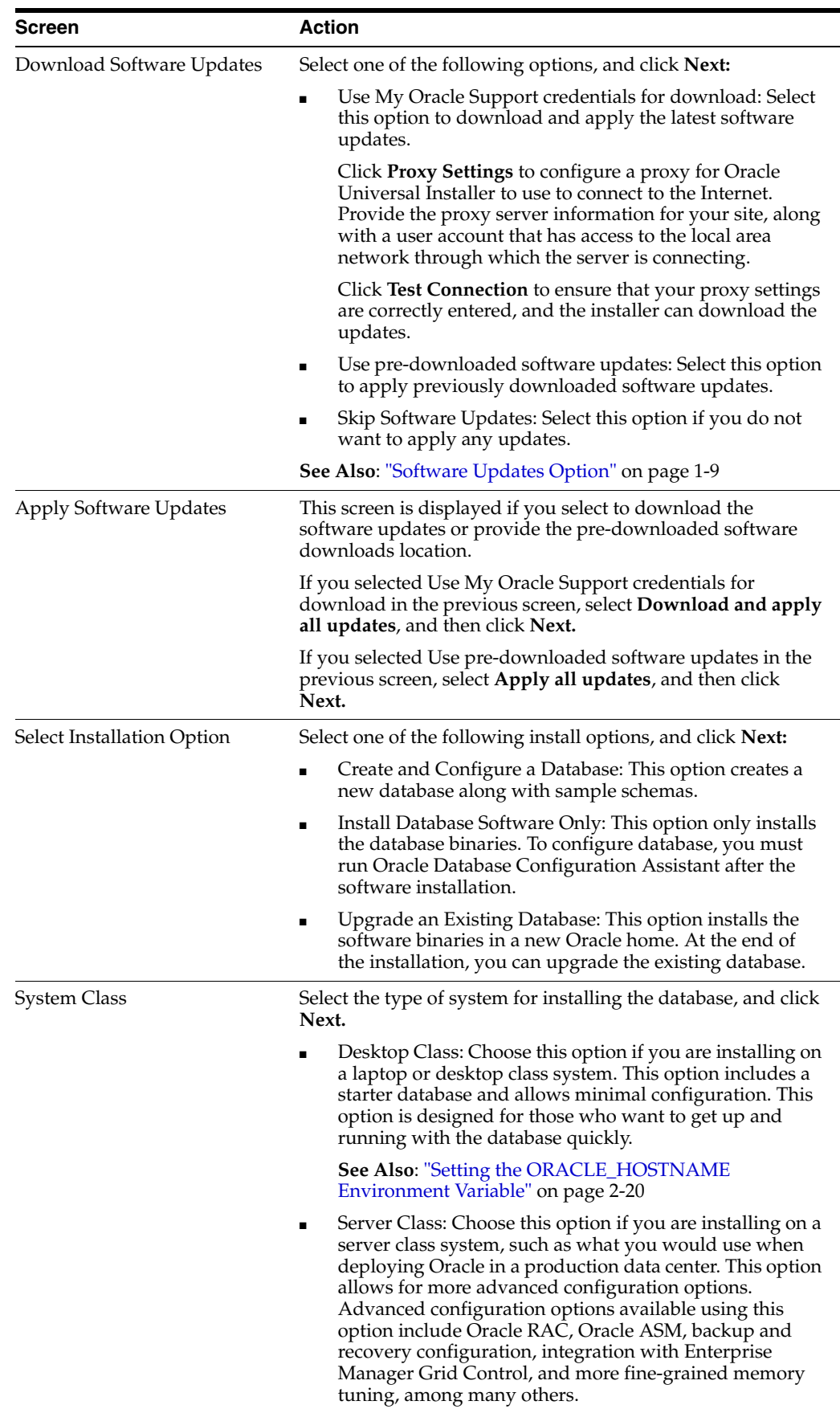

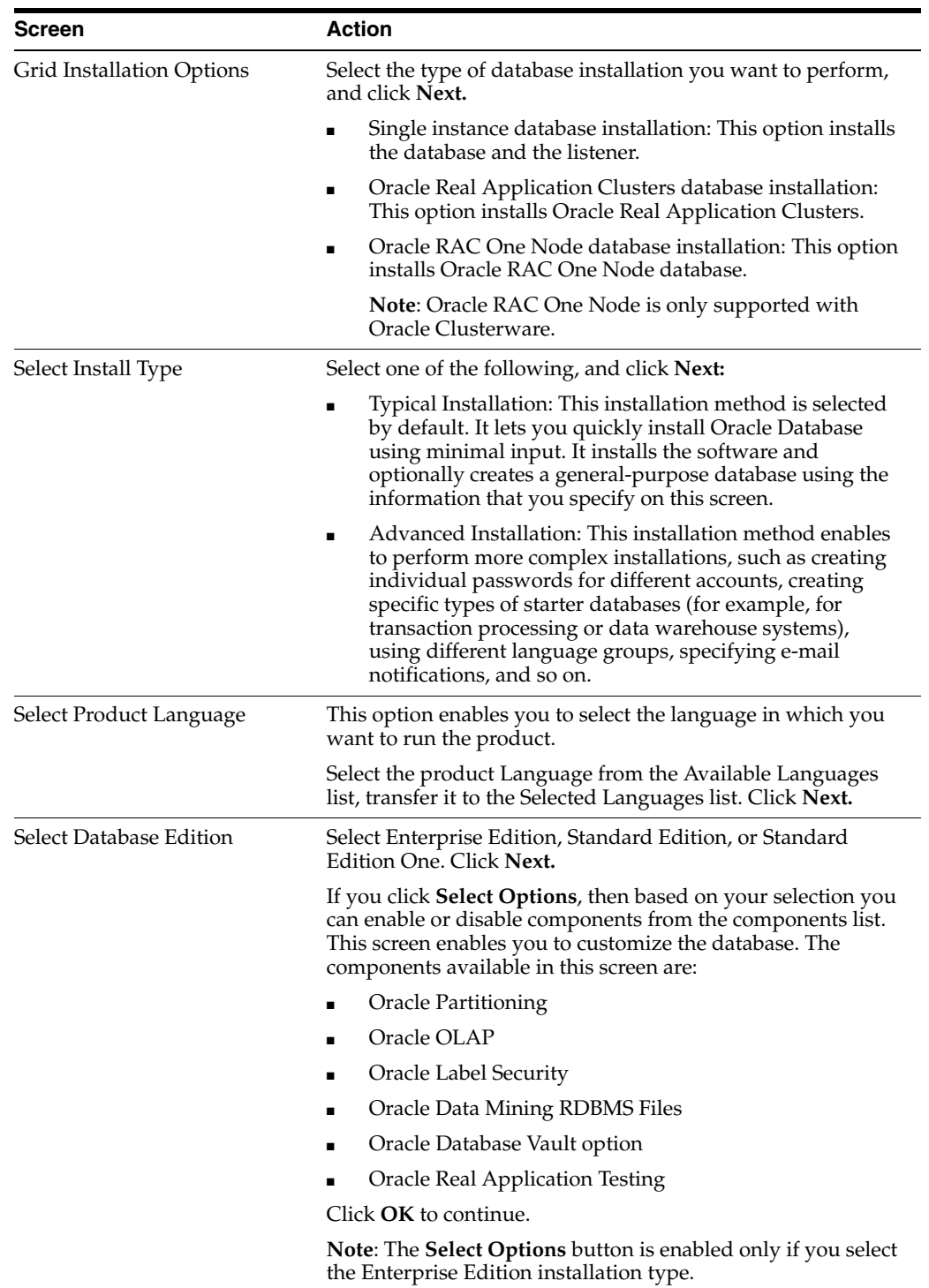

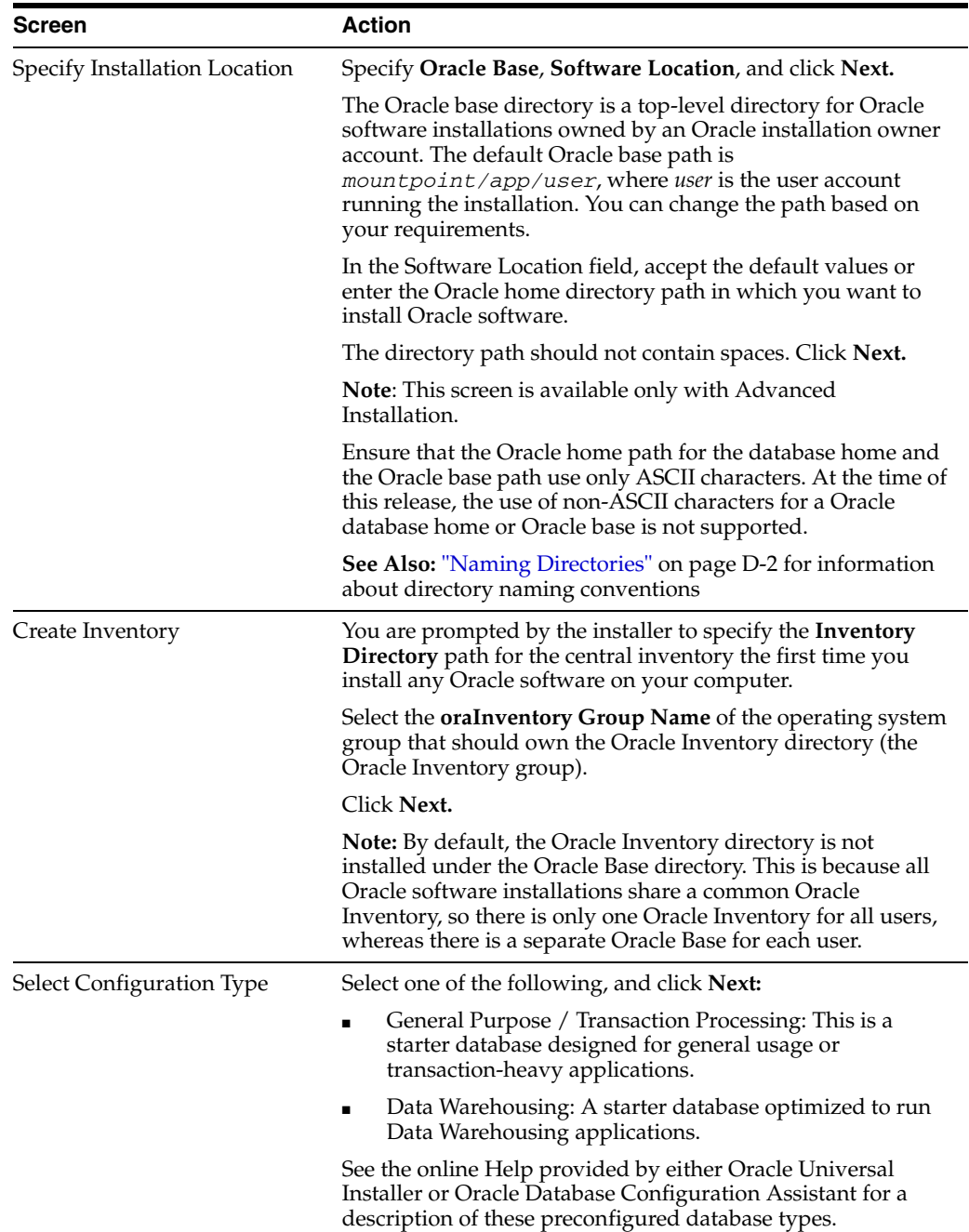

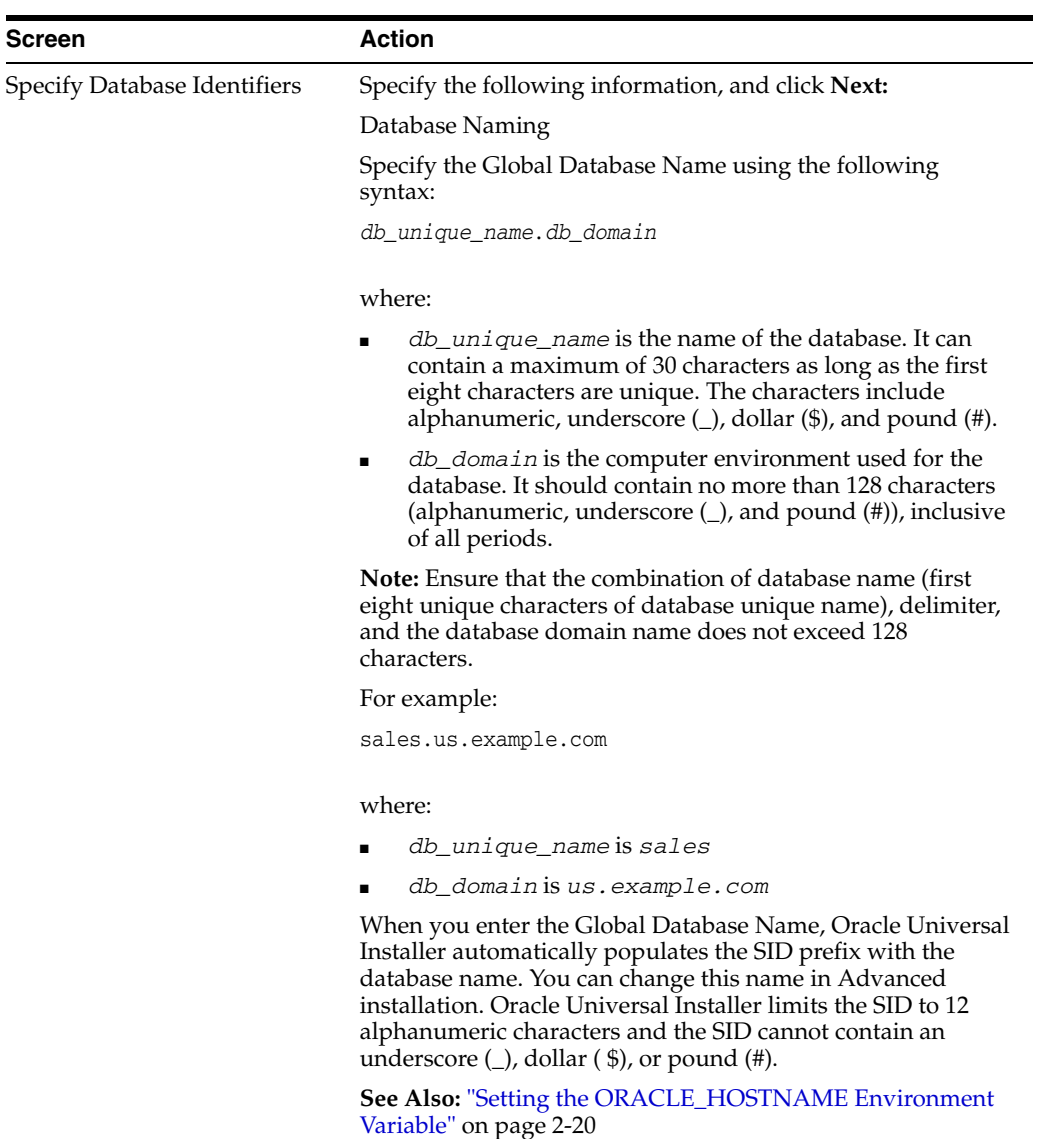

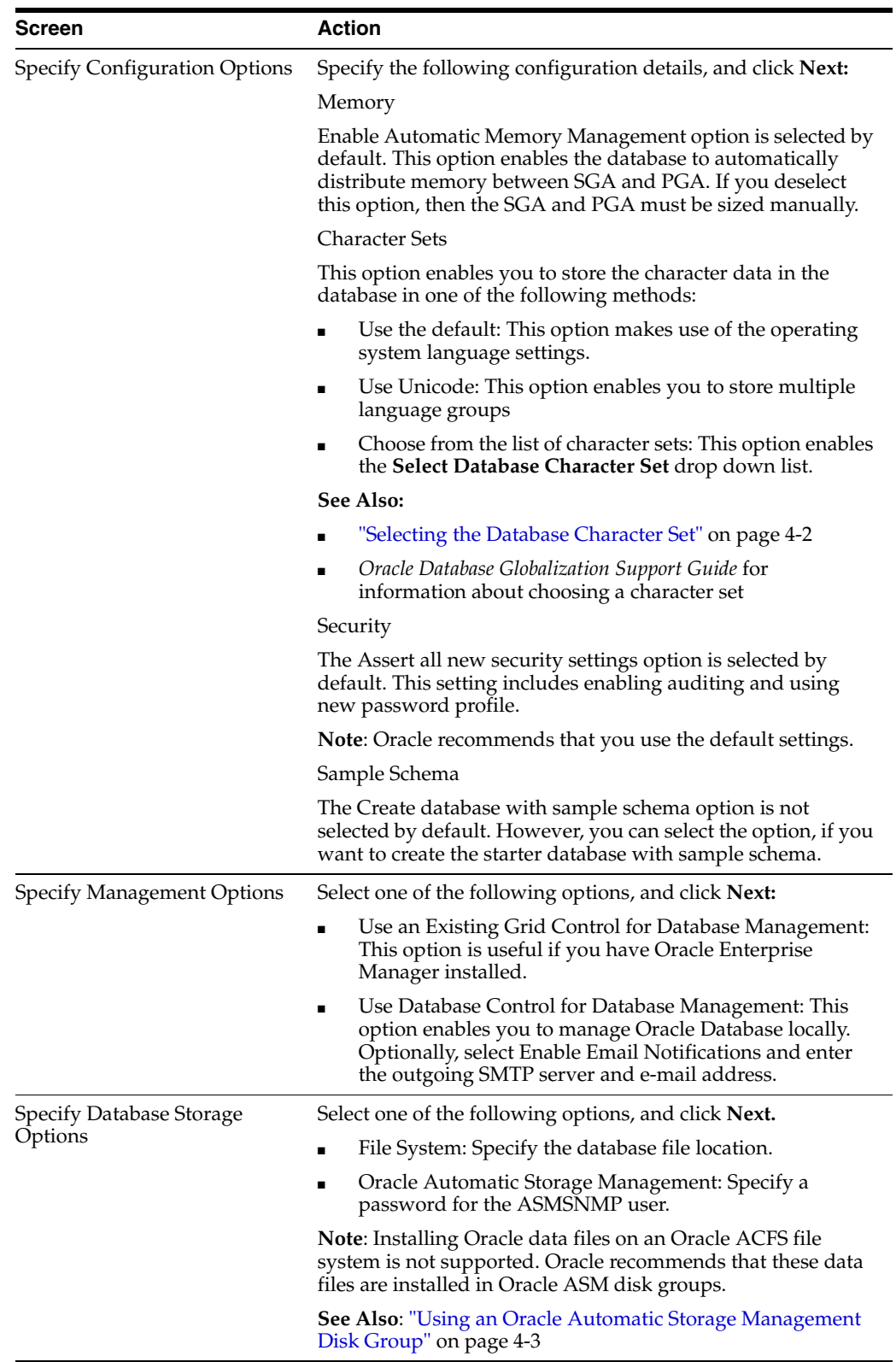

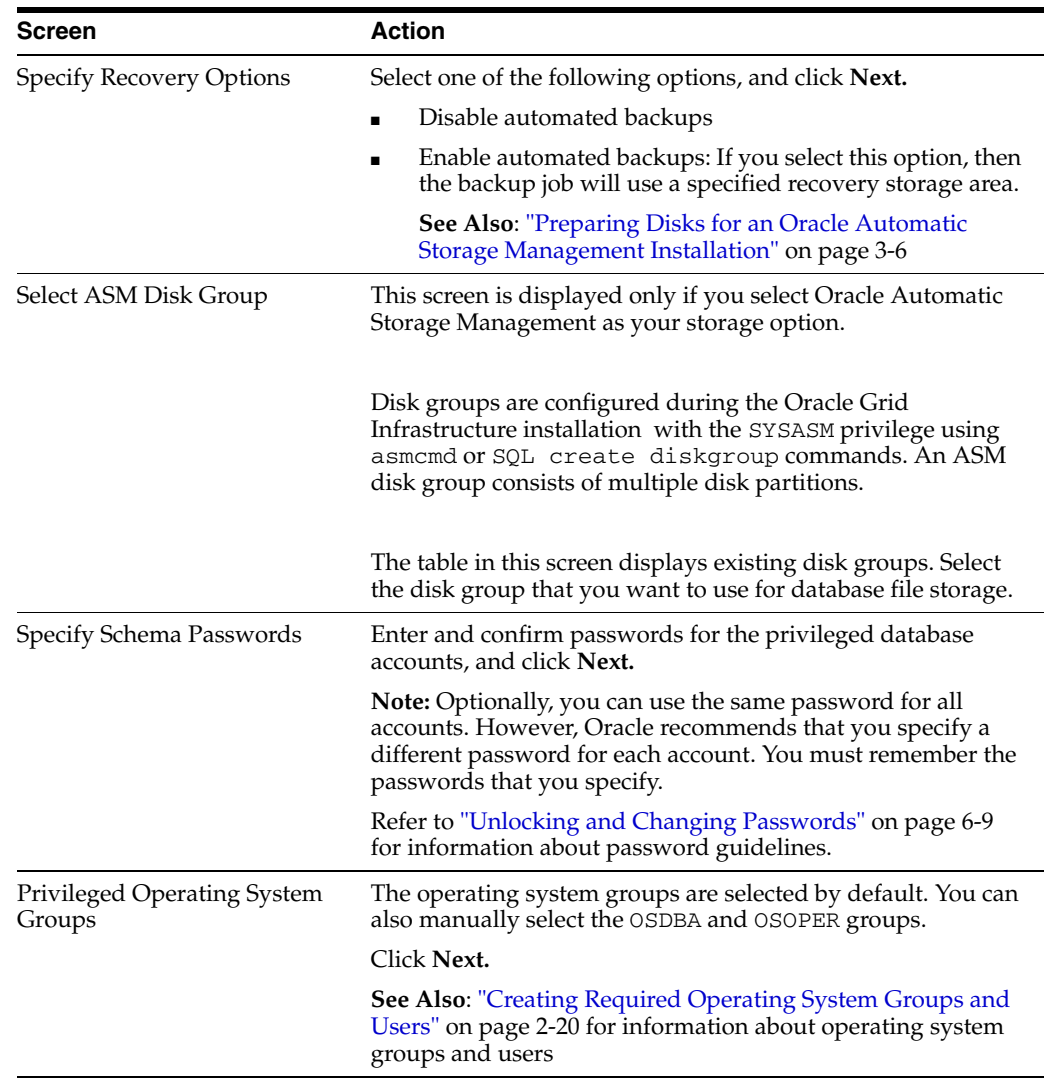

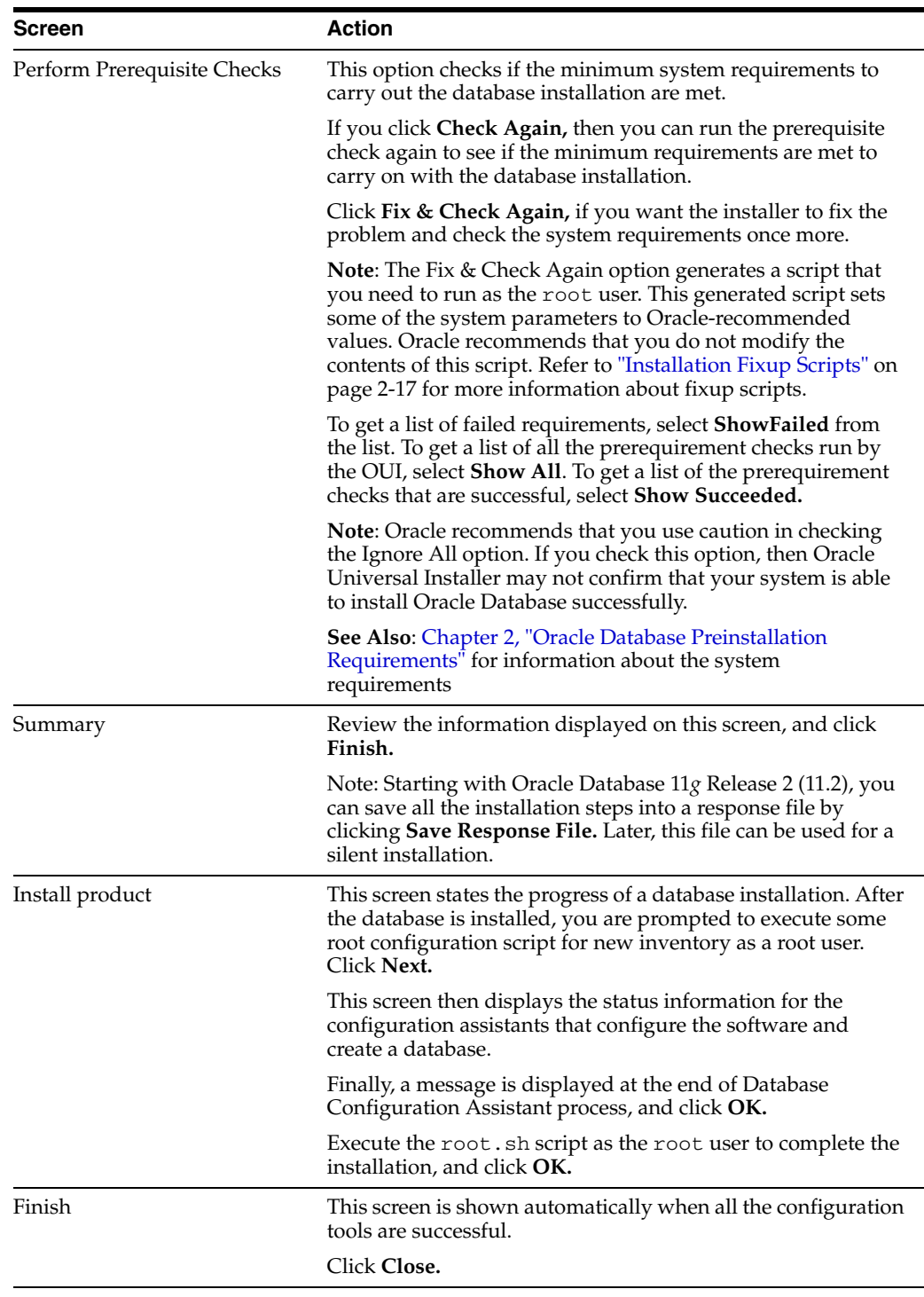

**Caution:** After installation is complete, do not manually remove, or run cron jobs that remove /tmp/.oracle or /var/tmp/.oracle directories or their files while Oracle software is running. If you remove these files, then Oracle software can encounter intermittent hangs. Oracle Restart installations will fail with the following error:

CRS-0184: Cannot communicate with the CRS daemon.

# <span id="page-126-0"></span>**Installing Oracle Database Examples**

If you plan to use the following products or features, then download and install the products from the Oracle Database Examples media:

- Oracle JDBC Development Drivers
- Oracle Database Examples
- Oracle Text Knowledge Base
- Various Oracle product demonstrations

For information about installing software and various Oracle product demonstrations from the Oracle Database Examples media, refer to *Oracle Database Examples Installation Guide*.

# <span id="page-128-0"></span><sup>5</sup>**Oracle Database Postinstallation Tasks**

This chapter describes how to complete postinstallation tasks after you have installed the software. It includes information about the following topics:

- **[Required Postinstallation Tasks](#page-128-1)**
- [Recommended Postinstallation Tasks](#page-129-0)
- [Required Product-Specific Postinstallation Tasks](#page-134-0)
- [Postinstallation Tasks for SQL Developer](#page-141-0)

You must perform the tasks listed in ["Required Postinstallation Tasks" on page 5-1.](#page-128-1) Oracle recommends that you perform the tasks listed in ["Recommended](#page-129-0)  [Postinstallation Tasks" on page 5-2](#page-129-0) after all installations.

If you install and intend to use any of the products listed in ["Required Product-Specific](#page-134-0)  [Postinstallation Tasks" on page 5-7](#page-134-0), then you must perform the tasks listed in the product-specific subsections.

**Note:** This chapter describes basic configuration only. Refer to *Oracle Database Administrator's Reference for Linux and UNIX-Based Operating Systems, Oracle Database Administrator's Guide* and product-specific administration and tuning guides for more detailed configuration and tuning information.

**See Also:** "Post-installation Database Configuration" section in *Oracle Configuration Manager Installation and Administration Guide* for information about postinstallation tasks for Oracle Configuration Manager

# <span id="page-128-1"></span>**Required Postinstallation Tasks**

Perform the task described in the following section after completing an installation.

# **Downloading and Installing Patches**

Check the My Oracle Support (formerly Oracle*MetaLink*) Web site for required patch updates for your installation.

**Note:** Browsers require an Adobe Flash plug-in, version 9.0.115 or higher to use My Oracle Support. Check your browser for the correct version of Flash plug-in by going to the Adobe Flash checker page, and installing the latest version of Adobe Flash.

If you do not have Flash installed, then download the latest version of the Flash Player from the Adobe Web site:

http://www.adobe.com/go/getflashplayer

To download required patches:

**1.** Use a Web browser to view the My Oracle Support Web site:

https://support.oracle.com/

**2.** Log in to My Oracle Support.

**Note:** If you are not a My Oracle Support registered user, click **Register for My Oracle Support** and follow the registration instructions.

- **3.** On the main My Oracle Support page, click **Patches and Updates.**
- **4.** In the Patch & Updates page, click **Advanced Search.**
- **5.** On the Advanced Search page, click the search icon next to the Product or Product Family field.
- **6.** In the Search and Select: Product Family field, select **Database and Tools** in the Search list field, enter **RDBMS Server** in the text field, and click **Go.**

RDBMS Server appears in the Product or Product Family field. The current release appears in the Release field.

- **7.** Select your platform from the list in the Platform field, and at the bottom of the selection list, click **Go.**
- **8.** Any available patch updates are displayed under the Results heading.
- **9.** Click the patch number to download the patch.
- **10.** On the Patch Set page, click **View README** and read the page that appears. The README page contains information about the patch set and how to apply the patches to your installation.
- **11.** Return to the Patch Set page, click **Download**, and save the file on your system.
- **12.** Use the unzip utility provided with Oracle Database 11*g* Release 2 (11.2) to uncompress the Oracle patch updates that you downloaded from My Oracle Support. The unzip utility is located in the \$ORACLE\_HOME/bin directory.

# <span id="page-129-0"></span>**Recommended Postinstallation Tasks**

Oracle recommends that you perform the tasks described in the following section after completing an installation:

- [Creating a Backup of the root.sh Script](#page-130-0)
- [Configuring New or Upgraded Databases](#page-130-1)
- [Creating and Configuring Additional Operating System Accounts](#page-130-2)
- [Setting the NLS\\_LANG Environment Variable](#page-131-1)
- [Generating the Client Static Library](#page-131-2)
- [Guidelines for Setting Semaphore Parameters](#page-131-0)
- [Create a Fast Recovery Area Disk Group](#page-132-0)
- **[Enabling and Disabling Database Options](#page-133-0)**

# <span id="page-130-0"></span>**Creating a Backup of the root.sh Script**

Oracle recommends that you back up the root.sh script after you complete an installation. If you install other products in the same Oracle home directory, then Oracle Universal Installer updates the contents of the existing root.sh script during the installation. If you require information contained in the original root.sh script, then you can recover it from the backed up root.sh file.

# <span id="page-130-1"></span>**Configuring New or Upgraded Databases**

Oracle recommends that you run the utlrp.sql script after creating or upgrading a database. This script recompiles all PL/SQL modules that might be in an invalid state, including packages, procedures, and types. This is an optional step but Oracle recommends that you do it during installation and not at a later date.

**See Also:** *Oracle Database Upgrade Guide* for more information about database upgrade

To run the utlrp.sql script, follow these steps:

- **1.** Switch user to oracle.
- **2.** Use the oraenv or coraenv script to set the environment for the database where you want to run the utlrp.sql script:
	- Bourne, Bash, or Korn shell:
		- \$ . /usr/local/bin/oraenv
	- C shell:
		- % source /usr/local/bin/coraenv

When prompted, specify the SID for the database.

**3.** Start SQL\*Plus, as follows:

\$ sqlplus / AS SYSDBA

**4.** Start the database in restricted mode and run the utlrp.sql script:

SQL> @?/rdbms/admin/utlrp.sql

### <span id="page-130-2"></span>**Creating and Configuring Additional Operating System Accounts**

If required, create additional operating system accounts. Users must be members of the OSDBA or OSOPER groups to connect to the database with administrator privileges.

#### **Configuring the Accounts of Oracle Users**

Update the startup files of the oracle user and the operating system accounts of Oracle users, specifying the appropriate environment variables in the environment file.

For the Bourne, Bash, or Korn shell, add the environment variables to the .profile file, or the .bash\_profile file for the Bash shell on Red Hat Enterprise Linux.

For the C shell, add the environment variables to the .login file.

**Note:** You can use the oraenv or coraenv script to ensure that Oracle user accounts are updated.

# <span id="page-131-1"></span>**Setting the NLS\_LANG Environment Variable**

NLS\_LANG is an environment variable that specifies the locale behavior for Oracle software. This variable sets the language and territory used by the client application and the database server. It also declares the character set of the client, which is the character set of data entered or displayed by an Oracle client program, such as SQL\*Plus.

**See Also:** [Appendix F, "Configuring Oracle Database](#page-204-0)  [Globalization Support"](#page-204-0) for more information about the NLS\_LANG environment variable

# <span id="page-131-2"></span>**Generating the Client Static Library**

The client static library (libclntst11.a) is not generated during installation. If you want to link the applications to the client static library, you must first generate it as follows:

- **1.** Switch user to oracle.
- **2.** Set the ORACLE\_HOME environment variable to specify the Oracle home directory used by the Oracle Database installation. For example:
	- Bourne, Bash, or Korn shell:

\$ ORACLE\_HOME=/u01/app/oracle/product/11.2.0/dbhome\_1 \$ export ORACLE\_HOME

- C shell:
	- % setenv ORACLE\_HOME /u01/app/oracle/product/11.2.0/dbhome\_1
- **3.** Enter the following command:

\$ \$ORACLE\_HOME/bin/genclntst

# <span id="page-131-0"></span>**Guidelines for Setting Semaphore Parameters**

Refer to the following guidelines only if the default semaphore parameter values are too low to accommodate all Oracle processes:

**Note:** Oracle recommends that you refer to the operating system documentation for more information about setting semaphore parameters.

**1.** Calculate the minimum total semaphore requirements using the following formula:

sum (process parameters of all database instances on the system) + system and other application requirements

- **2.** Set semmns (total semaphores systemwide) to this total.
- **3.** Set semmsl (semaphores per set) to 256.
- **4.** Set semmni (total semaphores sets) to semmns / semmsl rounded up to the nearest multiple of 1024.

#### <span id="page-132-0"></span>**Create a Fast Recovery Area Disk Group**

During installation, by default you can create one disk group. If you plan to add an Oracle Database for a standalone server, then you should create the fast recovery area for database files.

#### **About the Fast Recovery Area and the Fast Recovery Area Disk Group**

The fast recovery area is a unified storage location for all Oracle Database files related to recovery. Database administrators can define the DB\_RECOVERY\_FILE\_DEST parameter to the path for the fast recovery area to enable on-disk backups, and rapid recovery of data. Enabling rapid backups for recent data can reduce requests to system administrators to retrieve backup tapes for recovery operations.

When you enable fast recovery in the init.ora file, all RMAN backups, archive logs, control file automatic backups, and database copies are written to the fast recovery area. RMAN automatically manages files in the fast recovery area by deleting obsolete backups and archive files no longer required for recovery.

Oracle recommends that you create a fast recovery area disk group. Oracle Clusterware files and Oracle Database files can be placed on the same disk group, and you can also place fast recovery files in the same disk group. However, Oracle recommends that you create a separate fast recovery disk group to reduce storage device contention.

The fast recovery area is enabled by setting DB\_RECOVERY\_FILE\_DEST. The size of the fast recovery area is set with DB \_RECOVERY\_FILE\_DEST. As a general rule, the larger the fast recovery area, the more useful it becomes. For ease of use, Oracle recommends that you create a fast recovery area disk group on storage devices that can contain at least three days of recovery information. Ideally, the fast recovery area should be large enough to hold a copy of all of your datafiles and control files, the online redo logs, and the archived redo log files needed to recover your database using the datafile backups kept under your retention policy.

Multiple databases can use the same fast recovery area. For example, assume you have created one fast recovery area disk group on disks with 150 GB of storage, shared by three different databases. You can set the size of the fast recovery for each database depending on the importance of each database. For example, if database1 is your least important database, database2 is of greater importance and database3 is of greatest importance, then you can set different DB\_FILE\_RECOVERY\_DEST\_SIZE settings for each database to meet your retention target for each database: 30 GB for database1, 50 GB for database2, and 70 GB for database3.

### **Creating the Fast Recovery Area Disk Group**

To create a fast recovery file disk group:

**1.** Navigate to the Grid home bin directory, and start ASM Configuration Assistant (ASMCA). For example:

```
$ cd /u01/grid/bin
$ ./asmca
```
- **2.** ASMCA opens at the Disk Groups tab. Click **Create** to create a new disk group.
- **3.** The Create Disk Groups window opens.

In the Disk Group Name field, enter a descriptive name for the fast recovery area group. For example: FRA.

In the Redundancy section, select the level of redundancy you want to use.

In the Select Member Disks field, select eligible disks to be added to the fast recovery area, and click **OK**.

- **4.** The Diskgroup Creation window opens to inform you when disk group creation is complete. Click **OK**.
- **5.** Click **Exit**.

#### **See Also:**

- "Setting the Fast Recovery Area Location and Initial Size" section in *Oracle Database Backup and Recovery User's Guide*
- *Oracle Automatic Storage Management Administrator's Guide*

# <span id="page-133-0"></span>**Enabling and Disabling Database Options**

When you install Oracle Database, some options are enabled and others are disabled. If you want to enable or disable a particular database feature for an Oracle home, then shut down the database and use the chopt tool. See [Example 5–1](#page-134-1).

The chopt tool is a command-line utility that is located in the *ORACLE\_HOME/*bin directory. The syntax for chopt is:

chopt [ enable | disable] *db\_option*

The possible values for *db\_option* are described in the following table:

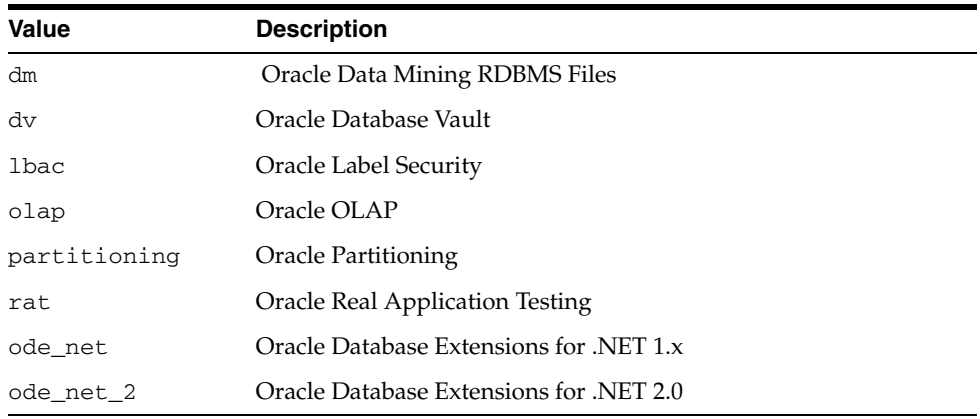

#### <span id="page-134-1"></span>*Example 5–1 Complete Example of Running the Chopt Tool*

To enable the Oracle Label Security option in your Oracle binary files, use the following command:

cd *%ORACLE\_HOME*% srvctl stop database -d *myDb* chopt enable lbac srvctl start database -d *myDb*

# <span id="page-134-0"></span>**Required Product-Specific Postinstallation Tasks**

The following sections describe platform-specific postinstallation tasks that you must perform if you install and intend to use the products mentioned:

- **[Configuring Oracle Net Services](#page-134-2)**
- [Configuring Oracle Label Security](#page-135-0)
- [Configuring Oracle Database Vault](#page-135-1)
- [Configuring Oracle Messaging Gateway](#page-135-2)
- **[Configuring Oracle Precompilers](#page-137-0)**
- [Configuring Secure Sockets Layer](#page-138-1)
- **[Installing Oracle Text Supplied Knowledge Bases](#page-138-2)**
- [Configuring or Reinstalling Oracle XML DB](#page-138-0)
- [Configuring and Using Direct NFS Client](#page-139-0)

**Note:** You need only perform postinstallation tasks for products that you intend to use.

### <span id="page-134-2"></span>**Configuring Oracle Net Services**

If you have an earlier release of Oracle software installed on this system, you might want to copy information from the Oracle Net tnsnames.ora and listener.ora configuration files from the earlier release to the corresponding files for the new release.

The following sections describe about how to configure the Oracle Net Services:

- [Modifying the listener.ora File](#page-134-3)
- [Modifying the tnsnames.ora File](#page-135-3)

**Note:** The default location for the tnsnames.ora and listener.ora files is the \$ORACLE\_HOME/network/admin/ directory. However, you can also use a central location for these files.

#### <span id="page-134-3"></span>**Modifying the listener.ora File**

If you are upgrading from a previous release of Oracle Database, Oracle recommends that you use the current release of Oracle Net listener instead of the listener from the previous release.

If you have referenced the previous Oracle home directory names in the static listener information, then these directory names must be modified before the listener.ora file can be used in the 11.2 environment.

To use the listener from the current release, you may need to copy static service information from the listener.ora file from the previous release to the version of that file used by the new release.

For any database instances earlier than release 8.0.3, add static service information to the listener.ora file. Oracle Database releases later than release 8.0.3 do not require static service information.

#### <span id="page-135-3"></span>**Modifying the tnsnames.ora File**

Unless you are using a central tnsnames.ora file, copy Oracle Net service names and connect descriptors from the earlier release tnsnames.ora file to the version of that file used by the new release.

If necessary, you can also add connection information for additional database instances to the new file.

# <span id="page-135-0"></span>**Configuring Oracle Label Security**

If you installed Oracle Label Security, you must configure it in a database before you use it. You can configure Oracle Label Security in two ways; with Oracle Internet Directory integration and without Oracle Internet Directory integration. If you configure Oracle Label Security without Oracle Internet Directory integration, you cannot configure it to use Oracle Internet Directory at a later stage.

**Note:** To configure Oracle Label Security with Oracle Internet Directory integration, Oracle Internet Directory must be installed in your environment and the Oracle database must be registered in the directory.

**See Also:** *Oracle Label Security Administrator's Guide* for more information about Oracle Label Security enabled with Oracle Internet Directory

### <span id="page-135-1"></span>**Configuring Oracle Database Vault**

If you have installed Oracle Database Vault, then you must register it in a database. Ensure that you create the Database Vault Owner and, optionally, Database Vault Account Manager administrative accounts before you can use it.

**See Also:** *Oracle Database Vault Administrator's Guide* for more information about registering Oracle Database Vault

# <span id="page-135-2"></span>**Configuring Oracle Messaging Gateway**

To configure Oracle Messaging Gateway, refer to the section about Messaging Gateway in *Oracle Streams Advanced Queuing User's Guide*. When following the instructions listed in that manual, refer to this section for additional instructions about configuring the listener.ora, tnsnames.ora, and mgw.ora files.

#### **Modifying the listener.ora File for External Procedures**

To modify the \$ORACLE\_HOME/network/admin/listener.ora file for external procedures:

- **1.** Back up the listener.ora file.
- **2.** Ensure that the default IPC protocol address for external procedures is set as follows:

```
(ADDRESS = (PROTOCOL=IPC)(KEY=EXTPROC))
```
**3.** Add static service information for a service called mgwextproc by adding lines similar to the following to the SID\_LIST parameter for the listener in the listener.ora file:

```
 (SID_DESC =
     (SID_NAME = mgwextproc)
     (ENVS = "LD_LIBRARY_PATH=/oracle_home/jdk/jre/lib/i386:/oracle_
home/jdk/jre/lib/i386/server:/oracle_home/lib")
    (ORACLE_HOME = oracle_home)
     (PROGRAM = extproc)
  )
```
In this example:

The ENVS parameter defines the shared library path environment variable and any other required environment variables.

In the settings for the shared library path environment variable, you must also add any additional library paths required for non-Oracle messaging systems, for example, WebSphere MQ or TIBCO Rendezvous.

- oracle\_home is the path of the Oracle home directory.
- extproc is the external procedure agent executable file

The following example shows a sample listener.ora file:

```
SID LIST LISTENER =
   (SID_LIST =
     (SID_DESC =
      (SID_NAME = PLSExtProc)
       (ORACLE_HOME = /u01/app/oracle/product/11.2.0/dbhome_1)
      (PROGRAM = extproc)
     )
     (SID_DESC =
      (SID_NAME = mgwextproc)
(ENVS = "LD_LIBRARY_PATH =/u01/app/oracle/product/11.2.0/dbhome
1/jdk/jre/lib/i386:/u01/app/oracle/product/11.2.0/dbhome_
1/jdk/jre/lib/i386/server:
/u01/app/oracle/product/11.2.0/dbhome_1/lib")
       (ORACLE~HOME = /u01/app/oracle/product/11.2.0/dbhome_1) (PROGRAM = extproc)
     )
)
```
#### **Modifying the tnsnames.ora File for External Procedures**

To modify the \$ORACLE\_HOME/network/admin/tnsnames.ora file for external procedures:

**1.** Back up the tnsnames.ora file.

**2.** In the tnsnames.ora file, add a connect descriptor with the net service name MGW\_AGENT, as follows:

```
MGW_AGENT = 
(DESCRIPTION= 
    (ADDRESS_LIST= (ADDRESS= (PROTOCOL=IPC)(KEY=EXTPROC))) 
    (CONNECT_DATA= (SID=mgwextproc)))
```
In this example:

- The value specified for the KEY parameter must match the value specified for that parameter in the IPC protocol address in the listener.ora file.
- The value of the SID parameter must match the service name in the listener.ora file that you specified for the Oracle Messaging Gateway external procedure agent in the previous section (mgwextproc).

#### **Setting Up the mgw.ora Initialization File**

To modify the \$ORACLE\_HOME/mgw/admin/mgw.ora file for external procedures, set the CLASSPATH environment variable to include the classes in the following table and any additional classes required for Oracle Messaging Gateway to access non-Oracle messaging systems, for example WebSphere MQ or TIBCO Rendezvous classes:

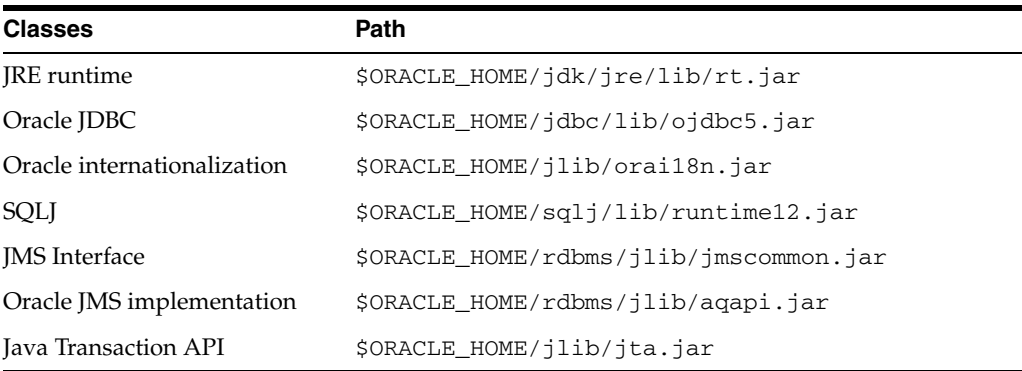

**Note:** All the lines in the mgw.ora file should consist of less than 1024 characters.

### <span id="page-137-0"></span>**Configuring Oracle Precompilers**

This section describes postinstallation tasks for Oracle precompilers:

- Configuring  $Pro<sup>*</sup>C/C++$
- [Configuring Pro\\*FORTRAN](#page-138-4)

**Note:** All precompiler configuration files are located in the \$ORACLE\_HOME/precomp/admin directory.

### <span id="page-137-1"></span>**Configuring Pro\*C/C++**

Verify that the PATH environment variable setting includes the directory that contains the C compiler executable.

[Table 5–1](#page-138-3) shows the default directories and the appropriate command to verify the path setting of the compiler.

<span id="page-138-3"></span>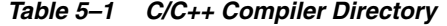

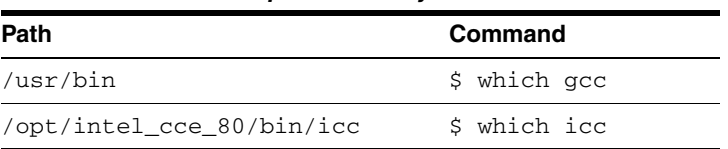

#### **Configuring Pro\*FORTRAN**

Verify that the PATH environment variable setting includes the directory that contains the FORTRAN compiler executable. You can verify the path setting by using the which x1f command. The path for the FORTRAN executable is /usr/bin.

# <span id="page-138-4"></span><span id="page-138-1"></span>**Configuring Secure Sockets Layer**

Oracle highly recommends you configure and use a Secure Sockets Layer (SSL) to ensure that passwords and other sensitive data are not transmitted in clear text in HTTP requests.

#### **See Also:**

- "Using SSL" and "Enabling SSL" in *Oracle Database Advanced Security Administrator's Guide* for more information about configuring and using SSL
- "SSL Usage Issues" in *Oracle Database Advanced Security Administrator's Guide* for more information about SSL usage issues

### <span id="page-138-2"></span>**Installing Oracle Text Supplied Knowledge Bases**

An Oracle Text knowledge base is a hierarchical tree of concepts used for theme indexing, ABOUT queries, and deriving themes for document services. If you plan to use any of these Oracle Text features, then you can install two supplied knowledge bases (English and French).

#### **See Also:**

- *Oracle Database Examples Installation Guide*
- *Oracle Text Reference* for information about creating and extending knowledge bases, such as extending the supplied knowledge bases to accommodate your requirements, or creating your own knowledge bases in languages other than English and French

# <span id="page-138-0"></span>**Configuring or Reinstalling Oracle XML DB**

Refer to *Oracle XML DB Developer's Guide* for more information about the following tasks:

- Reinstalling Oracle XML DB
- Configuring or customizing the Oracle XML DB tablespace
- Configuring FTP, HTTP/WebDAV port numbers

**See Also:** Appendix A of *Oracle XML DB Developer's Guide*

# <span id="page-139-0"></span>**Configuring and Using Direct NFS Client**

Many Oracle products and options must be configured before you use them for the first time. Before using individual Oracle products or options, refer to the appropriate manual in the product documentation library.

### **See Also:**

- Chapter 4, "Configuration Tasks When Installing from the Database" in *Oracle Application Express Installation Guide*
- [Appendix C, "Using NAS Devices"](#page-180-0)

# **Direct NFS Client**

With Oracle Database 11*g*, instead of using the operating system kernel NFS client, you can configure Oracle Database to access NFS V3 servers directly using an Oracle internal Direct NFS client. If Oracle Database is unable to open an NFS server using Direct NFS, then Oracle Database uses the platform operating system kernel NFS client. In this case, the kernel NFS mount options must be set up as defined in ["Checking NFS Buffer Size Parameters" on page 5-14](#page-141-1). Additionally, an informational message will be logged into the Oracle alert and trace files indicating that Direct NFS could not be established.

The Oracle files resident on the NFS server that are served by the Direct NFS Client are also accessible through the operating system kernel NFS client. The usual considerations for maintaining integrity of the Oracle files apply in this situation.

Some NFS file servers require NFS clients to connect using reserved ports. If your filer is running with reserved port checking, then you must disable it for Direct NFS to operate. To disable reserved port checking, consult your NFS file server documentation.

Direct NFS can use up to four network paths defined for an NFS server. The Direct NFS client performs load balancing across all specified paths. If a specified path fails, then Direct NFS reissues I/O commands over any remaining paths.

The following sections elaborate on enabling, disabling, checking the buffer size for a Direct NFS Client:

- **[Enabling Direct NFS Client](#page-139-1)**
- [Disabling Direct NFS Client](#page-141-2)
- **[Checking NFS Buffer Size Parameters](#page-141-1)**

<span id="page-139-1"></span>**Enabling Direct NFS Client** By default Direct NFS will attempt to serve mount entries found in /etc/mtab. No other configuration is required. You can use oranfstab to specify additional Oracle specific options to Direct NFS. For example, you can use oranfstab to specify additional paths for a mount point.

A new Oracle specific file oranfstab can be added to either /etc or to \$ORACLE\_ HOME/dbs. When oranfstab is placed in \$ORACLE\_HOME/dbs, its entries are specific to a single database. However, when oranfstab is placed in /etc, then it is global to all Oracle databases, and hence can contain mount points for all Oracle databases.

**Note:** Direct NFS will not work and fall back to traditional kernel NFS path if the backend NFS server does not support a write size (wtmax) of 32768 or larger.

Direct NFS determines mount point settings to NFS storage devices based on the configurations in /etc/mtab. Direct NFS looks for the mount point entries in the following order:

- 1. \$ORACLE\_HOME/dbs/oranfstab
- **2.** /etc/oranfstab
- **3.** /etc/mtab

It uses the first matched entry as the mount point.

In all cases, Oracle requires that mount points be mounted by the kernel NFS system even when being served through Direct NFS.

Complete the following procedure to enable Direct NFS:

- **1.** You can optionally create an oranfstab file with the following attributes for each NFS server to be accessed using Direct NFS:
	- Server: The NFS server name.
	- Path: Up to four network paths to the NFS server, specified either by IP address, or by name, as displayed using the ifconfig command on the filer.
	- Local: Up to four local paths on the database host, specified by IP address or by name, as displayed using the ifconfig command run on the database host.
	- Export: The exported path from the NFS server.
	- Mount: The corresponding local mount point for the exported volume.
	- Dontroute: Specifies that outgoing messages should not be routed by the operating system, but sent using the IP address they are bound to.
	- mnt\_timeout: Specifies (in seconds) the time for which Direct NFS client should wait for a successful mount before timing out. This parameter is optional and the default timeout is 10 minutes.

The following is an example of an oranfstab file with two NFS server entries:

```
server: MyDataServer1
local: 145.34.45.12
path: 132.34.35.12
local: 132.34.45.13
path: 132.34.35.13
dontroute
export: /vol/oradata1 mount: /mnt/oradata1
server: MyDataServer2
local: LocalPath1
path: NfsPath1
local: LocalPath2
path: NfsPath2
local: LocalPath3
path: NfsPath3
local: LocalPath4
path: NfsPath4
dontroute
export: /vol/oradata2 mount: /mnt/oradata2
export: /vol/oradata3 mount: /mnt/oradata3
export: /vol/oradata4 mount: /mnt/oradata4
export: /vol/oradata5 mount: /mnt/oradata5
```
- **2.** Oracle Database is not shipped with Direct NFS enabled by default. To enable Direct NFS, complete the following steps:
	- Change directory to *\$ORACLE\_HOME*/lib.
	- Enter the following commands:

make -f ins\_rdbms.mk dnfs\_on

<span id="page-141-2"></span>**Disabling Direct NFS Client** Complete the following steps to disable the Direct NFS client:

- **1.** Remove the oranfstab file.
- **2.** Enter the following commands:

```
cd $ORACLE_HOME/lib
make -f ins_rdbms.mk dnfs_off
```
**3.** Remove the specific NFS server or export paths in the oranfstab file.

**Note:** If you remove an NFS path that Oracle Database is using, then you must restart the database for the change to be effective.

<span id="page-141-1"></span>**Checking NFS Buffer Size Parameters** If you are using NFS, then you must set the values for the NFS buffer size parameters rsize and wsize to at least 16384. Oracle recommends that you use the value 32768.

Direct NFS will issue writes at wtmax granularity to the NFS server.

For example, if you decide to use rsize and wsize buffer settings with the value 32768, then update the  $/etc/vt$  stab file on each node with an entry similar to the following:

nfs\_server:/vol/DATA/oradata /home/oracle/netapp nfs\ rw,bg,hard,nointr,rsize=32768,wsize=32768,tcp,actimeo=0,vers=3,timeo=600

> **Note:** Refer to your storage vendor documentation for additional information about mount options.

# <span id="page-141-0"></span>**Postinstallation Tasks for SQL Developer**

This section describes tasks that you must complete after you install the software:

- [Migrating User Settings from Release 1.0](#page-141-3)
- **[Migrating Information from Previous Releases](#page-142-0)**
- [Location of User-Related Information](#page-142-1)

# <span id="page-141-3"></span>**Migrating User Settings from Release 1.0**

The first time you start SQL Developer after installing it or after adding any extensions, you are asked if you want to migrate your user settings from a previous release. (This occurs regardless of whether there was a previous release on your system.)

**Note:** Migration of user settings is supported only from SQL Developer release 1.0 to release 1.1. It is *not* supported for migration from a pre-release version of 1.1 to release 1.1.

These settings refer to database connections, reports, and certain SQL Developer user preferences that you set in a previous version by clicking **Tools** and then **Preferences**. However, some user preferences are not saved, and you must re-specify these using the new release.

To migrate user settings from SQL Developer release 1.0:

- **1.** Unzip the release 1.1 kit into an empty directory (folder). Do not delete or overwrite the directory into which you unzipped the release 1.0 kit.
- **2.** When you start SQL Developer release 1.1, click **Yes** when asked if you want to migrate settings from a previous release.
- **3.** In the dialog box that is displayed, do *not* accept the default location for the settings. Instead, specify the location of your release 1.0 settings, which might be a folder whose path ends with sqldeveloper/jdev/system.

**See Also:** ["Migrating Information from Previous Releases" on](#page-142-0)  [page 5-15](#page-142-0) for more information

### <span id="page-142-0"></span>**Migrating Information from Previous Releases**

If you have used a previous release of SQL Developer or a pre-release version of the current release, you may want to preserve database connections that you have been using. To preserve database connections, save your existing database connections in an XML file. To save the connections, right-click the Connections node in the Connections Navigator and select **Export Connections**. After you complete the installation described in this guide, you can use those connections by right-clicking the Connections node in the Connections Navigator and selecting **Import Connections**.

If you want to use any user-defined reports or the SQL history from a previous version, see ["Location of User-Related Information" on page 5-15](#page-142-1) for information about where these are located. If you want to use any user-defined reports or the SQL history from release 1.0 with both releases 1.0 and 1.1, you must save them before using release 1.1, because release 1.1 modifies the files to a format that is incompatible with release 1.0.

SQL Developer preferences (specified by clicking Tools and then Preferences) from a pre-release version of the current release cannot currently be saved and reused; you must re-specify any desired preferences.

# <span id="page-142-1"></span>**Location of User-Related Information**

SQL Developer stores user-related information in several places, with the specific location depending on the operating system and certain environment specifications. User-related information includes user-defined reports, user-defined snippets, SQL Worksheet history, and SQL Developer user preferences.

The user-related information is stored outside the SQL Developer installation directory hierarchy, so that it is preserved if you delete that directory and install a new version. This information is stored in or under the SQLDEVELOPER\_USER\_DIR location, if defined; otherwise as indicated in the following table.

The table shows the typical default locations (under a directory or in a file) for specific types of resources on different operating systems. (Note the period in the name of any directory or folder named .sqldeveloper.)

| <b>Resource Type</b>              | Linux                                  |
|-----------------------------------|----------------------------------------|
| User-defined reports              | ~/.sqldeveloper/UserReports.xml        |
| User-defined snippets             | $\sim$ /.sqldeveloper/UserSnippets.xml |
| SQL history                       | ~/.sqldeveloper/system/                |
| SOL Worksheet archive files       | $\sim$ /.sqldeveloper/tmp/             |
| SQL Developer user<br>preferences | ~/.sqldeveloper/system/                |

*Table 5–2 Default Locations for User-Related Information*

SQL Worksheet archive files contain SQL statements that you have entered. These files begin with sqldev and then have a random number (for example,

sqldev14356.sql). If you close SQL Developer with a SQL Worksheet open that contains statements, then you will be prompted to save these files.

To specify a nondefault SQLDEVELOPER\_USER\_DIR location, do either of the following:

- Set the SQLDEVELOPER\_USER\_DIR environment variable to specify another directory path.
- Edit the *sqldeveloper\_ install*\sqldeveloper\sqldeveloper\bin\sqldeveloper.conf file and substitute the desired directory path for SQLDEVELOPER\_USER\_DIR in the following line:

```
SetUserHomeVariable SQLDEVELOPER_USER_DIR
```
If you want to prevent other users from accessing your user-specific SQL Developer information, you must ensure that the appropriate permissions are set on the directory where that information is stored or on a directory preceding it in the path hierarchy. For example, you may want to ensure that the  $\sim$  / . sqldeveloper directory is not world-readable.
# <sup>6</sup> **Getting Started with Oracle Database**

This chapter provides information about the default preconfigured database, including information about Oracle database accounts, passwords, and file locations. It includes information about the following topics:

- [Checking the Installed Oracle Database Contents and Directory Location](#page-144-0)
- [Logging In to Oracle Enterprise Manager Database Control](#page-144-1)
- [Managing Oracle Automatic Storage Management](#page-146-0)
- [Accessing Oracle Database with SQL\\*Plus](#page-147-0)
- [Accessing Oracle Database with SQL Developer](#page-147-1)
- [Reviewing Accounts and Passwords](#page-148-0)
- [Unlocking and Resetting User Passwords](#page-151-0)
- **[Identifying Databases](#page-153-0)**
- [Locating the Server Parameter File](#page-154-0)
- [Reviewing Tablespaces and Data Files, Redo Log Files, and Control Files](#page-154-1)

# <span id="page-144-0"></span>**Checking the Installed Oracle Database Contents and Directory Location**

You can use Oracle Universal Installer to check the contents and directory location of an Oracle Database installation. To do this, perform the following steps:

**1.** To start Oracle Universal Installer, run the following command:

\$ ORACLE\_HOME/oui/bin/runInstaller

- **2.** Click **Installed Products** to display the Inventory dialog box on the Welcome screen.
- **3.** Select the Oracle Database product from the list to check the installed contents.
- **4.** Click **Details** to find additional information about an installed product.
- **5.** Click **Close** to close the Inventory dialog box.
- **6.** Click **Cancel** to close Oracle Universal Installer, and then click **Yes** to confirm.

# <span id="page-144-1"></span>**Logging In to Oracle Enterprise Manager Database Control**

If you configured Oracle Enterprise Manager Database Control (Database Control) during the installation, you can use it to manage the database. Alternatively, you can use Oracle Enterprise Manager Grid Control to manage the database. To display the Database Control:

**1.** First check the Database Control status using the following command:

emctl status dbconsole

**2.** Use a Web browser to access the Database Control URL:

https://*host*:*port*/em

In this example:

- *host* is the name of the computer on which you installed Oracle Database
- *port* is the port number reserved for the Database Control during installation

If you do not know the correct port number to use, look for the following line in the \$ORACLE\_HOME/install/portlist.ini file:

Enterprise Manager Console HTTP Port (*db\_name*) = 1158

The installation reserves the first available port from the range 5500 to 5519. For example, if you installed Oracle Database on host mgmt42, and the Database Control uses port 1158, use the following URL:

https://mgmt42:1158/em

Oracle Enterprise Manager displays the Database Control login page.

**3.** Log in to the database using the user name SYSTEM and connect as SYSDBA. Enterprise Manager displays the Database Home page.

Use the password that you specified for the SYSTEM account during the installation.

**Note:** You can also log in to the Database Control using the SYS, SYSTEM or SYSMAN accounts or you can grant login privileges to other database users. If you log in as SYS, then you must connect as SYSDBA.

#### **Understanding Database Control Login Privileges**

When you log in to the Oracle Enterprise Manager Database Control using the SYSMAN user account, you are logging in as the Oracle Enterprise Manager super user. The SYSMAN account is automatically granted the roles and privileges required to access all the management features provided by the Database Control.

You can also use the SYS and SYSTEM accounts to log in to the Database Control. In addition, you can grant login privileges to other database users, as follows:

**1.** Log in to the Database Control.

**See Also:** The "Logging In to Oracle Enterprise Manager [Database Control"](#page-144-1) section for information about logging in to the Database Control

- **2.** Click **Setup** at the top of the Database Control home page.
- **3.** Click **Administrators** in the left navigation bar.
- **4.** Click **Create** to create an Enterprise Manager user.
- **5.** In the **Name** field, enter the user name of an existing database user or click the flashlight icon and select a user from the window.
- **6.** In the **E-mail Address** field, specify one or more e-mail addresses.
- **7.** In the Administrator Privilege list, select either **View on all targets**, **Full on all targets**, or **Super Administrator.**
- **8.** You can also select the **Grant SELECT\_CATALOG\_ROLE** option.
- **9.** Enter the password for this user, and then click **Review.**
- **10.** On the properties page, click **Finish.**

Enterprise Manager assigns login privileges to the specified user and includes this user in the list of Enterprise Manager users on the Setup Administrators page.

## <span id="page-146-0"></span>**Managing Oracle Automatic Storage Management**

This section provides information about managing an Oracle Automatic Storage Management (Oracle ASM) installation. It covers the following topics:

- [Starting and Stopping Oracle Automatic Storage Management](#page-146-1)
- [Oracle Automatic Storage Management Utilities](#page-146-2)

#### <span id="page-146-1"></span>**Starting and Stopping Oracle Automatic Storage Management**

To start and stop Oracle ASM, refer to *Oracle Database Administrator's Reference for Linux and UNIX-Based Operating Systems*.

#### <span id="page-146-2"></span>**Oracle Automatic Storage Management Utilities**

To manage Oracle ASM, you can use the following tools:

- asmcmd: This command-line tool enables you to manage Oracle ASM disk group files and directories.
- **ASMCA**: Oracle Automatic Storage Management Configuration Assistant (Oracle ASMCA) is an interactive utility that allows you to create a new Oracle ASM instance or upgrade existing Oracle ASM instances.

It also allows you to create and configure disk groups, Oracle ASM volumes and Oracle Automatic Storage Management Cluster File System (Oracle ACFS).

- **Oracle Enterprise Manager Grid Control**: If you have Oracle Enterprise Manager installed, you can use Grid Control to manage Oracle ASM functions, such as migrating an existing database to Oracle ASM, checking the status of the Oracle ASM instance, checking the performance of the Oracle ASM disk groups, and creating or dropping Oracle ASM disk groups.
- **Oracle Enterprise Manager Database Control:** This utility enables you to perform functions similar to Grid Control.
- **SQL\*Plus**: You can run commands that are specific to Oracle ASM from either of these tools. To connect to an Oracle ASM instance, use the same methods that you use to connect to an Oracle database instance.

#### **See Also:**

- "Logging In to Oracle Enterprise Manager Database Control" on [page 6-1](#page-144-1)
- *Oracle Database Utilities* for more information about asmcmd
- *Oracle Automatic Storage Management Administrator's Guide* for more information on managing your storage with Oracle ASM

# <span id="page-147-0"></span>**Accessing Oracle Database with SQL\*Plus**

To run the SQL and PL/SQL commands to access the Oracle Database, you can use SQL\*Plus. This tool enables you to perform the same database management operations, as well as to query, insert, update, or delete data directly in the database.

**Note:** Before you start SQL\*Plus, ensure that all the environment variables, specially ORACLE\_HOME and ORACLE\_SID, are set. Refer to, ["Configuring the oracle User's Environment" on page 2-41](#page-80-0) for more information about setting environment variables.

Use the following command to start SQL\*Plus and log in as the SYS user, connecting as SYSDBA:

\$ \$ORACLE\_HOME/bin/sqlplus SQL> CONNECT SYS as SYSDBA Enter password: *SYS\_password*

For example, to log on as SYSTEM enter:

\$ \$ORACLE\_HOME/bin/sqlplus SQL> CONNECT SYSTEM Enter password: *password*

If you are logging on as SYS, you would need to connect as SYSDBA:

\$ \$ORACLE\_HOME/bin/sqlplus SQL> CONNECT SYS as SYSDBA Enter password: *SYS\_password*

#### **See Also:**

- "Connecting to the Database with SQL\*Plus" in *Oracle Database Administrator's Guide* for more information about accessing Oracle Database using SQL\*Plus
- *SQL\*Plus User's Guide and Reference*
- *SQL\*Plus Quick Reference*

# <span id="page-147-1"></span>**Accessing Oracle Database with SQL Developer**

To run the SQL and PL/SQL commands to access Oracle Database, you can use SQL Developer. All SQL and PL/SQL commands are supported as they are passed directly from the SQL Worksheet to the Oracle Database.

#### **Set Up the JDK Path For SQL Developer**

Set the following environmental variables to ensure that the correct jdk is picked up:

- \$ORACLE\_HOME
- \$JAVA\_HOME=\$ORACLE\_HOME/jdk
- \$PATH=\$JAVA\_HOME/bin/:\$PATH

To start SQL Developer on which the Sun Java SDK release 1.5 is installed, use the following commands:

- Change to \$ORACLE\_HOME/sqldeveloper.
- Run \$ ./sqldeveloper.sh.
- Right-Click Connections. In the dialog box, enter a Connection name, username, password, and for the host string, the name of the database to which you want to connect and click Connect.

Once connected, you can view, create, modify, and delete the database objects using the Connection Navigator or issue any SQL or PL/SQL command using a SQL Worksheet (From the **Tools** menu, select **SQL Worksheet**).

SQL\*Plus commands have to be interpreted by the SQL Worksheet before being passed to the database. The SQL Worksheet currently supports a number of SQL\*Plus commands. SQL\*Plus commands which are not supported by the SQL Worksheet are ignored and are not sent to the Oracle Database.

#### **See Also:**

"SQL\*Plus Statements Supported and Not Supported in SQL Worksheet" in *Oracle Database SQL Developer User's Guide*

# <span id="page-148-0"></span>**Reviewing Accounts and Passwords**

All databases created by the Database Configuration Assistant (DBCA) include the SYS, SYSTEM, SYSMAN, and DBSNMP database accounts. In addition, Oracle provides several other administrative accounts. Before using these accounts, you must unlock them and reset their passwords. [Table 6–1](#page-148-1) describes these accounts and lists their user names and default passwords.

**See Also:** ["Unlocking and Resetting User Passwords" on page 6-8](#page-151-0) for information about unlocking and resetting passwords

**Note:** Use the Oracle Enterprise Manager Database Control to view the complete list of database accounts.

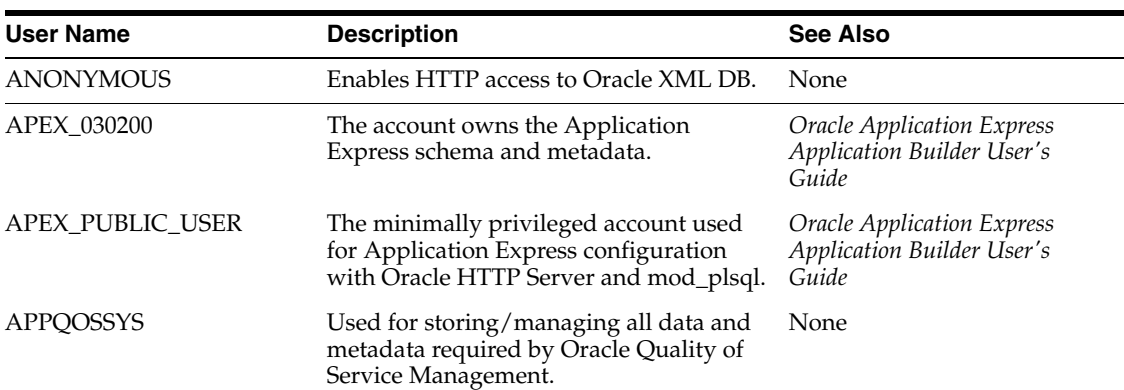

<span id="page-148-1"></span>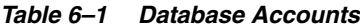

| <b>User Name</b>   | <b>Description</b>                                                                                                    | See Also                                                                          |  |
|--------------------|----------------------------------------------------------------------------------------------------|-----------------------------------------------------------------------------------|--|
| BI                 | The account that owns the Business<br>Intelligence schema included in the<br>Oracle Sample Schemas. It is available<br>only if you loaded the Sample Schemas.                                                                                                    | Oracle Database Sample<br>Schemas                                                 |  |
| <b>CTXSYS</b>      | The Oracle Text account.                                                                                                    | Oracle Text Reference                                                             |  |
| <b>DBSNMP</b>      | The account used by the Management<br>Agent component of Oracle Enterprise<br>Manager to monitor and manage the<br>database. It is created only if you<br>configure the database to use the<br>Database Control.                                                                                                    | Oracle Enterprise Manager Grid<br>Control Installation and Basic<br>Configuration |  |
| DIP                | The account used by the Directory<br>Integration Platform (DIP) to synchronize<br>the changes in Oracle Internet Directory<br>with the applications in the database.                                                                                                    | None                                                                              |  |
| <b>DVSYS</b>       | There are two roles associated with this<br>account. Database Vault owner role<br>manages the Database Vault roles and<br>configurations. The Database Vault<br>Account Manager is used to manage<br>database user accounts.                                                                                                    | Oracle Database Vault<br>Administrator's Guide                                    |  |
|                    | Note: Part of Oracle Database Vault user<br>interface text is stored in database tables<br>in the DVSYS schema. By default, only<br>the English language is loaded into these<br>tables. You can use Oracle Database Vault<br>Configuration Assistant to add more<br>languages to Oracle Database Vault. For<br>the necessary steps, refer to Appendix C<br>in Oracle Database Vault Administrator's<br>Guide |                                                                                   |  |
| <b>EXFSYS</b>      | The account owns the Expression Filter<br>schema.                                                                                                    | None                                                                              |  |
| <b>FLOWS_FILES</b> | The account owns the Application<br><i><b>Oracle Application Express</b></i><br><b>Application Builder User's</b><br>Express uploaded files.<br>Guide                                                                                                    |                                                                                   |  |
| HR                 | The account that owns the Human<br>Oracle Database Sample<br>Resources schema included in the Oracle<br>Schemas<br>Sample Schemas. It is available only if<br>you loaded the Sample Schemas.                                                                                                    |                                                                                   |  |
| IX                 | The account that owns the Information<br>Transport schema included in the Oracle<br>Sample Schemas. It is available only if<br>you loaded the Sample Schemas.                                                                                                    | Oracle Database Sample<br>Schemas                                                 |  |
| <b>LBACSYS</b>     | The Oracle Label Security administrator<br>account.                                                                                                    | Oracle Label Security<br>Administrator's Guide                                    |  |
| MDDATA             | The schema used by Oracle Spatial for<br>storing Geocoder and router data.                                                                                                    | Oracle Spatial Developer's<br>Guide                                               |  |
| MDSYS              | The Oracle Spatial and Oracle<br>Multimedia Locator administrator<br>account.                                                                                                    | Oracle Spatial Developer's<br>Guide                                               |  |
| MGMT_VIEW          | An account used by Oracle Enterprise<br>None<br>Manager Database Control.                                                                                                    |                                                                                   |  |

*Table 6–1 (Cont.) Database Accounts*

| <b>User Name</b>          | <b>Description</b>                                                                                                    | <b>See Also</b>                                                                            |
|---------------------------|----------------------------------------------------------------------------------------------------|--------------------------------------------------------------------------------------------|
| OE                        | The account that owns the Order Entry<br>schema included in the Oracle Sample<br>Schemas. It is available only if you loaded<br>the Sample Schemas.                                                                                                   | Oracle Database Sample<br>Schemas                                                          |
| ORDPLUGINS                | The Oracle Multimedia user. Plugins<br>supplied by Oracle and third-party<br>plugins are installed in this schema.                                                                                                    | Oracle Multimedia Reference                                                                |
| <b>ORDSYS</b>             | The Oracle Multimedia administrator<br>account.                                                                                                    | Oracle Multimedia Reference                                                                |
| ORDDATA                   | This account contains the Oracle<br>Multimedia DICOM data model.                                                                                                    | Oracle Multimedia DICOM<br>Developer's Guide                                               |
| OUTLN                     | The account that supports plan stability.<br>Plan stability enables you to maintain the<br>same execution plans for the same SQL<br>statements. OUTLN acts as a role to<br>centrally manage metadata associated<br>with stored outlines.              | Oracle Database Concepts                                                                   |
| ORACLE_OCM                | This account contains the instrumentation<br>for configuration collection used by the<br>Oracle Configuration Manager.                                                                                                    | <b>Oracle Configuration Manager</b><br>Installation and Administration<br>Guide            |
| <b>OWBSYS</b>             | The account used by Oracle Warehouse<br>Builder as its default repository. You must<br>unlock this account subsequent to<br>installing the Oracle Database and prior<br>to launching the Warehouse Builder<br>Repository Assistant.                   | Oracle Warehouse Builder<br>Installation and Administration<br>Guide for Windows and Linux |
| <b>OWBSYS_AUDIT</b>       | This account is used by the Warehouse<br>Builder Control Center Agent to access<br>the heterogeneous execution audit tables<br>in the OWBSYS schema.                                                                                                  | Oracle Warehouse Builder<br>Installation and Administration<br>Guide for Windows and Linux |
| PM                        | The account that owns the Product Media<br>schema included in the Oracle Sample<br>Schemas. It is available only if you loaded<br>the Sample Schemas.                                                                                                 | Oracle Database Sample<br>Schemas                                                          |
| <b>SCOTT</b>              | An account used by Oracle sample<br>programs and examples.                                                                                                    | Oracle Database<br>Administrator's Guide                                                   |
| SН                        | The account that owns the Sales History<br>schema included in the Oracle Sample<br>Schemas. It is available only if you loaded<br>the Sample Schemas during an Enterprise<br>Edition installation.                                                    | Oracle Database<br>Administrator's Guide                                                   |
| SI_INFORMTN_SCHEMA        | The account that stores the information<br>views for the SQL/MM Still Image<br>Standard.                                                                                                    | Oracle Multimedia Reference                                                                |
| SPATIAL_CSW_ADMIN_<br>USR | The Catalog Services for the Web (CSW)<br>account. It is used by the Oracle Spatial<br>CSW cache manager to load all record<br>type metadata, and record instances from<br>the database into the main memory for<br>the record types that are cached. | Oracle Spatial Developer's<br>Guide                                                        |

*Table 6–1 (Cont.) Database Accounts*

| <b>User Name</b>                | <b>Description</b>                                                                                                    | <b>See Also</b>                                                                   |  |
|---------------------------------|----------------------------------------------------------------------------------------------------|-----------------------------------------------------------------------------------|--|
| SPATIAL WFS ADMIN<br><b>USR</b> | The Web Feature Service (WFS) account.<br>It is used by the Oracle Spatial WFS cache<br>manager to load all feature type<br>metadata, and feature instances from the<br>database into main memory for the<br>feature types that are cached. | Oracle Spatial Developer's<br>Guide                                               |  |
| <b>SYS</b>                      | The account used to perform database<br>administration tasks.                                                                                                    | Oracle Database<br>Administrator's Guide                                          |  |
| <b>SYSMAN</b>                   | The account used to perform Oracle<br>Enterprise Manager database<br>administration tasks. It is created only if<br>you configure the database to use the<br>Database Control.                                                              | Oracle Enterprise Manager Grid<br>Control Installation and Basic<br>Configuration |  |
| <b>SYSTEM</b>                   | Another account used to perform<br>database administration tasks.                                                                                                    | Oracle Database<br>Administrator's Guide                                          |  |
| WMSYS                           | The account used to store the metadata<br>information for Oracle Workspace<br>Manager.                                                                                                    | Oracle Database Workspace<br>Manager Developer's Guide                            |  |
| XDB                             | The account used for storing Oracle XML<br>DB data and metadata.                                                                                                    | Oracle XML DB Developer's<br>Guide                                                |  |

*Table 6–1 (Cont.) Database Accounts*

# <span id="page-151-0"></span>**Unlocking and Resetting User Passwords**

Passwords for all Oracle system administration accounts except SYS, SYSTEM, SYSMAN, and DBSMP are revoked after installation. Before you use a locked account, you must unlock it and reset its password. If you created a preconfigured database during the installation, but you did not unlock a required account, you must unlock it, using one of the following methods:

- [Using Database Control to Unlock Accounts and Reset Passwords](#page-151-1)
- [Using SQL\\*Plus to Unlock Accounts and Reset Passwords](#page-152-0)
- [Unlocking and Changing Passwords](#page-152-1)

**Note:** If you are creating a database using Database Configuration Assistant, you can unlock accounts after the database is created by clicking **Password Management** before you exit from Database Configuration Assistant.

#### <span id="page-151-1"></span>**Using Database Control to Unlock Accounts and Reset Passwords**

To unlock and reset user account passwords using Oracle Enterprise Manager Database Control:

**1.** Log in to the Database Control.

**See Also:** ["Logging In to Oracle Enterprise Manager Database](#page-144-1)  [Control" on page 6-1](#page-144-1) for information about logging in to the Database Control

- **2.** Click **Server.**
- **3.** In the Security section of the Server page, click **Users.**

Enterprise Manager displays a table listing all database accounts. The Account Status column indicates whether the account is locked and whether the password is expired.

- **4.** Select the user account that you want to modify, then click **Edit.**
- **5.** Use the General page of the Users property sheet to unlock the account and, optionally, to change the password.

**See Also:** Click **Help** in the Database Control window for more information about using the Database Control

#### <span id="page-152-0"></span>**Using SQL\*Plus to Unlock Accounts and Reset Passwords**

To unlock and reset user account passwords using SQL\*Plus:

**1.** Start SQL\*Plus and log in as the SYS user, connecting as SYSDBA:

\$ \$ORACLE HOME/bin/sqlplus SQL> CONNECT SYS as SYSDBA Enter password: *SYS\_password*

**2.** Enter a command similar to the following, where *account* is the user account that you want to unlock and *password* is the new password:

SQL> PASSWORD *account* UNLOCK; Changing password for *account* New password: *password* Retype new password: *password*

> **Note:** If you unlock an account but do not reset the password, then the password remains expired. The first time someone connects as that user, they must change the user's password.

To permit unauthenticated access to the data through HTTP, unlock the ANONYMOUS user account.

**See Also:** *Oracle Database Administrator's Guide* for more information about:

- Unlocking and changing passwords after installation
- Oracle security procedures
- Best security practices

#### <span id="page-152-1"></span>**Unlocking and Changing Passwords**

Passwords for all Oracle system administration accounts except SYS, SYSTEM, SYSMAN, and DBSNMP are revoked after installation. Before you use a locked account, you must unlock it and reset its password. If you created a starter database during the installation, Oracle Database Configuration Assistant displays a screen with your database information and the Password Management button. Use the Password Management button to unlock only the user names you will use.

Apply the following guidelines when specifying passwords:

- Passwords must be between 8 and 30 characters long.
- Passwords must not start with a numeral.
- Passwords must not be the same as the user name.
- Passwords must not be Oracle reserved words.
- The SYS account password must not be change on install.
- The SYSTEM account password must not be manager.
- The SYSMAN account password must not be sysman.
- The DBSNMP account password must not be dbsnmp.
- If you choose to use the same password for all the accounts, then that password must not be change on install, manager, sysman, or dbsnmp.
- Passwords should have at least one alphabetic, one numeric, and one special character.
- Passwords should not be simple or obvious words, such as welcome, account, database, and user.
- Passwords should not have any consecutive repeating characters.

**See Also:** ["Reviewing Accounts and Passwords" on page 6-5](#page-148-0) for more information about accounts and passwords

### <span id="page-153-0"></span>**Identifying Databases**

The Oracle Database 11*g* software identifies a database by its global database name. A global database name consists of the database name and database domain. Usually, the database domain is the same as the network domain, but it need not be. The global database name uniquely distinguishes a database from any other database in the same network. You specify the global database name when you create a database during the installation, or using the Database Configuration Assistant. For example:

sales\_world.example.com

In this example:

- sales world is the name of the database. The database name portion is a string of no more than 30 characters that can contain alphanumeric, underscore (\_), dollar (\$), and pound (#) characters. The DB\_NAME initialization parameter specifies the database name.
- example.com is the database domain in which the database is located. In this example, the database domain is the same as the network domain. Together, the database name and the database domain make the global database name unique. The domain portion is a string of no more than 128 characters that can contain alphanumeric, underscore  $(\_)$ , and pound  $(\#)$  characters. The DB $\_$ DOMAIN initialization parameter specifies the database domain name.

The DB\_NAME parameter and the DB\_DOMAIN name parameter combine to create the global database name value assigned to the SERVICE\_NAMES parameter in the initialization parameter file.

The System Identifier (SID) identifies a specific database instance. The SID uniquely distinguishes the instance from any other instance on the same computer. Each database instance requires a unique SID and database name. In most cases, the SID is the same as the database name portion of the global database name.

## <span id="page-154-0"></span>**Locating the Server Parameter File**

By default, the preconfigured database uses a server parameter file named spfile*sid*.ora, which is stored in the \$ORACLE\_HOME/dbs directory. However, if you choose Oracle ASM for the database, Database Configuration Assistant typically uses the same storage mechanism for the server parameter file.

If the server parameter file is not located in the \$ORACLE\_HOME/dbs directory, the database uses the SPFILE parameter in an initialization parameter file to locate it. The default initialization parameter file is \$ORACLE\_HOME/dbs/init*sid*.ora.

You can use the Oracle Enterprise Manager Database Control to view the location of the server parameter file and list all of the initialization parameters, as follows:

**1.** Log in to the Database Control.

**See Also:** ["Logging In to Oracle Enterprise Manager Database](#page-144-1)  [Control" on page 6-1](#page-144-1) for information about logging in to the Database Control

- **2.** Click **Server.**
- **3.** In the Database Configuration section of the Server page, click **Initialization Parameters.**

Enterprise Manager displays a table listing the current value of each initialization parameter.

**4.** Select the **SPFile** tab.

Enterprise Manager displays a table listing the value of each initialization parameter specified in the server parameter file. The location of the server parameter file is displayed on top of the page.

# <span id="page-154-1"></span>**Reviewing Tablespaces and Data Files, Redo Log Files, and Control Files**

The following sections contain information about tablespaces and data files, redo log files, and control files:

- **[Identifying Tablespaces and Data Files](#page-154-2)**
- **[Locating Redo Log Files](#page-155-0)**
- **[Locating Control Files](#page-156-0)**

#### <span id="page-154-2"></span>**Identifying Tablespaces and Data Files**

An Oracle database is divided into smaller logical areas of space known as tablespaces. Each tablespace corresponds to one or more physical data files. Data files contain the contents of logical database structures such as tables and indexes. You can associate each data file with only one tablespace and database.

**Note:** The SYSAUX and SYSTEM tablespaces must be present in all Oracle Database 11*g* databases.

[Table 6–2](#page-155-1) describes the tablespaces provided by the default preconfigured database.

<span id="page-155-1"></span>

| Tablespace     | Data File     | <b>Description</b>                                                                                                    |
|----------------|---------------|----------------------------------------------------------------------------------------------------|
| <b>EXAMPLE</b> | EXAMPLE01.DBF | Stores the Sample Schemas, if you included them.                                                                                                    |
| <b>SYSAUX</b>  | SYSAUX01.DBF  | Serves as an auxiliary tablespace to the SYSTEM<br>tablespace. Some products and options that previously<br>used the SYSTEM tablespace now use the SYSAUX<br>tablespace to reduce the load on the SYSTEM tablespace.                                                         |
| SYSTEM         | SYSTEM01.DBF  | Stores the data dictionary, including definitions of tables,<br>views, and stored procedures needed by the Oracle<br>Database. Information in this area is maintained<br>automatically.                                                                                      |
| <b>TEMP</b>    | TEMP01.DBF    | Stores temporary tables and indexes created during the<br>processing of your SQL statement. If you are running a<br>SQL statement that involves a lot of sorting, such as the<br>constructs GROUP BY, ORDER BY, or DISTINCT, then you<br>may need to expand this tablespace. |
| <b>UNDOTBS</b> | UNDOTBS01.DBF | Stores undo information. The <b>undo tablespace</b> contains<br>one or more undo segments that maintain transaction<br>history that is used to roll back, or undo, changes to the<br>database.                                                                               |
|                |               | All starter databases are configured to run in automatic<br>undo management mode.                                                                                                    |
| USERS          | USERS01.DBF   | Stores database objects created by database users.                                                                                                    |

*Table 6–2 Tablespaces and Data Files*

**See Also:** *Oracle Database Concepts* and the *Oracle Database Administrator's Guide* for more information about tablespaces and data files

To use the Oracle Enterprise Manager Database Control to view the list of data files used by the database and their associated tablespaces:

**1.** Log in to the Database Control.

**See Also:** ["Logging In to Oracle Enterprise Manager Database](#page-144-1)  [Control" on page 6-1](#page-144-1) for information about logging in to the Database Control

- **2.** Click **Server**.
- **3.** In the Storage section of the Server page, click **Datafiles.**

Enterprise Manager displays a table listing each data file, and the tablespace with which it is associated.

**See Also:** For more information about using the Database Control to view, modify, and create tablespaces, click **Help** in the Database Control window

#### <span id="page-155-0"></span>**Locating Redo Log Files**

The preconfigured database uses three redo log files. Redo log files record all changes made to data in the database buffer cache. If an instance fails, then Oracle Database 11*g* uses the redo log files to recover the modified data in memory.

Oracle Database uses redo log files in a cyclical fashion. For example, if three files constitute the online redo log, Oracle Database fills the first file, then the second file, and then the third file. In the next cycle, it reuses and fills the first file, the second file, and so on.

**See Also:** *Oracle Database Backup and Recovery User's Guide* for more information about redo log files

To use the Oracle Enterprise Manager Database Control to view or modify the redo log files for the preconfigured database:

**1.** Log in to the Database Control.

**See Also:** ["Logging In to Oracle Enterprise Manager Database](#page-144-1)  [Control" on page 6-1](#page-144-1) for information about logging in to the Database Control

- **2.** Click **Server.**
- **3.** In the Storage section of the Server page, click **Redo Log Groups.**

Enterprise Manager displays a table listing the redo log groups used by the database.

**4.** To view the name and location of the redo log file associated with a particular group, select that group then click **View.**

> **See Also:** For more information about using the Database Control to view, modify, and create redo log files, click **Help** in the Database Control window

#### <span id="page-156-0"></span>**Locating Control Files**

The preconfigured database uses three control files. Oracle recommends that you keep at least three control files for each database and set the CONTROL\_FILES initialization parameter to specify the location of each file.

A control file is an administrative file. Oracle Database 11*g* requires a control file to start and run the database. The control file defines the physical structure of the database. For example, it defines the database name and the names and locations of the database data files and redo log files.

To use the Oracle Enterprise Manager Database Control to view information about the control files for the preconfigured database:

**1.** Log in to the Database Control.

**See Also:** ["Logging In to Oracle Enterprise Manager Database](#page-144-1)  [Control" on page 6-1](#page-144-1) for information about logging in to the Database Control

- **2.** Click **Server**.
- **3.** In the Storage section of the Server page, click **Control Files.**

Enterprise Manager displays a table listing the control files used by the database.

#### **See Also:**

- For more information about using the Database Control to view information about control files and creating backups of these files to trace them, click **Help** in the Database Control window
- For more information about setting the CONTROL\_FILES initialization parameter value, refer to *Oracle Database Administrator's Guide*

**7**

# <sup>7</sup> **Removing Oracle Database Software**

This chapter describes how to completely remove Oracle software and configuration files related to the specified Oracle home. It includes information about the following topics:

- [Reconfiguring Oracle Cluster Synchronization Services](#page-158-0)
- [Removing Oracle Software Using the Deinstallation Tool](#page-158-1)

#### **See Also:**

- *Oracle Grid Infrastructure Installation Guide* and *Oracle Real Application Clusters Installation Guide* for information about removing an Oracle RAC installation.
- The "Dropping Disk Groups" section in the *Oracle Automatic Storage Management Administrator's Guide* for information about removing an Oracle ASM disk group.
- If you want to remove an individual product, refer to the product-specific documentation for requirements and restrictions.

# <span id="page-158-0"></span>**Reconfiguring Oracle Cluster Synchronization Services**

Oracle Cluster Synchronization Services (CSS) is a daemon process that is configured by the root.sh script when you configure an Oracle Grid Infrastructure instance. The CSS daemon runs out of the Oracle Grid Infrastructure home and is configured to start every time the system starts. This daemon process is required to enable synchronization between Oracle Automatic Storage Management (Oracle ASM) and database instances. It must be running if an Oracle database is using Oracle ASM for database file storage.

**Note:** On cluster systems with Oracle RAC installations, the CSS daemon is configured during the Oracle Clusterware installation. If the system is running Oracle Clusterware, then refer to *Oracle Real Application Clusters Installation Guide* for information about removing Oracle RAC or Oracle Clusterware.

# <span id="page-158-2"></span><span id="page-158-1"></span>**Removing Oracle Software Using the Deinstallation Tool**

The deinstall command removes standalone Oracle Database installations, Oracle Clusterware and Oracle ASM from your server, as well as Oracle Real Application Clusters (Oracle RAC) and Oracle Database client installations.

The following sections describe the command, and provide information about additional options to use the command:

- [About the Deinstallation Tool](#page-159-0)
- [Downloading The Deinstall Tool for Use with Failed Installations](#page-161-0)
- [Example of Running the Deinstall Command](#page-161-1)
- [Example of a Deinstallation Parameter File for Oracle Database](#page-161-2)
- [Example of a Deinstallation Parameter File for Oracle Grid Infrastructure](#page-162-0)

**Caution:** If you have a standalone database on a node in a cluster and you have more than one database with the same global database name (GDN), then you cannot use the deinstall tool to remove one database only.

#### <span id="page-159-0"></span>**About the Deinstallation Tool**

The Deinstallation Tool (deinstall) is available in Oracle home directories after installation. It is located in the \$ORACLE\_HOME/deinstall directory.

The deinstall command uses the information you provide, plus information gathered from the software home to create a parameter file. You can alternatively supply a parameter file generated previously by the deinstall command using the –checkonly option, or by editing the response file template.

The command uses the following syntax, where variable content is indicated in italics:

```
deinstall -home complete path of Oracle home [-silent] [-checkonly] [-local]
[-paramfile complete path of input parameter property file] [-params name1=value
name2=value . . .] [-o complete path of directory for saving files] [-help | -h]
```
The default method for running the deinstall tool is from the deinstall directory in the Oracle home as the installation owner:

\$ \$ORACLE\_HOME/deinstall/deinstall

Provide information about your servers as prompted or accept the defaults.

The deinstall command stops Oracle software, and removes Oracle software and configuration files on the operating system.

In addition, you can run the deinstall tool from other locations, or with a parameter file, or select other options to run the tool.

The options are:

■ -home

Use this flag to indicate the home path of the Oracle home that you want to check or deinstall. To deinstall Oracle software using the deinstall command in the Oracle home you plan to deinstall, provide a parameter file in another location, and do not use the -home flag.

If you run deinstall from the \$ORACLE\_HOME/deinstall path, then the -home flag is not required because the tool knows from which home it is being run. If you use the standalone version of the tool, then -home is mandatory.

■ -silent

Use this flag to run the command in silent or response file mode. If you use the -silent flag, then you must use the -paramfile flag, and provide a parameter file that contains the configuration values for the Oracle home that you want to deinstall or deconfigure.

You can generate a parameter file to use or modify by running deinstall with the -checkonly flag. The deinstall command then discovers information from the Oracle home that you want to deinstall and deconfigure. It generates the properties file, which you can then use with the -silent option.

You can also modify the template file deinstall.rsp.tmpl, located in the response folder.

-checkonly

Use this flag to check the status of the Oracle software home configuration. Running the command with the -checkonly flag does not remove the Oracle configuration. The -checkonly flag generates a parameter file that you can use with the deinstall command.

■ -local

Use this flag on a multinode environment to deinstall Oracle software in a cluster.

When you run deinstall with this flag, it deconfigures and deinstalls the Oracle software on the local node (the node where deinstall is run). On remote nodes, it deconfigures Oracle software, but does not deinstall the Oracle software.

-paramfile complete path of input parameter property file

Use this flag to run deinstall with a parameter file in a location other than the default. When you use this flag, provide the complete path where the parameter file is located.

The default location of the parameter file depends on the location of deinstall:

- **–** From the installation media or stage location: \$ORACLE\_ HOME/inventory/response.
- **–** From a unzipped archive file from OTN: /*ziplocation*/response.
- **–** After installation from the installed Oracle home: \$ORACLE\_ HOME/deinstall/response.
- -params [name1=*value* name 2=*value* name3=*value* . . .]

Use this flag with a parameter file to override one or more values that you want to change in a parameter file you have already created.

■ -o *complete path of directory for saving response files*

Use this flag to provide a path other than the default location where the properties file (deinstall.rsp.tmpl) is saved.

The default location of the parameter file depends on the location of deinstall:

- **–** From the installation media or stage location before installation: \$ORACLE\_ HOME/
- **–** From a unzipped archive file from OTN: /*ziplocation*/response/.
- **–** After installation from the installed Oracle home: \$ORACLE\_ HOME/deinstall/response.
- -help | -h

Use the help option  $(-he1p$  or  $-h)$  to obtain additional information about the command option flags.

#### <span id="page-161-0"></span>**Downloading The Deinstall Tool for Use with Failed Installations**

If you require the Deinstallation Tool (deinstall) to remove failed or incomplete installations, then it is available as a separate download from the Oracle Technology Network (OTN) Web site.

To download the Deinstallationl tool:

**1.** Go to the following URL:

http://www.oracle.com/technology/software/products/database/i ndex.html

**2.** Under **Oracle Database 11g Release 2**, click **See All** for the respective platform for which you want to download the Deinstallation Tool.

The Deinstallation Tool is available for download at the end of this page.

#### <span id="page-161-1"></span>**Example of Running the Deinstall Command**

As the deinstall command runs, you are prompted to provide the home directory of the Oracle software that you want to remove from your system. Provide additional information as prompted.

Use the optional flag -paramfile to provide a path to a parameter file.

In the following example, the deinstall command is in the path /u01/app/oracle/product/11.2.0/dbhome\_1/deinstall, and it uses a parameter file in the software owner location /home/usr/oracle:

```
$ cd /u01/app/oracle/product/11.2.0/dbhome_1/deinstall
$ ./deinstall -paramfile /home/usr/oracle/my_db_paramfile.tmpl
```
For the Oracle Grid Infrastructure home, use the deinstall script in the Oracle Grid Infrastructure for a standalone server home, which in this example is /u01/app/oracle/product/11.2.0/grid:

```
$ cd /u01/app/oracle/product/11.2.0/grid/deinstall
$ ./deinstall -paramfile /home/usr/oracle/my_grid_paramfile.tmpl
```
If you enter the deinstall command outside of the \$ORACLE\_HOME/deinstall folder, then help is displayed, unless you enter a -home flag and provide a path. If you run the deinstall command from the \$ORACLE\_HOME/deinstall folder, then deinstallation starts without prompting you for a home address.

#### <span id="page-161-2"></span>**Example of a Deinstallation Parameter File for Oracle Database**

You can run the deinstall command on a standalone Oracle Database with the -paramfile option to use the values you specify in the parameter file. The following is an example of a parameter file, in which the Oracle Database binary owner is oracle, the Oracle Database home (Oracle home) is in the path /u01/app/oracle/product/11.2.0/dbhome\_1/, the Oracle base (where other Oracle software is installed) is  $/u01/app/cracle/$ , the central Oracle Inventory home (oraInventory) is  $/u01/app/oraInventory$ , the virtual IP address (VIP) is 192.0.2.1, the local node (the node where you are running the deinstallation session from) is myserver, and the OSDBA group is dba:

#Copyright (c) 2005, 2006 Oracle Corporation. All rights reserved.

#Mon Feb 16 06:48:39 UTC 2009 DISK\_GROUPS.sidb= ASM\_HOME= ASM\_LOCAL\_SID= LOGDIR=/u01/app/oracle/product/11.2.0/dbhome\_1/oraInventory/logs/ ORACLE\_BASE.sidb=/u01/app/oracle/ RECOVERY\_LOC.sidb= STORAGE\_TYPE.sidb=FS ORACLE\_BASE=/u01/app/oracle/ INVENTORY\_LOCATION=/u01/app/oraInventory DB\_TYPE.sidb=SI\_DB NODE\_LIST.sidb=myserver ARCHIVE LOG DESTINATION LOC.sidb= LOCAL\_SID.sidb=sidb DB\_UNIQUE\_NAME\_LIST=sidb ASM\_FILES.sidb= HOME\_TYPE=SIDB CRS\_HOME=false RAW\_MAPPING\_FILE.sidb= SID\_LIST.sidb=sidb ORACLE\_BINARY\_OK=true DATAFILE\_LOC.sidb=/u01/app/oracle/oradata local=false LOCAL\_NODE=myserver CREATION MODE.sidb=v CONFIGFILE\_LOC.sidb= DIAG\_DEST.sidb=/u01/app/oracle/ silent=false ORACLE\_HOME=/u01/app/oracle/product/11.2.0/dbhome\_1/ SPFILE\_LOC.sidb=

#### <span id="page-162-0"></span>**Example of a Deinstallation Parameter File for Oracle Grid Infrastructure**

You can run the deinstall command on a Oracle Grid Infrastructure for a standalone server home with the -paramfile option to use the values you specify in the parameter file.

The following is an example of a parameter file, in which the Oracle Grid Infrastructure binary owner is oracle, the Oracle Grid Infrastructure home is in the path /u01/app/oracle/product/11.2.0/grid, the Oracle base (where other Oracle software is installed) is  $/u01/app/cracle/$ , the central Oracle Inventory home (oraInventory) is /u01/app/oraInventory, the local node (the node where you are running the deinstallation session from) is myserver, and the OSDBA group is dba:

```
#Copyright (c) 2005, 2009 Oracle Corporation. All rights reserved.
#Thu Mar 05 11:36:03 PST 2009
LOCAL_NODE=myserver
HOME_TYPE=SIHA
ASM_REDUNDANCY=EXTERNAL
ORACLE_BASE=/u01/app/oracle/
SCAN_PORT=0
silent=false
ASM_UPGRADE=false
ORA_CRS_HOME=/u01/app/oracle/product/11.2.0/grid
GPNPCONFIGDIR=$ORACLE_HOME
LOGDIR=/home/oracle/tmp/deinstall/logs/
ASM_DISCOVERY_STRING=/u02/stor/asm*
GPNPGCONFIGDIR=$ORACLE_HOME
```
ORACLE\_OWNER=oracle ASM\_DISKSTRING= CRS\_STORAGE\_OPTION=0 ORACLE\_BINARY\_OK=true OCR\_VOTINGDISK\_IN\_ASM=false ASM\_ORACLE\_BASE=/u01/app/oracle NETCFGJAR\_NAME=netcfg.jar ORA\_DBA\_GROUP=svrtech JREDIR=/u01/app/oracle/grid/jdk/jre/ ORA\_ASM\_GROUP=dba LANGUAGE\_ID='AMERICAN\_AMERICA.WE8ISO8859P1' CSS\_LEASEDURATION=400 ASM\_HOME=/u01/app/oracle/grid SHAREJAR\_NAME=share.jar HELPJAR\_NAME=help4.jar SILENT=false local=false INVENTORY\_LOCATION=/u01/app/oraInventory GNS\_CONF=false JEWTJAR\_NAME=jewt4.jar EMBASEJAR\_NAME=oemlt.jar ASM\_ DISKS=/u02/stor/asm/asm0,/u02/stor/asm/asm2,/u02/stor/asm/asm3,/u02/stor/asm/asm1, /u02/stor/asm/asm4,/u02/stor/asm/asm5,/u02/stor/asm/asm6, /u02/stor/asm/asm7,/u02/stor/asm/asm8 ORACLE\_HOME=/u01/app/oracle/grid CRS\_HOME=true ASM\_IN\_HOME=true EWTJAR\_NAME=ewt3.jar ASM\_DROP\_DISKGROUPS=false ASM\_LOCAL\_SID=+ASM JLIBDIR=/u01/app/oracle/grid/jlib VNDR\_CLUSTER=false ASM\_DISK\_GROUP=DATA

# **Installing and Configuring Oracle Database Using Response Files**

This appendix describes how to install and configure Oracle products using response files. It includes information about the following topics:

- [How Response Files Work](#page-164-0)
- [Creating the oraInst.loc File](#page-166-1)
- [Preparing a Response File](#page-167-0)
- [Running Oracle Universal Installer Using a Response File](#page-170-0)
- [Running Net Configuration Assistant Using a Response File](#page-171-0)
- [Running Database Configuration Assistant Using a Response File](#page-171-1)
- **[Postinstallation Configuration Using a Response File](#page-173-0)**

# <span id="page-164-0"></span>**How Response Files Work**

You can automate the installation and configuration of Oracle software, either fully or partially, by specifying a response file when you start Oracle Universal Installer. Oracle Universal Installer uses the values contained in the response file to provide answers to some or all of Oracle Universal Installer prompt. It includes information about the following topics:

- [Reasons for Using Silent Mode or Response File Mode](#page-165-0)
- Creating a Database Using Oracle Automatic Storage Management as the Storage [Option for Database Files](#page-166-2)
- [General Procedure for Using Response Files](#page-166-0)

Typically, Oracle Universal Installer runs in interactive mode, which means that it prompts you to provide information in graphical user interface (GUI) screens. When you use response files to provide this information, you run Oracle Universal Installer at a command prompt using either of the following modes:

Silent mode

If you include responses for all of the prompts in the response file and specify the -silent option when starting Oracle Universal Installer, then Oracle Universal Installer runs in silent mode. During a silent-mode installation, Oracle Universal Installer does not display any screens. Instead, it displays progress information in the terminal that you used to start it.

Response file mode

If you include responses for some or all of the prompts in the response file and omit the -silent option, then Oracle Universal Installer runs in response file mode. During a response file mode installation, Oracle Universal Installer displays all the screens, screens for which you specify information in the response file and also screens for which you did not specify the required information in the response file. The advantage is that you can validate the values in the screens for which you have already provided the information in the response file and continue with the installation.

You define the settings for a silent or response file installation by entering values for the variables listed in the response file. For instance, to specify the Oracle home location, you would supply the appropriate value for the ORACLE\_HOME variable, as follows:

ORACLE\_HOME=/u01/app/oracle/product/11.2.0/dbhome\_1

Another way of specifying the response file's variable settings is to pass them as command line arguments when you run Oracle Universal Installer. For example:

-silent ORACLE\_HOME=/u01/app/oracle/product/11.2.0/dbhome\_1

In this command, *directory\_path* is the path of the database directory on the DVD or the path of the Disk1 directory on the hard drive.

This method is particularly useful if you do not want to embed sensitive information, such as passwords, in the response file. For example:

-silent "s\_dlgRBOPassword=*password*" ...

Ensure that you enclose the variable and its setting in quotes.

**See Also:** *Oracle Universal Installer and OPatch User's Guide for Windows and UNIX* for more information about response file formats

#### <span id="page-165-0"></span>**Reasons for Using Silent Mode or Response File Mode**

The following table describes several reasons why you might want to run Oracle Universal Installer in silent mode or response file mode.

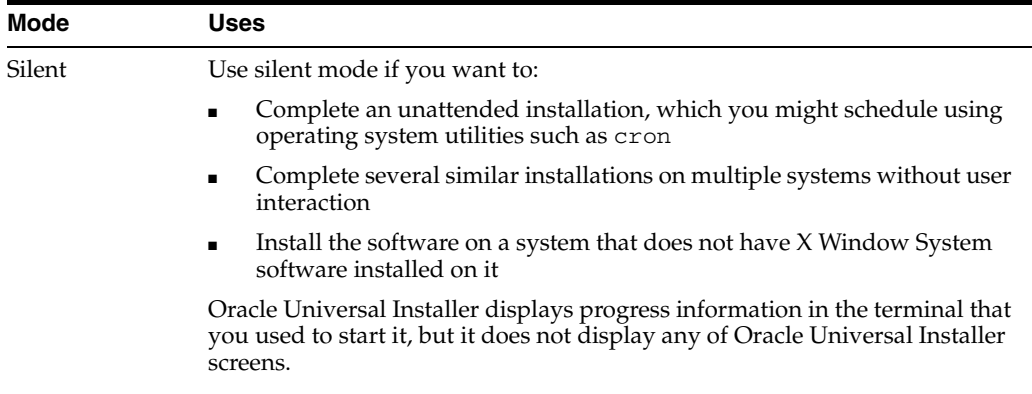

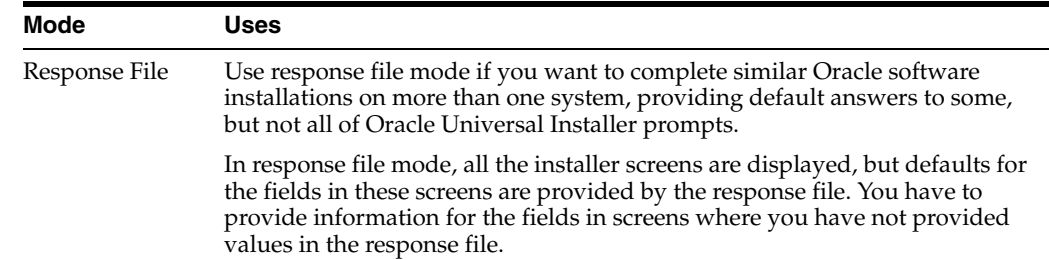

## <span id="page-166-2"></span>**Creating a Database Using Oracle Automatic Storage Management as the Storage Option for Database Files**

Before you create a database that uses Oracle Automatic Storage Management (Oracle ASM), you must run the root. sh script. For this reason, you cannot create a database using Oracle ASM as the storage option for database files during a silent-mode installation. Instead, you can complete a software-only installation using silent mode, and then run the Oracle Net Configuration Assistant and Database Configuration Assistant configuration assistants in silent mode after you have completed the software-only installation and you have run the root.sh script.

**Note:** This limitation applies only to databases that use Oracle ASM as the storage option for database files. You can create a database that uses the file system option during a silent-mode installation.

#### <span id="page-166-0"></span>**General Procedure for Using Response Files**

The following are the general steps to install and configure Oracle products using Oracle Universal Installer in silent or response file mode:

> **Note:** You must complete all required preinstallation tasks on a system before running Oracle Universal Installer in silent or response file mode.

- **1.** Create the oraInst.loc file.
- **2.** Prepare a response file.
- **3.** Run Oracle Universal Installer in silent or response file mode.
- **4.** If you completed a software-only installation, then run Net Configuration Assistant and Database Configuration Assistant in silent or response file mode if required.

These steps are described in the following sections.

# <span id="page-166-1"></span>**Creating the oraInst.loc File**

If you plan to install Oracle products using Oracle Universal Installer in silent or response file mode, then you must manually create the oraInst.loc file if it does not already exist. This file specifies the location of the Oracle Inventory directory where Oracle Universal Installer creates the inventory of Oracle products installed on the system.

**Note:** If Oracle software has been installed previously on the system, the oraInst.loc file might already exist. If the file does exist, you do not need to create a file.

To create the oraInst.loc file, follow these steps:

**1.** Switch user to root:

\$ su - root

**2.** Create the /etc/ directory if it does not exist:

# mkdir /etc/

**3.** Change directory as follows:

# cd /etc/

**4.** Use a text editor to create the oraInst.loc file, containing the following lines:

```
inventory_loc=$ORACLE_BASE/oraInventory
inst_group=oinstall
```
In this example, \$ORACLE\_BASE is the path of the Oracle base directory, for example, /u01/app/oracle.

**5.** Enter the following commands to set the appropriate owner, group, and permissions on the oraInst.loc file:

```
# chown oracle:oinstall oraInst.loc
# chmod 664 oraInst.loc
```
## <span id="page-167-0"></span>**Preparing a Response File**

This section describes the following methods to prepare a response file for use during silent mode or response file mode installations:

- **[Editing a Response File Template](#page-167-1)**
- [Recording a Response File](#page-169-0)

#### <span id="page-167-1"></span>**Editing a Response File Template**

This method is most useful for the Enterprise Edition or Standard Edition installation types.

Oracle provides response file templates for each product and installation type, and for each configuration tool. These files are located at database/response directory on the installation media.

**Note:** If you copied the software to a hard disk, the response files are located in the database/response directory.

[Table A–1](#page-168-0) lists the response files provided with Oracle Database.

<span id="page-168-0"></span>

| <i><b>Iable A-1</b></i><br><i><b>Response Flies</b></i> |                                                           |  |
|---------------------------------------------------------|-----------------------------------------------------------|--|
| <b>Response File</b>                                    | <b>Description</b>                                        |  |
| db_install.rsp                                          | Silent installation of Oracle Database $11g$              |  |
| grid install.rsp                                        | Silent installation of Oracle Grid Infrastructure         |  |
| dbca.rsp                                                | Silent installation of Database Configuration Assistant   |  |
| netca.rsp                                               | Silent installation of Oracle Net Configuration Assistant |  |

*Table A–1 Response Files* 

To copy and modify a response file:

**1.** Copy the response file from the response file directory to a directory on your system:

\$ cp /*directory\_path*/response/*response\_file*.rsp *local\_directory*

In this example, *directory\_path* is the path to the database directory on the installation media. If you have copied the software to a hard drive, then you can edit the file in the response directory if you prefer.

**2.** Open the response file in a text editor:

\$ vi /*local\_dir*/*response\_file*.rsp

Remember that you can specify sensitive information, such as passwords, at the command line rather than within the response file. ["How Response Files Work" on](#page-164-0)  [page A-1](#page-164-0) explains this method.

**See Also:** *Oracle Universal Installer and OPatch User's Guide for Windows and UNIX* for detailed information about creating response files

**3.** Follow the instructions in the file to edit it.

**Note:** Oracle Universal Installer or configuration assistant fails if you do not correctly configure the response file. Refer to ["Silent-Mode Response File Error Handling"](#page-214-0) sectio[n on page G-5](#page-214-0) for more information about troubleshooting a failed response file mode installation.

- **4.** Change the permissions on the file to 700:
	- \$ chmod 700 /*local\_dir*/*response\_file*.rsp

**Note:** A fully specified response file for an Oracle Database installation contains the passwords for database administrative accounts and for a user who is a member of the OSDBA group (required for automated backups). Ensure that only the Oracle software owner user can view or modify response files or consider deleting them after the installation succeeds.

#### <span id="page-169-0"></span>**Recording a Response File**

You can use Oracle Universal Installer in interactive mode to record a response file, which you can edit and then use to complete silent mode or response file mode installations. This method is useful for custom or software-only installations.

Starting with Oracle Database 11*g* Release 2 (11.2), you can save all the installation steps into a response file during installation. You can click the Save Response File button on the Summary page to do this. Later, this file can be used for a silent installation.

When you record the response file, you can either complete the installation, or you can exit from Oracle Universal Installer on the Summary page, before it starts to copy the software to the system.

If you use record mode during a response file mode installation, then Oracle Universal Installer records the variable values that were specified in the original source response file into the new response file.

**Note:** Oracle Universal Installer does not record passwords in the response file.

To record a response file:

**1.** Complete the preinstallation tasks listed in [Chapter 2.](#page-40-0)

When you run Oracle Universal Installer to record a response file, it checks the system to verify that it meets the requirements to install the software. For this reason, Oracle recommends that you complete all of the required preinstallation tasks and record the response file while completing an installation.

- **2.** If you have not installed Oracle software on this system previously, create the oraInst.loc file as described in ["Creating the oraInst.loc File" on page A-3.](#page-166-1)
- **3.** Ensure that the Oracle software owner user has permissions to create or write to the Oracle home path that you will specify when you run Oracle Universal Installer.
- **4.** On each Oracle Universal Installer screen, specify the required information.

**See Also:** ["Running Oracle Universal Installer" on page 4-9](#page-116-0) for information about the installation process

- **5.** When Oracle Universal Installer displays the Summary screen, perform the following:
	- **1.** Click **Save Response File** and specify a file name and location for the response file. Then, click **Save** to save the values to the file.
	- **2.** Click **Finish** to continue with the installation.

Click **Cancel** if you do not want to continue with the installation. The installation will stop, but the recorded response file is retained.

**6.** Before you use the saved response file on another system, edit the file and make any required changes.

Use the instructions in the file as a guide when editing it.

# <span id="page-170-0"></span>**Running Oracle Universal Installer Using a Response File**

Now, you are ready to run Oracle Universal Installer at the command line, specifying the response file you created, to perform the installation. The Oracle Universal Installer executable, runInstaller, provides several options. For help information about the full set of these options, run the runInstaller command with the -help option, for example:

*\$ directory\_path*/runInstaller -help

The help information appears in a window after some time.

To run Oracle Universal Installer using a response file:

- **1.** Complete the preinstallation tasks listed in [Chapter 2.](#page-40-0)
- **2.** Log in as the Oracle software owner user (typically, oracle).
- **3.** If you are completing a response file mode installation, set the DISPLAY environment variable.

**Note:** You do not have to set the DISPLAY environment variable if you are completing a silent-mode installation.

**4.** To start Oracle Universal Installer in silent or response file mode, enter a command similar to the following:

```
$ /directory_path/runInstaller [-silent] [-noconfig] \
 -responseFile responsefilename
```
**Note:** Do not specify a relative path to the response file. If you specify a relative path, then Oracle Universal Installer fails.

In this example:

- *directory\_path* is the path of the database directory on the DVD or the path of the Disk1 directory on the hard drive.
- -silent indicates that you want to run Oracle Universal Installer in silent mode.
- -noconfig suppresses running the configuration assistants during installation, and a software-only installation is performed instead.
- responsefilename is the full path and file name of the installation response file that you configured.

**Note:** For more information about other options for the runInstaller command, enter the following command:

\$ /*directory\_path*/runInstaller -help

- **5.** When the installation completes, log in as the root user and run the root.sh script:
	- \$ sudo sh password:

```
# /oracle_home_path/root.sh
```
# <span id="page-171-0"></span>**Running Net Configuration Assistant Using a Response File**

You can run Net Configuration Assistant in silent mode to configure and start an Oracle Net listener on the system, configure naming methods, and configure Oracle Net service names. To run Net Configuration Assistant in silent mode, you must copy and edit a response file template. Oracle provides a response file template named netca.resp in the response directory in the database/response directory on the DVD.

**Note:** If you copied the software to a hard disk, then the response file template is located in the database/response directory.

To run Net Configuration Assistant using a response file:

**1.** Copy the netca.rsp response file template from the response file directory to a directory on your system:

\$ cp /*directory\_path*/response/netca.rsp *local\_directory*

In this example, *directory\_path* is the path of the database directory on the DVD. If you have copied the software to a hard drive, you can edit the file in the response directory if you prefer.

**2.** Open the response file in a text editor:

\$ vi /*local\_dir*/netca.rsp

**3.** Follow the instructions in the file to edit it.

**Note:** Net Configuration Assistant fails if you do not correctly configure the response file.

- **4.** Log in as the Oracle software owner user, and set the ORACLE\_HOME environment variable to specify the correct Oracle home directory.
- **5.** Enter a command similar to the following to run Net Configuration Assistant in silent mode:

\$ \$ORACLE\_HOME/bin/netca /silent /responsefile /*local\_dir*/netca.rsp

In this command:

- The /silent option indicates that you want to run Net Configuration Assistant in silent mode.
- *local\_dir* is the full path of the directory where you copied the netca.rsp response file template.

# <span id="page-171-1"></span>**Running Database Configuration Assistant Using a Response File**

You can run Database Configuration Assistant in response file or silent mode to configure and start an Oracle Database on the system. To run Database Configuration Assistant in response file or silent mode, you must copy and edit a response file template. Oracle provides a response file template named dbca.rsp in the database/response directory on the DVD.

**Note:** If you copied the software to a hard disk, then the response file template is located in the database/response directory.

**See Also:** "Oracle ASM Configuration Assistant Command-Line Interface" section in *Oracle Automatic Storage Management Administrator's Guide* for information about running Oracle ASMCA in noninteractive mode

This section contains the following topics:

- [Using Database Configuration Assistant in Response File Mode](#page-172-0)
- [Using Database Configuration Assistant in Silent Mode](#page-172-1)
- [Running Database Configuration Assistant in Response File or Silent Mode](#page-172-2)

#### <span id="page-172-0"></span>**Using Database Configuration Assistant in Response File Mode**

Use the -progressOnly flag to set the mode to response file. In the response file mode, Database Configuration Assistant uses values that you specify, in the response file or as command line options, to create a database. As it configures and starts the database, it displays a window that contains status messages and a progress bar. The window that it displays is the same window that is displayed when you choose to create a preconfigured database during an Enterprise Edition or Standard Edition installation.

To run Database Configuration Assistant in response file mode, you must use a graphical display and set the DISPLAY environment variable.

#### <span id="page-172-1"></span>**Using Database Configuration Assistant in Silent Mode**

Use -silent flag to set the mode to silent. In the silent mode, Database Configuration Assistant uses values that you specify, in the response file or as command line options, to create a database.

#### <span id="page-172-2"></span>**Running Database Configuration Assistant in Response File or Silent Mode**

To run Database Configuration Assistant in response file or silent mode:

**Note:** As an alternative to editing the response file template, you can also create a database by specifying all required information as command line options when you run Database Configuration Assistant. For information about the list of options supported, enter the following command:

\$ \$ORACLE\_HOME/bin/dbca -help

**1.** Copy the dbca. rsp response file template from the response file directory to a directory on your system:

\$ cp /*directory\_path*/response/dbca.rsp *local\_directory*

In this example, *directory\_path* is the path of the database directory on the DVD. If you have copied the software to a hard drive, you can edit the file in the response directory if you prefer.

**2.** Open the response file in a text editor:

\$ vi /*local\_dir*/dbca.rsp

**3.** Edit the file, following the instructions in the file.

```
Note: Database Configuration Assistant fails if you do not 
correctly configure the response file.
```
- **4.** Log in as the Oracle software owner user, and set the ORACLE\_HOME environment variable to specify the correct Oracle home directory.
- **5.** If you intend running Database Configuration Assistant in response file mode, set the DISPLAY environment variable.
- **6.** Enter a command similar to the following to run Database Configuration Assistant in response file or silent mode with a response file:

```
$ORACLE_HOME/bin/dbca {-progressOnly | -silent} -responseFile \
/local_dir/dbca.rsp
```
#### In this example:

- The -silent option indicates that you want to run Database Configuration Assistant in silent mode.
- The -progressOnly option indicates that you want to run Database Configuration Assistant in response file mode.
- *local\_dir* is the full path of the directory where you copied the dbca.rsp response file template.

# <span id="page-173-0"></span>**Postinstallation Configuration Using a Response File**

Use the following sections to create and run a response file configuration after installing Oracle software.

#### **About the Postinstallation Configuration File**

When you run a silent or response file installation, you provide information about your servers in a response file that you otherwise provide manually during a graphical user interface installation. However, the response file does not contain passwords for user accounts that configuration assistants require after software installation is complete. The configuration assistants are started with a script called configToolAllCommands. You can run this script in response file mode by using a password response file. The script uses the passwords to run the configuration tools in succession to complete configuration.

If you keep the password file to use for clone installations, then Oracle strongly recommends that you store it in a secure location. In addition, if you have to stop an installation to fix an error, you can run the configuration assistants using configToolAllCommands and a password response file.

The configToolAllCommands password response file consists of the following syntax options:

- *internal\_component\_name* is the name of the component that the configuration assistant configures
- variable\_name is the name of the configuration file variable

*value* is the desired value to use for configuration.

The command syntax is as follows:

*internal\_component\_name*|*variable\_name*=*value*

For example:

oracle.assistants.asm|S\_ASMPASSWORD=welcome

Oracle strongly recommends that you maintain security with a password response file:

- Permissions on the response file should be set to 600.
- The owner of the the response file should be the installation owner user, with the group set to the central inventory (oraInventory) group.

#### **Running Postinstallation Configuration Using a Response File**

To run configuration assistants with the configToolAllCommands script:

**1.** Create a response file using the syntax *filename*.properties. For example:

\$ touch cfgrsp.properties

**2.** Open the file with a text editor, and cut and paste the password template, modifying as needed.

#### *Example A–1 Password response file for Oracle Grid Infrastructure for a standalone server*

Oracle Grid Infrastructure requires passwords for Automatic Storage Management Configuration Assistant (Oracle ASMCA), and for Intelligent Platform Management Interface Configuration Assistant (IPMICA) if you have a BMC card and you want to enable this feature. Provide the following response file,

oracle.assistants.asm|S\_ASMPASSWORD=*password* oracle.assistants.asm|S\_ASMMONITORPASSWORD=*password*

#### *Example A–2 Password response file for Oracle Database*

Oracle Database configuration requires the SYS, SYSTEM, SYSMAN, and DBSNMP passwords for use with Database Configuration Assistant (DBCA). The S\_ ASMSNMPPASSWORD response is necessary only if the database is using ASM for storage. Also, if you selected to configure Oracle Enterprise Manager, then you must provide the password for the Oracle software installation owner for the S\_ HOSTUSERPASSWORD response.

```
oracle.assistants.server|S_SYSPASSWORD=password
oracle.assistants.server|S_SYSTEMPASSWORD=password
oracle.assistants.server|S_SYSMANPASSWORD=password
oracle.assistants.server|S_DBSNMPPASSWORD=password
oracle.assistants.server|S_HOSTUSERPASSWORD=password
oracle.assistants.server|S_ASMSNMPPASSWORD=password
```
If you do not want to enable Oracle Enterprise Manager or ASM, then leave those password fields blank

**3.** Change permissions to secure the file. For example:

```
$ ls -al cfgrsp
-rw------- 1 oracle oinstall 0 Apr 30 17:30 cfgrsp
```
- **4.** Change directory to \$ORACLE\_HOME/cfgtoollogs Run the configuration script using the following syntax: configToolAllCommands RESPONSE\_FILE=/path/name.properties for example:
	- \$ ./configToolAllCommands RESPONSE\_FILE=/home/oracle/cfgrsp.properties

# <sup>B</sup> **Cloning an Oracle Home**

Cloning an Oracle home involves creating a copy of the Oracle home and then configuring it for a new environment. If you are performing multiple Oracle Database installations, then you may want to use this method to create each Oracle home, because copying files from an existing Oracle Database installation takes less time than creating a new version of them. This method is also useful if the Oracle home that you are cloning has had patches applied to it. When you clone this Oracle home, the new Oracle home will have the patch updates as well.

When cloning Database Oracle homes using 11.2 Database Control, you must update the exclude file list. This file list specifies files that need not be included when the source Oracle home is archived because these files are not required for the clone operation. The following files should not be included in the archive:

- sqlnet.ora
- tnsnames.ora
- listener.ora
- oratab

**Note:** In addition to cloning an Oracle home, you can clone individual Oracle Database installations by using Enterprise Manager Database Control. *Oracle Database Administrator's Guide* provides detailed information about cloning Oracle Database installations and Oracle homes.

This appendix includes information about the following topics:

- [Cloning an Oracle Home](#page-176-0)
- [Configuring Oracle Configuration Manager in a Cloned Oracle Home](#page-178-0)

# <span id="page-176-0"></span>**Cloning an Oracle Home**

Perform the following to clone an Oracle home:

**1.** Verify that the installation of Oracle Database that you want to clone has been successful.

You can do this by reviewing the installActions*date\_time*.log file for the installation session, which is normally located in the /*orainventory\_ location*/logs directory.

If you have installed patches, then you can check their status using the following:

```
$ cd $ORACLE_HOME/OPatch
Include $ORACLE_HOME/OPatch in $PATH
```
\$ opatch lsinventory

- **2.** Stop all processes related to the Oracle home. Refer to ["Removing Oracle Software](#page-158-2)  [Using the Deinstallation Tool" on page 7-1](#page-158-2) for more information about stopping the processes for an Oracle home.
- **3.** Create a ZIP file with the Oracle home (but not Oracle base) directory.

```
For example, if the source Oracle installation is in the 
/u01/app/oracle/product/11.2.0/dbhome_1, then you zip the dbhome_1
directory by using the following command:
```

```
# zip -r dbhome_1.zip /u01/app/oracle/product/11.2.0/dbhome_1
```
Do not include the admin, recovery\_area, and oradata directories that are under the Oracle base directory. These directories will be created in the target installation later, when you create a new database there.

- <span id="page-177-0"></span>**4.** Copy the ZIP file to the root directory of the target computer.
- <span id="page-177-1"></span>**5.** Extract the ZIP file contents by using the following command:

```
# unzip -d / dbhome_1.zip
```
- **6.** Repeat steps [4](#page-177-0) and [5](#page-177-1) for each computer where you want to clone the Oracle home, unless the Oracle home is on a shared storage device.
- **7.** On the target computer, change directory to the unzipped Oracle home directory, and remove all the .ora (\*.ora) files present in the unzipped \$ORACLE\_ HOME/network/admin directory.
- **8.** From the \$ORACLE\_HOME/clone/bin directory, run clone.pl for the unzipped Oracle home. Use the following syntax:

```
$ORACLE_HOME/perl/bin/perl clone.pl ORACLE_BASE="target_oracle_base" ORACLE_
HOME="target_oracle_home"
OSDBA_GROUP=OSDBA_privileged_group OSOPER_GROUP=OSOPER_privileged_group
-defaultHomeName
```
#### For example:

```
$ORACLE_HOME/perl/bin/perl clone.pl ORACLE_BASE="/u01/app/oracle/" ORACLE_
HOME="/u01/app/oracle/product/11.2.0/dbhome_1"
OSDBA_GROUP=dba OSOPER_GROUP=oper -defaultHomeName
```
Oracle Universal Installer starts, and then records the cloning actions in the cloneActions*timestamp*.log file. This log file is normally located in /*orainventory\_location*/logs directory.

**9.** To configure connection information for the new database, run Net Configuration Assistant:

```
$ cd $ORACLE_HOME/bin
$ ./netca
```
**10.** To create a new database for the newly cloned Oracle home, run Database Configuration Assistant as follows:

```
$ cd $ORACLE_HOME/bin
$ ./dbca
```
#### **See Also:**

- *Oracle Universal Installer and OPatch User's Guide for Windows and UNIX* for detailed information about using Oracle Universal Installer to clone an Oracle Database home
- *Oracle Database Administrator's Guide* for information about cloning an Oracle databases, as well as cloning an Oracle Database home

# <span id="page-178-0"></span>**Configuring Oracle Configuration Manager in a Cloned Oracle Home**

Perform the following to configure Oracle Configuration Manager for a cloned Oracle home:

**1.** Run the following command from \$ORACLE\_HOME/ccr/state:

\$ rm -rf \*.ll\*

**2.** Run the following command from \$ORACLE\_HOME/ccr/inventory:

\$ cp core.jar pending

- **3.** Run the following commands from \$ORACLE\_HOME/ccr/bin:
	- \$ ./emSnapshotEnv
	- \$ ./deployPackages
- **4.** Run the following command from \$ORACLE\_HOME/ccr/bin, and provide the proper credentials:

\$ ./configCCR

If Oracle Configuration Manager was manually configured using setupCCR, then perform the following in the cloned Oracle home:

- **1.** Delete all the subdirectories of the \$ORACLE\_HOME/ccr/hosts directory to remove previously configured hosts.
- **2.** Run the following command from \$ORACLE\_HOME/ccr/bin:

\$ ./configCCR -a

If you have installed Oracle Configuration Manager in the original Oracle home but have not configured it, then run the following command in the cloned Oracle home:

\$ setupCCR
# <sup>C</sup> **Using NAS Devices**

This appendix provides guidelines for using a network attached storage (NAS) storage device for Oracle software and database files. It includes information about the following:

- [General Configuration Guidelines for NAS Devices](#page-180-0)
- **[NFS Feature Description](#page-181-0)**
- **[Choosing Mount Points](#page-181-1)**
- Creating Files on a NAS Device for Use with Oracle Automatic Storage [Management](#page-183-0)
- **[NFS Mount Options](#page-184-0)**

**See Also:**

- ["Configuring and Using Direct NFS Client" on page 5-12](#page-139-0)
- *Oracle Grid Infrastructure Installation Guide* for information about using NAS devices on Oracle Real Application Clusters

## <span id="page-180-0"></span>**General Configuration Guidelines for NAS Devices**

Refer to the documentation provided with the NAS device for specific information about how to configure it. In addition, use the following guidelines to ensure that the performance of the Oracle software meets the requirements:

Before using the NAS device for the installation, verify that it is certified.

**Note:** For certify information refer to note 359515.1 on the My Oracle Support (formerly Oracle*MetaLink*) Web site:

https://support.oracle.com/

■ The performance of Oracle software and databases stored on NAS devices depends on the performance of the network connection between the Oracle server and the NAS device.

For this reason, Oracle recommends that you connect the server to the NAS device using a private dedicated network connection, which should be Gigabit Ethernet or better.

For singe instance database installations, Oracle recommends that you create a separate Oracle home directory for each installation. Run the software in this Oracle home directory only from the system that you used to install it.

## <span id="page-181-0"></span>**NFS Feature Description**

The following are the features of NFS:

- Oracle kernel handles best possible configuration to perform optimal I/O using available resources. This enables better configuration management.
- NFS storage is now available across different platforms.
- ODM NFS helps standardize all the tunable configuration parameters.
- ODM NFS has a stable NFS client that does not affect kernel performance. It optimizes the I/O path when making NFS operations.This ensures higher stability.
- NFA provides better diagnostics in case of errors.

## <span id="page-181-1"></span>**Choosing Mount Points**

This section provides guidelines on how to choose the mount points for the file systems that you want to use for the Oracle software and database files. The guidelines contained in the following sections comply with the Optimal Flexible Architecture recommendations:

- [Choosing Mount Points for Oracle Software Files](#page-181-2)
- [Choosing Mount Points for Oracle Database and Recovery Files](#page-183-1)

#### <span id="page-181-2"></span>**Choosing Mount Points for Oracle Software Files**

Oracle software files are stored in three different directories:

- Oracle base directory
- Oracle Inventory directory
- Oracle home directory

For the first installation of Oracle software on a system, the Oracle base directory, identified by the ORACLE\_BASE environment variable, is normally the parent directory for both the Oracle Inventory and Oracle home directories. For example, for a first installation, the Oracle base, Oracle Inventory, and Oracle home directories might have paths similar to the following:

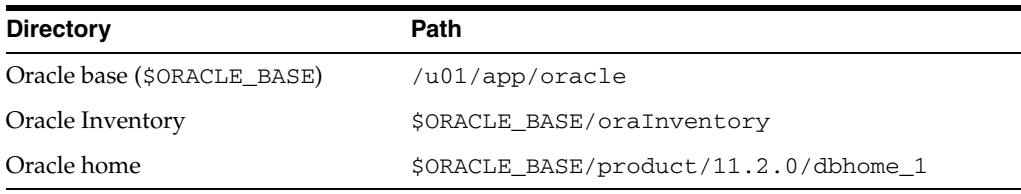

For subsequent installations, you can choose to use either the same Oracle base directory or a different one, but every subsequent installation uses the original Oracle Inventory directory. For example, if you use the  $/u02/app/oracle$  directory as the Oracle base directory for a new installation, then the Oracle Inventory directory continues to be /u01/app/oracle/oraInventory.

To enable you to effectively maintain the Oracle software on a particular system, Oracle recommends that you locate the Oracle Inventory directory only on a local file system, if possible. If you must place the Oracle Inventory directory on a NAS device, create a specific directory for each system, then to prevent more than one system from writing to the same Inventory.

#### **Directory-Specific Guidelines**

You can use any of the following directories as mount points for NFS file systems used to store Oracle software:

**Note:** In the following examples, the paths shown are the defaults if the ORACLE\_BASE environment variable is set before you start Oracle Universal Installer.

Oracle base directory or its parents (/u01/app/oracle for example)

If you use the Oracle base directory of one of its parents as a mount point, then the default location for all Oracle software and database files will be on that file system. During the installation, you might consider changing the default location of the following directories:

**–** The Oracle Inventory directory (*oracle\_base*/oraInventory)

Specify a local file system or a host-specific directory on the NFS file system, for example:

*oracle\_base*/*hostname*/oraInventory

**–** The Oracle database file directory (*oracle\_base*/oradata)

You might want to use a different file system for database files, for example, to enable you to specify different mount options or to distribute I/O.

**–** The Oracle database recovery file directory (*oracle\_base*/recovery\_ area)

Oracle recommends that you use different file systems for database and recovery files.

If you use this mount point, then all Oracle installations that use this Oracle base directory will use the NFS file system.

The product directory (*oracle\_base/product*)

By default, only software files will be located on the NFS file system. You can also use this mount point to install software from different releases, for example:

/u01/app/oracle/product/9.2.0 /u01/app/oracle/product/10.2.0/dbhome\_1 /u01/app/oracle/product/11.2.0/dbhome\_1

■ The release directory (*oracle\_base*/product/11.2.0)

By default, only software files will be located on the NFS file system. You can also use this mount point to install different products from the same release, for example:

```
/u01/app/oracle/product/11.2.0/dbhome_1
/u01/app/oracle/product/11.2.0/client_1
```
■ The Oracle home directory (*oracle\_base*/product/11.2.0/dbhome\_1)

By default, only software files will be located on the NFS file system. This is the most restrictive mount point. You can use it only to install a single release of one product:

/u01/app/oracle/product/11.2.0/dbhome\_1

#### <span id="page-183-1"></span>**Choosing Mount Points for Oracle Database and Recovery Files**

To store Oracle database or recovery files on a NAS device, you can use different paths depending on whether you want to store files from only one database or from more than one database:

Use the NFS file system for files from more than one database

If you want to store the database files or recovery files from more than one database on the same NFS file systems, then use paths or mount points similar to the following:

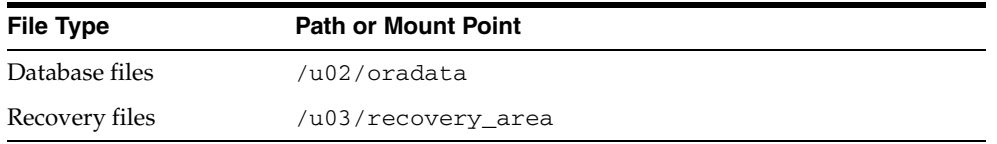

When Oracle Universal Installer prompts you for the data file and the recovery file directories, specify these paths. The Database Configuration Assistant and Enterprise Manager create subdirectories in these directories using the value you specify for the database name (DB\_NAME) as the directory name, for example:

/u02/oradata/*db\_name1* /u03/recovery\_area/*db\_name1*

Use the NFS file system for files from only one database

If you want to store the database files or recovery files for only one database in the NFS file system, then you can create mount points similar to the following, where orcl is the name that you want to use for the database:

/u02/oradata/orcl /u03/recovery\_area/orcl

Specify the directory /u02/oradata when Oracle Universal Installer prompts you for the data file directory and specify the directory /u03/recovery\_area when Oracle Universal Installer prompts you for the recovery file location. The orcl directory will be used automatically either by Database Configuration Assistant or by Enterprise Manager.

## <span id="page-183-0"></span>**Creating Files on a NAS Device for Use with Oracle Automatic Storage Management**

If you have a certified NAS storage device, then you can create zero-padded files in an NFS mounted directory and use those files as disk devices in an Oracle Automatic Storage Management (Oracle ASM) disk group. To create these files, follow these steps:

**Note:** To use files as disk devices in an Oracle ASM disk group, the files must be on an NFS mounted file system. You cannot use files on local file systems.

**1.** If necessary, create an exported directory for the disk group files on the NAS device.

Refer to the NAS device documentation for more information about completing this step.

**2.** Switch user to root:

```
$ sudo sh
password:
```
**3.** Create a mount point directory on the local system:

```
# mkdir -p /mnt/oracleasm
```
**4.** To ensure that the NFS file system is mounted when the system restarts, add an entry for the file system in the /etc/mtab mount file.

For more information about editing the mount file for the operating system, refer to the man pages. For more information about recommended mount options, refer to the ["NFS Mount Options"](#page-184-0) sectio[n on page C-5.](#page-184-0)

**5.** Enter a command similar to the following to mount the NFS file system on the local system:

# mount /mnt/oracleasm

- **6.** Choose a name for the disk group that you want to create, for example, nfsdg.
- **7.** Create a directory for the files on the NFS file system, using the disk group name as the directory name:

# mkdir /mnt/oracleasm/nfsdg

**8.** Use commands similar to the following to create the required number of zero-padded files in this directory:

# dd if=/dev/zero of=/mnt/oracleasm/nfsdg/disk1 bs=1024k count=1000

This example creates 1 GB files on the NFS file system. You must create one, two, or three files respectively to create an external, normal, or high redundancy disk group.

**Note:** Creating multiple zero-padded files on the same NAS box does not guard against NAS box failure. Instead, create one file for each NAS box and mirror them using the Oracle ASM technology.

**9.** Enter the following commands to change the owner, group, and permissions on the directory and files that you created:

```
# chown -R oracle:dba /mnt/oracleasm
# chmod -R 660 /mnt/oracleasm
```
**10.** When you are creating the database, edit the Oracle ASM disk discovery string to specify a regular expression that matches the file names you created. For example, you might specify a disk discovery string similar to the following:

/mnt/oracleasm/nfsdg/\*

#### <span id="page-184-0"></span>**NFS Mount Options**

You must mount NFS volumes used for storing database files with special mount options on the host where the database server is running. When mounting an NFS file system, Oracle recommends that you use the same mount point options that the NAS vendor used when certifying the device. Refer to the device documentation or contact the vendor for information about recommended mount-point options.

**D**

# <sup>D</sup> **Optimal Flexible Architecture**

This appendix describes the Optimal Flexible Architecture (OFA) standard. This standard is a set of configuration guidelines created to ensure well organized Oracle installations that are easier to maintain. It includes information about the following topics:

- [Overview of the Optimal Flexible Architecture Standard](#page-186-0)
- **[Implementing Optimal Flexible Architecture](#page-187-0)**

## <span id="page-186-0"></span>**Overview of the Optimal Flexible Architecture Standard**

The Optimal Flexible Architecture standard helps you to organize database software and configure databases to allow multiple databases, of different versions, owned by different users to coexist. Optimal Flexible Architecture assists in identification of ORACLE\_BASE with its Automatic Diagnostic Repository (ADR) diagnostic data to properly collect incidents.

All Oracle components on the installation media are compliant with Optimal Flexible Architecture. This means, Oracle Universal Installer places Oracle Database components in directory locations, assigning the default permissions that follow Optimal Flexible Architecture guidelines.

Oracle recommends that you use Optimal Flexible Architecture, specially if the database will grow in size, or if you plan to have multiple databases.

#### **Advantages of Multiple Oracle Homes and OFA**

When you install Oracle database, you are installing one of the largest applications that your computer can support. Using multiple Oracle homes and Optimal Flexible Architecture provides many advantages when administering large databases. The following advantages are important:

- Structured organization of directories and files, and consistent naming for database files simplify database administration.
- Distribution of  $I/O$  across multiple disks prevents performance bottlenecks caused by multiple read or write commands issued simultaneously to a single drive.
- Distribution of applications across multiple disks safeguards against database failures.
- Login home directories are not at risk when database administrators add, move, or delete Oracle home directories.
- Multiple databases, of different versions, owned by different users can coexist concurrently.

Software upgrades can be tested in an Oracle home in a separate directory from the Oracle home where your production database is located.

## <span id="page-187-0"></span>**Implementing Optimal Flexible Architecture**

This section describes the naming strategy recommended by the Optimal Flexible Architecture standard. It contains the following sections:

- **[File Systems](#page-187-3)**
- [Naming Directories](#page-187-4)
- **[Naming Database Files](#page-190-0)**
- **[Separating Segments with Different Requirements](#page-191-0)**
- [Exploiting the Optimal Flexible Architecture Structure for Oracle Files](#page-191-1)
- [Optimal Flexible Architecture File Mapping](#page-192-0)

#### <span id="page-187-3"></span>**File Systems**

The following sections describe the conventions for mount points:

- [Number of File Systems](#page-187-1)
- **[Naming Conventions](#page-187-2)**

#### <span id="page-187-1"></span>**Number of File Systems**

To fully implement the Optimal Flexible Architecture recommendations for a database stored on file systems that are not striped or mirrored, you require at least three file systems located on separate physical devices.

#### **Naming Conventions**

Name all file system mount points using the syntax /*pm*, where *p* is a string constant and *m* is a unique fixed-length key (typically a two-digit number) used to distinguish each mount point. For example: /u01 and /u02, or /disk01 and /disk02.

#### <span id="page-187-4"></span><span id="page-187-2"></span>**Naming Directories**

The following sections describe the naming conventions for directories that are compliant with the Optimal Flexible Architecture standard:

- **[Oracle Base Directory Naming Convention](#page-188-0)**
- [Naming Mount Points for Very Large Databases \(VLDBs\)](#page-188-1)
- **[Referring to Path Names](#page-188-2)**
- **[Oracle Home Directory Naming Convention](#page-188-3)**
- [Naming Subdirectories](#page-189-0)

**Note:** Ensure that the paths you select for Oracle software, such as the Oracle home path and the Oracle base path, use only ASCII characters. Because installation owner names are used by default for some path, this ASCII character restriction applies to user names, file names, and directory names.

#### <span id="page-188-0"></span>**Oracle Base Directory Naming Convention**

The Oracle Base directory is the top level directory that you can use to install the various Oracle software products. You can use the same Oracle base directory for more than one installation. If different operating system users install Oracle software on the same system, then each user must create a separate Oracle base directory.

Name Oracle base directories using the syntax */pm/s/u*. [Table D–1](#page-188-4) describes the variables used in this syntax.

<span id="page-188-4"></span>*Table D–1 Syntax for Naming Oracle Base Directories* 

| Variable | <b>Description</b>                                                                      |
|----------|-----------------------------------------------------------------------------------------|
| pm       | A mount point name                                                                      |
| S        | A standard directory name                                                               |
| u        | The name of the owner of the directory (the user running Oracle Universal<br>Installer) |

For example, /u01/app/oracle is an Oracle base directory created by the oracle user and  $/u01/app/applmgr$  is an Oracle base directory created by the appling r user.

Placing Oracle base directories at the same level in the UNIX file system is advantageous because it enables you to refer to the collection of Oracle base directories on different mount points using a single pattern matching string,  $\frac{\times}{\text{app}}$ ,  $\frac{\times}{\text{app}}$ ,

#### <span id="page-188-1"></span>**Naming Mount Points for Very Large Databases (VLDBs)**

If each disk drive contains database files from one application and there are enough drives for each database to prevent I/O bottlenecks, use the syntax */h/q/d* for naming mount points. [Table D–2](#page-188-5) describes the variables used in this syntax.

<span id="page-188-5"></span>

| <b>Variable</b> | <b>Description</b>                                                                                                    |
|-----------------|----------------------------------------------------------------------------------------------------|
|                 | Oracle base directory                                                                                                    |
| q               | A string denoting that Oracle data is stored in this directory, for example,<br>oradata                                     |
|                 | The value of the initialization parameter DB_NAME (typically the same as the<br>instance SID for single-instance databases) |

*Table D–2 Syntax for Naming Mount Points for Very Large Databases*

For example, to allocate two drives exclusively for the test database, name the mount points /u01/app/oracle/oradata/test and /u02/app/oracle/oradata/test.

#### <span id="page-188-2"></span>**Referring to Path Names**

Refer to explicit path names only in files designed specifically to store them, such as the password file, /etc/passwd, and the Oracle oratab file. Refer to group memberships only in the /etc/group file.

#### <span id="page-188-3"></span>**Oracle Home Directory Naming Convention**

To help fulfill the Optimal Flexible Architecture requirement of simultaneously running multiple versions of Oracle software, install the software in a directory matching the pattern /*pm*/*s*/*u*/product/*v*/*type*\_[*n*].

[Table D–3](#page-189-1) describes the variables used in this syntax.

<span id="page-189-1"></span>

| Variable         | <b>Description</b>                                                                                                    |
|------------------|----------------------------------------------------------------------------------------------------|
| pm               | A mount point name                                                                                                    |
| $\boldsymbol{S}$ | A standard directory name                                                                                              |
| u                | The name of the owner of the directory                                                                                 |
| $\overline{V}$   | The version of the software                                                                                            |
| type             | The type of installation, for example Database (dbhome_1), Client (client), or<br>Oracle Grid Infrastructure (grid)    |
| n                | An optional counter, which enables you to install the same product more than<br>once in the same Oracle base directory |

*Table D–3 Syntax for Naming Oracle Home Directories* 

For example:

/u01/app/oracle/product/11.2.0/dbhome\_1 indicates the Oracle home directory for the first installation of Oracle Database on this system.

The ORACLE\_HOME environment variable is set to the Oracle home directory.

#### <span id="page-189-0"></span>**Naming Subdirectories**

To facilitate the organization of administrative data, Oracle recommends that you store database-specific administration files in subdirectories matching the pattern /*h*/admin/*d*/*a*/, where *h* is the Oracle base directory, *d* is the database name (DB\_ NAME), and *a* is a subdirectory for specific types of database administration files. [Table D–4](#page-189-2) describes the database administration file subdirectories.

<span id="page-189-2"></span>

| <b>Subdirectory</b> | <b>Description</b>                                                                                                    |
|---------------------|----------------------------------------------------------------------------------------------------|
| arch                | Archived redo log files                                                                                                    |
| adump               | Audit files<br>(Set the AUDIT_FILE_DEST initialization parameter to specify the adump<br>directory. Clean out this subdirectory periodically |
| create              | Contains the data pump file dp. log                                                                                                    |
| dpdump              | Default directory for data pump operations. Scripts used to create the<br>database                                                           |
| exp                 | Database export files                                                                                                    |
| logbook             | Files recording the status and history of the database                                                                                       |
| pfile               | Instance parameter files                                                                                                    |
| scripts             | Ad hoc SQL scripts                                                                                                    |

*Table D–4 Subdirectories for Database Administration Files* 

For example, /u01/app/oracle/admin/orcl/scripts/ is the scripts subdirectory associated with the database named orcl.

In Oracle Database 11*g*, Automatic Diagnostic Repository (ADR) directories replace the bdump, cdump, and udump directories. The ADR diagnostic data will go into the /h/diag/rdbms/d/i/ directory.

where

h is Oracle Base

d is the database name

i is the instance name.

Under ADR home we have the trace, alert, and incident sub-directories. [Table D–5](#page-190-1) describes the ADR directories.

<span id="page-190-1"></span>

| <b>Diagnostic Data</b>    | 10g Location                                                         | 11g Location             |
|---------------------------|----------------------------------------------------------------------|--------------------------|
| Foreground Process traces | user_dump_dest                                                       | ADR HOME/trace/          |
|                           | Background Process traces background dump dest                       | ADR HOME/trace/          |
| Alert Log Data            | background dump dest                                                 | ADR HOME/alert/          |
| Core Dump                 | core_dump_dest                                                       | ADR<br>HOME/incident/In/ |
| Incident Dumps            | user_dump_destor<br>background dump dest<br>depending on the process | ADR<br>HOME/incident/In/ |

*Table D–5 Locations for Diagnostic Traces*

#### <span id="page-190-0"></span>**Naming Database Files**

The following table lists the recommended file naming conventions for database files:

**Note:** Oracle Managed Files (OMF) and files stored in Oracle Automatic Storage Management disk groups use different naming conventions. For more information about these naming conventions, refer to the *Oracle Database Administrator's Guide*.

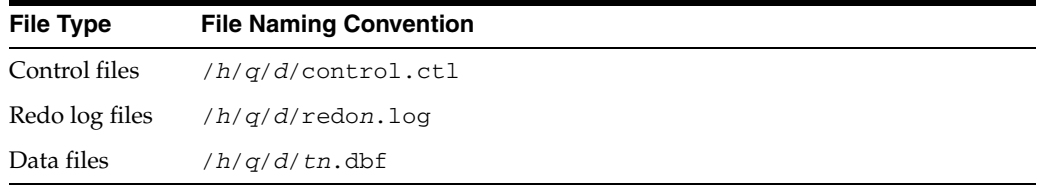

The following table describes this syntax:

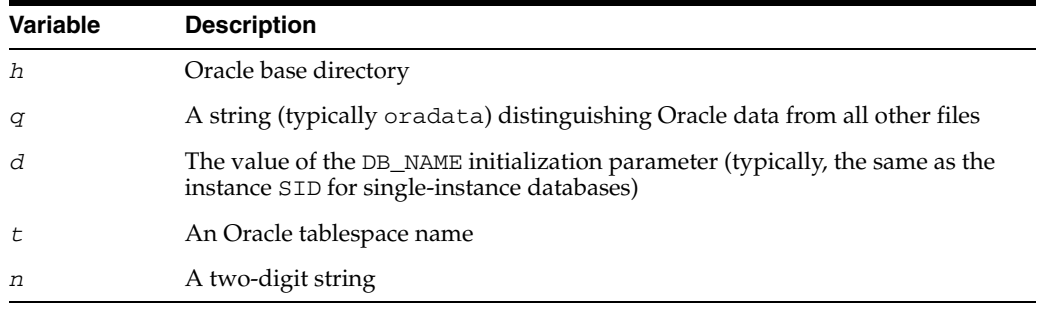

**Note:** Do not store files other than control files, redo log files, or data files associated with database *d* in the path /*h*/*q*/*d*.

Using this convention, it is easy to determine the database to which the /u01/app/oracle/oradata/sab/system01.dbf file belongs.

#### <span id="page-191-0"></span>**Separating Segments with Different Requirements**

Separate groups of segments with different lifespans, I/O request demands, and backup frequencies across different tablespaces.

[Table D–6](#page-191-2) describes the special tablespaces that the Database Configuration Assistant creates for each Oracle database. If you manually create a database, you must create the required tablespaces. These tablespaces are in addition to those required for application segments.

**See Also:** *Oracle Database Administrator's Guide* for information about creating databases manually

<span id="page-191-2"></span>

| <b>Tablespace</b> | <b>Required</b> | <b>Description</b>                                         |
|-------------------|-----------------|------------------------------------------------------------|
| <b>EXAMPLE</b>    | No              | The EXAMPLE tablespace used to store the Sample<br>Schemas |
| <b>SYSAUX</b>     | Yes             | Auxiliary tablespace to the SYSTEM tablespace              |
| SYSTEM            | Yes             | Data dictionary segments                                   |
| TEMP              | Yes             | Temporary segments                                         |
| UNDOTBS1          | Yes             | Used by Oracle to store undo information                   |
| <b>USERS</b>      | No              | Miscellaneous user segments                                |

*Table D–6 Special Tablespaces* 

Creating these special tablespaces is effective because data dictionary segments are never dropped, and no other segments that can be dropped are allowed in the SYSTEM tablespace.

**See Also:** ["Reviewing Tablespaces and Data Files, Redo Log Files,](#page-154-0)  [and Control Files" on page 6-11](#page-154-0) for information about redo log, and control files

#### <span id="page-191-3"></span><span id="page-191-1"></span>**Exploiting the Optimal Flexible Architecture Structure for Oracle Files**

[Table D–7](#page-191-3) describes the syntax used for identifying classes of files.

*Table D–7 Directory Structure Syntax for Identifying Classes of Files* 

| <b>Directory Structure Syntax</b>         | <b>Description</b>                                                                                      |  |
|-------------------------------------------|----------------------------------------------------------------------------------------------------|--|
| $/u[0-9][0-9]$                            | User data directories                                                                                   |  |
| $/*/home/*$                               | User home directories                                                                                   |  |
| $/*$ /app/*                               | User application software directories                                                                   |  |
| $/*$ /app/applmgr                         | Oracle applications software subtrees                                                                   |  |
| /*/app/oracle/product                     | Oracle software subtrees                                                                                |  |
| $/*$ /app/oracle/product/11.2.0           | Oracle software subtree for release 11g products                                                        |  |
| $/*$ /app/oracle/product/11.2.0/db*       | Oracle home directories for Oracle Database 11g                                                         |  |
| $/*$ /app/oracle/product/11.2.0/gri<br>d* | Oracle home directory for Oracle Grid<br>Infrastructure 11g for a standalone server, for user<br>oracle |  |
| /*/app/oracle/admin/orcl                  | orc1 database administrative subtrees                                                                   |  |
| /*/app/oracle/admin/orcl/arch/*           | orc1 database archived log files                                                                        |  |
| /*/app/oracle/oradata                     | Oracle data directories                                                                                 |  |

*Table D–7 (Cont.) Directory Structure Syntax for Identifying Classes of Files* 

| <b>Directory Structure Syntax</b>                            | <b>Description</b>  |
|--------------------------------------------------------------|---------------------|
| /*/app/oracle/oradata/orcl/*                                 | orc1 database files |
| /*/app/oracle/oradata/orcl/*.log orcl database redolog files |                     |

#### <span id="page-192-0"></span>**Optimal Flexible Architecture File Mapping**

[Table D–8](#page-192-1) shows a hierarchical file mapping of a sample Optimal Flexible Architecture-compliant installation with two Oracle home directories and two databases. The database files are distributed across three mount points, /u02, /u03, and /u04.

**Note:** Oracle recommends that you use Oracle ASM to provide greater redundancy and throughput.

<span id="page-192-1"></span>*Table D–8 Hierarchical File Mapping for an Optimal Flexible Architecture Installation* 

| <b>Directory</b>                        | <b>Description</b>                                                                               |  |  |
|-----------------------------------------|--------------------------------------------------------------------------------------------------|--|--|
|                                         | Root directory                                                                                   |  |  |
| $/$ u01/                                | User data mount point 1                                                                          |  |  |
| /u01/app/                               | Subtree for application software                                                                 |  |  |
| /u01/app/oracle/                        | Oracle Base directory                                                                            |  |  |
| /u01/app/oracle/admin/                  | Subtree for database administration files                                                        |  |  |
| /u01/app/oracle/admin/TAR               | Subtree for support log files                                                                    |  |  |
| /u01/app/oracle/admin/db_name1/         | admin subtree for db_name1 database                                                              |  |  |
| /u01/app/oracle/admin/db_name2/         | admin subtree for db_name2 database                                                              |  |  |
| /u01/app/oracle/doc/                    | Online documentation                                                                             |  |  |
| /u01/app/oracle/recovery_area/          | Subtree for recovery files                                                                       |  |  |
| /u01/app/oracle/recovery_area/db_name1  | Recovery files for db_name1 database                                                             |  |  |
| /u01/app/oracle/recovery_area/db_name2  | Recovery files for db_name2 database                                                             |  |  |
| /u02/app/oracle/oradata                 |                                                                                                  |  |  |
| /u03/app/oracle/oradata                 | Oracle data directory                                                                            |  |  |
| /u04/app/oracle/oradata                 |                                                                                                  |  |  |
| /u01/app/oracle/product/                | Distribution files                                                                               |  |  |
| /u01/app/oracle/product/11.2.0/dbhome_1 | Oracle home directory for Oracle Database, for user<br>oracle                                    |  |  |
| /u01/app/oracle/product/11.2.0/grid     | Oracle home directory for Oracle Grid Infrastructure<br>for a standalone server, for user oracle |  |  |
| /u01/app/kjf/                           | Oracle base directory for user kjf                                                               |  |  |
| /u01/app/edm/                           | Oracle base directory for user edm                                                               |  |  |

## <sup>E</sup> **Managing Oracle Database Port Numbers**

During installation, Oracle Universal Installer assigns port numbers to components from a set of default port numbers. This appendix lists the default port numbers and describes how to change the assigned port after installation. It includes information about the following topics:

- [About Managing Ports](#page-194-0)
- [Viewing Port Numbers and Access URLs](#page-195-0)
- [Port Numbers and Protocols of Oracle Components](#page-195-1)
- [Changing the Oracle Enterprise Management Agent Port](#page-196-0)
- [Changing the Oracle Enterprise Manager Database Control Ports](#page-197-0)

## <span id="page-194-0"></span>**About Managing Ports**

During installation, Oracle Universal Installer assigns port numbers to components from a set of default port numbers. Many Oracle Database components and services use ports. As an administrator, it is important to know the port numbers used by these services, and to make sure that the same port number is not used by two services on your host. Enter the following command to identify the ports currently used on your computer:

\$/bin/netstat -a

Most port numbers are assigned during installation. Every component and service has an allotted port range, which is the set of port numbers Oracle Database attempts to use when assigning a port. Oracle Database starts with the lowest number in the range and performs the following checks:

Is the port used by another Oracle Database installation on the host?

The installation may be up or down at the time; Oracle Database can still detect if the port is used.

Is the port used by a process that is currently running?

This could be any process on the host, even a non-Oracle Database process.

Is the port listed in the /etc/services files?

If the answer to any of the preceding questions is yes, Oracle Database moves to the next highest port in the allotted port range and continues checking until it finds a free port.

## <span id="page-195-0"></span>**Viewing Port Numbers and Access URLs**

In most cases, the Oracle Database component's port number is listed in the tool used to configure the port. In addition, ports for some Oracle Database applications are listed in the portlist.ini file. This file is located in the \$ORACLE\_HOME/install directory.

If you change a port number, it is not updated in the portlist.ini file, so you can only rely on this file immediately after installation. To find or change a port number, use the methods described in this appendix.

## <span id="page-195-1"></span>**Port Numbers and Protocols of Oracle Components**

The following table lists the port numbers and protocols used by components that are configured during the installation. By default, the first port in the range is assigned to the component, if it is available.

| <b>Component and Description</b>                                                                                                    | <b>Default Port Number</b> | <b>Port Range</b> | <b>Protocol</b> |
|----------------------------------------------------------------------------------------------------|----------------------------|-------------------|-----------------|
| Oracle SQL*Net Listener/Oracle Net                                                                                                    | 1521                       | 1024-65535        | <b>TCP</b>      |
| Enables Oracle client connections to the database over<br>Oracle's SQL*Net protocol. You can configure it during<br>installation. To reconfigure this port, use Net<br>Configuration Assistant.                                                              |                            |                   |                 |
| <b>Connection Manager</b>                                                                                                    | 1630                       | 1630              | <b>TCP</b>      |
| Listening port for Oracle client connections to Oracle<br>Connection Manager. It is not configured during<br>installation, but can be configured manually by editing<br>the cman.ora parameter file. You can find the file under<br>/network/admindirectory. |                            |                   |                 |
| Oracle Enterprise Manager Database Control                                                                                                    | 1158                       | 5500-5519         | <b>HTTP</b>     |
| HTTP port for Enterprise Manager Database Control. It is<br>configured during installation. "Changing the Oracle<br>Enterprise Manager Database Control Ports" on page E-4<br>explains how to modify its port number.                                        |                            |                   |                 |
| Oracle Enterprise Manager Database Control                                                                                                    | 5520                       | 5520-5539         | <b>TCP</b>      |
| RMI port for Enterprise Manager Database Control. It is<br>configured during installation."Changing the Oracle<br>Enterprise Manager Database Control Ports" on page E-4<br>explains how to modify its port number.                                          |                            |                   |                 |
| Oracle Enterprise Manager Database Control                                                                                                    | 5540                       | 5540-5559         | <b>TCP</b>      |
| JMS port for Enterprise Manager Database Control. It is<br>configured during installation. "Changing the Oracle<br>Enterprise Manager Database Control Ports" on page E-4<br>explains how to modify its port number.                                         |                            |                   |                 |
| Enterprise Manager Database Control Agent                                                                                                    | 3938                       | 1830-1849         | <b>HTTP</b>     |
| HTTP port for Enterprise Management Agent. It is<br>configured during installation.                                                                                                    |                            |                   |                 |
| "Changing the Oracle Enterprise Management Agent<br>Port" on page E-3 explains how to modify its port<br>number.                                                                                                    |                            |                   |                 |

*Table E–1 Ports Used in Oracle Components*

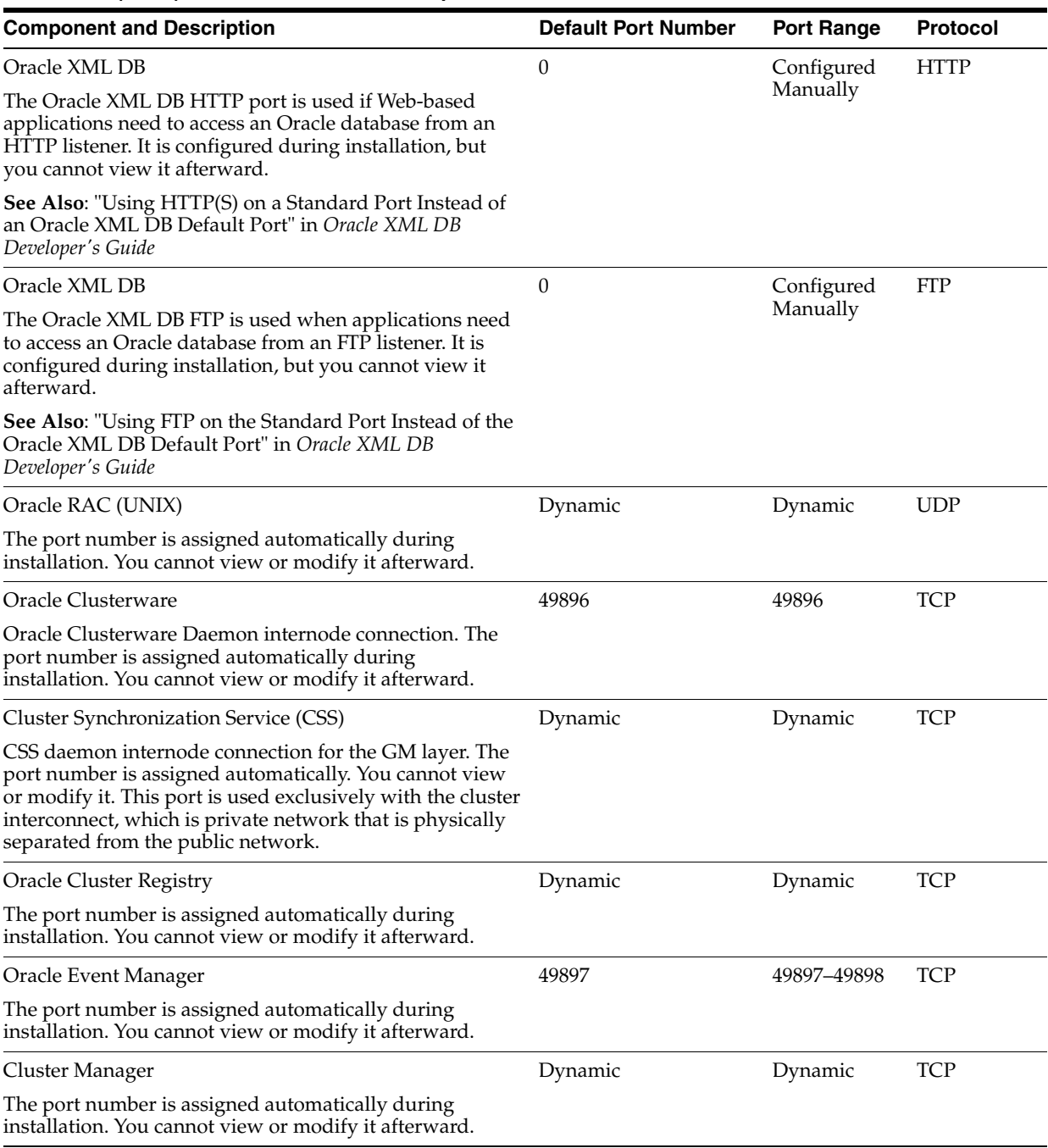

#### *Table E–1 (Cont.) Ports Used in Oracle Components*

## <span id="page-196-0"></span>**Changing the Oracle Enterprise Management Agent Port**

To find the current setting for the Oracle Management Agent port, search for EMD\_URL in the \$ORACLE\_HOME/*host\_sid*/sysman/config/emd.properties file.

To change the Oracle Management Agent HTTP port, use the emca -reconfig ports command:

emca -reconfig ports -AGENT\_PORT 1831

## <span id="page-197-0"></span>**Changing the Oracle Enterprise Manager Database Control Ports**

To find the current HTTP, RMI, and JMS port settings, search in the following files:

- HTTP port: Search for REPOSITORY\_URL in the \$ORACLE\_HOME/*host\_ sid/*sysman/config/emd.properties file.
- RMI port: Search for the port attribute in the rmi-server tag in the \$ORACLE\_ HOME/oc4j/j2ee/OC4J\_DBConsole\_*host\_sid/*config/rmi.xml file.
- JMS port: Search for the port attribute in the jms-server tag in the \$ORACLE\_ HOME/oc4j/j2ee/OC4J\_DBConsole\_*host\_sid/*config/jms.xml file.

To change the Oracle Enterprise Manager Database Control ports, use the emca -reconfig ports command:

\$*ORACLE\_HOME*/bin> emca -reconfig ports *option setting*

where *option* can be:

- DBCONTROL\_HTTP\_PORT: Sets the HTTP port, for example: emca -reconfig ports -DBCONTROL\_HTTP\_PORT 1820
- RMI\_PORT: Sets the RMI port, for example:

emca -reconfig ports -RMI\_PORT 5520

JMS\_PORT: Sets the JMS port, for example: emca -reconfig ports -JMS\_PORT 5521

You can enter multiple -reconfig port settings in one line, for example:

emca -reconfig ports -DBCONTROL\_HTTP\_PORT 1820 -AGENT\_PORT 1821 -RMI\_PORT 5520

**F**

# <sup>F</sup> **Configuring Oracle Database Globalization Support**

This appendix describes the following Globalization Support topics:

- [Installing and Using Oracle Components in Different Languages](#page-204-0)
- [Running Oracle Universal Installer in Different Languages](#page-207-0)

**See Also:** *Oracle Database Globalization Support Guide* for an overview of globalization support for Oracle Database

## <span id="page-204-0"></span>**Installing and Using Oracle Components in Different Languages**

This section describes the following procedures:

- [Configuring Oracle Components to Run in Different Languages](#page-204-1)
- **[Installing Translation Resources](#page-206-0)**

#### <span id="page-204-1"></span>**Configuring Oracle Components to Run in Different Languages**

You can specify the language and the territory, or locale, in which you want to use Oracle components. The locale setting of a component determines the language of the user interface of the component and the globalization behavior, such as date and number formatting. Depending on the Oracle component, the locale of the component is either inherited from the operating system session that started the component, or is defined by the NLS\_LANG environment variable.

The operating system locale usually influences Oracle components that are based on Java technology. The NLS\_LANG environment variable usually influences Oracle components that use Oracle Client libraries such as OCI.

**Note:** The user interface of an Oracle component will be displayed in a selected language only if the appropriate translation is available and has been installed. Otherwise, the user interface will be displayed in English.

This section describes the following procedures:

- Determining the Operating System Locale by Using the LANG Environment [Variable](#page-205-0)
- [Configuring Locale and Character Sets Using NLS\\_LANG](#page-206-1)

#### <span id="page-205-0"></span>**Determining the Operating System Locale by Using the LANG Environment Variable**

The locale setting of your operating system session determines the language of the user interface and the globalization behavior for components such as Oracle Universal Installer, Oracle Net Configuration Assistant, and Oracle Database Configuration Assistant. It also determines the globalization behavior of Oracle Database sessions created by a user application through Oracle JDBC driver, unless overridden by the application.

The operating system locale is determined by the value of the LANG environment variable. Depending on your desktop environment, such as KDE, GNOME, or telnet, you can select a default session locale on a login screen, in a configuration panel, or in a configuration file.

**Note:** Refer to the operating system documentation on how to select a locale for the operating system session in your desktop environment.

You can modify the LANG variable in the environment of your shell to start an Oracle component in a selected language. For example, to start Oracle Database Configuration Assistant in German, enter one of the following commands:

Bourne shell (sh), or Korn shell (ksh), or Bash shell (bash):

\$ LANG=de\_DE.iso88591 dbca

 $C$  shell (csh):

% setenv LANG de\_DE.iso88591

**Note:** The LC\_ALL environment variable overrides the value of the LANG environment variable. For the commands listed in the following section to work, either ensure that the LC\_ALL environment variable is not set in the environment, or substitute LC\_ALL for LANG.

To modify the operating system locale for all Oracle components started by the given shell, modify the LANG variable using one of the following commands:

Bourne shell (sh), or Korn shell (ksh), or Bash shell (bash):

\$ LANG=de\_DE.iso88591; export LANG  $$ \ldots$ 

■ C shell (csh):

```
% setenv LANG de_DE.iso88591
$ \ldots
```
The value of the LANG environment variable must be a valid operating system locale. To see the list of valid locales, enter the following command:

\$ locale -a

**Note:** Refer to the operating system documentation for a mapping between values of the LANG environment variable and the languages and territories that they represent.

#### <span id="page-206-1"></span>**Configuring Locale and Character Sets Using NLS\_LANG**

The NLS\_LANG environment variable determines the language of the user interface and the globalization behavior for components such as SQL\*Plus, exp, and imp. It sets the language and territory used by the client application and the database user session. It also declares the character set for entering and displaying data by the client application.

The NLS\_LANG environment variable uses the following format:

NLS\_LANG=*language\_territory*.*characterset*

#### In this format:

- *language* specifies the language used for displaying Oracle messages, sorting, day names, and month names
- *territory* specifies the conventions for default date, monetary, and numeric formats
- characterset specifies the encoding used by the client application

In most cases, this is the Oracle character set that corresponds to the character set of the user terminal or the operating system.

The NLS\_LANG environment variable is set as a local environment variable for the shell on all UNIX-based platforms. For example, if the operating system locale setting is en\_US.UTF-8, then the corresponding value of NLS\_LANG environment variable is AMERICAN\_AMERICA.AL32UTF8.

**See Also:** *Oracle Database Globalization Support Guide* for information about the NLS\_LANG parameter and Globalization Support initialization parameters

The following examples illustrate some of the valid values for the NLS\_LANG environment variable.

> **Note:** Refer to the operating system documentation on how to determine the operating system locale environment setting.

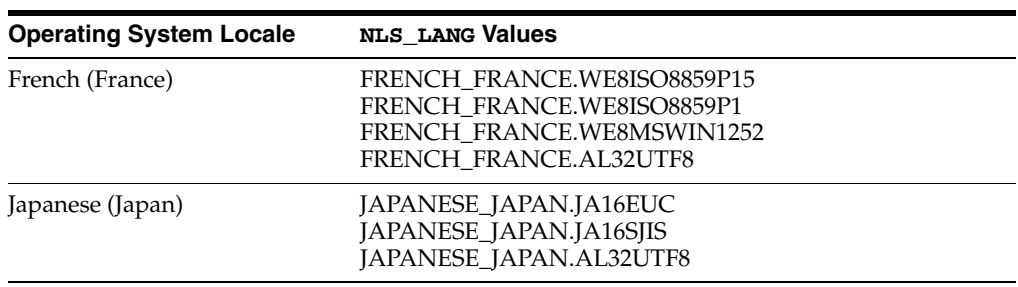

#### <span id="page-206-0"></span>**Installing Translation Resources**

To view the user interface of Oracle components in different languages, you must install the appropriate language translations along with the component.

**Note:** Part of Oracle Database Vault user interface text is stored in database tables in the DVSYS schema. By default, only the English language is loaded into these tables. You can use Oracle Database Vault Configuration Assistant to add more languages to Oracle Database Vault. For the necessary steps, refer to Appendix C in *Oracle Database Vault Administrator's Guide*.

To select the translation resources that you want to install:

- **1.** Start Oracle Universal Installer.
- **2.** In the Configure Security Updates screen enter the relevant information and click **Next.**
- **3.** In the Download Software Updates and Apply Software Updates screens, enter the relevant information and click **Next.**
- **4.** In the Select Installation Option screen, select the installation option and click **Next.**
- **5.** In the System Class screen, select the type of system class for installing the database, and click **Next.**
- **6.** In the Grid Installation Options screen, select the type of database installation you want to perform, and click **Next.**
- **7.** In the Select Product Languages screen, select the language in which you want to use Oracle components from the Available Languages field.

**Note:** The Available Languages field lists all languages supported by Oracle globalization libraries. The set of languages for which a translation is actually available is usually smaller and depends on a particular component. The scope of translation for a given component may differ between languages. For example, some translations may include all user interface text, while others may include only error messages and no help files.

**8.** Use the **>** arrow to move the selected language to the Selected Languages field, and then click **Next.**

**Note:** Oracle Universal Installer will ignore languages in the Selected Languages field for which no translation is available.

## <span id="page-207-0"></span>**Running Oracle Universal Installer in Different Languages**

Your operating system locale determines the language in which Oracle Universal Installer runs. Oracle Universal Installer may run in one of the following languages:

- Brazilian Portuguese (pt\_BR)
- French (fr)
- German (de)
- Italian (it)
- Japanese (ja)
- Korean (ko)
- Simplified Chinese (zh\_CN)
- Spanish (es)
- Traditional Chinese (zh\_TW)

To run Oracle Universal Installer in one of the available languages, change the locale in which your operating system session is running before you start Oracle Universal Installer with the ./runInstaller command. If the selected language is not one of them listed earlier, Oracle Universal Installer runs in English.

You must ensure that the selected value for the LANG environment variable starts with the appropriate language abbreviation. In the aforementioned list of languages, in which Oracle Universal Installer can run, the required abbreviation appears in parentheses beside the language name. For example, fr\_FR and fr\_CA are valid values to run the Oracle Universal Installer in French.

# **G**

# <sup>G</sup> **Troubleshooting**

This appendix contains information about troubleshooting. It includes information about the following topics:

- **[Verify Requirements](#page-210-0)**
- [X Window Display Errors](#page-211-0)
- [Remote Terminal Installation Error](#page-211-1)
- [What to Do If an Installation Error Occurs?](#page-212-0)
- [Reviewing the Log of an Installation Session](#page-212-1)
- [Troubleshooting Host Name Changes and CSS](#page-213-1)
- **[Troubleshooting Configuration Assistants](#page-213-0)**
- **[Troubleshooting Inventory Issues](#page-214-0)**
- [Troubleshooting Screen Display Issues](#page-214-2)
- [Silent-Mode Response File Error Handling](#page-214-1)
- [Core File Not Enabled Error](#page-215-0)
- [Cleaning Up After a Failed Installation](#page-215-1)

**See Also:** Chapter 6, "Troubleshooting Oracle Configuration Manager" in *Oracle Configuration Manager Installation and Administration Guide* for information about some of the errors that may occur while using Oracle Configuration Manager and tips to troubleshoot these errors

## <span id="page-210-0"></span>**Verify Requirements**

Before performing any of the troubleshooting steps in this appendix, ensure that the system meets the requirements and that you have completed all of the preinstallation tasks specified in [Chapter 2](#page-40-0).

#### **Read the Release Notes**

Read the release notes for the product before installing it. The release notes are available on the Oracle Database 11*g* DVD. The latest version of the release notes is also available on the Oracle Technology Network Web site:

http://www.oracle.com/technology/documentation/

## <span id="page-211-0"></span>**X Window Display Errors**

If you are running Oracle Universal Installer on a remote system and you want to display Oracle Universal Installer's user interface on your local system, you might see error messages similar to the following:

```
"Failed to connect to server"
"Connection refused by server"
"Can't open display"
```
If you see one of these error messages, follow these steps:

**Note:** This procedure applies only to users of UNIX workstations. If you are using a PC or other system with X server software installed, refer to the X server documentation for information about how to permit remote systems to display X applications on the local system.

- **1.** In a local terminal window, log in as the user that started the X Window session.
- **2.** Enter the following command:

\$ xhost *fully\_qualified\_remote\_host\_name*

For example:

\$ xhost somehost.us.example.com

- **3.** Enter the following commands, where *workstation\_name* is the host name or IP address of your workstation:
	- Bourne, Bash, or Korn shell:

\$ DISPLAY=*workstation\_name*:0.0 \$ export DISPLAY

■ C shell:

% setenv DISPLAY *workstation\_name*:0.0

**4.** To determine whether X Window applications display correctly on the local system, enter the following command:

\$ xclock

The X clock should appear on your monitor.

**5.** If the X clock appears, close the X clock and start Oracle Universal Installer again.

## <span id="page-211-1"></span>**Remote Terminal Installation Error**

If you run the installation from a remote terminal, or if you use an su command to change users you might receive an error similar to the following:

Could not execute auto check for display colors using command /usr/X11R6/bin/xdpyinfo

This can occur if the DISPLAY variable is not set, or the user running the installation is not authorized to open an X window. For instance, if you use an su command to change from a user that is authorized to open an X window to a user account that is

not authorized to open an X window on the display, such as a lower-privileged user opening windows on the root user's console display.

To troubleshoot this issue, run the command echo \$DISPLAY to ensure that the display variable is set to the correct visual or to the correct host. If the display variable is set correctly then either ensure that you are logged in as the user authorized to open an  $X$  window, or run the command xhost  $+$  to allow any user to open an  $X$  window.

## <span id="page-212-0"></span>**What to Do If an Installation Error Occurs?**

If you encounter an error during installation:

- Do not exit Oracle Universal Installer.
- If you click **Next** after you enter incorrect information on one of the installation screens, click **Back** to return to the screen and correct the information.
- If you encounter an error while Oracle Universal Installer is copying or linking files, then rerun Oracle Universal Installer with the -debug option:

\$./runInstaller -debug

Check the log file for details. Refer to ["Reviewing the Log of an Installation](#page-212-1)  [Session"](#page-212-1) section [on page G-3.](#page-212-1)

- If you encounter an error while a configuration assistant is running, refer to ["Troubleshooting Configuration Assistants"](#page-213-0) section [on page G-4.](#page-213-0)
- If you cannot resolve the problem, remove the failed installation by following the steps listed in the ["Cleaning Up After a Failed Installation"](#page-215-1) section [on page G-6.](#page-215-1)

## <span id="page-212-1"></span>**Reviewing the Log of an Installation Session**

During an installation, Oracle Universal Installer records all of the actions that it performs in a log file. If you encounter problems during the installation, review the log file for information about possible causes of the problem.

To view the log file, follow these steps:

**1.** If necessary, enter the following command to determine the location of the oraInventory directory:

\$ cat /etc/oraInst.loc

The inventory\_loc parameter in this file specifies the location of the oraInventory directory.

**2.** Enter the following command to change directory to Oracle Universal Installer log file directory, where *orainventory\_location* is the location of the oraInventory directory:

\$ cd /*orainventory\_location*/logs

**3.** Enter the following command to determine the name of the log file:

\$ ls -ltr

This command lists the files in the order of creation, with the most recent file shown last. Installer log files have names similar to the following, where *date\_ time* indicates the date and time that the installation started:

installActions*date\_time*.log

**4.** To view the most recent entries in the log file, where information about a problem is most likely to appear, enter a command similar to the following:

\$ tail -50 installActions*date\_time*.log | more

This command displays the last 50 lines in the log file.

**5.** If the error displayed by Oracle Universal Installer or listed in the log file indicates a relinking problem, refer to the following file for more information:

\$ORACLE\_HOME/install/make.log

## <span id="page-213-1"></span>**Troubleshooting Host Name Changes and CSS**

If you change the host name for Oracle Automatic Storage Management (Oracle ASM), then the Oracle CSS daemon will not start. In order to counter this problem, please use the following steps:

- Login as the root user
- Run localconfig delete to deconfigure CSS. This will remove any configuration related files on the system that referenced the old host name.
- Run localconfig add to reconfigure CSS using the new host name.

For Example:

```
# $ORACLE_HOME/bin/localconfig [add] [delete] [ reset destination_Oracle_home ]
[-silent] [-paramfile Complete_path_of_file_specifying_parameter_values]
```
## <span id="page-213-0"></span>**Troubleshooting Configuration Assistants**

To troubleshoot an installation error that occurs when a configuration assistant is running:

- Review the installation log files listed in the "Reviewing the Log of an Installation [Session"](#page-212-1) section [on page G-3.](#page-212-1)
- Review the specific configuration assistant log file located in the \$ORACLE\_ HOME/cfgtoollogs directory. Try to fix the issue that caused the error.
- If you see the "Fatal Error. Reinstall" message, look for the cause of the problem by reviewing the log files. Refer to ["Irrecoverable Errors" on page G-5](#page-214-3) for further instructions.

#### **Configuration Assistant Failure**

Oracle configuration assistant failures are noted at the bottom of the installation screen. The configuration assistant interface displays additional information, if available. The configuration assistant execution status is stored in the following file:

*oraInventory\_location*/logs/installActions*date\_time*.log

The execution status codes are listed in the following table:

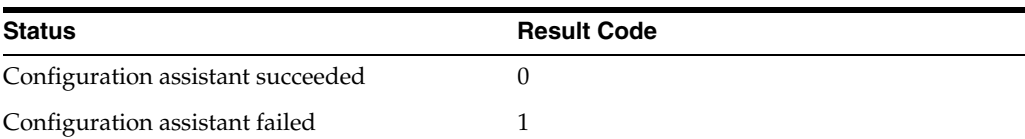

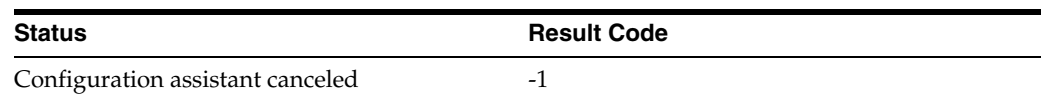

#### <span id="page-214-3"></span>**Irrecoverable Errors**

If you receive a irrecoverable error while a configuration assistant is running, you must remove the current installation and reinstall the Oracle software, as follows:

- **1.** Remove the failed installation as described in the ["Cleaning Up After a Failed](#page-215-1)  [Installation"](#page-215-1) sectio[n on page G-6](#page-215-1).
- **2.** Correct the cause of the irrecoverable error.
- **3.** Reinstall the Oracle software.

## <span id="page-214-0"></span>**Troubleshooting Inventory Issues**

If you face any of the following situations for Oracle home, then run the opatch lsinventory -detail command to list the contents of the inventory and see section "Recovering from inventory corruption" in the *Oracle Universal Installer and OPatch User's Guide for Windows and UNIX* for information about fixing the issue.

- Oracle home is cloned without completing the inventory steps.
- There is bad inventory.
- Inventory is not available but it is created when the Oracle Enterprise Manager Agent is installed in a separate Oracle home.

## <span id="page-214-2"></span>**Troubleshooting Screen Display Issues**

If you connect to Oracle database with a screen resolution of 640X480 or 800X600, then the Next button in the GUI is not visible as it hides behind the Taskbar. To fix this problem, perform one of the following:

- Hide the Taskbar.
- Move the Oracle Universal Installer screen up.
- Set the screen resolution to 1024X768 or higher.

## <span id="page-214-1"></span>**Silent-Mode Response File Error Handling**

To determine whether a silent-mode installation succeeds or fails, refer to the following log file:

/*oraInventory\_location*/logs/silentInstall*date\_time*.log

If necessary, refer to the previous section for information about determining the location of the oraInventory directory.

A silent installation fails if:

- You do not specify a response file
- You specify an incorrect or incomplete response file

For example, a common problem is that while all the product-specific data is filled out correctly, the staging area location may be incorrect. If this is the case, check the FROM\_LOCATION variable and make sure that it points to the products.xml

file in the installation media. In the installation media, this products.xml is in response/stage.

Oracle Universal Installer encounters an error, such as insufficient disk space

Oracle Universal Installer or configuration assistant validates the response file at run time. If the validation fails, the silent-mode installation or configuration process ends. Oracle Universal Installer treats values for parameters that are of the wrong context, format, or type as if no value was specified in the file.

## <span id="page-215-0"></span>**Core File Not Enabled Error**

The core file setting currently prevents the creation of a core file for process aborts and exceptions. Hence, you might receive the following error:

```
Core files are not enabled
```
The workaround is to enable core file creation. For example:

```
# /sbin/sysctl -w fs.suid_dumpable=1
```
Also update the parameter value in /etc/sysct1 to enable core file creation. Enabling core file creation can vary between distributions; refer to your vendor documentation for details.

## <span id="page-215-1"></span>**Cleaning Up After a Failed Installation**

If an installation fails, you must remove files that Oracle Universal Installer created during the attempted installation.

To do this, run the Deinstallation Tool. For more information about how to run the Deinstallation Tool refer to the ["Removing Oracle Software Using the Deinstallation](#page-158-0)  [Tool"](#page-158-0) section.
# **Frequently Asked Questions About Installation**

Use the following guidelines to decide how to install Oracle Database components:

- **[Installing Oracle Database](#page-216-0)**
- **[Installing Oracle Database Tools](#page-218-0)**
- **[Installing Oracle Database with Oracle Applications](#page-223-0)**
- [Installing Oracle Database Heterogeneous Connectivity Tools \(Gateways\)](#page-224-0)

**Note:** Some Oracle Database components may not be available on all platforms. Consult your platform-specific installation guide or release notes.

# <span id="page-216-0"></span>**Installing Oracle Database**

The following are frequently asked questions with respect to installing Oracle database:

- I only need one instance of Oracle Database or I just want to install a test database [to get familiar with the product. How do I install Oracle Database for these](#page-217-0)  [situations?](#page-217-0)
- How can I create an Oracle database that can handle transaction-heavy or data [warehousing applications?](#page-217-1)
- [What's the best way to install multiple Oracle databases?](#page-217-2)
- [How do I configure client connections to an Oracle database?](#page-217-3)
- What is the best way to install Oracle Client if my client nodes have limited disk [space?](#page-217-4)
- [How do I upgrade Oracle Database?](#page-218-1)
- The computers at my site have been configured to run as a cluster. How should I [install Oracle Database?](#page-218-2)
- [How do I migrate my non-Oracle databases to Oracle Database?](#page-218-3)

# <span id="page-217-6"></span><span id="page-217-0"></span>**I only need one instance of Oracle Database or I just want to install a test database to get familiar with the product. How do I install Oracle Database for these situations?**

- If you want a quick installation using the default installation settings, then refer to the platform-specific *Oracle Database Quick Installation Guide*.
- If your site has special requirements, then refer to this guide for more information.

# <span id="page-217-1"></span>**How can I create an Oracle database that can handle transaction-heavy or data warehousing applications?**

If you want to create a starter database designed for transaction-heavy or data warehousing applications, then refer to this guide for more details. Select the **Advanced Installation** method, and then select the database type you want on the Select Database Configuration screen.

# **See Also:** *Oracle Database Data Warehousing Guide* after installation

Alternatively, you can install Oracle OLAP during the Oracle Database installation. Oracle OLAP provides optimal support for database environments that must meet OLAP requirements. To do so, in the Select Database Edition screen, select **Enterprise Edition**. Click the **Select Options** button, and from the Choose Components screen, select **Oracle OLAP**.

# **See Also:**

- *Oracle OLAP User's Guide*
- *Oracle OLAP DML Reference*
- *Oracle OLAP Java API Reference*

# <span id="page-217-2"></span>**What's the best way to install multiple Oracle databases?**

Use this guide to install Oracle Database using either of the following methods:

- **Installing with response files**: This method lets you run Oracle Universal Installer at a command line using a response file that contains settings specific to each computer.
- **Cloning a Database**: Install Oracle Database on one computer using interactive mode. You can also clone databases. Instructions for cloning databases are described in *Oracle Database Administrator's Guide*.

# <span id="page-217-3"></span>**How do I configure client connections to an Oracle database?**

- **1.** Install Oracle Database on a server by using this guide for more information.
- **2.** Use *Oracle Database Client Installation Guide* to install Oracle Client on each client node, and select the Instant Client installation type.

<span id="page-217-5"></span>If you have many client nodes, consider staging the software centrally, mapping the drive, and running Oracle Universal Installer in the silent or response file mode.

If the client nodes only require a default installation into a new Oracle home directory, consider using this guide for more information.

# <span id="page-217-4"></span>**What is the best way to install Oracle Client if my client nodes have limited disk space?**

**1.** Install Oracle Database onto a server by using this guide for more details.

**2.** Use *Oracle Database Client Installation Guide* to install Oracle Client on each client node, and select the Instant Client installation type.

If you have many client nodes, then consider running Oracle Universal Installer in silent or response file mode.

## <span id="page-218-1"></span>**How do I upgrade Oracle Database?**

Refer to *Oracle Database Upgrade Guide*.

<span id="page-218-6"></span>**See Also:** *Oracle Database Administrator's Guide* if you want to use software cloning to upgrade Oracle Database

# <span id="page-218-2"></span>**The computers at my site have been configured to run as a cluster. How should I install Oracle Database?**

<span id="page-218-5"></span>Use any of the following installation scenarios:

- If you want to run a single-instance Oracle Database in a clustered environment, then install Oracle Clusterware either before or after you install Oracle Database.
- If you want a consolidated pool of storage for all databases in a cluster, then install Oracle Clusterware first and use Oracle Automatic Storage Management (Oracle ASM) to manage this storage. Afterward, install Oracle Database (which can be either a single instance database or Real Application Clusters).
- If you plan to use Oracle Real Application Clusters, first install Oracle Clusterware, and then install Oracle Real Application Clusters.

Refer to platform-specific *Oracle Grid Infrastructure Installation Guide* and *Oracle Real Application Clusters Installation Guide* for the platform to install Oracle Clusterware or Oracle Real Application Clusters. Oracle Clusterware is available on the Oracle Clusterware installation media. Refer to this guide which explains how to install Oracle ASM as well as Oracle Database.

<span id="page-218-8"></span><span id="page-218-4"></span>Oracle Clusterware is a key component required by Oracle Real Application Clusters installations. Oracle Clusterware is an integrated cluster management solution that can bind multiple servers together to act as a single system. This is referred to as a cluster. It performs workload management and component restart. For example, when an instance supporting a particular service fails, Oracle Clusterware restarts the service on the next available instance that you have configured for that service. Oracle Clusterware can monitor non-Oracle programs, as long as they are defined within the Oracle Clusterware environment using the High Availability API.

## <span id="page-218-7"></span><span id="page-218-3"></span>**How do I migrate my non-Oracle databases to Oracle Database?**

Use Oracle Migration Workbench to migrate your non-Oracle databases and applications to Oracle. Oracle Migration Workbench software and documentation are available at:

<span id="page-218-9"></span>http://www.oracle.com/technology/tech/migration/index.html

# <span id="page-218-0"></span>**Installing Oracle Database Tools**

The following are frequently asked questions with respect to installing Oracle database tools:

- [How do I install Oracle Application Server?](#page-219-0)
- [How can I administer and monitor my Oracle Database products?](#page-219-1)
- [How do I manage security for my Oracle Database products?](#page-220-0)
- [How do I use Oracle Database to manage my XML data?](#page-221-1)
- Does Oracle Database provide OLAP tools so that I can analyze data such as [trends and time series in my database?](#page-221-0)
- Does Oracle Database provide data mining tools that I can use to discover hidden [meaning in my data and predict likely outcomes based on my data?](#page-222-2)
- [How do I perform backup and recovery operations for Oracle Database?](#page-222-0)
- [Is Oracle Workflow included with Oracle Database 11g?](#page-222-1)
- Is there a migration plan for customers that have built solutions using Oracle [Workflow?](#page-223-1)

## <span id="page-219-5"></span><span id="page-219-3"></span><span id="page-219-0"></span>**How do I install Oracle Application Server?**

Refer to *Oracle Application Server Installation Guide*. How you install Application Server depends on whether you already have Oracle Database installed:

- If you do not have Oracle Database installed or you do not want Oracle Application Server to use any of your existing Oracle Databases, then Oracle Universal Installer lets you install a separate Oracle Application Server instance. This database is populated with the metadata that Oracle Application Server must run.
- If you want Oracle Application Server to use an existing Oracle Database, then do the following:
	- **1.** From the Oracle Application Server installation media, run Oracle Application Server Repository Creation Assistant to populate your database with the metadata that Application Server needs.
	- **2.** Install the remaining Oracle Application Server components by following the instructions in the *Oracle Application Server Installation Guide*.

## <span id="page-219-4"></span><span id="page-219-1"></span>**How can I administer and monitor my Oracle Database products?**

To perform regular administrative functions such as creating, configuring, or deleting databases, or managing database templates, use one of the following methods:

To manage only the single database and listener that you are installing:

- **1.** Use this guide to install Oracle Database.
- **2.** From Oracle Database, use Database Configuration Assistant to manage your databases.

<span id="page-219-2"></span>You can also administer and monitor the database with Oracle Enterprise Manager Grid Control, which is installed by default with Oracle Database. Oracle Enterprise Manager Grid Control requires an agent which is not installed by default.

Oracle Enterprise Manager Grid Control includes the Oracle Management Agent, Oracle Management Service, and Oracle Management Repository, as well as Grid Control, a browser-based central console through which administrators can perform all monitoring, administration, and configuration tasks for the enterprise.

**See Also:** *Oracle Enterprise Manager Grid Control Installation and Basic Configuration* available on the Enterprise Manager Grid Control installation media

Documentation available on the Oracle Technology Network Web site at:

http://www.oracle.com/technology/documentation/oem.h tml

To perform advanced administration tasks, such as monitoring Oracle Database and managing multiple hosts, application servers, and databases including the one that you are installing, install Oracle Enterprise Manager as follows:

**1.** Use this guide to install Oracle Database.

<span id="page-220-3"></span>If you plan to use Oracle Real Application Clusters, then install Oracle Database by using the platform-specific *Oracle Grid Infrastructure Installation Guide* and *Oracle Real Application Clusters Installation Guide*.

**2.** Use *Oracle Enterprise Manager Grid Control Installation and Basic Configuration* to install and configure Oracle Enterprise Manager. For postconfiguration tasks, use *Oracle Enterprise Manager Advanced Configuration*. Refer to documentation available on the Enterprise Manager Grid Control installation media, or on the Oracle Technology Network Web site at:

http://www.oracle.com/technology/documentation/oem.html

#### <span id="page-220-1"></span><span id="page-220-0"></span>**How do I manage security for my Oracle Database products?**

Oracle provides a wide range of security solutions for your enterprise environment, including centralized administration and security features integrated with Oracle Internet Directory. The set of Oracle security services called Oracle Platform Security integrates the security features built into Oracle Database, Oracle Application Server, and the Oracle Identity Management infrastructure. Combined, these features enable the development and deployment of secure e-business applications.

Oracle Identity Management includes Oracle Internet Directory, a centralized repository that simplifies administration of users and applications in the Oracle environment by means of the following components:

- Oracle Internet Directory client tools, including LDAP command-line tools, the Oracle Internet Directory SDK, and Oracle Directory Manager.
- Oracle Internet Directory server components, including the directory server, the directory replication server, the directory integration server, and various tools for starting and stopping them.

<span id="page-220-2"></span>Oracle Database includes the Oracle Internet Directory client tools, but not the Oracle Internet Directory server components. To install the Oracle Internet Directory server components, run Oracle Universal Installer from an Oracle 10*g* Application Server installation.

# **See Also:**

- *Oracle Application Server Installation Guide* (to install Oracle Identity Management)
- *Oracle Database Security Guide*
- *Oracle Database Advanced Security Administrator's Guide*
- *Oracle Database Enterprise User Security Administrator's Guide*
- *Oracle Label Security Administrator's Guide*
- *Oracle Application Server Security Guide*
- Oracle Technology Network topics on database security http://www.oracle.com/technology/deploy/security /index.html)

## <span id="page-221-5"></span><span id="page-221-1"></span>**How do I use Oracle Database to manage my XML data?**

Use Oracle XML DB, which is installed as part of Oracle Database. Oracle XML DB enables you to efficiently store, generate, retrieve, query, and manage XML data on your site. Oracle XML DB provides all the advantages of a relational database, for example, allowing you to control the referential integrity of XML data with constraints and triggers. It works well with large amounts of XML data by storing it in a parsed, relational form, which improves access performance.

Oracle XML DB supports XML Type, which is a native data type for XML data, for which you can choose various storage options depending on your needs. In addition, Oracle XML DB supports XML Schema processing, structured and unstructured storage, a content repository that you can access by using common protocols (FTP, HTTP(S), and WebDAV), and SQL/XML, which is a standard for SQL with XML. For Oracle Database 11*g* Release 1 (11.1), Oracle XML DB introduced support for the XQuery language for querying, transforming, and constructing XML; the ability for users to define their own metadata for schema-based XML; a set of new SQL functions for DML operations on XML data; and more.

You can use Oracle XML DB in conjunction with Oracle XML Developer's Kit (XDK) to build applications that run on either Oracle Database or Oracle Application Server.

## **See Also:**

- *Oracle XML DB Developer's Guide*
- <span id="page-221-4"></span><span id="page-221-2"></span>■ *Oracle XML Developer's Kit Programmer's Guide*

# <span id="page-221-0"></span>**Does Oracle Database provide OLAP tools so that I can analyze data such as trends and time series in my database?**

<span id="page-221-3"></span>Yes, install Oracle OLAP, which is provided in the Oracle Database installation. Oracle OLAP provides optimal support for database environments that must meet OLAP requirements.

Use either of the following methods in *Oracle Database Installation Guide* to install Oracle OLAP:

When you run Oracle Universal Installer, in the Select Database Edition screen, select **Enterprise Edition**. Click the **Select Options** button, and from the Choose Components screen, select **Oracle OLAP**.

## **See Also:**

- *Oracle OLAP User's Guide*
- *Oracle OLAP DML Reference*
- *Oracle OLAP Java API Reference*
- Select the **Enterprise Edition** installation type, and then on the Select Database Configuration screen, select the **Data Warehouse** configuration.

**See Also:** *Oracle Database Data Warehousing Guide* after installation

# <span id="page-222-2"></span>**Does Oracle Database provide data mining tools that I can use to discover hidden meaning in my data and predict likely outcomes based on my data?**

<span id="page-222-4"></span>Yes, you must have an Enterprise Edition licence for the database installation. Install Oracle Data Mining, which is provided in the Oracle Database installation. With the Oracle Data Mining option, you can create and execute predictive and descriptive data mining models that use a variety of algorithms.

Use the following method in this guide to install Oracle Data Mining:

- **1.** When you run Oracle Universal Installer, select the **Enterprise Edition** installation type.
- **2.** In the Select Database Configuration screen, select the **General Purpose/Transaction Processing** configuration.

**See Also:** The following manuals after you have installed Oracle Data Mining:

- *Oracle Data Mining Concepts*
- *Oracle Data Mining Administrator's Guide*
- *Oracle Data Mining Application Developer's Guide*
- *Oracle Data Mining Java API Reference*
- <span id="page-222-5"></span>Oracle Database PL/SQL Packages and Types Reference (search for Data Mining)

#### <span id="page-222-3"></span><span id="page-222-0"></span>**How do I perform backup and recovery operations for Oracle Database?**

Use Oracle Database Recovery Manager (RMAN), which is a backup and recovery tool integrated into Oracle Database. This tool satisfies the pressing demands of high-performance, manageable backup, and recovery. Recovery Manager is native to the database server, automatically tracks database structure changes, and optimizes operations accordingly. In addition, Recovery Manager is integrated with leading tape media management products, so that Oracle database backups can be integrated with your existing networked data protection infrastructure.

## **See Also:**

- *Oracle Database Backup and Recovery User's Guide*
- *Oracle Database Backup and Recovery Reference*

# **Is Oracle Workflow included with Oracle Database 11***g***?**

<span id="page-222-1"></span>Starting with Oracle Database 11*g*, Oracle Workflow is no longer released with the database. Oracle Workflow will be available with the Oracle E-Business Suite releases. **See Also:** Oracle Workflow statement of direction (http://www.oracle.com/technology/products/ias/workf low/workflow\_sod.html)

# <span id="page-223-1"></span> **Is there a migration plan for customers that have built solutions using Oracle Workflow?**

 Starting January 2006, customers are encouraged to re-create and implement workflows using Oracle BPEL Process Manager. Oracle is in the process of creating a technical migration guide that will provide detailed recommendations for migrating Oracle Workflow processes to Oracle BPEL Process Manager.

**See Also:** Oracle Workflow statement of direction (http://www.oracle.com/technology/products/ias/workf low/workflow\_sod.html)

# <span id="page-223-0"></span>**Installing Oracle Database with Oracle Applications**

The following are frequently asked questions with respect to installing Oracle database with Oracle applications:

- [How do I install my Oracle applications with Oracle Database?](#page-223-2)
- [How can I create Web applications that communicate with Oracle Database?](#page-223-3)
- [Which Web server can my Oracle applications use?](#page-223-5)
- [How can I migrate my non-Oracle applications to Oracle?](#page-223-4)

## <span id="page-223-9"></span><span id="page-223-7"></span><span id="page-223-2"></span>**How do I install my Oracle applications with Oracle Database?**

In most cases, install Oracle Database itself, then install the Oracle application. The Oracle Universal Installer for that application prompts you for the connection information. Check the application documentation requirements.

If you must implement your applications with Oracle Real Applications Clusters databases, refer to *Oracle Real Application Clusters Installation Guide* and *Oracle Grid Infrastructure Installation Guide* for more information.

## <span id="page-223-3"></span>**How can I create Web applications that communicate with Oracle Database?**

Install Oracle Application Express and a Web server.

Use this guide to install Oracle Database. Oracle Application Express is automatically installed, when you install Oracle database.

**See Also:** *Oracle Application Express Installation Guide*

## <span id="page-223-8"></span><span id="page-223-5"></span>**Which Web server can my Oracle applications use?**

Install Oracle HTTP Server, which ships on separate media, or use the XML DB HTTP Protocol Server and the embedded PL/SQL Gateway that installs with Oracle Database 11*g* Release 2.

## <span id="page-223-6"></span><span id="page-223-4"></span>**How can I migrate my non-Oracle applications to Oracle?**

Use Oracle Migration Workbench to migrate your non-Oracle applications to Oracle. Oracle Migration Workbench software and documentation are available at:

http://www.oracle.com/technology/tech/migration/index.html

# <span id="page-224-2"></span><span id="page-224-0"></span>**Installing Oracle Database Heterogeneous Connectivity Tools (Gateways)**

The following section discusses the Gateway products:

[How can my Oracle applications access data in a non-Oracle database system?](#page-224-2)

## <span id="page-224-8"></span>**How can my Oracle applications access data in a non-Oracle database system?**

You can use Oracle Database Gateway as the connectivity tool to enable Oracle applications to access data in non-Oracle databases. The following are the functions of Oracle Database Gateway:

- Integrates a non-Oracle database into your Oracle Database environment.
- Enables Oracle PL/SQL applications to integrate with APPC-enabled transactions, or access messages in IBM Websphere MQ.

You can install the Gateway product on a computer independent of the Oracle application, Oracle database, and non-Oracle database.

For example, suppose you have the following scenario:

- Oracle Database is installed on an UNIX computer.
- The Oracle application is installed on a Microsoft Windows computer and accesses data from the Oracle database on the UNIX computer.
- The Oracle application must join data in a DB2 database on Solaris Operating System and an Oracle Database on UNIX.

You have the option of installing the Database Gateway for DRDA on the Solaris computer where DB2 is running, on UNIX where Oracle is running, or on a third computer.

<span id="page-224-10"></span><span id="page-224-3"></span>[Table H–1](#page-224-1) lists the non-Oracle database systems that you can access from Oracle applications, and the Gateways products that are available for those systems.

<span id="page-224-9"></span><span id="page-224-7"></span><span id="page-224-6"></span><span id="page-224-5"></span><span id="page-224-4"></span>

| <b>Non-Oracle Database</b>                 | <b>Oracle Gateway Products and Documentation</b>                                                                                                    |
|--------------------------------------------|----------------------------------------------------------------------------------------------------|
| <b>IBM DB2 Universal</b><br>Database (UDB) | Oracle Database Gateway for DRDA.                                                                                                    |
|                                            | Use Oracle Database Gateway Installation and Configuration Guide for AIX 5L Based<br>Systems (64-Bit), HP-UX Itanium, Solaris Operating System (SPARC 64-Bit), Linux x86,<br>and Linux x86-64 and Oracle Database Gateway for DRDA User's Guide. |
| IBM DB2 $z/OS$                             | Oracle Database Gateway for DRDA.                                                                                                    |
|                                            | Use Oracle Database Gateway Installation and Configuration Guide for AIX 5L Based<br>Systems (64-Bit), HP-UX Itanium, Solaris Operating System (SPARC 64-Bit), Linux x86,<br>and Linux x86-64 and Oracle Database Gateway for DRDA User's Guide. |
| <b>IBM DB2/400</b>                         | Oracle Database Gateway for DRDA.                                                                                                    |
|                                            | Use Oracle Database Gateway Installation and Configuration Guide for AIX 5L Based<br>Systems (64-Bit), HP-UX Itanium, Solaris Operating System (SPARC 64-Bit), Linux x86,<br>and Linux x86-64 and Oracle Database Gateway for DRDA User's Guide. |
| WebSphere MQ                               | Oracle Database Gateway for WebSphere MQ.                                                                                                    |
|                                            | Oracle Database Gateway for WebSphere MQ Installation and User's Guide.                                                                                                    |
| CICS/TS                                    | Oracle Database Gateway for APPC.                                                                                                    |
| <b>IMSTM</b>                               | Use Oracle Database Gateway for APPC Installation and Configuration Guide for AIX 5L<br>Based Systems (64-Bit), HP-UX Itanium, Solaris Operating System (SPARC 64-Bit), Linux<br>x86, and Linux x86-64.                                          |
|                                            | Use Oracle Database Gateway for APPC User's Guide                                                                                                    |

<span id="page-224-1"></span>*Table H–1 Oracle Gateway Products*

<span id="page-225-3"></span><span id="page-225-2"></span><span id="page-225-1"></span><span id="page-225-0"></span>

| <b>Non-Oracle Database</b> | <b>Oracle Gateway Products and Documentation</b>                                                                                                    |
|----------------------------|----------------------------------------------------------------------------------------------------|
| <b>SQL</b> Server          | Oracle Database Gateway for SQL Server.                                                                                                    |
|                            | Use Oracle Database Gateway Installation and Configuration Guide for AIX 5L Based<br>Systems (64-Bit), HP-UX Itanium, Solaris Operating System (SPARC 64-Bit), Linux x86,<br>and Linux x86-64 and Oracle Database Gateway for SQL Server User's Guide.                                                                                                    |
| Sybase Adaptive Server     | Oracle Database Gateway for Sybase.                                                                                                    |
|                            | Use Oracle Database Gateway Installation and Configuration Guide for AIX 5L Based<br>Systems (64-Bit), HP-UX Itanium, Solaris Operating System (SPARC 64-Bit), Linux x86,<br>and Linux x86-64 and Oracle Database Gateway for Sybase User's Guide.                                                                                                    |
| Teradata                   | Oracle Database Gateway for Teradata.                                                                                                    |
|                            | Use Oracle Database Gateway Installation and Configuration Guide for AIX 5L Based<br>Systems (64-Bit), HP-UX Itanium, Solaris Operating System (SPARC 64-Bit), Linux x86,<br>and Linux x86-64 and Oracle Database Gateway for Teradata User's Guide.                                                                                                    |
| <b>Informix Server</b>     | Oracle Database Gateway for Informix.                                                                                                    |
|                            | Use Oracle Database Gateway Installation and Configuration Guide for AIX 5L Based<br>Systems (64-Bit), HP-UX Itanium, Solaris Operating System (SPARC 64-Bit), Linux x86,<br>and Linux x86-64 and Oracle Database Gateway for Informix User's Guide.                                                                                                    |
| <b>IMS</b>                 | Oracle Database Gateway for IMS.                                                                                                    |
|                            | Use Oracle Database Gateway for IMS, VSAM, and Adabas Installation and Configuration<br>Guide for AIX 5L Based Systems (64-Bit), HP-UX Itanium, Solaris Operating System<br>(SPARC 64-Bit), Linux x86, and Linux x86-64, Oracle Database Gateway for IMS User's<br>Guide and Oracle Connect for IMS, VSAM, and Adabas Gateways Installation and<br>Configuration Guide for IBM z/OS     |
| <b>VSAM</b>                | Oracle Database Gateway for VSAM.                                                                                                    |
|                            | Use Oracle Database Gateway for IMS, VSAM, and Adabas Installation and Configuration<br>Guide for AIX 5L Based Systems (64-Bit), HP-UX Itanium, Solaris Operating System<br>(SPARC 64-Bit), Linux x86, and Linux x86-64, Oracle Database Gateway for VSAM User's<br>Guide and Oracle Connect for IMS, VSAM, and Adabas Gateways Installation and<br>Configuration Guide for IBM z/OS.   |
| Adabas                     | Oracle Database Gateway for Adabas.                                                                                                    |
|                            | Use Oracle Database Gateway for IMS, VSAM, and Adabas Installation and Configuration<br>Guide for AIX 5L Based Systems (64-Bit), HP-UX Itanium, Solaris Operating System<br>(SPARC 64-Bit), Linux x86, and Linux x86-64, Oracle Database Gateway for Adabas User's<br>Guide and Oracle Connect for IMS, VSAM, and Adabas Gateways Installation and<br>Configuration Guide for IBM z/OS. |

*Table H–1 (Cont.) Oracle Gateway Products*

# **Glossary**

## <span id="page-226-2"></span>**Oracle Automatic Storage Management disk group**

A set of disk devices that **[Oracle Automatic Storage Management](#page-226-0)** (Oracle ASM) manages as a single unit. Each disk device can be an individual physical disk, a multiple disk device such as a RAID storage array or logical volume, or even a partition on a physical disk. You can create the Oracle ASM disk group when you create the **[Oracle Automatic Storage Management instance](#page-226-1)**, or with Oracle Database Configuration Assistant.

## <span id="page-226-1"></span>**Oracle Automatic Storage Management instance**

The Oracle instance that manages an **[Oracle Automatic Storage Management disk](#page-226-2)  [group](#page-226-2)**. It is created automatically when you install and configure **[Oracle Automatic](#page-226-0)  [Storage Management](#page-226-0)**. See also Oracle system identifier (**[SID](#page-231-0)**).

## <span id="page-226-0"></span>**Oracle Automatic Storage Management**

Enables creation of a single disk group from a collection of individual disk devices. It balances I/O to the disk group across all of the devices in the disk group. It also implements striping and mirroring to improve I/O performance and data reliability.

## **automatic undo management mode**

A mode of Oracle Database in which undo data is stored in a dedicated **[undo](#page-231-1)  [tablespace](#page-231-1)**. Unlike in **[manual undo management mode](#page-228-1)**, the only undo management that you must perform is the creation of the undo tablespace. All other undo management is performed automatically.

## **connect descriptor**

A specially formatted description of the destination for a network connection. A connect descriptor contains destination service and network route information.

The destination service is indicated by using its service name for the Oracle Database or its Oracle system identifier (**[SID](#page-231-0)**) for Oracle release 11.2 databases. The network route provides, at a minimum, the location of the **[listener](#page-228-0)** through use of a network address.

# **connect identifier**

A name, net service name, or service name that resolves to a connect descriptor. Users initiate a connect request by passing a user name and password along with a connect identifier in a connect string for the service to which they want to connect, for example:

SQL> CONNECT *user\_name*@*connect\_identifier* Enter password: *password*

## **control files**

Files that record the physical structure of a database and contain the database name, the names and locations of associated databases and online **[undo tablespace](#page-231-1)**, the time stamp of the database creation, the current log sequence number, and checkpoint information.

## **default domain**

The network domain within which most client requests take place. It can be the domain where the client resides, or a domain from which the client often requests network services. The default domain is also the client configuration parameter that determines what domain to append to unqualified network name requests. A name request is unqualified if it does not have a "." character within it.

## **directory naming**

A **[naming method](#page-228-2)** that specifies a directory server to resolve a net service name into a connect descriptor. The net service name is stored centrally in a directory server.

## **directory server**

A Lightweight Directory Access Protocol (LDAP)-compliant directory server. A directory can provide centralized storage and retrieval of database network components, user and corporate policies preferences, user authentication, and security information, replacing client-side and server-side localized files.

#### **external procedures**

Procedure or function written in the C programming language and stored in a shared library. An Oracle server can call external procedures or functions using PL/SQL routines. For Oracle Database to connect to external procedures, the server must be configured with a net service name and the **[listener](#page-228-0)** must be configured with protocol address and service information.

#### **global database name**

The full database name that uniquely distinguishes it from any other database in your network domain.

For example:

sales.us.example.com

where sales is the name you want to call your database and us. example.com is the network domain in which the database is located.

#### **initialization parameter file**

An ASCII text file that contains information needed to initialize a database and **[instance](#page-227-0)**.

#### <span id="page-227-0"></span>**instance**

Process associated with a running Oracle Database instance. When a database is started on a database server (regardless of the type of computer), Oracle Database allocates a memory area called the **[System Global Area](#page-231-2)** and starts one or more Oracle Database processes. This combination of the System Global Area and Oracle Database processes is called an instance. The memory and processes of an instance manage the associated database's data efficiently and serve the users of the database.

#### **installation type**

A predefined component set that automatically selects which components to install. See ["Oracle Database Editions" on page 1-9](#page-28-0) for a list of installation types available with each top-level component.

## **Interprocess Communication (IPC)**

A protocol that client applications use that resides on the same node as the **[listener](#page-228-0)** to communicate with the database. IPC can provide a faster local connection than TCP/IP.

#### <span id="page-228-0"></span>**listener**

A process that resides on the server and whose responsibility is to listen for incoming client connection requests and manage the traffic to the server.

When a client requests a network session with a database server, a listener receives the actual request. If the client information matches the listener information, then the listener grants a connection to the database server.

#### <span id="page-228-3"></span>**listener.ora file**

A configuration file for the listener that identifies the:

- Listener name
- Protocol addresses on which it is accepting connection requests
- Services for which it is listening

The listener.ora file resides in the \$ORACLE\_HOME/network/admin directory.

An Oracle Database 11*g* Release 2 (11.2) does not require identification of the database service because of service registration. However, static service configuration is required for an Oracle Database 11*g* Release 2 (11.2) if you plan to use Oracle Enterprise Manager.

## **local naming**

A **[naming method](#page-228-2)** that resolves a net service name into a connect descriptor. This name is configured and stored in the **[tnsnames.ora file](#page-231-3)** on each individual client.

## <span id="page-228-1"></span>**manual undo management mode**

A mode of the database in which undo blocks are stored in user-managed rollback segments.

## <span id="page-228-2"></span>**naming method**

A resolution method used by a client application to resolve a connect identifier to a network address when attempting to connect to a database service. Oracle Net Services supports the following naming methods:

- Local naming
- Directory naming
- Host naming
- External naming

### **net service name**

A simple name for a service that resolves to a connect descriptor. Users initiate a connect request by passing a user name and password along with a net service name in a connect string for the service to which they want to connect:

```
SQL> CONNECT user_name@net_service_name
Enter password: password
```
Depending on your needs, net service names can be stored in a variety of places, including:

- Local configuration file, tnsnames.ora, on each client
- Directory server
- External naming service, such as Network Information Service (NIS) or Cell Directory Service (CDS)

# **OPS\$**

Acronym for operating system specific. The initialization file parameter OS\_ AUTHENT\_PREFIX enables users to specify a prefix that Oracle uses to authenticate users attempting to connect to the database. Oracle concatenates the value of this parameter to the beginning of the user's operating system account name and password. When a connection request is attempted, Oracle compares the prefixed user name with Oracle user names in the database.

The default value of this parameter is "" (a null string), thereby eliminating the addition of any prefix to operating system account names. In earlier releases, OPS\$ was the default setting.

# **ORACLE\_BASE**

ORACLE\_BASE is the root of the Oracle Database directory tree. The Oracle Base directory is the top level directory that you can use to install the various oracle software products. You can use the same Oracle base directory for more than one installation. For example, /u01/app/oracle is an Oracle base directory created by the oracle user.

# <span id="page-229-1"></span>**ORACLE\_HOME**

Corresponds to the environment in which Oracle Database products run. If you install an OFA-compliant database, using Oracle Universal Installer defaults, Oracle home (known as \$ORACLE\_HOME in this guide) is located beneath \$ORACLE\_BASE. The default Oracle home is db\_*n* where *n* is the Oracle home number. It contains subdirectories for Oracle Database software executables and network files. See also **[Oracle home](#page-229-0)**.

# <span id="page-229-0"></span>**Oracle home**

The directory path to install Oracle components (for example, /u01/app/oracle/product/11.2.0/db\_*n*). You are prompted to enter an Oracle home in the Path field of the Specify File Locations window. See also **[ORACLE\\_](#page-229-1) [HOME](#page-229-1)**, **[Oracle home name](#page-229-2)**.

# <span id="page-229-2"></span>**Oracle home name**

The name of the current Oracle home, for example, dbhome\_1. Each Oracle home has a home name that distinguishes it from all other Oracle homes on your computer. During installation, you are prompted to enter an Oracle home name in the Name field on the Specify File Locations window.

# **Oracle schema**

A set of rules that determine what can be stored in an LDAP-compliant directory server. Oracle has its own schema that is applied to many types of Oracle entries, including Oracle Net Services entries. The Oracle schema for Oracle Net Services entries includes the attributes the entries may contain.

#### **Oracle Net foundation layer**

A networking communication layer that establishes and maintains the connection between the client application and server, as well as exchanging messages between them.

## **protocol address**

An address that identifies the network address of a network object.

When a connection is made, the client and the receiver of the request, such as the **[listener](#page-228-0)**, or Oracle Connection Manager, are configured with identical protocol addresses. The client uses this address to send the connection request to a particular network object location, and the recipient "listens" for requests on this address. It is important to install the same protocols for the client and the connection recipient, and to configure the same addresses.

## **raw partitions**

Portions of a physical disk that are accessed at the lowest possible disk (block) level.

## **redo log files**

Files that contain a record of all changes made to data in the database buffer cache. If an instance failure occurs, then an administrator can use the redo log files to recover the modified data that was in memory.

#### **repository**

A set of tables located in any Oracle database accessible to the Oracle Management Server. Oracle Management Server uses a repository to store all system data and application data, information about the state of managed nodes distributed throughout the environment, as well as information about the separately licensable management packs.

#### **service registration**

A feature by which the PMON process (an instance background process) automatically registers information with a **[listener](#page-228-0)**. Because this information is registered with the listener, the **[listener.ora file](#page-228-3)** does not need to be configured with this static information.

Service registration provides the listener with the following information:

- Service name(s) for each running instance of the database
- Instance name(s) of the database
- Service handlers (dispatchers and dedicated servers) available for each instance

This enables the listener to direct a client's request appropriately.

Dispatcher, instance, and node load information

This enables the listener to determine which dispatcher can best handle a client connection's request. If all dispatchers are blocked, the listener can spawn a dedicated server for the connection.

This information enables the listener to determine how best to service a client connection request.

# <span id="page-231-0"></span>**SID**

The Oracle system identifier that distinguishes the database from all other databases on your computer. The SID automatically defaults to the database name portion of the global database name (sales in the example sales.us.example.com) until you reach eight characters or enter a period. You can accept or change the default value.

The SID can also refer to an Oracle ASM instance SID, available when you install **[Oracle Automatic Storage Management](#page-226-0)**.

#### **sqlnet.ora file**

A configuration file for the client or server that specifies the:

- Client domain to append to unqualified service names or net service names
- Order of naming methods for the client to use when resolving a name
- Logging and tracing features to use
- Route of connections
- External naming parameters
- Oracle Advanced Security parameters

The sqlnet.ora file resides in \$ORACLE\_HOME/network/admin.

#### <span id="page-231-4"></span>**Secure Sockets Layer (SSL)**

An industry standard protocol designed by Netscape Communications Corporation for securing network connections. SSL provides authentication, encryption, and data integrity using public key infrastructure (PKI).

## **SSL**

See **[Secure Sockets Layer \(SSL\)](#page-231-4)**.

#### <span id="page-231-2"></span>**System Global Area**

A group of shared memory structures that contain data and control information for an Oracle Database **[instance](#page-227-0)**.

#### **system identifier**

See **[SID](#page-231-0)**.

# **tablespace**

A logical storage unit within a database. Tablespaces are divided into logical units of storage called segments, which are further divided into extents.

## <span id="page-231-3"></span>**tnsnames.ora file**

A configuration file that contains net service names mapped to connect descriptors. This file is used for the local naming method. The tnsnames.ora file resides in \$ORACLE\_BASE/network/admin.

## <span id="page-231-1"></span>**undo tablespace**

A tablespace that contains one or more undo segments. The creation of any other types of segment (for example, tables, indexes) in undo tablespaces is not allowed.

In the automatic mode, each Oracle instance is assigned one and only one undo tablespace. Each undo tablespace is composed of a set of undo files. Undo blocks are grouped in extents. At any point in time, an extent is either allocated to (and used by) a transaction table, or is free.

Blocks in undo tablespaces are grouped into the following categories:

- File control blocks, bitmap blocks, and so forth used for space management
- Undo segments containing transaction table blocks, undo blocks, and extent-map blocks used for transaction management
- Free blocks that are unallocated to file control or undo segments

# **unqualified name**

A net service name that does not contain a network domain.

# **Index**

# **Symbols**

[/, G-3](#page-212-0)

# **A**

accounts [reviewing, 6-5](#page-148-0) [unauthenticated access to, 6-9](#page-152-0) [accounts configured by, 1-4](#page-23-0) [ACFS, 1-13](#page-32-0) [requirements, 3-4](#page-87-0) ADVM [requirements, 3-4](#page-87-0) [aio-max-nr file, 2-28](#page-67-0) [aliases, multiple on computers, 2-20](#page-59-0) ANONYMOUS user [unauthenticated account access with, 6-9](#page-152-0) [APPC-enabled databases, H-9](#page-224-3) [applications, migrating non-Oracle applications to](#page-223-6)  Oracle, H-8 asm groups [creating, 2-25](#page-64-0) [ASM](#page-31-0) *See* Oracle Automatic Storage Management [asmcmd utility, 3-22](#page-105-0) asmdba groups [creating, 2-25](#page-64-1) [Automatic Memory Management, 2-4](#page-43-0)

# **B**

backups of database [Oracle Database Recovery Manager, H-7](#page-222-3) base directory *[See](#page-70-0)* Oracle base directory block devices [creating permissions file, 3-14](#page-97-0)

# **C**

[certification, hardware and software, 1-6](#page-25-0) [checking distribution of the operating system, 2-8](#page-47-0) [checking version of the operating system, 2-8](#page-47-0) [chmod command, 2-35,](#page-74-0) [2-37](#page-76-0) [chown command, 2-35,](#page-74-0) [2-37](#page-76-0) [CLASSPATH environment variable, 5-10](#page-137-0) [client static library, generating, 5-4](#page-131-0)

cloning [Configuring Oracle Configuration Manager in a](#page-178-0)  Cloned Oracle Home, B-3 [Oracle home, B-1](#page-176-0) Cluster Manager [ports, ranges and protocol, E-3](#page-196-0) [Cluster Ready Services \(CRS\).](#page-218-4) *See* Oracle Clusterware Cluster Synchronization Services (CSS) [Oracle Automatic Storage Management, 1-13](#page-32-1) [ports, ranges and protocol, E-3](#page-196-1) clusters [installation guidelines, 4-2](#page-109-0) *[See also](#page-218-5)* Oracle Clusterware, Oracle Real Application Clusters Clusterware [installed before Oracle Database, 4-2](#page-109-1) [Clusterware.](#page-109-2) *See* Oracle Clusterware commands [fdisk, 2-38,](#page-77-0) [3-14](#page-97-0) [partprobe, 3-14](#page-97-1) [runcluvfy.bat, 3-15](#page-98-0) [setup.exe, 3-15](#page-98-1) [useradd, 2-26](#page-65-0) [usermod, 2-26](#page-65-1) [computers with multiple aliases, 2-20](#page-59-0) [computers, non-networked, 2-20](#page-59-1) configuration assistants [failure, G-4](#page-213-0) [troubleshooting, G-4](#page-213-1) configuring [accounts of Oracle users, 5-4](#page-131-1) [configuring disks for Oracle Automatic Storage](#page-90-0)  [Management, 3-7 to ??,](#page-90-0) [4-4](#page-111-0) [Configuring Oracle Configuration Manager in a](#page-178-0)  Cloned Oracle Home, B-3 Connection Manager [ports, ranges and protocol, E-2](#page-195-0) control files [locating, 6-13](#page-156-0) [naming, D-5](#page-190-0) [reviewing, 6-11](#page-154-0) [using Oracle Enterprise Manager Database Control](#page-156-1)  with, 6-13 [CONTROL\\_FILES initialization parameter, 6-13](#page-156-0) [create inventory, 4-14](#page-121-0) CSD

[download location for WebSphere MQ, 2-16](#page-55-0) requirements [on Linux, 2-16](#page-55-1) custom database [failure groups for Oracle Automatic Storage](#page-92-0)  Management, 3-9 [requirements when using Oracle Automatic](#page-91-0)  Storage Management, 3-8 [custom install option, 4-13](#page-120-0)

# **D**

[DAS \(direct attached storage\) disks, 3-10](#page-93-0) data files [creating separate directories for, 2-37](#page-76-1) [defined, 6-11](#page-154-1) [managing with Oracle ASM, 1-12](#page-31-0) [minimum disk space for, 2-37](#page-76-2) [naming, D-5](#page-190-0) [options for placing on file system, 2-36](#page-75-0) [recommendations for file system, 2-36](#page-75-1) [reviewing, 6-11](#page-154-0) [setting permissions on data file directories, 2-37](#page-76-0) [setting up, 6-11](#page-154-1) data loss [minimizing with Oracle Automatic Storage](#page-92-1)  Management, 3-9 data mining tools [Oracle Data Mining, H-7](#page-222-4) data warehousing tool [Oracle OLAP, H-6](#page-221-2) Database Configuration Assistant [running in silent mode, A-8](#page-171-0) [troubleshooting, G-4](#page-213-1) databases [files, 6-11](#page-154-1) [identifying, 6-10](#page-153-0) [initialization parameter file, 6-11](#page-154-2) [naming, 4-15](#page-122-0) non-Oracle [APPC-enabled, H-9](#page-224-3) [non-Oracle, listed, H-9](#page-224-4) [OLAP support \(Oracle OLAP\), H-6](#page-221-2) [Optimal Flexible Architecture file naming](#page-190-0)  conventions, D-5 [Oracle Automatic Storage Management](#page-91-1)  requirements, 3-8 [recovery with Oracle Backup and Recovery, H-7](#page-222-5) [redo log files, 6-12](#page-155-0) [security management, H-5](#page-220-1) [tablespaces, 6-11](#page-154-1) [Daylight Savings Time, 1-19](#page-38-0) [DB\\_DOMAIN initialization parameter, 6-10](#page-153-0) [DB\\_NAME initialization parameter, 6-10](#page-153-0) [DB2 database, H-9](#page-224-5) [DB2 z/OS database, H-9](#page-224-6) [DB2/400 database, H-9](#page-224-7) dba group [creating, 2-24](#page-63-0) [description, 2-21,](#page-60-0) [2-22](#page-61-0)

[SYSDBA privilege, 2-21](#page-60-0) dba groups [creating, 2-25](#page-64-2) [dbca.rsp file, A-5](#page-168-0) [default data files, 6-12](#page-155-1) default file mode creation mask [setting, 2-41](#page-80-0) [default tablespaces, 6-12](#page-155-1) [Deinstallation Tool, 7-1](#page-158-0) description [database restart, 3-1](#page-84-0) [Oracle Restart, 3-1](#page-84-0) device names [IDE disks, 3-12](#page-95-0) [RAID, 3-12](#page-95-1) [SCSI disks, 3-12](#page-95-2) [DHCP computers, installing on, 2-19](#page-58-0) directory [creating separate data file directories, 2-37](#page-76-1) [database file directory, 2-36](#page-75-1) [Oracle base directory, 2-31](#page-70-1) [Oracle home directory, 2-33](#page-72-0) [Oracle Inventory directory, 2-32](#page-71-0) [oraInventory, 2-32](#page-71-0) [permission for data file directories, 2-37](#page-76-0) disc [mounting, 4-7](#page-114-0) disk devices [in Oracle Automatic Storage Management, 1-13](#page-32-2) [managing with Oracle ASM, 1-12](#page-31-0) disk space [checking, 2-6](#page-45-0) [requirement for Oracle base directory, 2-34](#page-73-0) [requirements for preconfigured database in Oracle](#page-92-2)  Automatic Storage Management, 3-9 disks [checking availability for Oracle Automatic Storage](#page-95-3)  Management, 3-12 [configuring for Oracle Automatic Storage](#page-90-0)  [Management, 3-7 to ??,](#page-90-0) [4-4](#page-111-0) [displaying attached disks, 3-12](#page-95-3) [supported for Oracle Automatic Storage](#page-93-1)  Management, 3-10 DISPLAY environment variable [setting, 2-41](#page-80-1) [DOMAIN\\_NAME initialization parameter, 6-10](#page-153-0) [Dynamic Host Configuration Protocol.](#page-58-1) *See* DHCP

# **E**

Enterprise Manager Database Control Agent ports [ranges and protocol, E-2](#page-195-1) [enterprise.rsp file, A-5](#page-168-1) environment [configuring for oracle user, 2-41](#page-80-2) environment variables [DISPLAY, 2-41](#page-80-1) [NLS\\_LANG, F-3](#page-206-0) [ORACLE\\_BASE, 2-35,](#page-74-1) [2-41](#page-80-1)

[ORACLE\\_HOME, 2-41,](#page-80-3) [2-43](#page-82-0) [ORACLE\\_HOSTNAME, 2-19](#page-58-2) [ORACLE\\_SID, 2-41](#page-80-1) [PATH, 2-41](#page-80-1) [SHELL, 2-42](#page-81-0) [TMP and TMPDIR, 2-6,](#page-45-1) [2-43,](#page-82-1) [3-3](#page-86-0) [TNS\\_ADMIN, 2-43](#page-82-0) errata [Linux kernel errata, 2-9](#page-48-0) errors [configuration assistants, G-4](#page-213-2) [display errors, G-2](#page-211-0) [installation, G-3,](#page-212-1) [G-5](#page-214-0) [remote terminal installation, G-2](#page-211-0) [response file installation, G-5](#page-214-1) [silent mode, G-5](#page-214-1) [su command, G-2](#page-211-0) [/usr/X11R6/bin/xdpyinfo, G-2](#page-211-0) [X Window, G-1](#page-210-0) [X Window display errors, G-2](#page-211-1) [/etc/security/limits.so file, 2-27](#page-66-0) [/etc/sysctl.conf file, 2-29](#page-68-0) EXAMPLE tablespace [description, 6-12](#page-155-2) [example01.DBF data file, 6-12](#page-155-2) [example01.DBF data file, 6-12](#page-155-3) examples [Oracle Automatic Storage Management failure](#page-92-0)  groups, 3-9 [Oracle base directories, 2-32](#page-71-1) external redundancy [Oracle Automatic Storage Management](#page-91-2)  redundancy level, 3-8

# **F**

failure group [examples of Oracle Automatic Storage](#page-92-0)  Management failure groups, 3-9 failure groups [characteristics of Oracle Automatic Storage](#page-92-1)  Management failure group, 3-9 [examples in Oracle Automatic Storage](#page-92-3)  Management, 3-9 [in Oracle ASM, 1-13](#page-32-3) [Fast Recovery Area, 5-5](#page-132-0) [fatal errors, G-5](#page-214-0) [fdisk command, 3-12](#page-95-3) file mode creation mask [setting, 2-41](#page-80-0) [file sets, 2-7](#page-46-0) file system [appropriate for Oracle base directory, 2-35](#page-74-2) [data file and recovery file placement](#page-75-0)  options, 2-36 [requirements for Oracle base directory, 2-35](#page-74-3) [using for data files, 2-36](#page-75-1) [file-max file, 2-28](#page-67-1) file-max parameter [recommended value on Linux x86, 2-28](#page-67-2)

[files, D-5](#page-190-0) [\\$ORACLE\\_HOME/dbs/initsid.ora, 6-11](#page-154-3) [\\$ORACLE\\_HOME/install/portlist.ini, 6-2](#page-145-0) [control, 6-13,](#page-156-0) [D-5](#page-190-0) [data files, D-5](#page-190-0) [dbca.rsp, A-5](#page-168-0) [enterprise.rsp, A-5](#page-168-1) [/etc/group, D-3](#page-188-0) [/etc/passwd, D-3](#page-188-1) [/etc/security/limits.so, 2-27](#page-66-0) [/etc/sysctl.conf, 2-29](#page-68-0) [listener.ora, 5-8](#page-135-0) [mgw.ora, 5-10](#page-137-0) [oraInst.loc, 2-24](#page-63-1) [oraInst.loc file, A-3](#page-166-0) [oratab, 2-34](#page-73-1) [/proc/sys/fs/file-max, 2-28](#page-67-3) [/proc/sys/kernel/sem, 2-28](#page-67-3) [/proc/sys/kernel/shmall, 2-28](#page-67-3) [/proc/sys/kernel/shmmax, 2-28](#page-67-3) [shmmax file, 2-28](#page-67-4) [/proc/sys/kernel/shmmni, 2-28](#page-67-3) [/proc/sys/net/ipv4/ip\\_local\\_port\\_range, 2-28](#page-67-3) [redo log, 6-12](#page-155-0) [response files, A-4](#page-167-0) [tnsnames.ora, 5-7](#page-134-0) Flash Recovery Area *[See](#page-132-0)* Fast Recovery Area [For, 2-35](#page-74-4) free [UNIX command, 2-4,](#page-43-1) [3-3](#page-86-1)

# **G**

[Gateways products FAQ, H-9](#page-224-8) Global Database Name [about, 4-15](#page-122-0) [global database name, 6-10](#page-153-0) [globalization support, F-1](#page-204-0) [Grid Control.](#page-219-2) *See* Oracle Enterprise Manager Grid Control [group file, D-3](#page-188-0) groups [checking for existing oinstall group, 2-23](#page-62-0) [creating the asm group, 2-25](#page-64-0) [creating the asmdba group, 2-25](#page-64-1) [creating the dba group, 2-24](#page-63-0) [creating the oinstall group, 2-23](#page-62-1) [creating the oper group, 2-24](#page-63-2) [UNIX OSDBA group \(dba\), 2-21](#page-60-0) [UNIX OSDBA group for Oracle Restart](#page-61-0)  (dba), 2-22 [UNIX OSOPER group \(oper\), 2-22](#page-61-1)

# **H**

[hardware certification, 1-6](#page-25-0) [hardware requirements, 2-3,](#page-42-0) [3-2](#page-85-0) [disk space, 2-6](#page-45-2) [display, 2-7](#page-46-1)

[memory, 2-3](#page-42-1) [system architecture, 2-5](#page-44-0) high redundancy [Oracle Automatic Storage Management](#page-91-3)  redundancy level, 3-8 home directory *[See](#page-72-1)* Oracle home directory [host name, setting before installation, 2-20](#page-59-2)

# **I**

[IBM DB2 database, H-9](#page-224-5) [IBM DB2 z/OS database, H-9](#page-224-6) [IBM DB2/400 database, H-9](#page-224-7) IBM WebSphere MQ [requirement on Linux, 2-16](#page-55-1) [IBM WebSphere MQ Series databases, H-9](#page-224-9) IDE disks [device names, 3-12](#page-95-0) [Informix Server database, H-10](#page-225-0) initialization parameter file [description, 6-11](#page-154-4) [in databases, 6-11](#page-154-2) init*sid*[.ora, 6-11](#page-154-2) initialization parameters [DB\\_NAME, 6-10](#page-153-0) [DOMAIN\\_NAME, 6-10](#page-153-0) [SERVICE\\_NAMES, 6-10](#page-153-0) init*sid*[.ora file, 6-11](#page-154-3) init*sid*[.ora initialization parameter file, 6-11](#page-154-2) [in-place Oracle Database Client upgrade, xvi](#page-15-0) installation [accessing installation software, 4-4](#page-111-1) [available products, 1-9](#page-28-1) [cleaning up after a failed installation, G-6](#page-215-0) [clusters, installation guidelines, 4-2](#page-109-0) [component-specific guidelines, 4-1](#page-108-0) [computer aliases, multiple, 2-20](#page-59-0) [considerations, 1-6](#page-25-1) [database editions, 1-9](#page-28-1) [errors, G-3,](#page-212-2) [G-5](#page-214-0) [silent mode, G-5](#page-214-1) [laptops, 2-20](#page-59-3) [log files, G-3](#page-212-3) [Oracle Automatic Storage Management](#page-91-1)  requirements, 3-8 [overview, 1-1 to](#page-20-0) [1-17](#page-36-0) response file [oraInst.loc file, A-3](#page-166-0) [response files, A-1,](#page-164-0) [A-4](#page-167-0) [preparing, A-4,](#page-167-0) [A-6](#page-169-0) [silent mode, G-5](#page-214-1) [templates, A-4](#page-167-0) responsefile [error handling, G-6](#page-215-1) [silent mode, A-7](#page-170-0) [upgrading, H-3](#page-218-6) installation errors [steps to resolve, G-3](#page-212-1) [installation guidelines, 4-10](#page-117-0)

[installation overview, 1-1](#page-20-1) installation software [copying to a hard disk, 4-8](#page-115-0) [extracting, 4-6](#page-113-0) [installation software, accessing, 4-4](#page-111-1) Installing [Oracle restart, 3-16](#page-99-0) [installing Linux, 1-3](#page-22-0) [default install, 1-3](#page-22-1) [minimal install, 1-3](#page-22-2) instance [instance identifier \(SID\), 2-41](#page-80-1) [IP addresses, multiple, 2-19](#page-58-3) [ip\\_local\\_port\\_range file, 2-28](#page-67-5) ip\_local\_port\_range parameter [recommended value on Linux x86, 2-28](#page-67-6) IPC protocol address [Oracle Messaging Gateway setting, 5-9](#page-136-0)

# **J**

JDK [internationalization class, 5-10](#page-137-0) [run-time class, 5-10](#page-137-0) [JDK requirements, 2-7](#page-46-0)

# **K**

Kernel [requirements, 2-8](#page-47-1) kernel [Linux errata, 2-9](#page-48-0) kernel parameters [changing, 2-29](#page-68-1)

# **L**

languages [installing Oracle components in different](#page-207-0)  languages, F-4 [using Oracle components in different](#page-206-1)  languages, F-3 [laptops, installing Oracle Database on, 2-20](#page-59-3) [limits.so file, 2-27](#page-66-0) Linux [kernel errata, 2-9](#page-48-0) listener [identifying Oracle home for, 2-41](#page-80-4) [lsnrctl command, 2-41](#page-80-5) [stopping, 2-40,](#page-79-0) [2-41](#page-80-5) [listener.ora file, 5-8](#page-135-0) [modifying for external procedures, 5-9](#page-136-0) local device [using for data files, 2-37](#page-76-2) [log files, G-3](#page-212-3) [troubleshooting, G-3](#page-212-2) logical volume manager *[See](#page-31-1)* LVM loopback adapters [non-networked computers, 2-20](#page-59-4) [lsdev command, 3-12](#page-95-3)

[lsnrctl command, 2-41](#page-80-5) LVM [recommendations for Oracle Automatic Storage](#page-91-4)  Management, 3-8

# **M**

mask [setting default file mode creation mask, 2-41](#page-80-0) [memory requirements, 2-3,](#page-42-0) [3-2](#page-85-0) [MEMORY\\_MAX\\_TARGET, 2-4](#page-43-0) [MEMORY\\_TARGET, 2-4](#page-43-0) [MGW\\_AGENT service name, 5-9](#page-136-1) mgwextproc service [adding static service information, 5-9](#page-136-2) mgw.ora file [modifying, 5-10](#page-137-0) [Microsoft SQL Server database, H-10](#page-225-1) migrating *[See](#page-37-0)* upgrading [migrating applications to Oracle, H-8](#page-223-6) [migrating non-Oracle databases to Oracle, H-3](#page-218-7) [mirroring Oracle Automatic Storage Management](#page-91-5)  disk groups, 3-8 [mkdir command, 2-35,](#page-74-0) [2-37](#page-76-0) mode [setting default file mode creation mask, 2-41](#page-80-0) mount point [for Oracle base directory, 2-31](#page-70-2) [mount point directories, 4-8](#page-115-1) mount point directory [choosing, C-2](#page-181-0) mount points [Optimal Flexible Architecture conventions for](#page-187-0)  creating, D-2 **MOSeries** [class, 5-10](#page-137-0) [multihomed computers, installing on, 2-19](#page-58-4) [multiple aliases, computers with, 2-20](#page-59-0) [multiple databases and Oracle ASM, 2-22](#page-61-2) [multiple Oracle homes, 1-6](#page-25-2)

# **N**

[naming subdirectories, D-4](#page-189-0) NAS devices [creating files on for use with Oracle Automatic](#page-183-0)  Storage Management, C-4 [guidelines for configuration, C-1](#page-180-0) Net Configuration Assistant [troubleshooting, G-4](#page-213-1) Net Configuration Assistant (NetCA) [response files, A-8](#page-171-1) [running at command prompt, A-8](#page-171-1) [netca.rsp file, A-5](#page-168-2) network adapters [computers with multiple aliases, 2-20](#page-59-5) [non-networked computers, 2-20](#page-59-4) [primary, on computers with multiple](#page-59-5)  aliases, 2-20

*[See also](#page-59-6)* loopback adapters, primary network adapters [network cards, multiple, 2-19](#page-58-4) Network Information Services [alternative to local users and groups, 2-23](#page-62-2) [Network Information Services.](#page-62-2)*See* NIS network setup [about, 2-19](#page-58-5) [computers with multiple aliases, 2-20](#page-59-0) network topics [DHCP computers, 2-19](#page-58-0) [laptops, 2-20](#page-59-3) [multiple network cards, 2-19](#page-58-4) [non-networked computers, 2-20](#page-59-1) NFS [mount options, C-5](#page-184-0) [NLS\\_LANG environment variable, F-3](#page-206-0) noninteractive mode *See also* [response files, response file mode, A-2](#page-165-0) [non-networked computers, 2-20](#page-59-1) [non-Oracle databases, listed, H-9](#page-224-4) [normal redundancy, Oracle Automatic Storage](#page-91-3)  Management redundancy level, 3-8

# **O**

**OEM** *[See](#page-33-0)* Oracle Enterprise Manager oinstall group [checking for existing, 2-23](#page-62-0) oinstall groups [creating, 2-23](#page-62-1) OLAP tools [about, H-6](#page-221-3) [Oracle OLAP, H-6](#page-221-4) OMF *[See](#page-190-1)* Oracle Managed Files oper group [creating, 2-24](#page-63-2) [description, 2-22](#page-61-1) oper groups [creating, 2-25](#page-64-3) operating system [checking distribution and version, 2-8](#page-47-0) operating system accounts [creating and configuring, 5-3](#page-130-0) operating system groups [creating the oinstall group, 2-23](#page-62-1) [operating system requirements, 2-7](#page-46-0) operating system users [root user, 4-11](#page-118-0) Optimal Flexible Architecture [advantages, D-1](#page-186-0) [conventions for creating mount points, D-2](#page-187-0) [file identification, D-6](#page-191-0) [file mapping, D-7](#page-192-0) [files systems, D-2](#page-187-1) [naming, D-2](#page-187-2) [database files, D-5](#page-190-0) [Oracle base directory, D-2](#page-187-3)

[subdirectories, D-4](#page-189-0) [very large databases, D-3](#page-188-2) [Oracle Automatic Storage Management, D-5](#page-190-2) [Oracle Managed Files, D-5](#page-190-1) [overview, D-1](#page-186-1) [pathnames, D-3](#page-188-3) [recommendations for Oracle base directory, 2-31](#page-70-1) [recommended path for Oracle base](#page-70-1)  directory, 2-31 [recommended path for Oracle home](#page-72-0)  directory, 2-33 [recommended path for Oracle Inventory](#page-71-0)  directory, 2-32 [special tablespaces, D-6](#page-191-1) [standard, D-1](#page-186-2) [using separate segments, D-6](#page-191-2) [Oracle ACFS, 1-13,](#page-32-0) [3-4](#page-87-0) [requirements, 3-4](#page-87-0) [Oracle ADVM, 3-4](#page-87-0) [requirements, 3-4](#page-87-0) [Oracle Application Server, H-4](#page-219-3) Oracle applications [installing with Oracle Database, H-8](#page-223-7) [Oracle ASM, 1-12](#page-31-2) Oracle ASM disk groups [about, 1-13](#page-32-4) Oracle ASM failure groups [about, 1-13](#page-32-3) Oracle ASM instance [about, 1-14](#page-33-1) [Oracle ASMCA, 6-3](#page-146-0) [Oracle Automatic Storage Management, 1-12](#page-31-2) [asmcmd utility, 3-22](#page-105-0) [characteristics of failure groups, 3-9](#page-92-1) [checking disk availability, 3-12](#page-95-3) [configuring disks, 3-7 to ??,](#page-90-0) [4-4](#page-111-0) [configuring disks for Automatic Storage](#page-93-2)  Management, 3-10 [considerations before installing, 3-6](#page-89-0) [DAS disks, 3-10](#page-93-3) [disk devices, 1-13](#page-32-2) [disk groups, 3-8](#page-91-6) [disks, supported, 3-10](#page-93-1) [displaying attached disks, 3-12](#page-95-3) failure groups [examples, 3-9](#page-92-0) [identifying, 3-9](#page-92-0) [identifying available disks, 3-12](#page-95-4) [identifying disks, 3-12](#page-95-4) [installation, testing, 3-22](#page-105-1) [managing, 6-3](#page-146-1) [mirroring, 3-8](#page-91-5) [multiple databases, 2-22](#page-61-2) [Optimal Flexible Architecture file naming](#page-190-2)  conventions, D-5 [Oracle ASM disk group templates, 1-13](#page-32-5) [partition creation, 3-10](#page-93-3) [password file, 3-6](#page-89-1) [recommendations for disk groups, 3-8](#page-91-4) [redundancy levels, 3-8](#page-91-2)

[response files, A-3](#page-166-1) [SAN disks, 3-10](#page-93-3) [space required for preconfigured database, 3-9](#page-92-4) [SPFILE server parameter file, 3-6](#page-89-2) [starting and stopping, 6-3](#page-146-2) [templates, 1-13](#page-32-5) [Oracle Automatic Storage Management Cluster File](#page-32-0)  [System, 1-13,](#page-32-0) [3-4](#page-87-0) [Oracle Automatic Storage Management Configuration](#page-146-0)  Assistant, 6-3 Oracle Automatic Storage Management disk groups [managing, 6-3](#page-146-1) Oracle base directory [creating, 2-35](#page-74-0) [creating new, 2-35](#page-74-5) [description, 2-31](#page-70-1) [determining disk space on, 2-34](#page-73-2) [disk space requirements, 2-34](#page-73-0) [examples, 2-32](#page-71-1) [identifying appropriate file system, 2-35](#page-74-2) [identifying existing, 2-33](#page-72-2) [mount point for, 2-31](#page-70-2) [naming conventions, D-2](#page-187-3) [recommended path, 2-31](#page-70-1) [relationship with Oracle software owner](#page-70-3)  user, 2-31 [requirement for, 2-31](#page-70-0) [requirements for existing directory, 2-34](#page-73-3) [requirements on file system, 2-35](#page-74-3) Oracle Cluster Registry *[See](#page-89-3)* OCR [Oracle Cluster Registry port, E-3](#page-196-2) Oracle Clusterware [about, H-3](#page-218-8) [ports, E-3](#page-196-3) [ports, ranges and protocol, E-3](#page-196-4) [used with Oracle Real Application Clusters, H-3](#page-218-8) Oracle components [using in different languages, F-3](#page-206-1) Oracle Data Mining [about, H-7](#page-222-4) [installing, H-7](#page-222-4) Oracle Database [administering and monitoring, H-4](#page-219-4) [creating data file directories, 2-37](#page-76-1) [Enterprise Edition installation, 1-9](#page-28-2) getting started using [accessing, 6-4](#page-147-0) [starting and stopping database, 6-4](#page-147-0) [installing with Oracle applications, H-8](#page-223-7) [minimum disk space requirements, 2-37](#page-76-2) [naming, 4-15](#page-122-0) [requirements with Oracle Automatic Storage](#page-91-0)  Management, 3-8 [security management, H-5](#page-220-1) [setting ORACLE\\_SID environment variable, 2-41](#page-80-1) [Standard Edition installation, 1-10](#page-29-0) [upgrading, H-3](#page-218-6) [Web servers, H-8](#page-223-8) Oracle Database Client

[configuring connections, H-2](#page-217-5) Oracle Database components [administering and monitoring, H-4](#page-219-4) [connectivity FAQ, H-9](#page-224-8) [FAQ on installing, H-2 to](#page-217-6) [H-3](#page-218-9) [installing with Oracle applications, H-8](#page-223-9) [installing with Oracle Database tools, H-4](#page-219-5) Oracle Database Configuration Assistant [response file, A-5](#page-168-0) Oracle Database Recovery Manager (RMAN) [about, H-7](#page-222-3) Oracle Database Vault [audit policy, 1-8](#page-27-0) [postinstallation task, 5-8](#page-135-1) [preinstallation requirement, 2-17](#page-56-0) Oracle Enterprise Linux [and Oracle Validated RPM, 1-4](#page-23-0) Oracle Enterprise Management Agent [HTTP port, changing, E-3](#page-196-5) [Oracle Enterprise Manager, 1-14](#page-33-0) Database Control [logging into, 6-1](#page-144-0) [port number, 6-1](#page-144-0) [using to modify control files, 6-13](#page-156-2) [using to modify redo log files, 6-13](#page-156-3) [using to view control files, 6-13](#page-156-2) [using to view redo log files, 6-13](#page-156-3) [login privileges, 6-2](#page-145-1) Oracle Enterprise Manager Database Control [ports, changing, E-4](#page-197-0) [ports, ranges and protocol, E-2](#page-195-2) Oracle Event Manager [ports, ranges and protocol, E-3](#page-196-6) Oracle home [cloning, B-1](#page-176-0) Oracle home directory [description, 2-33](#page-72-0) [identifying for listener, 2-41](#page-80-4) [multiple homes, network considerations, 2-19](#page-58-4) [recommended path, 2-33](#page-72-0) [requirement for, 2-33](#page-72-1) [requirements, 2-33](#page-72-0) [using to identify Oracle base directory, 2-34](#page-73-4) [Oracle home name, 2-33](#page-72-0) [Oracle host name, setting before installation, 2-20](#page-59-2) [Oracle internationalization class, 5-10](#page-137-0) [Oracle Internet Directory, H-5](#page-220-2) Oracle Inventory [description, 2-32](#page-71-0) [pointer file, 2-24](#page-63-1) Oracle Inventory directory [description, 2-32](#page-71-0) [recommended path, 2-32](#page-71-0) Oracle Inventory group [creating, 2-24](#page-63-3) Oracle Inventory groups [checking for existing, 2-23](#page-62-0) [creating, 2-23](#page-62-1) [Oracle JDBC class, 5-10](#page-137-0) Oracle Label Security

[post-installation tasks, 5-8](#page-135-2) Oracle Managed Files [Optimal Flexible Architecture naming](#page-190-1)  conventions, D-5 Oracle Messaging Gateway CSD requirements [on Linux, 2-16](#page-55-1) [postinstallation tasks, 5-8](#page-135-3) [requirements on Linux, 2-16](#page-55-1) [Oracle Messaging Gateway class, 5-10](#page-137-0) Oracle Migration Workbench [migrating non-Oracle applications to Oracle, H-8](#page-223-6) [migrating non-Oracle databases to Oracle, H-3](#page-218-7) Oracle Net [configuration file directory, 5-7](#page-134-1) [identifying Oracle home for listener, 2-41](#page-80-4) [lsnrctl command, 2-41](#page-80-5) [stopping listener, 2-40](#page-79-0) [stopping the listener, 2-41](#page-80-5) Oracle Net Configuration Assistant [response file, A-5](#page-168-2) Oracle Net Services [post-installation tasks, 5-7](#page-134-2) Oracle OLAP [about, H-6](#page-221-4) Oracle Precompilers [postinstallation tasks, 5-10](#page-137-1) Oracle Procedural Gateway [listed products, H-9](#page-224-10) Oracle Real Application Clusters (RAC) [installed before Oracle Database, 4-2](#page-109-1) [installing with Oracle Enterprise Manager, H-5](#page-220-3) Oracle Clusterware [about, H-3](#page-218-8) Oracle Restart [description, 3-1](#page-84-0) [Installing, 3-16](#page-99-0) [OSDBA group description, 2-22](#page-61-0) [user, 2-22](#page-61-3) [Oracle Schemas, xiv](#page-13-0) Oracle Software Owner user [creating, 2-25](#page-64-4) [oracle user, 2-26](#page-65-2) Oracle software owner user [configuring environment for, 2-41](#page-80-2) [determining default shell, 2-42](#page-81-0) [relationship with Oracle base directory, 2-31](#page-70-3) Oracle SQL Developer [accessing, 6-4](#page-147-1) Oracle SQL\*Net Listener [ports, ranges and protocol, E-2](#page-195-3) Oracle Technology Network (OTN) [downloading documentation from, xiv](#page-13-1) [Oracle Text knowledge base, 5-11](#page-138-0) Oracle Transparent Gateway [listed products, H-9](#page-224-10) Oracle Universal Installer [guidelines for using, 4-1](#page-108-1) [installation guidelines, 4-1](#page-108-2) [response files, A-1](#page-164-0)

[list of, A-5](#page-168-1) [running, 4-9](#page-116-0) [running in different languages, F-4](#page-207-0) oracle user [and Oracle Validated RPM, 1-4](#page-23-0) [configuring environment for, 2-41](#page-80-2) [creating, 2-25](#page-64-5) [determining default shell, 2-42](#page-81-0) [relationship with Oracle base directory, 2-31](#page-70-3) Oracle user accounts [configuring, 5-4](#page-131-1) Oracle Validated Configuration RPM [about, 1-4](#page-23-1) [included with Oracle Enterprise Linux, 1-4](#page-23-0) [installing, 1-4](#page-23-2) Oracle XML DB [about, H-6](#page-221-5) [ports, ranges and protocol, E-3](#page-196-7) [ORACLE\\_BASE environment variable, 2-35](#page-74-1) [setting, 2-41](#page-80-1) ORACLE\_HOME environment variable [setting, 2-41](#page-80-3) [unsetting, 2-43](#page-82-0) [ORACLE\\_HOSTNAME, 2-19](#page-58-2) ORACLE\_HOSTNAME environment variable [computers with multiple aliases, 2-20](#page-59-7) [multihomed computers, 2-19](#page-58-6) [setting before installation, 2-20](#page-59-2) ORACLE\_SID environment variable [setting, 2-41](#page-80-1) oraInst.loc file [location, 2-24](#page-63-1) [location of, 2-24](#page-63-1) oraInventory directory *[See](#page-71-0)* Oracle Inventory directory [oratab file, 2-34](#page-73-1) [formats, 2-34](#page-73-5) [location of, 2-34](#page-73-1) OSASM groups [creating, 2-25](#page-64-0) [multiple databases, 2-22](#page-61-2) [SYSASM, 2-22](#page-61-2) OSDBA groups [creating, 2-24](#page-63-0) [creating for Oracle Grid Infrastructure, 2-25](#page-64-1) [description for database, 2-21](#page-60-0) [SYSDBA privilege, 2-21](#page-60-0) [SYSDBA privilege for Oracle Restart, 2-22](#page-61-0) OSOPER groups [creating, 2-24](#page-63-2) [description for database, 2-22](#page-61-1) [SYSOPER privilege, 2-22](#page-61-1) OTN Web site [downloading installation software from, 4-5](#page-112-0)

# **P**

[package requirements, 2-9](#page-48-1) [Linux x86, 2-10](#page-49-0) [Linux x86-64, 2-11](#page-50-0)

[packages, checking, 2-14](#page-53-0) partition [using with Oracle Automatic Storage](#page-91-4)  Management, 3-8 partitions [creation for Oracle Automatic Storage](#page-93-0)  Management disks, 3-10 [passwd file, D-3](#page-188-1) [password file for Oracle Automatic Storage](#page-89-1)  Management, 3-6 passwords [resetting, 6-8](#page-151-0) [with Database Control, 6-8](#page-151-1) [with SQL\\*Plus, 6-9](#page-152-1) [reviewing, 6-5](#page-148-0) [specifying for response files, A-2](#page-165-1) [unlocking, 6-8](#page-151-0) [with Database Control, 6-8](#page-151-1) [with SQL\\*Plus, 6-9](#page-152-1) *[See also](#page-165-2)* security PATH environment variable [setting, 2-41](#page-80-1) pathnames [Optimal Flexible Architecture, D-3](#page-188-3) permissions [for data file directories, 2-37](#page-76-0) [for Oracle base directory, 2-35](#page-74-0) port numbers [managing, E-1](#page-194-0) [portlist.ini file, 6-2,](#page-145-0) [E-2](#page-195-4) ports [access URLs, E-2](#page-195-4) [Cluster Manager, ranges and protocol, E-3](#page-196-0) [Cluster Synchronization Services, ranges and](#page-196-1)  protocol, E-3 [configured for applications, E-2](#page-195-4) [Connection Manager, ranges and protocol, E-2](#page-195-0) [default ranges, E-1](#page-194-0) [Enterprise Manager Database Control Agent,](#page-195-1)  ranges and protocol, E-2 [Oracle Cluster Registry, E-3](#page-196-2) [Oracle Clusterware, E-3](#page-196-3) [Oracle Clusterware, ranges and protocol, E-3](#page-196-4) [Oracle Enterprise Management Agent HTTP,](#page-196-5)  changing, E-3 [Oracle Enterprise Manager Database Control,](#page-197-0)  changing, E-4 [Oracle Enterprise Manager Database Control,](#page-195-2)  ranges and protocol, E-2 [Oracle Event Manager, ranges and protocol, E-3](#page-196-6) [Oracle Net, E-2](#page-195-3) [Oracle SQL\\*Net Listener, ranges and](#page-195-3)  protocol, E-2 [Oracle XML DB, ranges and protocol, E-3](#page-196-7) post-installation [required tasks, 5-1](#page-128-0) [Oracle Label Security, configuring, 5-8](#page-135-2) [Oracle Net Services, configuring, 5-7](#page-134-2) [patches, installing and downloading, 5-1](#page-128-1) postinstallation

recommended tasks [client static library, generating, 5-4](#page-131-0) [creating operating system accounts, 5-3](#page-130-0) [root.sh script, backing up, 5-3](#page-130-1) required tasks [configuring Oracle Messaging Gateway, 5-8](#page-135-3) [Oracle Precompilers, 5-10](#page-137-1) postinstallation tasks [Oracle Text knowledge base, 5-11](#page-138-0) preconfigured database [Oracle Automatic Storage Management disk space](#page-92-4)  requirements, 3-9 [requirements when using Oracle Automatic](#page-91-0)  Storage Management, 3-8  $Pro<sup>*</sup>C/C++$ [configuring, 5-10](#page-137-2) *[See also](#page-137-2)* C compiler process [stopping existing, 2-40](#page-79-1) [stopping listener process, 2-40](#page-79-0) [/proc/sys/fs/file-max file, 2-28](#page-67-7) [/proc/sys/kernel/sem file, 2-28](#page-67-8) [/proc/sys/kernel/shmall file, 2-28](#page-67-9) [/proc/sys/kernel/shmmni file, 2-28](#page-67-10) [/proc/sys/net/core/rmem\\_default file, 2-28](#page-67-11) [/proc/sys/net/core/rmem\\_max file, 2-28](#page-67-12) [/proc/sys/net/core/wmem\\_default file, 2-28](#page-67-13) [/proc/sys/net/core/wmem\\_max file, 2-28](#page-67-14) [/proc/sys/net/ipv4/ip\\_local\\_port\\_range file, 2-28](#page-67-15) [ps command, 2-41](#page-80-4)

# **R**

RAID [device names, 3-12](#page-95-1) [using for Oracle data files, 2-36](#page-75-1) [RAM requirements, 2-3,](#page-42-0) [3-2](#page-85-0) [readme.txt file, E-2](#page-195-4) recommendations [on perfomring software-only installations, 3-15](#page-98-2) [reconfiguring CSS, 7-1](#page-158-1) recovery files [options for placing on file system, 2-36](#page-75-0) recovery of databases [Oracle Backup and Recovery, H-7](#page-222-5) Red Hat Package Manager *[See](#page-53-0)* RPM [redo log, D-5](#page-190-0) redo log files [in starter database, 6-12](#page-155-0) [locating, 6-12](#page-155-0) [naming, D-5](#page-190-0) [reviewing, 6-11](#page-154-0) [using Oracle Enterprise Manager Database Control](#page-156-4)  with, 6-13 redundancy level [and space requirements for preconfigured](#page-92-2)  database, 3-9 [for Oracle Automatic Storage Management, 3-8](#page-91-2) redundant array of independent disks

*[See](#page-75-1)* RAID Rendezvous [requirement on Linux, 2-16](#page-55-2) requirements [hardware, 2-3,](#page-42-0) [3-2](#page-85-0) response file installation [oraInst.loc file, A-3](#page-166-0) response files [preparing, A-4,](#page-167-0) [A-6](#page-169-0) [templates, A-4](#page-167-0) [silent mode, A-7](#page-170-0) [errors, G-5](#page-214-1) response file mode [about, A-2](#page-165-3) [reasons for using, A-3](#page-166-2) [response files, A-1](#page-164-1) [about, A-1](#page-164-2) [creating with template, A-4](#page-167-1) [dbca.rsp, A-5](#page-168-0) [enterprise.rsp, A-5](#page-168-1) [general procedure, A-3](#page-166-3) [Net Configuration Assistant, A-8](#page-171-1) [netca.rsp, A-5](#page-168-2) [Oracle Automatic Storage Management, A-3](#page-166-1) [passing values at command line, A-2](#page-165-4) [passwords, A-2](#page-165-1) [security, A-2](#page-165-1) [specifying with Oracle Universal Installer, A-7](#page-170-1) response files installation [about, A-1](#page-164-0) [rmem\\_default file, 2-28](#page-67-16) rmem\_default parameter [recommended value on Linux, 2-28](#page-67-17) [rmem\\_max file, 2-28](#page-67-18) rmem\_max parameter [recommended value on Linux, 2-28](#page-67-19) [root user, 4-10,](#page-117-0) [4-11](#page-118-0) [logging in as, 2-2](#page-41-0) root.sh script [backing up, 5-3](#page-130-1) RPM [checking, 2-14](#page-53-0) [rpm command, 2-14](#page-53-0)

# **S**

Sample Schemas [tablespaces and data files, 6-12](#page-155-4) [SAN \(storage area network\) disks, 3-10](#page-93-0) [schema passwords, 4-17](#page-124-0) schemas [database schema passwords, 4-17](#page-124-0) [Oracle Schemas, about, xiv](#page-13-0) [Sample Schemas tablespaces and data files, 6-12](#page-155-4) SCSI disks [device names, 3-12](#page-95-2) [SE Linux, 2-8,](#page-47-2) [4-9](#page-116-1) security [dividing ownership of Oracle software, 2-20](#page-59-8) [management tools, H-5](#page-220-1)

*[See also](#page-165-5)* passwords [Security Enhanced Linux, 2-8,](#page-47-2) [4-9](#page-116-1) [sem file, 2-28](#page-67-20) semmni parameter [recommended value on Linux x86, 2-28](#page-67-21) semmns parameter [recommended value on Linux x86, 2-28](#page-67-22) semmsl parameter [recommended value on Linux x86, 2-28](#page-67-23) semopm parameter [recommended value on Linux x86, 2-28](#page-67-24) [server parameter file \(SPFILE\), 3-6](#page-89-2) [SERVICE\\_NAMES initialization parameter, 6-10](#page-153-0) shell [determining default shell for oracle user, 2-42](#page-81-0) SHELL environment variable [checking value of, 2-42](#page-81-0) [shmall file, 2-28](#page-67-25) shmall parameter [recommended value on Linux x86, 2-28](#page-67-26) shmmax parameter [recommended value on Linux x86, 2-28](#page-67-27) [shmmni file, 2-28](#page-67-28) shmmni parameter [recommended value on Linux x86, 2-28](#page-67-29) [SID, 6-10](#page-153-1) [setting ORACLE\\_SID environment variable, 2-41](#page-80-1) [SID.](#page-122-1) *See* Oracle Database SID silent mode  $ab$ out,  $A-1$ [reasons for using, A-2](#page-165-6) *See also* [response file mode, response files, A-1](#page-164-4) [silent mode installation, A-7](#page-170-0) [software certification, 1-6](#page-25-0) [software requirements, 2-7](#page-46-0) [software updates option, xv,](#page-14-0) [1-9,](#page-28-3) [3-17,](#page-100-0) [4-12](#page-119-0) [downloading before installation, 4-10](#page-117-1) [SPFILE server parameter file, 3-6](#page-89-2) SQL Developer [accessing, 6-4](#page-147-1) [SQL Server database, H-10](#page-225-1) SQL\*Plus [accessing, 6-4](#page-147-0) [SQLJ class, 5-10](#page-137-0) static service information [adding for mgwextproc service, 5-9](#page-136-2) [storage area network disks, 3-10](#page-93-0) storage devices [configuring for datafiles, 2-38](#page-77-1) [storage management](#page-31-3) *See* Oracle Automatic Storage Management [suppressed mode.](#page-165-0) *See* response file mode swap space [checking, 2-4,](#page-43-2) [3-3](#page-86-2) [requirements, 2-3,](#page-42-0) [3-2](#page-85-0) [Sybase Adapter Server database, H-10](#page-225-2) SYSASM [OSASM, 2-22](#page-61-2) [sysctl command, 2-29](#page-68-2) [sysctl.conf file, 2-29](#page-68-0)

SYSDBA privilege [associated UNIX group, 2-21,](#page-60-0) [2-22](#page-61-0) SYSOPER privilege [associated UNIX group, 2-22](#page-61-1) SYSTEM [tablespace, description, 6-12](#page-155-5) [System Identifier, 6-10](#page-153-1) *[See](#page-153-0)* SID [system01.dbf data file, 6-12](#page-155-6)

# **T**

[tablespaces, 6-12](#page-155-1) [defined, 6-11](#page-154-1) [in databases, 6-11](#page-154-1) [reviewing, 6-11](#page-154-0) [setting up, 6-11](#page-154-1) [expanding for large sorts, 6-12](#page-155-7) Optimal Flexible Architecture [special tablespaces, D-6](#page-191-1) [SYSTEM, 6-12](#page-155-8) [TEMP, 6-12](#page-155-7) [UNDOTBS, 6-12](#page-155-9) [USERS, 6-12](#page-155-10) TEMP [tablespace \(temp01.dbf\), 6-12](#page-155-7) [temp01.dbf data file, 6-12](#page-155-11) temporary disk space [requirements, 2-3,](#page-42-0) [3-2](#page-85-0) [Teradata database, H-10](#page-225-3) TIBCO Rendezvous [requirement on Linux, 2-16](#page-55-2) [TMP environment variable, 2-6,](#page-45-1) [3-3](#page-86-0) [setting, 2-43](#page-82-1) [TMPDIR environment variable, 2-6,](#page-45-1) [3-3](#page-86-0) [setting, 2-43](#page-82-1) TNS\_ADMIN environment variable [unsetting, 2-43](#page-82-0) [tnsnames.ora file, 5-7](#page-134-0) [adding a connect descriptor, 5-9](#page-136-1) [MGW\\_AGENT service name, 5-9](#page-136-1) [modifying for external procedures, 5-9](#page-136-1) [troubleshooting, G-1](#page-210-1) [display errors, G-2](#page-211-2) [fatal errors, G-5](#page-214-0) [remote terminal installation, G-2](#page-211-2) [su command, G-2](#page-211-2) [/usr/X11R6/bin/xdpyinfo, G-2](#page-211-2)

# **U**

[umask command, 2-41](#page-80-0) UNDOTBS [tablespace \(undotbs01.dbf\), 6-12](#page-155-9) UNIX commands [chmod, 2-35,](#page-74-0) [2-37](#page-76-0) [chown, 2-35,](#page-74-0) [2-37](#page-76-0) [fdisk, 3-12](#page-95-3) [free, 2-4,](#page-43-1) [3-3](#page-86-1) [lsdev, 3-12](#page-95-3)

[mkdir, 2-35,](#page-74-0) [2-37](#page-76-0) [ps, 2-41](#page-80-4) [rpm, 2-14](#page-53-0) [sysctl, 2-29](#page-68-2) [umask, 2-41](#page-80-0) [unset, 2-43](#page-82-0) [unsetenv, 2-43](#page-82-0) [xhost, 2-2](#page-41-0) [xterm, 2-2](#page-41-1) UNIX groups [checking for existing oinstall group, 2-23](#page-62-0) [OSDBA \(dba\), 2-21](#page-60-0) [OSDBA \(dba\) for Oracle Restart, 2-22](#page-61-0) [OSOPER \(oper\), 2-22](#page-61-1) [using NIS, 2-23](#page-62-2) UNIX users [using NIS, 2-23](#page-62-2) UNIX workstation [installing from, 2-2](#page-41-0) [unset command, 2-43](#page-82-0) [unsetenv command, 2-43](#page-82-0) upgraded databases [configuring, 5-3](#page-130-2) [upgrading, 1-18](#page-37-0) [ASM, 1-18](#page-37-1) [Daylight Savings Time, 1-19](#page-38-0) [Oracle Database on RHEL 2.1, 1-18](#page-37-2) [useradd command, 2-26](#page-65-0) USERS [tablespace \(users01.dbf\), 6-12](#page-155-10) users [creating the oracle user, 2-25](#page-64-4) [Oracle Restart, 2-22](#page-61-3) [users and groups, 2-20](#page-59-8) UTLRP.SQL [recompiling invalid SQL modules, 5-3](#page-130-3)

# **V**

very large databases [Optimal Flexible Architecture naming mount](#page-188-2)  points, D-3

# **W**

[Web servers \(Oracle HTTP Server\), H-8](#page-223-8) WebSphere MQ [CSD download location, 2-16](#page-55-0) CSDs required [on Linux, 2-16](#page-55-1) [requirement on Linux, 2-16](#page-55-1) [WebSphere MQ class, 5-10](#page-137-0) [WebSphere MQ Series database, H-9](#page-224-9) [wmem\\_default file, 2-28](#page-67-30) wmem\_default parameter [recommended value on Linux, 2-28](#page-67-31) [wmem\\_max file, 2-28](#page-67-32) wmem\_max parameter [recommended value on Linux, 2-28](#page-67-33)

# **X**

X Window [display errors, G-1](#page-210-0) X Window system [enabling remote hosts, 2-2](#page-41-0) [xhost command, 2-2](#page-41-0) [XML data, H-6](#page-221-5) [xterm command, 2-2](#page-41-1)